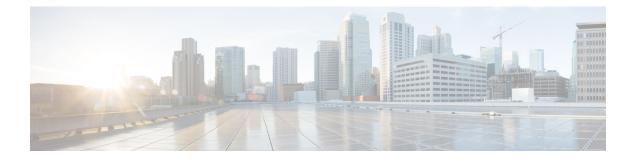

# **MPLS Traffic Engineering Commands**

This module describes the commands used to configure Multiprotocol Label Switching (MPLS) Traffic Engineering (TE) on the Cisco IOS XR Software.

Your network must support the following Cisco features before you can enable MPLS-TE:

- MPLS
- IP Cisco Express Forwarding (CEF)
- Intermediate System-to-Intermediate System (IS-IS) or Open Shortest Path First (OSPF) routing protocol
- Resource Reservation Protocol (RSVP)

MPLS Label Distribution Protocol (LDP), Resource Reservation Protocol (RSVP), and Universal Control Plane (UCP) command descriptions are documented separately.

For detailed information about MPLS concepts, configuration tasks, and examples, see *Cisco IOS XR MPLS Configuration Guide for the Cisco XR 12000 Series Router*.

- adjustment-threshold (MPLS-TE), page 7
- admin-weight, page 9
- affinity, page 11
- affinity-map, page 15
- application (MPLS-TE), page 17
- attribute-flags, page 19
- attribute-names, page 21
- attribute-set, page 23
- auto-bw (MPLS-TE), page 27
- auto-bw collect frequency (MPLS-TE), page 29
- autoroute announce, page 31
- autoroute destination, page 33
- autoroute metric, page 34
- auto-tunnel pcc, page 36

- auto-tunnel backup (MPLS-TE), page 37
- backup-bw, page 39
- backup-path tunnel-te, page 42
- bw-limit (MPLS-TE), page 44
- capabilities (MPLS-TE), page 46
- clear mpls lmp, page 48
- clear mpls traffic-eng auto-bw (MPLS-TE EXEC), page 49
- clear mpls traffic-eng auto-tunnel backup unused, page 51
- clear mpls traffic-eng auto-tunnel mesh, page 53
- clear mpls traffic-eng counters auto-tunnel mesh, page 54
- clear mpls traffic-eng counters auto-tunnel backup, page 55
- clear mpls traffic-eng counters global, page 56
- clear mpls traffic-eng counters signaling, page 57
- clear mpls traffic-eng counters soft-preemption, page 59
- clear mpls traffic-eng fast-reroute log, page 61
- clear mpls traffic-eng link-management statistics, page 62
- clear mpls traffic-eng pce, page 63
- collect-bw-only (MPLS-TE), page 64
- destination (MPLS-TE), page 66
- direction (GMPLS), page 68
- disable (explicit-path), page 70
- ds-te bc-model, page 72
- ds-te mode, page 74
- ds-te te-classes, page 76
- exclude srlg (auto-tunnel backup), page 79
- fast-reroute, page 81
- fast-reroute protect, page 83
- fast-reroute timers promotion, page 85
- flooding-igp (GMPLS), page 87
- flooding thresholds, page 89
- forwarding-adjacency, page 91
- index exclude-address, page 93
- index exclude-srlg, page 95

- index next-address, page 97
- interface (MPLS-TE), page 99
- interface (SRLG), page 101
- interface tunnel-gte, page 103
- interface tunnel-te, page 105
- ipcc interface (MPLS-TE), page 107
- ipcc routed (MPLS-TE), page 109
- ipv4 unnumbered (MPLS), page 111
- ipv6 enable, page 113
- link-management timers bandwidth-hold, page 114
- link-management timers periodic-flooding, page 116
- link-management timers preemption-delay, page 118
- lmp hello (GMPLS), page 119
- Imp neighbor (MPLS-TE), page 121
- Imp router-id (MPLS-TE), page 123
- match (GMPLS), page 125
- maxabs (MPLS-TE), page 127
- mpls traffic-eng, page 129
- mpls traffic-eng auto-bw apply (MPLS-TE), page 130
- mpls traffic-eng fast-reroute promote, page 132
- mpls traffic-eng level, page 133
- mpls traffic-eng link-management flood, page 135
- mpls traffic-eng path-protection switchover gmpls, page 137
- mpls traffic-eng pce activate-pcep, page 139
- mpls traffic-eng pce reoptimize, page 141
- mpls traffic-eng reoptimize (EXEC), page 143
- mpls traffic-eng router-id (MPLS-TE router), page 145
- mpls traffic-eng repotimize mesh group, page 147
- nhop-only (auto-tunnel backup), page 148
- overflow threshold (MPLS-TE), page 150
- passive (GMPLS), page 152
- path-option (MPLS-TE), page 154
- path-selection cost-limit, page 157

- path-selection ignore overload (MPLS-TE), page 159
- path-selection loose-expansion affinity (MPLS-TE), page 161
- path-selection loose-expansion metric (MPLS-TE), page 163
- path-selection metric (MPLS-TE), page 165
- path-selection metric (interface), page 167
- pce address (MPLS-TE), page 169
- pce deadtimer (MPLS-TE), page 171
- pce keepalive (MPLS-TE), page 173
- pce peer (MPLS-TE), page 175
- pce reoptimize (MPLS-TE), page 177
- pce request-timeout (MPLS-TE), page 179
- pce stateful-client, page 181
- pce tolerance keepalive (MPLS-TE), page 182
- policy-class, page 184
- priority (MPLS-TE), page 186
- record-route, page 188
- remote (GMPLS), page 190
- reoptimize (MPLS-TE), page 192
- reoptimize timers delay (MPLS-TE), page 194
- route-priority, page 197
- router-id secondary (MPLS-TE), page 199
- show explicit-paths, page 201
- show interfaces tunnel-te accounting, page 203
- show isis mpls traffic-eng tunnel, page 204
- show mpls traffic-eng affinity-map, page 205
- show mpls traffic-eng attribute-set, page 207
- show mpls traffic-eng autoroute, page 209
- show mpls traffic-eng auto-tunnel backup, page 212
- show mpls traffic-eng auto-tunnel mesh, page 215
- show mpls traffic-eng collaborator-timers, page 218
- show mpls traffic-eng counters signaling, page 220
- show mpls traffic-eng ds-te te-class, page 226
- show mpls traffic-eng forwarding, page 228

- show mpls traffic-eng forwarding-adjacency, page 231
- show mpls traffic-eng igp-areas, page 233
- show mpls traffic-eng link-management admission-control, page 235
- show mpls traffic-eng link-management advertisements, page 239
- show mpls traffic-eng link-management bandwidth-allocation, page 242
- show mpls traffic-eng link-management bfd-neighbors, page 245
- show mpls traffic-eng link-management igp-neighbors, page 247
- show mpls traffic-eng link-management interfaces, page 249
- show mpls traffic-eng link-management statistics, page 252
- show mpls traffic-eng link-management summary, page 254
- show mpls traffic-eng lmp, page 256
- show mpls traffic-eng maximum tunnels, page 260
- show mpls traffic-eng pce peer, page 263
- show mpls traffic-eng pce tunnels, page 266
- show mpls traffic-eng preemption log, page 268
- show mpls traffic-eng topology, page 270
- show mpls traffic-eng tunnels, page 280
- show mpls traffic-eng tunnels auto-bw brief, page 310
- show mpls traffic-eng link-management soft-preemption, page 312
- show srlg, page 314
- signalled-bandwidth, page 317
- signalled-name, page 319
- signalling advertise explicit-null (MPLS-TE), page 320
- snmp traps mpls traffic-eng, page 322
- soft-preemption, page 324
- soft-preemption frr-rewrite, page 325
- srlg, page 326
- switching (GMPLS), page 328
- switching endpoint (GMPLS), page 330
- switching transit (GMPLS), page 332
- timers loose-path (MPLS-TE), page 334
- timers removal unused (auto-tunnel backup), page 336
- timeout (soft-preemption), page 338

- topology holddown sigerr (MPLS-TE), page 339
- tunnel-id (auto-tunnel backup), page 341
- tunnel-id (auto-tunnel pcc), page 343

# adjustment-threshold (MPLS-TE)

To configure the tunnel bandwidth change threshold to trigger an adjustment, use the **adjustment-threshold** command in MPLS-TE automatic bandwidth interface configuration mode. To disable this feature, use the **no** form of this command.

adjustment-threshold percentage [min minimum bandwidth]

no adjustment-threshold percentage [min minimum bandwidth]

| Syntax Description | percentage                             | Bandwidth change percent threshold to trigger an adjustment if the largest sample percentage is higher or lower than the current tunnel bandwidth. The range is from 1 to 100. The default is 5.                                                                       |
|--------------------|----------------------------------------|----------------------------------------------------------------------------------------------------|
|                    | <b>min</b> minimum<br>bandwidth        | (Optional) Configures the bandwidth change value to trigger an adjustment. The tunnel bandwidth is changed only if the largest sample is higher or lower than the current tunnel bandwidth, in kbps. The range is from 10 to 4294967295. The default is 10.            |
| Command Default    | percentage: 5<br>minimum bandwidth:    | 10                                                                                                    |
| Command Modes      | MPLS-TE automatic                      | bandwidth interface configuration                                                                                                    |
| Command History    | Release                                | Modification                                                                                                    |
|                    | Release 3.8.0                          | This command was introduced.                                                                                                    |
| Usage Guidelines   | IDs. If the user group for assistance. | , you must be in a user group associated with a task group that includes appropriate task<br>assignment is preventing you from using a command, contact your AAA administrator<br>odify the adjustment threshold while the automatic bandwidth is already running, the |
|                    |                                        | ation is impacted for that tunnel. The new adjustment threshold determines if an actual                                                                                                    |
| Examples           | The following examp                    | le configures the tunnel bandwidth change threshold to trigger an adjustment:                                                                                                    |
|                    |                                        | <pre>c configure c (config) # interface tunnel-te 1 c (config-if) # auto-bw</pre>                                                                                                    |

RP/0/0/CPU0:router(config-if-tunte-autobw)# adjustment-threshold 20 min 500

| ; |
|---|
|   |

| Command                                    | Description                                                                                                    |
|--------------------------------------------|----------------------------------------------------------------------------------------------------|
| application (MPLS-TE), on page 17          | Configures the application frequency, in minutes, for the applicable tunnel.                                                    |
| auto-bw (MPLS-TE), on page 27              | Configures automatic bandwidth on a tunnel interface<br>and enters MPLS-TE automatic bandwidth interface<br>configuration mode. |
| bw-limit (MPLS-TE), on page 44             | Configures the minimum and maximum automatic bandwidth to set on a tunnel.                                                      |
| collect-bw-only (MPLS-TE), on page 64      | Enables only the bandwidth collection without adjusting the automatic bandwidth.                                                |
| overflow threshold (MPLS-TE), on page 150  | Configures tunnel overflow detection.                                                                                           |
| show mpls traffic-eng tunnels, on page 280 | Displays information about MPLS-TE tunnels.                                                                                     |

# admin-weight

To override the Interior Gateway Protocol (IGP) administrative weight (cost) of the link, use the **admin-weight** command in MPLS-TE interface configuration mode. To return to the default behavior, use the **no** form of this command.

admin-weight weight

no admin-weight weight

| Syntax Description | weight                                                | Administrative weight (cost) of the link. Range is 0 to 4294967295.                                                                                                    |
|--------------------|-------------------------------------------------------|----------------------------------------------------------------------------------------------------|
| Command Default    | weight: IGP Weig                                      | nt (default OSPF 1, ISIS 10)                                                                                                    |
| Command Modes      | MPLS-TE interfac                                      | ee configuration                                                                                                    |
| Command History    | Release                                               | Modification                                                                                                    |
|                    | Release 3.2                                           | This command was introduced.                                                                                                    |
| Usage Guidelines   | IDs. If the user gro<br>for assistance.               | and, you must be in a user group associated with a task group that includes appropriate task<br>oup assignment is preventing you from using a command, contact your AAA administrator<br>admin-weight command for MPLS LSP path computations, path-selection metric must be |
| Task ID            | Task ID                                               | Operations                                                                                                    |
|                    | mpls-te                                               | read, write                                                                                                    |
| Examples           | RP/0/0/CPU0:rou<br>RP/0/0/CPU0:rou<br>RP/0/0/CPU0:rou | mple shows how to override the IGP cost of the link and set the cost to 20:<br>ter# configure<br>ter(config)# mpls traffic-eng<br>ter(config-mpls-te)# interface POS 0/7/0/0<br>ter(config-mpls-te-if)# admin-weight 20                                                     |

| Command                                        | Description                                                                         |
|------------------------------------------------|-------------------------------------------------------------------------------------|
| interface (MPLS-TE), on page 99                | Enables MPLS-TE on an interface and enters<br>MPLS-TE interface configuration mode. |
| mpls traffic-eng, on page 129                  | Enters MPLS-TE configuration mode.                                                  |
| path-selection metric (interface), on page 167 | Specifies an MPLS-TE tunnel path-selection metric type.                             |

# affinity

To configure an affinity (the properties the tunnel requires in its links) for an MPLS-TE tunnel, use the **affinity** command in interface configuration mode. To disable this behavior, use the **no** form of this command.

affinity {affinity-value mask mask-value | exclude name | exclude-all | include name | include-strict name }

**no affinity** {*affinity-value* **mask** *mask-value* | **exclude** *name*| **exclude-all** | **include** *name*| **include-strict** *name*}

| Syntax Description | affinity-value                                                 | Attribute values that are required for links to carry this tunnel. A 32-bit decimal number. Range is from 0x0 to 0xFFFFFFFF, representing 32 attributes (bits), where the value of an attribute is 0 or 1. |  |  |
|--------------------|----------------------------------------------------------------|----------------------------------------------------------------------------------------------------|--|--|
|                    | mask mask-value                                                | Checks the link attribute. A 32-bit decimal number. Range is 0x0 to 0xFFFFFFFF, representing 32 attributes (bits), where the value of an attribute mask is 0 or 1.                                         |  |  |
|                    | exclude name                                                   | Configures a particular affinity to exclude.         Excludes all affinities.         Configures the affinity to include in the loose sense.                                                               |  |  |
|                    | exclude-all                                                    |                                                                                                    |  |  |
|                    | include name                                                   |                                                                                                    |  |  |
|                    | include-strict name                                            | Configures the affinity to include in the strict sense.                                                                                                    |  |  |
| Command Default    | affinity-value: 0X0000000                                      |                                                                                                    |  |  |
|                    | mask-value: 0x0000FFFF                                         |                                                                                                    |  |  |
| Command Modes      | Interface configuration                                        |                                                                                                    |  |  |
| Command History    | Release                                                        | Modification                                                                                                    |  |  |
|                    | Release 3.2                                                    | This command was supported.                                                                                                    |  |  |
|                    | Release 3.4.0                                                  | Support was added for the Name-Based Affinity Constraint scheme.                                                                                                    |  |  |
|                    | Release 3.7.0Affinity colors definition for MPLS-TE was added. |                                                                                                    |  |  |
|                    |                                                                |                                                                                                    |  |  |
| Usage Guidelines   |                                                                | ust be in a user group associated with a task group that includes appropriate task<br>ment is preventing you from using a command, contact your AAA administrator                                          |  |  |

A tunnel can use a link if the tunnel affinity equals the link attributes and the tunnel affinity mask.

Any properties set to 1 in the affinity should be 1 in the mask. The affinity and mask should be set as follows:

tunnel affinity=tunnel affinity and tunnel affinity mask

You can configure up to 16 affinity constraints under a given tunnel. These constraints are used to configure affinity constraints for the tunnel:

#### **Include constraint**

Specifies that a link is considered for CSPF if it contains all affinities associated with the include constraint. An acceptable link contains more affinity attributes than those associated with the include statement. You can have multiple include statements under a tunnel configuration.

#### **Include-strict constraint**

Specifies that a link is considered for CSPF if it contains only the colors associated with the include-strict statement. The link cannot have any additional colors. In addition, a link without a color is rejected.

#### **Exclude constraint**

Specifies that a link satisfies an exclude constraint if it does not have all the colors associated with the constraint. In addition, a link that does not have any attribute satisfies an exclude constraint.

#### **Exclude-all constraint**

Specifies that only the links without any attribute are considered for CSPF. An exclude-all constraint is not associated with any color; whereas, all other constraint types are associated with up to 10 colors.

You set one bit for each color; however, the sample output shows multiple bits at the same time. For example, you can configure red and black colors on GigabitEthernet0/4/1/3 from the **interface** command. The sample output from the show mpls traffic-eng link-management interfaces, on page 249 command shows that the Attributes field is set to 0x21, which means that there are 0x20 and 0x1 bits on the link.

| Task ID | Task ID | Operations  |  |
|---------|---------|-------------|--|
|         | mpls-te | read, write |  |
|         |         |             |  |

#### **Examples**

This example shows how to configure the tunnel affinity and mask:

```
RP/0/0/CPU0:router# configure
RP/0/0/CPU0:router(config)# interface tunnel-te 1
RP/0/0/CPU0:router(config-if)# affinity 0101 mask 303
```

This example shows that a link is eligible for CSPF if the color is red.. The link can have any additional colors.

RP/0/0/CPU0:router# configure

```
RP/0/0/CPU0:router(config)# interface tunnel-te 1
RP/0/0/CPU0:router(config-if)# affinity include red
```

This example shows that a link is eligible for CSPF if it has at least red and black colors. The link can have any additional colors.

```
RP/0/0/CPU0:router# configure
RP/0/0/CPU0:router(config)# interface tunnel-te 1
RP/0/0/CPU0:router(config-if)# affinity include red black
```

This sample output shows that the include constraint from the **show mpls traffic-eng tunnels** command is 0x20 and 0x1:

```
Name: tunnel-tel Destination: 0.0.0.0
     Status:
       Admin:
                 up Oper: down
                               Path: not valid
                                                   Signalling: Down
       G-PID: 0x0800 (internally specified)
     Config Parameters:
       Bandwidth:
                         0 kbps (CT0) Priority: 7
                                                    7
       Number of configured name based affinity constraints: 1
       Name based affinity constraints in use:
       Include bit map
                             : 0x21
      Metric Type: TE (default)
       AutoRoute: disabled LockDown: disabled
       Loadshare:
                          0 equal loadshares
       Auto-bw: disabled(0/0) 0 Bandwidth Requested:
                                                             0
       Direction: unidirectional
       Endpoint switching capability: unknown, encoding type: unassigned
      Transit switching capability: unknown, encoding type: unassigned
     Reason for the tunnel being down: No destination is configured
     History:
```

This example shows that a tunnel can go over a link that contains red or black affinity. A link is eligible for CSPF if it has a red color or a black color. Thus, a link with red and any other colors and a link with black and other additional colors must meet the constraint.

```
RP/0/0/CPU0:router# configure
RP/0/0/CPU0:router(config)# interface tunnel-te 1
RP/0/0/CPU0:router(config-if)# affinity include red
RP/0/0/CPU0:router(config-if)# affinity include black
```

This sample output shows that the include constraint from the **show mpls traffic-eng tunnels** command is 0x20 or 0x1:

```
Name: tunnel-tel Destination: 0.0.0.0
     Status:
       Admin:
                 up Oper: down
                                Path: not valid
                                                   Signalling: Down
       G-PID: 0x0800 (internally specified)
     Config Parameters:
                         0 kbps (CT0) Priority: 7 7
       Bandwidth:
       Number of configured name based affinity constraints: 2
       Name based affinity constraints in use:
          Include bit map
                                : 0x1
          Include bit map
                                : 0x20
       Metric Type: TE (default)
       AutoRoute: disabled LockDown: disabled
                           0 equal loadshares
       Loadshare:
       Auto-bw: disabled(0/0) 0 Bandwidth Requested:
                                                             0
       Direction: unidirectional
       Endpoint switching capability: unknown, encoding type: unassigned
       Transit switching capability: unknown, encoding type: unassigned
```

Reason for the tunnel being down: No destination is configured History:

This example shows that a link is eligible for CSPF if it has only red color. The link must not have any additional colors.

```
RP/0/0/CPU0:router# configure
RP/0/0/CPU0:router(config)# interface tunnel-te 1
RP/0/0/CPU0:router(config-if)# affinity include-strict red
```

This example shows that a link is eligible for CSPF if it does not have the red attribute:

```
RP/0/0/CPU0:router# configure
RP/0/0/CPU0:router(config)# interface tunnel-te 1
RP/0/0/CPU0:router(config-if)# affinity exclude red
```

This example shows that a link is eligible for CSPF if it does not have red and blue attributes. Thus, a link that has only a red attribute or only a blue attribute is eligible for CSPF.

```
RP/0/0/CPU0:router# configure
RP/0/0/CPU0:router(config)# interface tunnel-te 1
RP/0/0/CPU0:router(config-if)# affinity exclude red blue
```

This example shows that a link is eligible for CSPF if it does not have either a red or a blue attribute:

```
RP/0/0/CPU0:router# configure
RP/0/0/CPU0:router(config)# interface tunnel-te 1
RP/0/0/CPU0:router(config-if)# affinity exclude red
RP/0/0/CPU0:router(config-if)# affinity exclude blue
```

| Command                                         | Description                                                         |
|-------------------------------------------------|---------------------------------------------------------------------|
| affinity-map, on page 15                        | Assigns a numerical value to each affinity name.                    |
| attribute-names, on page 21                     | Configures attribute names for the interface.                       |
| interface tunnel-te, on page 105                | Configures an MPLS-TE tunnel interface.                             |
| show mpls traffic-eng affinity-map, on page 205 | Displays the color name-to-value mappings configured on the router. |
| show mpls traffic-eng tunnels, on page 280      | Displays information about MPLS-TE tunnels.                         |

# affinity-map

To assign a numerical value to each affinity name, use the **affinity-map** command in MPLS-TE configuration mode. To return to the default behavior, use the **no** form of this command.

**affinity-map** *affinity name* {*affinity value*| **bit-position** *value*}

**no affinity-map** *affinity name* {*affinity value*| **bit-position** *value*}

| Syntax Description | affinity name  | Affinity map name-to-value designator (in hexadecimal, $0$ -fffffff).              |
|--------------------|----------------|------------------------------------------------------------------------------------|
|                    | affinity value | Affinity map value designator. Range is from 1 to 80000000.                        |
|                    | bit-position   | Configures the value of an affinity map for the bit position of the 32-bit number. |
|                    | value          | Bit position value. Range is from 0 to 255.                                        |

#### **Command Default** No default behavior or values

#### **Command Modes** MPLS-TE configuration

| Command History | Release       | Modification                                                                                                    |
|-----------------|---------------|----------------------------------------------------------------------------------------------------|
|                 | Release 3.4.0 | This command was introduced.                                                                                                  |
|                 | Release 3.9.0 | The following command syntax was enhanced:                                                                                    |
|                 |               | • The <i>affinity value</i> argument range was changed to 1 to 80000000.                                                      |
|                 |               | • The <b>bit-position</b> keyword and <i>value</i> argument were added.                                                       |
|                 |               | • Sample output was added to show how to configure the value for the bit position.                                            |
|                 | Release 5.1.1 | The bit-position value range was changed to 1 to 255 that enables to assign up to 256 names for extended admin groups (EAGs). |

#### **Usage Guidelines**

To use this command, you must be in a user group associated with a task group that includes appropriate task IDs. If the user group assignment is preventing you from using a command, contact your AAA administrator for assistance.

|                                                                                                    | Note | The name-to-value mapping must represent a single bit of a 32-bit value.                                                                                                    |             |  |
|----------------------------------------------------------------------------------------------------|------|----------------------------------------------------------------------------------------------------|-------------|--|
|                                                                                                    |      | Repeat the affinity-map command to define multiple colors up to a maximum of 256 colors.                                                                                                    |             |  |
| Task ID                                                                                                    |      | Task ID                                                                                                    | Operations  |  |
|                                                                                                    |      | mpls-te                                                                                                    | read, write |  |
| Examples       The following example shows how to assign a numerical value to each affinity name:         RP/0/0/CPU0:router# configure       RP/0/0/CPU0:router(config)# mpls traffic-eng         RP/0/0/CPU0:router(config-mpls-te)# affinity-map red 1       RP/0/0/CPU0:router(config-mpls-te)# affinity-map blue 2         The following example shows how to configure the value of 15 for an affinity map by         RP/0/0/CPU0:router# configure         RP/0/0/CPU0:router(config)# mpls traffic-eng         RP/0/0/CPU0:router(config)# mpls traffic-eng         RP/0/0/CPU0:router(config)# mpls traffic-eng         RP/0/0/CPU0:router(config)# mpls traffic-eng         RP/0/0/CPU0:router(config)# mpls traffic-eng         RP/0/0/CPU0:router(config)# mpls traffic-eng         RP/0/0/CPU0:router(config)# mpls traffic-eng         RP/0/0/CPU0:router(config)# mpls traffic-eng         RP/0/0/CPU0:router(config)# mpls-te)# affinity-map red2 bit-position 15 |      | <pre>nfigure fig)# mpls traffic-eng fig-mpls-te)# affinity-map red 1 fig-mpls-te)# affinity-map blue 2 ows how to configure the value of 15 for an affinity map by bit position: nfigure fig)# mpls traffic-eng</pre> |             |  |

| Command                                         | Description                                                                                       |
|-------------------------------------------------|---------------------------------------------------------------------------------------------------|
| affinity, on page 11                            | Configures affinity (the properties that the tunnel requires in its links) for an MPLS-TE tunnel. |
| mpls traffic-eng, on page 129                   | Enters MPLS-TE configuration mode.                                                                |
| show mpls traffic-eng affinity-map, on page 205 | Displays the color name-to-value mappings configured on the router.                               |

# application (MPLS-TE)

To configure the application frequency, in minutes, for the applicable tunnel, use the **application** command in MPLS-TE automatic bandwidth interface configuration mode. To disable this feature, use the **no** form of this command.

application minutes

no application minutes

| Syntax Description | minutes                                                   | Frequency, in minutes, for the automatic bandwidth application. The range is from 5 to 10080 (7 days). The default is 1440.                                                                                                    |
|--------------------|-----------------------------------------------------------|----------------------------------------------------------------------------------------------------|
| Command Default    | <i>minutes</i> : 1440 (2                                  | 24 hours)                                                                                                    |
| Command Modes      | MPLS-TE autom                                             | natic bandwidth interface configuration                                                                                                    |
| Command History    | Release                                                   | Modification                                                                                                    |
|                    | Release 3.8.0                                             | This command was introduced.                                                                                                    |
| Usage Guidelines   | IDs. If the user g<br>for assistance.<br>If you configure | hand, you must be in a user group associated with a task group that includes appropriate task<br>roup assignment is preventing you from using a command, contact your AAA administrator<br>and modify the application frequency, the application period can reset and restart for that<br>bandwidth application for the tunnel happens within the specified minutes. |
| Task ID            | Task ID                                                   | Operations                                                                                                    |
|                    | mpls-te                                                   | read, write                                                                                                    |
| Examples           | 1:<br>RP/0/0/CPU0:ro<br>RP/0/0/CPU0:ro<br>RP/0/0/CPU0:ro  | ample shows how to configure application frequency to 1000 minutes for MPLS-TE interface<br>uter# configure<br>uter(config)# interface tunnel-te 1<br>uter(config-if)# auto-bw<br>uter(config-if-tunte-autobw)# application 1000                                                                                                    |

| Command                                    | Description                                                                                                    |
|--------------------------------------------|----------------------------------------------------------------------------------------------------|
| adjustment-threshold (MPLS-TE), on page 7  | Configures the tunnel-bandwidth change threshold to trigger an adjustment.                                            |
| auto-bw (MPLS-TE), on page 27              | Configures automatic bandwidth on a tunnel interface<br>and enters MPLS-TE automatic bandwidth<br>configuration mode. |
| bw-limit (MPLS-TE), on page 44             | Configures the minimum and maximum automatic bandwidth to set on a tunnel.                                            |
| collect-bw-only (MPLS-TE), on page 64      | Enables only the bandwidth collection without adjusting the automatic bandwidth.                                      |
| interface tunnel-te, on page 105           | Configures an MPLS-TE tunnel interface.                                                                               |
| overflow threshold (MPLS-TE), on page 150  | Configures tunnel overflow detection.                                                                                 |
| show mpls traffic-eng tunnels, on page 280 | Displays information about MPLS-TE tunnels.                                                                           |

# attribute-flags

To configure attribute flags for an interface, use the **attribute-flags** command in MPLS-TE interface configuration mode. To return to the default behavior, use the **no** form of this command.

attribute-flags attribute-flags

no attribute-flags attribute-flags

| Syntax Description | attribute -flags                                                           | Links attributes that are compared to the affinity bits of a tunnel during selection of a path. Range is $0x0$ to $0xFFFFFFFFFFFFFFFFFFFFFFFFFFFFFFFFFFFF$                                                                                                    |
|--------------------|----------------------------------------------------------------------------|----------------------------------------------------------------------------------------------------|
| Command Default    | attributes : 0x0                                                           |                                                                                                    |
| Command Modes      | MPLS-TE interface                                                          | configuration                                                                                                    |
| Command History    | Release                                                                    | Modification                                                                                                    |
|                    | Release 3.2                                                                | This command was supported.                                                                                                    |
| Usage Guidelines   | IDs. If the user group<br>for assistance.<br>The <b>attribute-flags</b> of | d, you must be in a user group associated with a task group that includes appropriate task<br>p assignment is preventing you from using a command, contact your AAA administrator<br>command assigns attributes to a link so that tunnels with matching attributes (represented<br>prefer this link instead of others that do not match. |
|                    |                                                                            | te is flooded globally so that it can be used as a tunnel headend path selection criterion.                                                                                                    |
| Task ID            | Task ID                                                                    | Operations                                                                                                    |
|                    | mpls-te                                                                    | read, write                                                                                                    |
| Examples           | The following exam                                                         | ple shows how to set attribute flags to 0x0101:                                                                                                    |
|                    | RP/0/0/CPU0:route                                                          | r# configure<br>r(config)# mpls traffic-eng<br>r(config-mpls-te)# interface POS 0/7/0/0<br>r(config-mpls-te-if)# attribute-flags 0x0101                                                                                                    |

| Command                         | Description                                                                                       |
|---------------------------------|---------------------------------------------------------------------------------------------------|
| admin-weight, on page 9         | Overrides the IGP administrative weight of the link.                                              |
| affinity, on page 11            | Configures affinity (the properties that the tunnel requires in its links) for an MPLS-TE tunnel. |
| attribute-names, on page 21     | Configures the attribute names for the interface.                                                 |
| interface (MPLS-TE), on page 99 | Enables MPLS-TE on an interface and enters<br>MPLS-TE interface configuration mode.               |
| mpls traffic-eng, on page 129   | Enters MPLS-TE configuration mode.                                                                |

# attribute-names

To configure attributes for the interface, use the **attribute-names** command in MPLS-TE interface configuration mode. To return to the default behavior, use the **no** form of this command.

attribute-names attribute name

no attribute-names attribute name

| Syntax Description | attribute name | Attribute name expressed using alphanumeric or hexidecimal characters.Up to 32 attribute-names can be assigned. |
|--------------------|----------------|----------------------------------------------------------------------------------------------------|
|                    | index          | Specifies an entry index for attribute names.                                                                   |
|                    | index-number   | Specifies the index number. Range is from 1 to 8.                                                               |

#### **Command Default** No default behavior or values

**Command Modes** MPLS-TE interface configuration

|                  | Release              | Modification                                                                                                    |
|------------------|----------------------|----------------------------------------------------------------------------------------------------|
|                  | Release 3.4.0        | This command was introduced.                                                                                                    |
|                  | Release 5.1.1        | Support was added to assign up to 32 names per attribute-set and index for extended admin groups. The <b>index</b> <i> index-value</i> keyword and argument were added to support extended admin groups (EAG) configuration. |
| Usage Guidelines |                      | you must be in a user group associated with a task group that includes appropriate task<br>assignment is preventing you from using a command, contact your AAA administrator                                                 |
|                  | The name-to-value ma | apping must represent a single bit of a 256-bit value.                                                                                                    |
| Task ID          | Task ID              | Operations                                                                                                    |
|                  | mpls-te              | read, write                                                                                                    |

#### **Examples**

The following example shows how to assign an attribute name (in this case, red) to a TE link:

```
RP/0/0/CPU0:router# configure
RP/0/0/CPU0:router(config)# mpls traffic-eng
RP/0/0/CPU0:router(config-mpls-te)# interface pos 0/2/0/1
RP/0/0/CPU0:router(config-mpls-te-if)# attribute-name red
```

| Command                         | Description                                                                                       |
|---------------------------------|---------------------------------------------------------------------------------------------------|
| affinity, on page 11            | Configures affinity (the properties that the tunnel requires in its links) for an MPLS-TE tunnel. |
| attribute-flags, on page 19     | Configures attribute flags for the interface.                                                     |
| interface (MPLS-TE), on page 99 | Enables MPLS-TE on an interface and enters MPLS-TE interface configuration mode.                  |
| mpls traffic-eng, on page 129   | Enters MPLS-TE configuration mode.                                                                |

### attribute-set

To configure attribute-set for auto-mesh tunnels, use the **attribute-set** command in MPLS-TE configuration mode.

attribute-set auto-mesh attribute-set-name {affinity {affinity-value mask mask-value| exclude name| exclude-all| include name| include-strict name}| auto-bw collect-bw-only| autoroute announce| bandwidth bandwidth| fast-reroute [protect {bandwidth node| node bandwidth}]| logging events lsp-status {insufficient-bandwidth| reoptimize| reroute| state}| priority setup-range hold-range| record-route| signalled-bandwidth bandwidth [class-type cl]| soft-preemption}

To configure attribute-set for a path-option, use the **attribute-set** command in MPLS-TE configuration mode.

**attribute-set path-option** *attribute-set-name* {**affinity** {*affinity-value* **mask** *mask-value*| **exclude** *name*| **exclude**-**all**| **include** *name*| **include**-**strict** *name*}| **signalled-bandwidth** [**class-type** *cl*]}

To disable this behavior, use the **no** form of this command.

no attribute-set

| Syntax Description | auto-mesh           | Specifies the values of an attribute set for the auto-mesh group.                                                                                                    |
|--------------------|---------------------|----------------------------------------------------------------------------------------------------|
|                    | path-option         | Specifies the values of an attribute set for the path option.                                                                                                    |
|                    | attribute-set-name  | A 32-bit character string, specifies the name of the attribute-set template.                                                                                                    |
|                    | affinity-value      | Attribute values that are required for links to carry<br>this tunnel. A 32-bit decimal number, representing<br>32 attributes (bits), where the value of an attribute<br>is 0 or 1. Range is from 0x0 to 0xFFFF. |
|                    | mask mask-value     | Checks the link attribute. A 32-bit decimal number, representing 32 attributes (bits), where the value of an attribute mask is 0 or 1. Range is from 0x0 to 0xFFFF.                                             |
|                    | exclude name        | Configures a specific affinity that is to be excluded.                                                                                                    |
|                    | exclude-all         | Excludes all affinities.                                                                                                    |
|                    | include name        | Configures the affinity to include in the loose sense.                                                                                                    |
|                    | include-strict name | Configures the affinity to include in the strict sense.                                                                                                    |

|                        |                       | Der interface lessing configuration                                                                                                    |
|------------------------|-----------------------|----------------------------------------------------------------------------------------------------|
|                        | logging               | Per-interface logging configuration.                                                                                                    |
|                        | events                | Per-interface logging events.                                                                                                    |
|                        | lsp-status            | Enables interface LSP state change alarms.                                                                                                    |
|                        | reoptimize            | Enables interface LSP REOPT change alarms.                                                                                                    |
|                        | state                 | Enables interface LSP UP/DOWN change alarms.                                                                                                    |
|                        | priority              | Specifies the tunnel priority.                                                                                                    |
|                        | setup-range           | Specifies setup priority. Range is 0 to 7.                                                                                                    |
|                        | hold-range            | Specifies hold priority. Range is 0 to 7.                                                                                                    |
|                        | record-route          | Records the route used by the tunnel.                                                                                                    |
|                        | signalled-bandwidth   | Specifies the tunnel bandwidth requirement to be signalled.                                                                                                    |
|                        | bandwidth             | Bandwidth required for an MPLS-TE tunnel,<br>specified in kilobits per second. By default,<br>bandwidth is reserved in the global pool. Range is<br>from 0 to 4294967295.         |
|                        | class-type ct         | (Optional) Configures the class type of the tunnel<br>bandwidth request. Range is 0 to 1. Class-type 0<br>is equivalent to global-pool. Class-type 1 is<br>equivalent to subpool. |
|                        | soft-preemption       | Enables the soft-preemption feature on this tunnel.                                                                                                    |
| Command Default        |                       |                                                                                                    |
|                        | affinity-value: 0x0   |                                                                                                    |
|                        | mask-value: 0xFFFF    |                                                                                                    |
| Command Modes          | MPLS TE configuration |                                                                                                    |
| <b>Command History</b> | Release               | Modification                                                                                                    |
|                        | Release 4.2.0         | This command was introduced. The <b>sub-pool</b> keyword is not supported.                                                                                                    |
|                        |                       |                                                                                                    |

# **Usage Guidelines** To use this command, you must be in a user group associated with a task group that includes appropriate task IDs. If the user group assignment is preventing you from using a command, contact your AAA administrator for assistance.

The values specified for an attribute within a **path-option attribute-set** does not prevent the configuration of the same attribute at the tunnel level. However, only one level is taken into consideration. The configuration at the **path-option** level is considered more specific than the one at the level of the tunnel, and is therefore used.

Attributes that are **not** specified within an **attribute-set** picks their default values, as usual, from the configuration at the tunnel level, the configuration at the global mpls level, or default values.

An XRO attribute-set can be specified as part of the path-option, if required. An empty XRO attribute set results in the GMPLS tunnel being signaled with no exclusions, and therefore no XRO.

 Task ID
 Operation

 mpls-te
 read, write

Examples

**s** This example shows how to configure an attribute-set to a TE interface for an auto-mesh tunnel:

```
RP/0/0/CPU0:router# config
RP/0/0/CPU0:router(config)# mpls traffic-eng
RP/0/0/CPU0:router(config-mpls-te)# auto-tunnel mesh
RP/0/0/CPU0:router(config-te-auto-mesh)# group 1
RP/0/0/CPU0:router(config-te-mesh-group)# attribute-set am1
RP/0/0/CPU0:router(config-te-mesh-group)# destination-list dl1
```

This example shows how to configure the tunnel affinity and signalled-bandwidth for a path-option:

```
RP/0/0/CPU0:router# config
RP/0/0/CPU0:router(config)# mpls traffic-eng
RP/0/0/CPU0:router(config-mpls-te)# attribute-set path-option myset
RP/0/0/CPU0:router(config-te-attribute-set)# affinity 0x3 mask 0x3
RP/0/0/CPU0:router(config-te-attribute-set)# signalled-bandwidth 2000
```

| Command                                         | Description                                                         |
|-------------------------------------------------|---------------------------------------------------------------------|
| affinity-map, on page 15                        | Assigns a numerical value to each affinity name.                    |
| attribute-names, on page 21                     | Configures attribute names for the interface.                       |
| interface tunnel-te, on page 105                | Configures an MPLS-TE tunnel interface.                             |
| show mpls traffic-eng affinity-map, on page 205 | Displays the color name-to-value mappings configured on the router. |

I

| Command                                    | Description                                 |
|--------------------------------------------|---------------------------------------------|
| show mpls traffic-eng tunnels, on page 280 | Displays information about MPLS-TE tunnels. |

### auto-bw (MPLS-TE)

To configure automatic bandwidth on a tunnel interface and to enter MPLS-TE automatic bandwidth interface configuration mode, use the **auto-bw** command in MPLS-TE interface configuration mode. To disable the automatic bandwidth on that tunnel, use the **no** form of this command.

 auto-bw
 no auto-bw

 no auto-bw
 no auto-bw

 Syntax Description
 This command has no arguments or keywords.

 Command Default
 By default, automatic bandwidth is not enabled.

 Command Modes
 MPLS-TE interface configuration

 Release 3.8.0
 This command was introduced.

**Usage Guidelines** To use this command, you must be in a user group associated with a task group that includes appropriate task IDs. If the user group assignment is preventing you from using a command, contact your AAA administrator for assistance.

Use the **auto-bw** command to enter MPLS-TE automatic bandwidth interface configuration mode.

The auto-bw and load-share unequal commands should not be used together.

The **load-share unequal** command determines the load-share for a tunnel based on the bandwidth. However, the MPLS-TE automatic bandwidth feature changes the bandwidth around. If you are configuring both the **load-share unequal** command and the MPLS-TE automatic bandwidth feature, we recommend that you specify an explicit load-share value configuration under each MPLS-TE automatic bandwidth tunnel.

The following automatic bandwidth scenarios are described:

- If you configure the automatic bandwidth on a tunnel, the automatic bandwidth is enabled on that tunnel. If no other configuration is specified, defaults for the various parameters are used, the operation stops.
- The automatic operation (for example, output rate collection) starts as soon as the automatic bandwidth is enabled on one tunnel. If automatic bandwidth is disabled from all tunnels, the operation stops.
- If the output rate collection is already active when the automatic bandwidth is configured on a tunnel, the statistics collection for that tunnel starts at the next collection configuration.

|   | Note    | Because the collection timer is already running, the first collection event for that tunne happens in less than C minutes (for example, on an average of C/2 minutes). |
|---|---------|----------------------------------------------------------------------------------------------------|
| D | Task ID | Operations                                                                                                    |
|   |         |                                                                                                    |

**Examples** 

The following example shows how to enter MPLS-TE automatic bandwidth interface configuration mode:

RP/0/0/CPU0:router# configure
RP/0/0/CPU0:router# interface tunnel-te 1
RP/0/0/CPU0:router(config-if)# auto-bw
RP/0/0/CPU0:router(config-if-tunte-autobw)#

| Command                                    | Description                                                                      |
|--------------------------------------------|----------------------------------------------------------------------------------|
| adjustment-threshold (MPLS-TE), on page 7  | Configures the tunnel-bandwidth change threshold to trigger an adjustment.       |
| application (MPLS-TE), on page 17          | Configures the application frequency, in minutes, for the applicable tunnel.     |
| bw-limit (MPLS-TE), on page 44             | Configures the minimum and maximum automatic bandwidth to set on a tunnel.       |
| collect-bw-only (MPLS-TE), on page 64      | Enables only the bandwidth collection without adjusting the automatic bandwidth. |
| interface tunnel-te, on page 105           | Configures an MPLS-TE tunnel interface.                                          |
| overflow threshold (MPLS-TE), on page 150  | Configures tunnel overflow detection.                                            |
| show mpls traffic-eng tunnels, on page 280 | Displays information about MPLS-TE tunnels.                                      |

# auto-bw collect frequency (MPLS-TE)

To configure the automatic bandwidth collection frequency, use the **auto-bw collect frequency** command in MPLS-TE configuration mode. To reset the automatic bandwidth frequency to its default value, use the **no** form of this command.

auto-bw collect frequency minutes

no auto-bw collect frequency minutes

| Syntax Description | minutes                                 | Interval between automatic bandwidth adjustments, in minutes. The range is from                                                                                                    |
|--------------------|-----------------------------------------|----------------------------------------------------------------------------------------------------|
|                    |                                         | 1 to 10080. The default is 5.                                                                                                    |
| Command Default    | minutes: 5                              |                                                                                                    |
|                    | In addition, the <b>no</b>              | o form of this command resets to the default.                                                                                                    |
| Command Modes      | MPLS-TE configu                         | uration                                                                                                    |
| Command History    | Release                                 | Modification                                                                                                    |
|                    | Release 3.8.0                           | This command was introduced.                                                                                                    |
| Usage Guidelines   | IDs. If the user gro<br>for assistance. | and, you must be in a user group associated with a task group that includes appropriate task<br>oup assignment is preventing you from using a command, contact your AAA administrator<br>ect frequency command configures the automatic bandwidth collection frequency for all |
|                    |                                         | bal collection frequency does not restart the tunnel for the current application period. The continues with the modified collection frequency.                                                                                                    |
| Task ID            | Task ID                                 | Operations                                                                                                    |
|                    | mpls-te                                 | read, write                                                                                                    |
| Examples           | The following exa                       | ample configures a tunnel for an automatic bandwidth adjustment of 100 minutes:                                                                                                    |
|                    | RP/0/0/CPU0:rou                         |                                                                                                    |

RP/0/0/CPU0:router(config-mpls-te)# auto-bw collect frequency 100

| Command                                               | Description                                                                                                    |
|-------------------------------------------------------|----------------------------------------------------------------------------------------------------|
| mpls traffic-eng, on page 129                         | Enters MPLS-TE configuration mode.                                                                                |
| mpls traffic-eng auto-bw apply (MPLS-TE), on page 130 | Configures the highest bandwidth available on a tunnel without waiting for the current application period to end. |
| show mpls traffic-eng tunnels, on page 280            | Displays information about MPLS-TE tunnels.                                                                       |

### autoroute announce

To specify that the Interior Gateway Protocol (IGP) should use the tunnel (if the tunnel is up) in its enhanced shortest path first (SPF) calculation, use the **autoroute announce** command in interface configuration mode. To return to the default behavior, use the **no** form of this command.

autoroute announce [include-ipv6] [metric value]

no autoroute announce

| ntax Description | include-ipv6                                                                                                    | (Optional) Announces the MPLS-TE tunnel to IS-IS IGP for IPv6 routing.                                                                                                |
|------------------|----------------------------------------------------------------------------------------------------|----------------------------------------------------------------------------------------------------|
|                  | metric value                                                                                                    | (Optional) Specify the MPLS-TE tunnel metric that the Interior Gateway<br>Protocol (IGP) enhanced Shortest Path First (SPF) calculation uses.                         |
| nmand Default    | Announces IPv4 tunnel                                                                                                    |                                                                                                    |
| nmand Modes      | Interface configuration                                                                                                    |                                                                                                    |
| nmand History    | Release                                                                                                    | Modification                                                                                                    |
|                  | Release 3.2                                                                                                    | This command was supported.                                                                                                    |
|                  | Release 5.1.1                                                                                                    | The <b>include-ipv6</b> and <b>metric</b> keywords were added to support MPLS-TE tunnel announcements to IS-IS.                                                       |
| age Guidelines   |                                                                                                    | a must be in a user group associated with a task group that includes appropriate tas<br>ignment is preventing you from using a command, contact your AAA administrato |
|                  | When more than one IGP is configured, the tunnel is announced as autoroute to the IGP that is used to comp<br>the TE tunnel path.                                                    |                                                                                                    |
|                  | When the <b>autoroute announce</b> command is configured, the route metric of the tunnel path to the destinate equals the route metric of the shortest IGP path to that destination. |                                                                                                    |
|                  | The autoroute announce metric configuration overrides the autoroute metric, on page 34 configuration                                                                                 |                                                                                                    |
|                  |                                                                                                    |                                                                                                    |
|                  | present.                                                                                                    |                                                                                                    |

| Task ID                                                                                                    | Task ID                                                                                                    | Operations                                                           |  |
|----------------------------------------------------------------------------------------------------|----------------------------------------------------------------------------------------------------|----------------------------------------------------------------------|--|
|                                                                                                    | mpls-te                                                                                                    | read, write                                                          |  |
| Examples                                                                                                    | This example shows how to configure I is up:                                                                                 | GP to use the tunnel in its enhanced SPF calculation when the tunnel |  |
|                                                                                                    | RP/0/0/CPU0:router# <b>configure</b><br>RP/0/0/CPU0:router(config)# <b>inter</b><br>RP/0/0/CPU0:router(config-if)# <b>au</b> |                                                                      |  |
|                                                                                                    | This example show how to make IPv6 announcements for MPLS-TE tunnel to the IGP:                                              |                                                                      |  |
| <pre>RP/0/0/CPU0:router#configure RP/0/0/CPU0:router(config)#interface tunnel-te 65534 RP/0/0/CPU0:router(config-if)#autoroute announce RP/0/0/CPU0:router(config-if-tunte-aa)#include-ipv6</pre> |                                                                                                    | oroute announce                                                      |  |
| Related Commands                                                                                                    | Command                                                                                                    | Description                                                          |  |
|                                                                                                    | interface tunnel-te, on page 105                                                                                             | Configures an MPLS-TE tunnel interface.                              |  |

# autoroute destination

To install multiple static routes in the routing information base (RIB) per MPLS TE tunnel, use the **autoroute destination** command in interface TE tunnel configuration mode. To disable autoroute destination, use the **no** form of this command.

autoroute destination *ip-address* 

no autoroute destination *ip-address* 

| Syntax Description | ip-address                                               | Specifies the host address of the route to be installed in the RIB. A maximum of six routes can be specified apart from the default route.                                                                                                    |
|--------------------|----------------------------------------------------------|----------------------------------------------------------------------------------------------------|
| Command Default    | Autoroute destination                                    | on is disabled.                                                                                                    |
| Command Modes      | Interface Tunnel Th                                      | 3                                                                                                    |
| Command History    | Release                                                  | Modification                                                                                                    |
|                    | Release 5.1.1                                            | This command was introduced.                                                                                                    |
| Usage Guidelines   |                                                          | nd, you must be in a user group associated with a task group that includes appropriate task<br>up assignment is preventing you from using a command, contact your AAA administrator                                                                               |
| Task ID            | Task ID                                                  | Operation                                                                                                    |
|                    | mpls-te                                                  | read, write                                                                                                    |
| Examples           | This example show                                        | s how to configure installing four routes in RIB for TE tunnel 10:                                                                                                    |
|                    | RP/0/0/CPU0:rout<br>RP/0/0/CPU0:rout<br>RP/0/0/CPU0:rout | er#configure<br>er(config)#interface tunnel-te 10<br>er(config-if)# autoroute destination 192.168.1.2<br>er(config-if)# autoroute destination 192.168.2.2<br>er(config-if)# autoroute destination 192.168.3.2<br>er(config-if)# autoroute destination 192.168.4.2 |

### autoroute metric

To specify the MPLS-TE tunnel metric that the Interior Gateway Protocol (IGP) enhanced Shortest Path First (SPF) calculation uses, use the **autoroute metric** command in interface configuration mode. If no specific metric is to be specified, use the **no** form of this command.

autoroute metric {absolute | relative} value

no autoroute metric {absolute | relative} value

| Syntax Description | absolute | Enables the absolute metric mode; you can enter a positive metric value.                                                                 |
|--------------------|----------|----------------------------------------------------------------------------------------------------|
|                    | relative | Enables the relative metric mode; you can enter a positive, negative, or zero value.                                                     |
|                    |          | Metric that the IGP enhanced SPF calculation uses. Relative value range is from -10 to 10. Absolute value range is from 1 to 2147483647. |

#### **Command Default** The relative value is 0.

#### **Command Modes** Interface configuration

| <b>Command History</b> | Release       | Modification                                              |
|------------------------|---------------|-----------------------------------------------------------|
|                        | Release 3.2   | This command was supported.                               |
|                        | Release 3.9.0 | The absolute value range is defined from 1 to 2147483647. |

#### **Usage Guidelines**

To use this command, you must be in a user group associated with a task group that includes appropriate task IDs. If the user group assignment is preventing you from using a command, contact your AAA administrator for assistance.

The **autoroute metric** command overwrites the default tunnel route metric of the shortest IGP path to the destination.

Note

The autoroute announce, on page 31 configuration overrides the **autoroute metric** configuration, if present.

| Task ID | Task ID | Operations  |
|---------|---------|-------------|
|         | mpls-te | read, write |

**Examples** The following example shows how to configure the IGP enhanced SPF calculation using MPLS-TE tunnel metric as relative negative 1:

```
RP/0/0/CPU0:router# configure
RP/0/0/CPU0:router(config)# interface tunnel-te 1
RP/0/0/CPU0:router(config-if)# autoroute metric relative -1
```

| Command                                      | Description                                                                                 |
|----------------------------------------------|---------------------------------------------------------------------------------------------|
| autoroute announce, on page 31               | Instructs the IGP to use the tunnel (if it is up) in its enhanced SPF calculation.          |
| interface tunnel-te, on page 105             | Configures an MPLS-TE tunnel interface.                                                     |
| show mpls traffic-eng autoroute, on page 209 | Displays the tunnels announced to the IGP, including interface, destination, and bandwidth. |

### auto-tunnel pcc

To enable auto-tunnel stateful PCE client configuration mode, use the **auto-tunnel pcc** command in MPLS TE configuration mode. To disable auto-tunnel stateful PCE client configuration, use the **no** form of this command.

auto-tunnel pcc

no auto-tunnel pcc

This command has no keywords or arguments.

**Command Default** Auto-tunnel stateful PCE client mode is disabled.

**Command Modes** MPLS TE configuration

| <b>Command History</b> | Release       | Modification                 |
|------------------------|---------------|------------------------------|
|                        | Release 5.1.1 | This command was introduced. |

# **Usage Guidelines** To use this command, you must be in a user group associated with a task group that includes appropriate task IDs. If the user group assignment is preventing you from using a command, contact your AAA administrator for assistance.

| Task ID | Task ID | Operation   |
|---------|---------|-------------|
|         | mpls-te | read, write |

#### **Examples**

This example shows how to enable auto-tunnel stateful PCE client configuration mode:

RP/0/0/CPU0:router#configure
RP/0/0/CPU0:router(config)#mpls traffic-eng
RP/0/0/CPU0:router(config-mpls-te)#auto-tunnel pcc
RP/0/0/CPU0:router(config-te-auto-pcc)#

### auto-tunnel backup (MPLS-TE)

To automatically build next-hop (NHOP) and next-next-hop (NNHOP) backup tunnels, and to enter auto-tunnel backup configuration mode, use the **auto-tunnel backup** command in MPLS-TE configuration mode. To clear the NHOP and NNHOP backup tunnels, use the **no** form of this command.

#### auto-tunnel backup

no auto-tunnel backup

- **Syntax Description** This command has no arguments or keywords.
- **Command Default** No default behavior or values
- **Command Modes** MPLS-TE configuration

| <b>Command History</b> | Release       | Modification                 |  |
|------------------------|---------------|------------------------------|--|
|                        | Release 4.0.0 | This command was introduced. |  |

# **Usage Guidelines** To use this command, you must be in a user group associated with a task group that includes appropriate task IDs. If the user group assignment is preventing you from using a command, contact your AAA administrator for assistance.

The range of *tunnel-ID* is required to be mentioned for the auto-tunnel backup tunnels; otherwise, none of the tunnels are created.

The **no** form of this command deletes both NHOP and NNHOP backup tunnels that are configured using either the **auto-tunnel backup** command or the **nhop-only** command.

| Task ID | Task ID | Operation   |
|---------|---------|-------------|
|         | mpls-te | read, write |

**Examples** 

The following example automatically builds NHOP and NNHOP backup tunnels:

RP/0/0/CPU0:router(config)# mpls traffic-eng RP/0/0/CPU0:router(config-mpls-te)# auto-tunnel backup

| Command                                                      | Description                                                                |
|--------------------------------------------------------------|----------------------------------------------------------------------------|
| clear mpls traffic-eng auto-tunnel backup unused, on page 51 | Clears the unused automatic backup tunnels.                                |
| mpls traffic-eng interface-path-id auto-tunnel backup        | Configures the automatic backup tunnel for a specific interface.           |
| show mpls traffic-eng tunnels, on page 280                   | Displays information about MPLS-TE tunnels.                                |
| tunnel-id (auto-tunnel backup), on page 341                  | Configures range of tunnel interface numbers for automatic backup tunnels. |

#### backup-bw

To configure the backup bandwidth for an MPLS-TE backup tunnel (that is used to protect a physical interface), use the **backup-bw** command in interface configuration mode. To return to the default behavior, use the **no** form of this command.

backup-bw {backup bandwidth {any-class-type| class-type ct}| global-pool {bandwidth| unlimited}| sub-pool {bandwidth| unlimited}| unlimited {any-class-type| class-type ct}}

no backup-bw {backup bandwidth {any-class-type| class-type ct}| global-pool {bandwidth| unlimited}| sub-pool {bandwidth| unlimited}| unlimited {any-class-type| class-type ct}}

| Syntax Description | backup bandwidth          | Backup bandwidth in any-pool provided by an MPLS-TE backup tunnel.                                                                                                    |
|--------------------|---------------------------|----------------------------------------------------------------------------------------------------|
|                    |                           | Bandwidth is specified in kilobits per second (kbps). Range is 1 to 4294967295.                                                                                                    |
|                    | any-class-type            | Displays the backup bandwidth assigned to any class-type protected tunnels.                                                                                                    |
|                    | class-type ct             | Displays the class type of the backup bandwidth. Range is 0 to 1.                                                                                                    |
|                    | global-pool bandwidth     | (In Prestandard DS-TE with RDM) Displays the backup bandwidth in global pool provided by an MPLS-TE backup tunnel. Bandwidth is specified in kilobits per second. Range is 1 to 4294967295.                                                                                                    |
|                    | unlimited                 | Displays the unlimited bandwidth.                                                                                                    |
|                    | sub-pool bandwidth        | (In Prestandard DS-TE with RDM) Displays the backup bandwidth in sub-pool provided by an MPLS-TE backup tunnel. Bandwidth is specified in kilobits per second. Range bandwidth is 1 to 4294967295. Only label switched paths (LSPs) using bandwidth from the sub-pool can use the backup tunnel. |
| Command Default    | Any class-type unlimited. |                                                                                                    |
| Command Modes      | Interface configuration   |                                                                                                    |
| Command History    | Release                   | Modification                                                                                                    |
|                    | Release 3.2               | This command was supported.                                                                                                    |
|                    |                           |                                                                                                    |
| Usage Guidelines   |                           | nust be in a user group associated with a task group that includes appropriate task<br>ment is preventing you from using a command, contact your AAA administrator                                                                                                    |

Backup bandwidth can be limited or unlimited or specific to a global pool, sub-pool, or non-specific any-pool. Backup with backup-bw in global-pool protects global-pool LSPs only; backup-bw in sub-pool protects sub-pool LSPs only.

Backup tunnels configured with limited backup bandwidth (from any/global/sub pool) are not assigned to protect LSPs configured with zero signaled bandwidth.

Backup bandwidth provides bandwidth protection for fast reroute (FRR). Bandwidth protection for FRR supports DiffServ-TE with two bandwidth pools (class-types).

Class-type 0 is strictly equivalent to global-pool; class-type 1 is strictly equivalent to sub-pool bandwidth using the Russian Doll Model (RDM).

| Task ID  | Task ID                                                                                    | Operations                                                                                                    |
|----------|--------------------------------------------------------------------------------------------|----------------------------------------------------------------------------------------------------|
|          | mpls-te                                                                                    | read, write                                                                                                    |
| Examples |                                                                                            | how to configure backup tunnel 1 for use only by LSPs that take their bandwidth pe 0 tunnels). Backup tunnel 1 does not provide bandwidth protection. |
|          | RP/0/0/CPU0:router(config<br>RP/0/0/CPU0:router(config                                     | )# interface tunnel-te 1<br>-if)# backup-bw global-pool unlimited                                                                                     |
|          | or                                                                                         |                                                                                                    |
|          | RP/0/0/CPU0:router(config<br>RP/0/0/CPU0:router(config                                     | )# interface tunnel-te 1<br>-if)# backup-bw unlimited class-type 0                                                                                    |
|          | • •                                                                                        | kup tunnel 2 is used by LSPs that take their bandwidth from the sub-pool ackup tunnel 2 provides bandwidth protection for up to 1000 units.           |
|          | RP/0/0/CPU0:router# <b>confi</b><br>RP/0/0/CPU0:router(config<br>RP/0/0/CPU0:router(config |                                                                                                    |
|          | or                                                                                         |                                                                                                    |
|          | RP/0/0/CPU0:router# <b>confi</b><br>RP/0/0/CPU0:router(config<br>RP/0/0/CPU0:router(config |                                                                                                    |
|          |                                                                                            |                                                                                                    |

| <b>Related Commands</b> | Commands                          | Description                                                  |
|-------------------------|-----------------------------------|--------------------------------------------------------------|
|                         | backup-path tunnel-te, on page 42 | Assigns one or more backup tunnels to a protected interface. |
|                         | fast-reroute, on page 81          | Enables FRR protection for an MPLS-TE tunnel.                |
|                         | interface tunnel-te, on page 105  | Configures an MPLS-TE tunnel interface.                      |

# backup-path tunnel-te

To set an MPLS-TE tunnel to protect a physical interface against failure, use the **backup-path tunnel-te** command in MPLS-TE interface configuration mode. To return to the default behavior, use the **no** form of this command.

backup-path tunnel-te tunnel-number

no backup-path tunnel-te tunnel-number

| Syntax Description | tunnel-number                                                               | Number of the tunnel protecting the interface. Range is 0 to 65535.                                                                                                    |
|--------------------|-----------------------------------------------------------------------------|----------------------------------------------------------------------------------------------------|
| Command Default    | No default behavior or va                                                   | lues                                                                                                    |
| Command Modes      | MPLS-TE interface confi                                                     | guration                                                                                                    |
| Command History    | Release                                                                     | Modification                                                                                                    |
|                    | Release 3.2                                                                 | This command was supported.                                                                                                    |
| Usage Guidelines   | IDs. If the user group assi<br>for assistance.<br>When the protected interf | a must be in a user group associated with a task group that includes appropriate task<br>ignment is preventing you from using a command, contact your AAA administrator<br>face is down (shut down or removed), the traffic it was carrying (for the other label<br>ferred to as the protected LSPs) is rerouted, using fast reroute (FRR) onto the backup |
|                    |                                                                             | pertain to the FRR process:                                                                                                    |
|                    |                                                                             | unnels can protect the same interface by entering this command multiple times for<br>ne same (backup) tunnel can protect multiple interfaces by entering this command                                                                                                    |
|                    | • The backup tunnel u                                                       | used to protect a physical interface must have a valid IP address configured.                                                                                                    |
|                    | • The backup tunnel c                                                       | cannot pass through the same interface that it is protecting.                                                                                                    |
|                    | • TE tunnels that are a                                                     | configured with the FRR option, cannot be used as backup tunnels.                                                                                                    |
|                    | 1                                                                           | el to provide protection to the protected LSP, the backup tunnel must have a le in the path of a protected LSP.                                                                                                    |
|                    |                                                                             | ess of the backup tunnel and the merge point (MP) address (the terminating-end<br>up tunnel) must be reachable.                                                                                                    |

```
Note
```

You must configure record-route on TE tunnels that are protected by multiple backup tunnels merging at a single node.

```
Task ID
```

 Task ID
 Operations

 mpls-te
 read, write

**Examples** 

The following example shows how to protect PoS interface 0/7/0/0 using tunnel 100 and tunnel 150:

```
RP/0/0/CPU0:router# configure
RP/0/0/CPU0:router(config)# mpls traffic-eng
RP/0/0/CPU0:router(config-mpls-te)# interface POS 0/7/0/0
RP/0/0/CPU0:router(config-mpls-te-if)# backup-path tunnel-te 100
RP/0/0/CPU0:router(config-mpls-te-if)# backup-path tunnel-te 150
```

| Command                                    | Description                                                                      |
|--------------------------------------------|----------------------------------------------------------------------------------|
| backup-bw, on page 39                      | Configures backup bandwidth for bandwidth protection.                            |
| fast-reroute, on page 81                   | Enables FRR protection for an MPLS-TE tunnel.                                    |
| interface (MPLS-TE), on page 99            | Enables MPLS-TE on an interface and enters MPLS-TE interface configuration mode. |
| mpls traffic-eng, on page 129              | Enters MPLS-TE configuration mode.                                               |
| show mpls traffic-eng tunnels, on page 280 | Displays information about MPLS-TE tunnels.                                      |

## **bw-limit (MPLS-TE)**

To configure the minimum and maximum automatic bandwidth to be set on a tunnel, use the **bw-limit** command in MPLS-TE automatic bandwidth interface configuration mode. To disable this feature, use the **no** form of this command.

**bw-limit min** *bandwidth* {**max** *bandwidth*}

no bw-limit

| tax Description | min bandwidth                                                                                                    | Configures the minimum automatic bandwidth, in kbps, on a tunnel. The range is from 0 to 4294967295. The default is 0.                                                                                                    |  |
|-----------------|----------------------------------------------------------------------------------------------------|----------------------------------------------------------------------------------------------------|--|
|                 | <b>max</b> bandwidth                                                                                                    | Configures the maximum automatic bandwidth, in kbps, on a tunnel. The range is from 0 to 4294967295. The default is 4294967295.                                                                                                    |  |
| imand Default   | <b>min</b> : 0                                                                                                    |                                                                                                    |  |
|                 | max: 4294967295                                                                                                    |                                                                                                    |  |
| imand Modes     | MPLS-TE automatic ba                                                                                                    | ndwidth interface configuration                                                                                                    |  |
| mand History    | Release                                                                                                    | Modification                                                                                                    |  |
|                 | Release 3.8.0                                                                                                    | This command was introduced.                                                                                                    |  |
|                 | Release 5.0.0                                                                                                    | This command was introduced.                                                                                                    |  |
| e Guidelines    |                                                                                                    | ou must be in a user group associated with a task group that includes appropriate task<br>signment is preventing you from using a command, contact your AAA administrator                                                                                                    |  |
|                 | Both the <b>min</b> and <b>max</b> keywords must be configured.                                                                                                    |                                                                                                    |  |
|                 | The <b>bw-limit</b> command automatically sets the minimum bandwidth to the default value of 0, or the <b>bw-limit</b> command automatically sets the maximum to the default value of 4294967295 kbps. |                                                                                                    |  |
|                 | configure and modify the the next bandwidth appl                                                                                                    | keyword is greater than the <b>max</b> keyword, the <b>bw-limit</b> command is rejected. If you e minimum or maximum bandwidth while the automatic bandwidth is already running, lication for that tunnel is impacted. For example, if the current tunnel requested and the minimum bandwidth is modified to 50 Mbps, the next application sets the Mbps. |  |

#### Task ID

Task ID mpls-te

read, write

**Operations** 

**Examples** 

The following example shows how to configure the minimum and maximum bandwidth for the tunnel:

```
RP/0/0/CPU0:router# configure
RP/0/0/CPU0:router(config)# interface tunnel-te 1
RP/0/0/CPU0:router(config-if)# auto-bw
RP/0/0/CPU0:router(config-if-tunte-autobw)# bw-limit min 30 max 80
```

| Command                                    | Description                                                                                                    |
|--------------------------------------------|----------------------------------------------------------------------------------------------------|
| adjustment-threshold (MPLS-TE), on page 7  | Configures the tunnel-bandwidth change threshold to trigger an adjustment.                                                      |
| application (MPLS-TE), on page 17          | Configures the application frequency, in minutes, for the applicable tunnel.                                                    |
| auto-bw (MPLS-TE), on page 27              | Configures automatic bandwidth on a tunnel interface<br>and enters MPLS-TE automatic bandwidth interface<br>configuration mode. |
| collect-bw-only (MPLS-TE), on page 64      | Enables only the bandwidth collection without adjusting the automatic bandwidth.                                                |
| interface tunnel-te, on page 105           | Configures an MPLS-TE tunnel interface.                                                                                         |
| overflow threshold (MPLS-TE), on page 150  | Configures tunnel overflow detection.                                                                                           |
| show mpls traffic-eng tunnels, on page 280 | Displays information about MPLS-TE tunnels.                                                                                     |

# capabilities (MPLS-TE)

To enable stateful PCE capabilities, use the **capabilities** command in MPLS-TE stateful PCE configuration mode. To disable the stateful PCE capabilities, use the **no** form of this command.

capabilities {instantiation| update}

no capabilities {instantiation| update}

| Syntax Description | · · · · ·                                                                                                    |                                                                                                    |  |
|--------------------|----------------------------------------------------------------------------------------------------|----------------------------------------------------------------------------------------------------|--|
| Syntax Description | instantiation                                                                                                    | Enables stateful instantiate capability.                                                                                                    |  |
|                    | update                                                                                                    | Enables stateful update capability.                                                                                                    |  |
| 0                  |                                                                                                    |                                                                                                    |  |
| Command Default    | Stateful PCE capabilities ar                                                                                                    | e disabled.                                                                                                    |  |
| Command Modes      | MPLS-TE Stateful PCE                                                                                                    |                                                                                                    |  |
| Command History    | Release                                                                                                    | Modification                                                                                                    |  |
|                    | Release 5.1.1                                                                                                    | This command was introduced.                                                                                                    |  |
| Usage Guidelines   | IDs. If the user group assign for assistance.                                                                                                    | nust be in a user group associated with a task group that includes appropriate task<br>ment is preventing you from using a command, contact your AAA administrator |  |
|                    | and add the stateful capabili                                                                                                    | nfiguration is added to the node, it will close all existing PCEP peer connections, ities TLV to the OPEN object it exchanges during PCEP session establishment.   |  |
|                    | When the stateful-client configuration is removed from the node, it will delete all PCE instantiated tunnels, close all existing PCEP connections, and no longer add the stateful capabilities TLV to the OPEN object it exchanges during PCEP session establishment. |                                                                                                    |  |
| Task ID            | Task ID                                                                                                    | Operation                                                                                                    |  |
|                    | mpls-te                                                                                                    | read, write                                                                                                    |  |
| Examples           | This example shows how to                                                                                                    | enable stateful-client instantiation capabilities:                                                                                                    |  |
|                    | RP/0/0/CPU0:router#conf<br>RP/0/0/CPU0:router(conf<br>RP/0/0/CPU0:router(conf                                                                                                    |                                                                                                    |  |

RP/0/0/CPU0:router(config-mpls-te-pce-stateful)#capabilities instantiation

This example shows how to enable stateful-client update capabilities:

RP/0/0/CPU0:router#configure
RP/0/0/CPU0:router(config)#mpls traffic-eng
RP/0/0/CPU0:router(config-mpls-te)#pce stateful-client
RP/0/0/CPU0:router(config-mpls-te-pce-stateful)#capabilities update

### clear mpls Imp

To clear Link Management Protocol (LMP) management hello settings, use the clear mpls Impcommand in EXEC mode.

clear mpls lmp

- **Syntax Description** This command has no arguments or keywords.
- **Command Modes** EXEC

**Command History** Modification Release Release 3.3.0 This command was introduced Release 3.8.0 This command was moved under Cisco support.

**Usage Guidelines** 

To use this command, you must be in a user group associated with a task group that includes appropriate task IDs. If the user group assignment is preventing you from using a command, contact your AAA administrator for assistance.

Note

The LMP and GMPLS-NNI features are not supported on x86 RPs.

| Task ID | Task ID | Operations  |
|---------|---------|-------------|
|         | mpls-te | read, write |

**Examples** The following example shows how to clear all LMP management hello settings:

RP/0/0/CPU0:router# clear mpls lmp

# clear mpls traffic-eng auto-bw (MPLS-TE EXEC)

To clear automatic bandwidth sampled output rates and to restart the application period for the specified tunnel, use the **clear mpls traffic-eng auto-bw** command in EXEC mode.

clear mpls traffic-eng auto-bw{all | internal | tunnel-te tunnel-number}

| Syntax Description     | all                                             | Clears the automatic bandwidth sampled output rates for all tunnels.                                                                                                    |
|------------------------|-------------------------------------------------|----------------------------------------------------------------------------------------------------|
|                        | internal                                        | Clears all the automatic bandwidth internal data structures.                                                                                                    |
|                        | tunnel-te tunnel-number                         | Clears the automatic bandwidth sampled output rates for a specific tunnel.<br>The <i>tunnel-number</i> argument is the tunnel ID used to clear the sampled output rates.                                                                                              |
| Command Default        | No default behavior or value                    | 25                                                                                                    |
| Command Modes          | EXEC                                            |                                                                                                    |
| <b>Command History</b> | Release                                         | Modification                                                                                                    |
|                        | Release 3.8.0                                   | This command was introduced.                                                                                                    |
| Usage Guidelines       |                                                 | nust be in a user group associated with a task group that includes appropriate task<br>ment is preventing you from using a command, contact your AAA administrator                                                                                                    |
|                        | If no tunnel is specified, the enabled tunnels. | clear mpls traffic-eng auto-bw command clears all the automatic bandwidth                                                                                                    |
|                        | sampled output rates and the                    | automatic bandwidth adjustment is enabled, information is maintained about the<br>e time remaining until the next bandwidth adjustment. The application period is<br>the largest collected bandwidth get reset. The tunnel continues to use the current<br>plication. |
| Task ID                | Task ID                                         | Operations                                                                                                    |
|                        |                                                 |                                                                                                    |

#### Examples

The following example displays the information for the automatic bandwidth for tunnel number 0 from the **show mpls traffic-eng tunnels auto-bw brief** command:

| RP/0/0/CPU0:router# | show mpls | traffic-eng | tunnels ( | ) auto-bw brief |
|---------------------|-----------|-------------|-----------|-----------------|
|---------------------|-----------|-------------|-----------|-----------------|

| Tunnel  | LSP  | Last ap | pl Request | ed Signall | ed Highe | st Appli | cation    |
|---------|------|---------|------------|------------|----------|----------|-----------|
|         | Name | ID      | BW(kbps)   | BW(kbps)   | BW(kbps) | BW(kbps) | Time Left |
|         |      |         |            |            |          |          |           |
| tunnel- | te0  | 278     | 100        | 100        | 100      | 150      | 12m 38s   |

The following example shows how to clear the automatic bandwidth sampled output rates for tunnel number 0:

RP/0/0/CPU0:router# clear mpls traffic-eng auto-bw tunnel-te 0

RP/0/0/CPU0:router# show mpls traffic-eng tunnels 0 auto-bw brief

| Tunnel  | LSP  | Last ap | pl Requeste | ed Signall | .ed Highe | st Appli | .cation   |
|---------|------|---------|-------------|------------|-----------|----------|-----------|
|         | Name | ID      | BW(kbps)    | BW(kbps)   | BW(kbps)  | BW(kbps) | Time Left |
|         |      |         |             |            |           |          |           |
| tunnel- | te0  | 278     | 100         | 100        | 100       | 0        | 24m 0s    |

| Command                                                  | Description                                                                                                    |
|----------------------------------------------------------|----------------------------------------------------------------------------------------------------|
| clear mpls traffic-eng counters signaling, on page 57    | Clears the automatic bandwidth configuration in a tunnel.                                                                                                    |
| show mpls traffic-eng tunnels auto-bw brief, on page 310 | Displays the list of automatic-bandwidth-enabled<br>tunnels, and indicates if the current signaled<br>bandwidth of the tunnel is identical to the bandwidth<br>that is applied by the automatic bandwidth. |

## clear mpls traffic-eng auto-tunnel backup unused

To remove unused automatic backup tunnels, use the **clear mpls traffic-eng auto-tunnel backup unused** command in global configuration mode.

clear mpls traffic-eng auto-tunnel backup unused {all tunnel-te tunnel-number}

| Syntax Description | all                                                                                                    | Clears all the unused automatic backup tunnels.                                                                                                    |
|--------------------|----------------------------------------------------------------------------------------------------|----------------------------------------------------------------------------------------------------|
|                    | tunnel-te tunnel-number                                                                                                    | Clears a specific unused automatic backup tunnel.                                                                                                    |
|                    |                                                                                                    | F                                                                                                    |
| Command Default    | No default behavior or values                                                                                                    |                                                                                                    |
| Command Modes      | EXEC                                                                                                    |                                                                                                    |
| Command History    | Release                                                                                                    | Modification                                                                                                    |
|                    | Release 4.0.0                                                                                                    | This command was introduced.                                                                                                    |
| Usage Guidelines   | <ul><li>IDs. If the user group assignment for assistance.</li><li>The <b>unused</b> auto-tunnel backut</li><li>The behavior of this command</li></ul> | It be in a user group associated with a task group that includes appropriate task<br>ent is preventing you from using a command, contact your AAA administrator<br>up tunnel is the tunnel that is not assigned to protect any FRR tunnel.<br>is the same as the expiration of the <b>timers removal unused</b> command in which,<br>hed, the automatic backup tunnel is removed. |
| Task ID            | Task ID                                                                                                    | Operation                                                                                                    |
|                    | mpls-te                                                                                                    | execute                                                                                                    |
| Examples           | traffic-eng tunnels unused co<br>RP/0/0/CPU0:router# show r                                                                                           | rs the information for the unused backup automatic tunnels from the <b>show mpls</b><br>ommand:<br>mpls traffic-eng tunnels unused<br>how to clear the unused backup automatic tunnels:                                                                                                    |
|                    |                                                                                                    | mpls traffic-eng auto-tunnel backup unused all<br>mpls traffic-eng tunnels unused                                                                                                    |

| Command                                    | Description                                 |
|--------------------------------------------|---------------------------------------------|
| show mpls traffic-eng tunnels, on page 280 | Displays information about MPLS-TE tunnels. |

## clear mpls traffic-eng auto-tunnel mesh

To clear all unused auto-tunnel mesh destinations, use the **clear mpls traffic-eng auto-tunnel mesh** command in EXEC mode.

clear mpls traffic-eng auto-tunnel mesh unused {all| tunnel-te}

| Syntax Description | all           | Clears all applicable unused auto-tunnel destinations.                                                                                                    |
|--------------------|---------------|----------------------------------------------------------------------------------------------------|
|                    | tunnel-te id  | Clears an unused auto-tunnel destinations identified by a tunnel identifier.                                                                                                 |
| Command Default    | None          |                                                                                                    |
| Command Modes      | EXEC          |                                                                                                    |
| Command History    | Release       | Modification                                                                                                    |
|                    | Release 4.1.1 | This command was introduced.                                                                                                    |
| Usage Guidelines   |               | you must be in a user group associated with a task group that includes appropriate task<br>assignment is preventing you from using a command, contact your AAA administrator |
| Task ID            | Task ID       | Operations                                                                                                    |
|                    | mpls-te       | execute                                                                                                    |
| Examples           |               | from the <b>clear mpls traffic-eng auto-tunnel mesh</b> command:<br>-eng auto-tunnel mesh                                                                                    |

# clear mpls traffic-eng counters auto-tunnel mesh

To clear all auto-tunnel mesh counters, use the **clear mpls traffic-eng counters auto-tunnel mesh** command in EXEC mode.

| clear mpls traffic-eng | counters | auto-tunnel | mesh |
|------------------------|----------|-------------|------|
|------------------------|----------|-------------|------|

This command has no arguments or keywords.

Command Default None

Command Modes EXEC

| <b>Command History</b> | Release       | Modification                 |
|------------------------|---------------|------------------------------|
|                        | Release 4.1.1 | This command was introduced. |

# **Usage Guidelines** To use this command, you must be in a user group associated with a task group that includes appropriate task IDs. If the user group assignment is preventing you from using a command, contact your AAA administrator for assistance.

| Task ID | Task ID | Operations |
|---------|---------|------------|
|         | mpls-te | execute    |

**Examples** This is sample output from the **clear mpls traffic-eng counters auto-tunnel mesh** command:

RP/0/0/CPU0:routerclear mpls traffic-eng counters auto-tunnel mesh

#### clear mpls traffic-eng counters auto-tunnel backup

To clear MPLS-TE automatic tunnel backup counters, use the **clear mpls traffic-eng counters auto-tunnel backup** command in EXEC mode.

clear mpls traffic-eng counters auto-tunnel backup

- **Syntax Description** This command has no arguments or keywords.
- **Command Default** No default behavior or values
- **Command Modes** EXEC

 Command History
 Release
 Modification

 Release 4.0.0
 This command was introduced.

# **Usage Guidelines** To use this command, you must be in a user group associated with a task group that includes appropriate task IDs. If the user group assignment is preventing you from using a command, contact your AAA administrator for assistance.

| Task ID | Task ID | Operation |
|---------|---------|-----------|
|         | mpls-te | execute   |

#### **Examples** The following example removes all counters for the automatic backup tunnels:

RP/0/0/CPU0:router# clear mpls traffic-eng counters auto-tunnel backup

| Related Commands                                  | Command                                    | Description                                            |  |
|---------------------------------------------------|--------------------------------------------|--------------------------------------------------------|--|
| show mpls traffic-eng counters auto-tunnel backup |                                            | Displays the MPLS-TE automatic tunnel backup counters. |  |
|                                                   | show mpls traffic-eng tunnels, on page 280 | Displays information about MPLS-TE tunnels.            |  |

| -                  | To clear the internal MPLS-TE tunnel counters, use the <b>clear mpls traffic-eng counters global</b> command in EXEC mode. |                                                                                                    |  |
|--------------------|----------------------------------------------------------------------------------------------------|----------------------------------------------------------------------------------------------------|--|
|                    | clear mpls traffic-eng counters global                                                                                     |                                                                                                    |  |
| Syntax Description | This command has no arguments or keyword                                                                                   | S.                                                                                                    |  |
| Command Default    | No default behavior or values                                                                                              |                                                                                                    |  |
| Command Modes      | EXEC                                                                                                    |                                                                                                    |  |
| Command History    | Release                                                                                                    | Modification                                                                                                    |  |
|                    | Release 3.8.0                                                                                                    | This command was introduced.                                                                                                   |  |
| Usage Guidelines   |                                                                                                    | roup associated with a task group that includes appropriate task<br>g you from using a command, contact your AAA administrator |  |
| Task ID            | Task ID                                                                                                    | Operations                                                                                                    |  |
|                    | mpls-te                                                                                                    | execute                                                                                                    |  |
|                    |                                                                                                    |                                                                                                    |  |

# clear mpls traffic-eng counters global

The following example shows how to clear the internal MPLS-TE tunnel counters:

RP/0/0/CPU0:router# clear mpls traffic-eng counters global

**Examples** 

### clear mpls traffic-eng counters signaling

To clear (set to zero) the MPLS tunnel signaling counters, use the **clear mpls traffic-eng counters signaling** command in EXEC mode.

clear mpls traffic-eng counters signaling {all [heads | mids | tails]] name name | summary}

| Syntax Description | all                    | Clears counters for all MPLS-TE tunnels.                                                                                                    |
|--------------------|------------------------|----------------------------------------------------------------------------------------------------|
|                    | heads                  | (Optional) Displays tunnels with their heads at this router.                                                                                                    |
|                    | mids                   | (Optional) Displays tunnels with their midpoints at this router.                                                                                                    |
|                    | tails                  | (Optional) Displays tunnels with their tails at this router.                                                                                                    |
|                    | name name              | Clears counters for an MPLS-TE tunnel with the specified name.                                                                                                    |
|                    | summary                | Clears the counter's summary.                                                                                                    |
|                    |                        |                                                                                                    |
| Command Default    | No default behavior or | values                                                                                                    |
| Command Modes      | EXEC                   |                                                                                                    |
| Command History    | Release                | Modification                                                                                                    |
|                    | Release 3.2            | This command was supported.                                                                                                    |
|                    | Release 3.5.0          | Support was added for the <b>middles</b> keyword.                                                                                                    |
|                    | Release 3.8.0          | The <b>clear mpls traffic-eng counters tunnels</b> command was replaced<br>by <b>clear mpls traffic-eng counters signaling</b> command.                                      |
|                    |                        |                                                                                                    |
| Usage Guidelines   |                        | you must be in a user group associated with a task group that includes appropriate task<br>assignment is preventing you from using a command, contact your AAA administrator |
|                    | Use the clear mpls tra | ffic-eng counters signaling command to set all MPLS counters to zero so that changes                                                                                         |

Use the **clear mpls traffic-eng counters signaling** command to set all MPLS counters to zero so that changes can be seen easily.

| Task ID                 | Task ID Operations                                    |                                         |  |
|-------------------------|-------------------------------------------------------|-----------------------------------------|--|
|                         | mpls-te                                               | read, write                             |  |
| Examples                | The following example shows how to clear all cou      |                                         |  |
|                         | <pre>RP/0/0/CPU0:router# clear mpls traffic-eng</pre> | counters signaling all                  |  |
| <b>Related Commands</b> | Command                                               | Description                             |  |
|                         | show mpls traffic-eng counters signaling, on pag 220  | e Displays tunnel signaling statistics. |  |

# clear mpls traffic-eng counters soft-preemption

To clear (set to zero) the counters for soft-preemption statistics, use the **clear mpls traffic-eng counters soft-preemption** command in EXEC mode.

clear mpls traffic-eng counters {all| soft-preemption}

| Syntax Description | all                    | Clears counters for all MPLS-TE tunnels.                                                                                                    |
|--------------------|------------------------|----------------------------------------------------------------------------------------------------|
|                    | soft-preemption        | Clears the statistics for soft preemption counters.                                                                                                    |
| Command Default    | None                   |                                                                                                    |
| Command Modes      | EXEC                   |                                                                                                    |
| Command History    | Release                | Modification                                                                                                    |
|                    | Release 4.2.0          | This command was introduced.                                                                                                    |
| Usage Guidelines   |                        | a must be in a user group associated with a task group that includes appropriate task ignment is preventing you from using a command, contact your AAA administrator |
|                    |                        | ared using the <b>clear mpls traffic-eng counters all</b> command, the counters for are automatically cleared.                                                       |
| Task ID            | Task ID                | Operations                                                                                                    |
|                    | mpls-te                | execute                                                                                                    |
| Examples           | This example shows how | to clear all counters:                                                                                                    |
| •                  | -                      | lear mpls traffic-eng counters signaling all                                                                                                    |

| Command                                               | Description                           |
|-------------------------------------------------------|---------------------------------------|
| show mpls traffic-eng counters signaling, on page 220 | Displays tunnel signaling statistics. |

# clear mpls traffic-eng fast-reroute log

To clear the log of MPLS fast reroute (FRR) events, use the **clear mpls traffic-eng fast-reroute log** command in EXEC mode.

clear mpls traffic-eng fast-reroute log

- **Syntax Description** This command has no arguments or keywords.
- **Command Default** No default behavior or values
- **Command Modes** EXEC

 Command History
 Release
 Modification

 Release 3.2
 This command was supported.

# **Usage Guidelines** To use this command, you must be in a user group associated with a task group that includes appropriate task IDs. If the user group assignment is preventing you from using a command, contact your AAA administrator for assistance.

| Task ID | Task ID | Operations  |
|---------|---------|-------------|
|         | mpls-te | read, write |

#### **Examples** The following example shows sample output before clearing the log of FRR events:

RP/0/0/CPU0:router# show mpls traffic-eng fast-reroute log

| Node     | Protected<br>Interface | LSPs | Rewrites | When                   | Switching Time<br>(usec) |
|----------|------------------------|------|----------|------------------------|--------------------------|
|          |                        |      |          |                        |                          |
| 0/0/CPU0 | PO0/1/0/1              | 1    | 1        | Feb 27 19:12:29.064000 | 147                      |
| 0/1/CPU0 | PO0/1/0/1              | 1    | 1        | Feb 27 19:12:29.060093 | 165                      |
| 0/2/CPU0 | PO0/1/0/1              | 1    | 1        | Feb 27 19:12:29.063814 | 129                      |
| 0/3/CPU0 | PO0/1/0/1              | 1    | 1        | Feb 27 19:12:29.062861 | 128                      |
|          |                        |      |          |                        |                          |

RP/0/0/CPU0:router# clear mpls traffic-eng fast-reroute log

| clear mpls         | s traffic-eng link-management statistics                                                                                                    |                                                                                                    |  |
|--------------------|----------------------------------------------------------------------------------------------------|----------------------------------------------------------------------------------------------------|--|
|                    | To clear all the MPLS-TE admission control statistics, use the <b>clear mpls traffic-eng link-management statistics</b> command in EXEC mode. |                                                                                                    |  |
|                    | clear mpls traffic-eng link-management statistics                                                                                             |                                                                                                    |  |
| Syntax Description | This command has no arguments or keywo                                                                                                    | rds.                                                                                                    |  |
| Command Default    | No default behavior or values                                                                                                    |                                                                                                    |  |
| Command Modes      | EXEC                                                                                                    |                                                                                                    |  |
| Command History    | Release                                                                                                    | Modification                                                                                                    |  |
|                    | Release 3.2                                                                                                    | This command was supported.                                                                                                    |  |
| Usage Guidelines   |                                                                                                    | r group associated with a task group that includes appropriate task<br>ting you from using a command, contact your AAA administrator |  |
| Task ID            | Task ID                                                                                                    | Operations                                                                                                    |  |
|                    | mpls-te                                                                                                    | read, write                                                                                                    |  |
| Examples           | The following example shows how to clear<br>RP/0/0/CPU0:router# <b>clear mpls traf</b>                                                        | all the MPLS-TE statistics for admission control:                                                                                    |  |

# clear mpls traffic-eng pce

To clear the path computation element (PCE) statistics, use the **clear mpls traffic-eng pce** command in EXEC mode.

clear mpls traffic-eng pce [peer ipv4 address]

| Syntax Description          | <b>peer</b> (Optional) Clears the statistics for one peer. |                                                                                                    | er.     |
|-----------------------------|------------------------------------------------------------|----------------------------------------------------------------------------------------------------|---------|
|                             | ipv4 address                                               | (Optional) Configures the IPv4 address for                                                                                  | or PCE. |
| Command Default             | Clears statistics for all the P                            | E peers.                                                                                                    |         |
| Command Modes               | EXEC                                                       |                                                                                                    |         |
| Command History             | Release                                                    | Modification                                                                                                    |         |
|                             | Release 3.8.0                                              | This command was introduced                                                                                                 |         |
| Usage Guidelines<br>Task ID |                                                            | ust be in a user group associated with a task group<br>nent is preventing you from using a command, co<br><b>Operations</b> |         |
|                             | mpls-te                                                    | execute                                                                                                    |         |
| Examples                    | The following example shows RP/0/0/CPU0:router# clear      | s how to clear the statistics for the PCE:<br>r mpls traffic-eng pce                                                        |         |
| <b>Related Commands</b>     | Command                                                    | Description                                                                                                    |         |
|                             |                                                            | •                                                                                                    |         |

### collect-bw-only (MPLS-TE)

To configure only the bandwidth collection without adjusting the bandwidth automatically, use the **collect-bw-only** command in MPLS-TE automatic bandwidth interface configuration mode. To disable this feature, use the **no** form of this command.

collect-bw-only

no collect-bw-only

- **Syntax Description** This command has no arguments or keywords.
- **Command Default** Bandwidth collection is either enabled or disabled.

**Command Modes** MPLS-TE automatic bandwidth interface configuration

| <b>Command History</b> | Release       | Modification                 |
|------------------------|---------------|------------------------------|
|                        | Release 3.8.0 | This command was introduced. |

#### Usage Guidelines To

To use this command, you must be in a user group associated with a task group that includes appropriate task IDs. If the user group assignment is preventing you from using a command, contact your AAA administrator for assistance.

If you enable the **collect-bw-only** command while the automatic bandwidth is already running on a tunnel, the bandwidth application is disabled from that moment. Before you enable the actual bandwidth application, you can get the status of the automatic bandwidth behavior.

If you disable the **collect-bw-only** command on a tunnel from which the automatic bandwidth is already running, the actual bandwidth application takes place on the tunnel at the next application period.

It is also possible to manually activate a bandwidth application regardless of the collect bandwidth only flag that is being specified on a tunnel. To activate the bandwidth application, use the mpls traffic-eng auto-bw apply (MPLS-TE), on page 130 command in EXEC mode.

#### Task ID

# Task IDOperationsmpls-teread, write

**Examples** 

The following example shows how to enable only the bandwidth collection without adjusting the automatic bandwidth:

```
RP/0/0/CPU0:router# configure
RP/0/0/CPU0:router(config) # interface tunnel-te 1
RP/0/0/CPU0:router(config-if)# auto-bw
RP/0/0/CPU0:router(config-if-tunte-autobw)# collect-bw-only
```

| Command                                    | Description                                                                                                    |
|--------------------------------------------|----------------------------------------------------------------------------------------------------|
| adjustment-threshold (MPLS-TE), on page 7  | Configures the tunnel-bandwidth change threshold to trigger an adjustment.                                                      |
| application (MPLS-TE), on page 17          | Configures the application frequency, in minutes, for the applicable tunnel.                                                    |
| auto-bw (MPLS-TE), on page 27              | Configures automatic bandwidth on a tunnel interface<br>and enters MPLS-TE automatic bandwidth interface<br>configuration mode. |
| bw-limit (MPLS-TE), on page 44             | Configures the minimum and maximum automatic bandwidth to set on a tunnel.                                                      |
| interface tunnel-te, on page 105           | Configures an MPLS-TE tunnel interface.                                                                                         |
| overflow threshold (MPLS-TE), on page 150  | Configures tunnel overflow detection.                                                                                           |
| show mpls traffic-eng tunnels, on page 280 | Displays information about MPLS-TE tunnels.                                                                                     |

## destination (MPLS-TE)

To configure the destination address of a TE tunnel, use the **destination** command in interface configuration mode. To return to the default behavior, use the **no** form of this command.

destination *ip-address* 

no destination *ip-address* 

| Syntax Description | ip-address                                                                                                    | Destination address of the MPLS-TE router ID.                                                                                                    |
|--------------------|----------------------------------------------------------------------------------------------------|----------------------------------------------------------------------------------------------------|
| Command Default    | No default behavior or va                                                                                          | alues                                                                                                    |
| Command Modes      | Interface configuration                                                                                            |                                                                                                    |
| Command History    | Release                                                                                                    | Modification                                                                                                    |
|                    | Release 3.2                                                                                                    | This command was supported.                                                                                                    |
| Usage Guidelines   |                                                                                                    | u must be in a user group associated with a task group that includes appropriate task<br>ignment is preventing you from using a command, contact your AAA administrator |
| Note               | The tunnel destination address must be a unique MPLS-TE router ID; it cannot be an MPLS-TE link address on a node. |                                                                                                    |
|                    | For Point-to-Point (P2P)                                                                                           | tunnels, the <b>destination</b> command is used as a single-line command.                                                                                               |
| Task ID            | Task ID                                                                                                    | Operations                                                                                                    |
|                    | mpls-te                                                                                                    | read, write                                                                                                    |
| Examples           | RP/0/0/CPU0:router# c                                                                                              |                                                                                                    |
|                    | RP/0/0/CPU0:router(config)# interface tunnel-tel<br>RP/0/0/CPU0:router(config-if)# destination 10.10.10.10         |                                                                                                    |

| Command                                    | Description                                 |
|--------------------------------------------|---------------------------------------------|
| interface tunnel-te, on page 105           | Configures an MPLS-TE tunnel interface.     |
| show mpls traffic-eng tunnels, on page 280 | Displays information about MPLS-TE tunnels. |

## direction (GMPLS)

To configure a bidirectional optical tunnel for GMPLS, use the **direction** command in interface tunnel-gte configuration mode. To return to the default behavior, use the **no** form of this command.

direction bidirectional

no direction bidirectional

| Syntax Description | bidirectional | Enables bidirectional tunneling. |
|--------------------|---------------|----------------------------------|
|                    |               |                                  |

- **Command Default** Default is unidirectional.
- **Command Modes** Interface tunnel-gte configuration

| <b>Command History</b> | Release       | Modification                                                         |
|------------------------|---------------|----------------------------------------------------------------------|
|                        | Release 3.3.0 | This command was introduced.                                         |
|                        | Release 3.8.0 | GMPLS interfaces were supported under the tunnel-gte interface type. |
|                        | Release 3.9.0 | This command was removed.                                            |

#### **Usage Guidelines**

To use this command, you must be in a user group associated with a task group that includes appropriate task IDs. If the user group assignment is preventing you from using a command, contact your AAA administrator for assistance.

Note

The LMP and GMPLS-NNI features are not supported on x86 RPs.

There are two types of MPLS-TE tunnels:

- Generic packet MPLS-TE tunnels
- Optical MPLS-TE tunnel (GMPLS tunnel)

At the configuration level, you cannot tell the difference between a packet MPLS or a GMPLS-TE tunnel. The packet TE tunnels are unidirectional, whereas GMPLS tunnels are bidirectional; therefore, you can identify the optical GMPLS tunnel by identifying the bidirectional configuration.

The GMPLS-TE tunnel requires that you specify the endpoint and transit switching capability so that the path computation module can determine the links that the tunnel can traverse.

The transit switching capability describes the switching capability of the LSP region that the tunnel crosses. The endpoint switching capability describes the switching capability and encoding required for the tunnel interface associated with the two ends of the bidirectional tunnel (namely, active, and passive side).

Finally, for GMPLS functionality to work, you must configure the direction and switching commands.

Note

Bidirectional tunnel support is available on optical (GMPLS) tunnels only.

| k ID | Task ID | Operations  |
|------|---------|-------------|
|      | mpls-te | read, write |

#### **Examples**

Task

The following example shows how to change the tunnel direction from the default (unidirectional) to bidirectional:

RP/0/0/CPU0:router# configure RP/0/0/CPU0:router(config)# interface tunnel-gte 99 RP/0/0/CPU0:router(config-if)# direction bidirectional

| Command                           | Description                                                  |
|-----------------------------------|--------------------------------------------------------------|
| flooding-igp (GMPLS), on page 87  | Floods selected GMPLS Traffic Engineering links.             |
| interface tunnel-gte, on page 103 | Configures an MPLS-TE tunnel interface for GMPLS interfaces. |
| Imp hello (GMPLS), on page 119    | Configures LMP IPCC management hello settings.               |
| match (GMPLS), on page 125        | Configures or matches active and passive tunnels.            |
| passive (GMPLS), on page 152      | Configures passive GMPLS tunnels.                            |
| remote (GMPLS), on page 190       | Configures remote TE links.                                  |
| switching (GMPLS), on page 328    | Configures TE-link switching attributes.                     |

# disable (explicit-path)

To prevent the path from being used by MPLS-TE tunnels while it is configured, use the **disable** command in explicit path configuration mode. To return to the default behavior, use the **no** form of this command.

|                             | disable<br>no disable                                                                                                    |                                                                                                    |
|-----------------------------|----------------------------------------------------------------------------------------------------|----------------------------------------------------------------------------------------------------|
| Syntax Description          | This command has no arguments or keywor                                                                                                    | ds.                                                                                                    |
| Command Default             | Explicit path is enabled.                                                                                                    |                                                                                                    |
| Command Modes               | Explicit path configuration                                                                                                    |                                                                                                    |
| Command History             | Release                                                                                                    | Modification                                                                                                    |
|                             | Release 3.2                                                                                                    | This command was supported.                                                                                                    |
| Usage Guidelines<br>Task ID |                                                                                                    | group associated with a task group that includes appropriate task<br>ng you from using a command, contact your AAA administrator<br><b>Operations</b> |
|                             | mpls-te                                                                                                    | read, write                                                                                                    |
| Examples                    | The following example shows how to disable explicit path 200:<br>RP/0/0/CPU0:router# configure<br>RP/0/0/CPU0:router(config)# explicit-path identifier 200<br>RP/0/0/CPU0:router(config-expl-path)# disable |                                                                                                    |
| <b>Related Commands</b>     | Command                                                                                                    | Description                                                                                                    |
|                             | index exclude-address, on page 93                                                                                                    | Specifies the next IP address to exclude from the explicit path.                                                                                      |
|                             | index next-address, on page 97                                                                                                    | Specifies path entries at a specific index.                                                                                                    |

| Command                          | Description                                |
|----------------------------------|--------------------------------------------|
| show explicit-paths, on page 201 | Displays the configured IP explicit paths. |

#### ds-te bc-model

To enable a specific bandwidth constraint model (Maximum Allocation Model or Russian Doll Model) on the entire label switched router (LSR), use the **ds-te bc-model** command in MPLS-TE configuration mode. To return to the default behavior, use the **no** form of this command.

ds-te bc-model mam

no ds-te bc-model mam

| Syntax Description | mam       Enables the Maximum Allocation Model (MAM) bandwidth constraints model.                                                                                                    |                              |  |
|--------------------|----------------------------------------------------------------------------------------------------|------------------------------|--|
| Command Default    | RDM is the default bandwidt                                                                                                    | h constraint model.          |  |
| Command Modes      | MPLS-TE configuration                                                                                                    |                              |  |
| Command History    | Release                                                                                                    | Modification                 |  |
|                    | Release 3.7.0                                                                                                    | This command was introduced. |  |
| Usage Guidelines   | To use this command, you must be in a user group associated with a task group that includes appropriate task IDs. If the user group assignment is preventing you from using a command, contact your AAA administrator for assistance.<br>You can configure both the MAM and RDM bandwidth values on a single interface before swapping to an alternate global MPLS-TE BC model. |                              |  |
|                    | If you configure bandwidth constraints without configuring the corresponding bandwidth constraint values, the router uses default bandwidth constraint values.                                                                                                    |                              |  |
|                    | MAM is not supported in prestandard DS-TE mode. MAM and RDM are supported in IETF DS-TE mode; RDM is supported in prestandard DS-TE mode.                                                                                                    |                              |  |
|                    |                                                                                                    |                              |  |
| Note               | Changing the bandwidth constraints model affects the entire router and may have a major impact on system performance as nonzero-bandwidth tunnels are torn down.                                                                                                    |                              |  |
| Task ID            | Task ID                                                                                                    | Operations                   |  |
|                    | mpls-te                                                                                                    | read, write                  |  |

### **Examples**

The following example shows how to enable the MAM bandwidth constraints model:

```
RP/0/0/CPU0:router# configure
RP/0/0/CPU0:router(config)# mpls traffic-eng
RP/0/0/CPU0:router(config-mpls-te)# ds-te bc-model mam
```

| Command                                           | Description                                   |
|---------------------------------------------------|-----------------------------------------------|
| ds-te mode, on page 74                            | Configures standard DS-TE mode.               |
| ds-te te-classes, on page 76                      | Enters DS-TE te-class map configuration mode. |
| mpls traffic-eng, on page 129                     | Enters MPLS-TE configuration mode.            |
| show mpls traffic-eng ds-te te-class, on page 226 | Displays the Diff-Serv TE-class map in use.   |

### ds-te mode

To configure standard differentiated-service TE mode (DS-TE), use the **ds-te mode** command in MPLS-TE configuration mode. To return to the default behavior, use the **no** form of this command.

ds-te mode ietf

no ds-te mode ietf

| Syntax Description     | ietf Enables IETF standard mode.                              |  |
|------------------------|---------------------------------------------------------------|--|
|                        |                                                               |  |
| Command Default        | Prestandard DS-TE is the default differentiated service mode. |  |
| Command Modes          | MPLS-TE configuration                                         |  |
| <b>Command History</b> | Release Modification                                          |  |

### **Usage Guidelines**

To use this command, you must be in a user group associated with a task group that includes appropriate task IDs. If the user group assignment is preventing you from using a command, contact your AAA administrator for assistance.

The following two DS-TE modes are supported:

- Prestandard mode
  - The Cisco proprietary mechanism for IGPs and RSVP signalling are used and DS-TE does not interoperate with third-party vendor equipment.

This command was introduced.

• IETF mode

Release 3.3.0

- Standard defined extensions are used for IGPs and RSVP signalling and DS-TE in this mode interoperates with third-party equipment.
- IETF mode supports two bandwidth constraint models: the Russian Doll Model (RDM) and Maximum Allocation Model (MAM).
- ° RDM is the default model.
- Router advertises variable-length bandwidth constraints, max-reservable- bandwidth, and unreserved bandwidths in TE-classes.
- tunnels must have valid class-type and priority configured as per TE-class map in use; otherwise, tunnels remain down.

• TE-class map (a set of tunnel priority and class-type values) is enabled to interpret unreserved bandwidth values advertised in IGP; therefore, TE-class map must be identical on all nodes for TE tunnels to be successfully established

For DS-TE to function properly, DS-TE modes must be configured identically on all MPLS-TE nodes.

If you need to change the DS-TE mode, you must bring down all tunnel interfaces and after the change, you should flood the updated bandwidth values through the network.

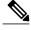

**Note** Changing the DS-TE mode affects the entire LSR and can have a major impact on system performance when tunnels are torn down.

Task ID

| Task ID | Operations  |
|---------|-------------|
| mpls-te | read, write |

**Examples** 

The following example shows how to enable IETF standard mode:

```
RP/0/0/CPU0:router# configure
RP/0/0/CPU0:router(config)# mpls traffic-eng
RP/0/0/CPU0:router(config-mpls-te)# ds-te mode ietf
```

| Related Commands C |
|--------------------|
|--------------------|

| Command                                            | Description                                                                                                    |
|----------------------------------------------------|----------------------------------------------------------------------------------------------------|
| ds-te bc-model, on page 72                         | Enables a specific bandwidth constraint model<br>(Maximum Allocation Model or Russian Doll Model)<br>on the LSR. |
| ds-te te-classes, on page 76                       | Configures MPLS DS-TE TE-class maps.                                                                             |
| mpls traffic-eng, on page 129                      | Enters MPLS-TE configuration mode.                                                                               |
| mpls traffic-eng fast-reroute promote, on page 132 | Configures the router to assign new or more efficient backup MPLS-TE tunnels to protected MPLS-TE tunnels.       |
| show mpls traffic-eng ds-te te-class, on page 226  | Displays the Diff-Serv TE-class map in use.                                                                      |

### ds-te te-classes

To enter DS-TE te-class map configuration mode, use the **ds-te te-classes** command in MPLS-TE configuration mode. To return to the default behavior, use the **no** form of this command.

ds-te te-classes te-class\_index {class-type class\_type\_number {priority pri\_number}| unused} no ds-te te-classes te-class\_index {class-type class\_type\_number {priority pri\_number}| unused}

| Syntax Description | te-class          | Configures the te-class map.                           |
|--------------------|-------------------|--------------------------------------------------------|
|                    | te_class_index    | TE class-map index. Range is 0 to 7.                   |
|                    | class-type        | Configures the class type.                             |
|                    | class_type_number | Class type value in the te-class map. Range is 0 to 1. |
|                    | priority          | Configures the TE tunnel priority.                     |
|                    | pri_number        | TE tunnel priority value. Range is 0 to 7.             |
|                    | unused            | Marks the TE-class as unused.                          |
|                    |                   |                                                        |

#### **Command Default**

The following default te-class maps are used in IETF DS-TE mode:

| te-class index | class-type | priority |
|----------------|------------|----------|
| 0              | 0          | 7        |
| 1              | 1          | 7        |
| 2              | UNUSED     | -        |
| 3              | UNUSED     | —        |
| 4              | 0          | 0        |
| 5              | 1          | 0        |
| 6              | UNUSED     | _        |
| 7              | UNUSED     | —        |

Note

The default mapping has 4 TE-classes used with 2 class-types and, 4 TE-classes are unused. TE-class map is not used in prestandard DS-TE mode.

### **Command Modes** MPLS-TE configuration

#### **Command History**

| Release       | Modification                         |
|---------------|--------------------------------------|
| Release 3.3.0 | This command was introduced.         |
| Release 3.8.0 | The <b>unused</b> keyword was added. |

#### **Usage Guidelines**

**s** To use this command, you must be in a user group associated with a task group that includes appropriate task IDs. If the user group assignment is preventing you from using a command, contact your AAA administrator for assistance.

In IETF DS-TE mode, modified semantic of the unreserved bandwidth TLV is used. Each of the eight available bandwidth values advertised in the IGP corresponds to a TE class. Because IGP advertises only eight bandwidth values, only eight TE-Classes can be supported in a IETF DS-TE network. The TE-Class mapping must be configured the same way on every router in a DS-TE domain. There is, however, no method to automatically detect or enforce this required consistency.

| Task ID | Task ID | Operations  |
|---------|---------|-------------|
|         | mpls-te | read, write |

#### Examples

Related

The following example shows how to configure a TE-class 7 parameter:

RP/0/0/CPU0:router# configure
RP/0/0/CPU0:router(config)# mpls traffic-eng
RP/0/0/CPU0:router(config-mpls-te)# ds-te te-classes te-class 7 class-type 0 priority 4

| d Commands | Command                       | Description                                                                                                    |
|------------|-------------------------------|----------------------------------------------------------------------------------------------------|
|            | ds-te bc-model, on page 72    | Enables a specific bandwidth constraint model<br>(Maximum Allocation Model or Russian Doll Model)<br>on the LSR. |
|            | ds-te mode, on page 74        | Configures standard DS-TE mode.                                                                                  |
|            | mpls traffic-eng, on page 129 | Enters MPLS-TE configuration mode.                                                                               |

I

| Command                                           | Description                                 |
|---------------------------------------------------|---------------------------------------------|
| show mpls traffic-eng ds-te te-class, on page 226 | Displays the Diff-Serv TE-class map in use. |

### exclude srlg (auto-tunnel backup)

To specify that automatic backup tunnels should avoid Shared Risk Link Groups (SRLGs) of protected interface, use the **exclude srlg** command in auto-tunnel backup configuration mode. To disable this feature, use the **no** form of this command.

#### exclude srlg [preferred]

no exclude srlg [preferred]

| Syntax Description | preferred       (Optional) Causes the backup tunnel to avoid SRLGs of its protected interface(s); however, the backup tunnel is created if SRLGs are not avoided. |                                                                                                    |  |
|--------------------|----------------------------------------------------------------------------------------------------|----------------------------------------------------------------------------------------------------|--|
| Command Default    | Strict SRLG                                                                                                    |                                                                                                    |  |
| Command Modes      | Auto-tunnel backu                                                                                                    | p configuration                                                                                                    |  |
| Command History    | Release                                                                                                    | Modification                                                                                                    |  |
|                    | Release 4.0.0                                                                                                    | This command was introduced.                                                                                                    |  |
| Usage Guidelines   | IDs. If the user gro<br>for assistance.<br>Strict SRLG config<br>automatically crea                                                                               | nd, you must be in a user group associated with a task group that includes appropriate task<br>bup assignment is preventing you from using a command, contact your AAA administrator<br>guration of this command means that the path computed for the backup tunnel that is<br>ted, must not contain any links that are part of the excluded SRLG groups. If such a path<br>he backup tunnel does not come up. |  |
|                    | Configuration of the preferred option allows the automatic backup tunnel to come up even if a path that excludes SRLGs can not be found.                          |                                                                                                    |  |
| Task ID            | Task ID                                                                                                    | Operation                                                                                                    |  |
|                    | mpls-te                                                                                                    | read, write                                                                                                    |  |
| Examples           | RP/0/0/CPU0:rout                                                                                                    | ter(config) # mpls traffic-eng<br>ter(config-mpls-te) # interface pos 0/1/0/1                                                                                                    |  |

| RP/0/0/CPU0:router(config-mpls-te-if)# auto-tunnel            | backup                 |
|---------------------------------------------------------------|------------------------|
| <pre>RP/0/0/CPU0:router(config-mpls-te-if-auto-backup)#</pre> | exclude srlg preferred |

| Command                                  | Description                                                                                     |
|------------------------------------------|-------------------------------------------------------------------------------------------------|
| auto-tunnel backup (MPLS-TE), on page 37 | Builds automatic next-hop and next-next-hop tunnels, and enters auto-tunnel configuration mode. |

### fast-reroute

To enable fast-reroute (FRR) protection for an MPLS-TE tunnel, use the **fast-reroute** command in interface configuration mode. To return to the default behavior, use the **no** form of this command.

fast-reroute

no fast-reroute

- **Syntax Description** This command has no arguments or keywords.
- **Command Default** FRR is disabled.
- **Command Modes** Interface configuration

| Command History | Release     | Modification                |
|-----------------|-------------|-----------------------------|
|                 | Release 3.2 | This command was supported. |

## **Usage Guidelines** To use this command, you must be in a user group associated with a task group that includes appropriate task IDs. If the user group assignment is preventing you from using a command, contact your AAA administrator for assistance.

When a protected link used by the fast-reroutable label switched path (LSP) fails, the traffic is rerouted to a previously assigned backup tunnel. Configuring FRR on the tunnel informs all the nodes that the LSP is traversing that this LSP desires link/node/bandwidth protection.

You must allow sufficient time after an RP switchover before triggering FRR on standby RPs to synchronize with the active RP (verified using the **show redundancy** command). All TE tunnels must be in the recovered state and the database must be in the ready state for all ingress and egress line cards. To verify this information, use the **show mpls traffic-eng tunnels** and **show mpls traffic-eng fast-reroute database** commands.

Note

Wait approximately 60 seconds before triggering FRR after verifying the database state.

Task ID

| Task ID | Operations  |
|---------|-------------|
| mpls-te | read, write |

### **Examples**

The following example shows how to enable FRR on an MPLS-TE tunnel:

```
RP/0/0/CPU0:router# configure
RP/0/0/CPU0:router(config)# interface tunnel-te 1
RP/0/0/CPU0:router(config-if)# fast-reroute
```

| Command                                       | Description                                                     |
|-----------------------------------------------|-----------------------------------------------------------------|
| fast-reroute protect, on page 83              | Configures node and bandwidth protection for an MPLS-TE tunnel. |
| interface tunnel-te, on page 105              | Configures an MPLS-TE tunnel interface.                         |
| show mpls traffic-eng forwarding, on page 228 | Displays the contents of the FRR database.                      |
| show mpls traffic-eng tunnels, on page 280    | Displays information about MPLS-TE tunnels.                     |

### fast-reroute protect

To enable node and bandwidth protection for an MPLS-TE tunnel, use the **fast-reroute protect** command in interface configuration mode. To return to the default behavior, use the **no** form of this command.

fast-reroute protect {bandwidth | node}

no fast-reroute protect

| Syntax Description | bandwidth               | Enables bandwidth protection request.                                                                                                    |
|--------------------|-------------------------|----------------------------------------------------------------------------------------------------|
|                    | node                    | Enables node protection request.                                                                                                    |
| Command Default    | FRR is disabled.        |                                                                                                    |
| Command Modes      | Interface configuration |                                                                                                    |
| Command History    | Release                 | Modification                                                                                                    |
|                    | Release 3.6.0           | This command was introduced.                                                                                                    |
| Usage Guidelines   |                         | u must be in a user group associated with a task group that includes appropriate task<br>ignment is preventing you from using a command, contact your AAA administrator |
| Task ID            | Task ID                 | Operations                                                                                                    |
|                    | mpls-te                 | read, write                                                                                                    |
| Examples           | The following example s | hows how to enable bandwidth protection for a specified TE tunnel:                                                                                                    |
|                    |                         | configure<br>nfig)#interface tunnel-te 1<br>nfig-if)# fast-reroute protect bandwidth                                                                                    |

| Command                                    | Description                                   |
|--------------------------------------------|-----------------------------------------------|
| fast-reroute, on page 81                   | Enables FRR protection for an MPLS-TE tunnel. |
| interface tunnel-te, on page 105           | Configures an MPLS-TE tunnel interface.       |
| show mpls traffic-eng tunnels, on page 280 | Displays information about MPLS-TE tunnels.   |

### fast-reroute timers promotion

To configure how often the router considers switching a protected MPLS-TE tunnel to a new backup tunnel if additional backup-bandwidth or a better backup tunnel becomes available, use the **fast-reroute timers promotion** command in MPLS-TE configuration mode. To return to the default behavior, use the **no** form of this command.

fast-reroute timers promotion interval

no fast-reroute timers promotion

Syntax Description interval Interval, in seconds, between scans to determine if a label switched path (LSP) should use a new, better backup tunnel. Range is 0 to 604800. A value of 0 disables backup tunnel promotions. **Command Default** interval: 300 **Command Modes** MPLS-TE configuration **Command History** Release Modification Release 3.2 This command was introduced. **Usage Guidelines** To use this command, you must be in a user group associated with a task group that includes appropriate task IDs. If the user group assignment is preventing you from using a command, contact your AAA administrator for assistance. Setting the interval to a low value puts more load on the CPU because it has to scan all protected LSPs more frequently. It is not recommended that the timer be configured below the default value of 300 seconds. Pacing mechanisms have been implemented to distribute the load on the CPU when backup promotion is active. Because of this, when a large number of protected LSPs are promoted, some delay is noticeable in backup promotion. If the promotion timer is configured to a very low value (depending on the number of protected LSPs) some protected LSPs may never get promoted. To disable the timer, set the value to zero.

| lask ID | Task ID | Operations  |
|---------|---------|-------------|
|         | mpls-te | read, write |

**Examples** 

The following example shows how to specify that LSPs are scanned every 600 seconds (10 minutes) to determine if they should be promoted to a better backup tunnel:

```
RP/0/0/CPU0:router# configure
RP/0/0/CPU0:router(config)# mpls traffic-eng
RP/0/0/CPU0:router(config-mpls-te)# fast-reroute timers promotion 600
```

| Command                                            | Description                                                                                                    |
|----------------------------------------------------|----------------------------------------------------------------------------------------------------|
| mpls traffic-eng, on page 129                      | Enters MPLS-TE configuration mode.                                                                                    |
| mpls traffic-eng fast-reroute promote, on page 132 | Configures the router to use a new or more efficient<br>backup MPLS-TE tunnel when a current tunnel is<br>overloaded. |

### flooding-igp (GMPLS)

To flood the GMPLS Traffic Engineering link into a specific OSPF area and instance, use the **flooding-igp** command in MPLS-TE interface configuration mode. To return to the default behavior, use the **no** form of this command.

flooding-igp ospf instance area area

no flooding-igp ospf instance area area

| Syntax Description | ospf                                                                             | Floods the interface into an OSPF instance                                                                                                    |  |
|--------------------|----------------------------------------------------------------------------------|----------------------------------------------------------------------------------------------------|--|
|                    | instance                                                                         | Name of the OSPF instance into which the GMPLS link is to be flooded.                                                                                                    |  |
|                    | area area                                                                        | Displays the area into which the GMPLS link is to be flooded (where TE is configured).                                                                                         |  |
| Command Default    | No default behavior o                                                            | or values                                                                                                    |  |
| Command Modes      | MPLS-TE interface c                                                              | configuration                                                                                                    |  |
| Command History    | Release                                                                          | Modification                                                                                                    |  |
|                    | Release 3.3.0                                                                    | This command was introduced.                                                                                                    |  |
| Usage Guidelines   |                                                                                  | , you must be in a user group associated with a task group that includes appropriate task<br>assignment is preventing you from using a command, contact your AAA administrator |  |
| Note               | The LMP and GMPLS-NNI features are not supported on x86 RPs.                     |                                                                                                    |  |
| •                  | A GMPLS link won't be flooded into any IGP topology unless this command is used. |                                                                                                    |  |
|                    |                                                                                  |                                                                                                    |  |
| Note               | The flooding-igp cor                                                             | mmand is valid for GMPLS-TE only.                                                                                                    |  |

# Task ID Operations mpls-te read, write

#### **Examples**

The following example shows how to flood the optical GMPLS link on POS 0/1/0/0 into area 0 of OSPF instance "optical":

```
RP/0/0/CPU0:router# configure
RP/0/0/CPU0:router(config)# mpls traffic-eng
RP/0/0/CPU0:router(config-mpls-te)# interface pos0/1/0/0
RP/0/0/CPU0:router(config-mpls-te-if)# flooding-igp ospf optical area 0
```

| Command                           | Description                                                                      |
|-----------------------------------|----------------------------------------------------------------------------------|
| destination (MPLS-TE), on page 66 | Configures bidirectional optical tunnels.                                        |
| interface (MPLS-TE), on page 99   | Enables MPLS-TE on an interface and enters MPLS-TE interface configuration mode. |
| lmp hello (GMPLS), on page 119    | Configures LMP IPCC management hello settings.                                   |
| match (GMPLS), on page 125        | Configures or matches active and passive tunnels.                                |
| mpls traffic-eng, on page 129     | Enters MPLS-TE configuration mode.                                               |
| passive (GMPLS), on page 152      | Configures passive GMPLS tunnels.                                                |
| remote (GMPLS), on page 190       | Configures remote TE links.                                                      |
| switching (GMPLS), on page 328    | Configures TE-link switching attributes.                                         |

### flooding thresholds

To set the reserved bandwidth thresholds for a link, use the **flooding thresholds** command in MPLS-TE interface configuration mode. To return to the default behavior, use the **no** form of this command.

flooding thresholds {down | up} percent [percent1 | percent2 | percent3 | ... percent 15] no flooding thresholds {down | up}

| Syntax Description     | down                                                                                                    | Configures the threshold for decreased resource availability.                                                                                                    |  |
|------------------------|----------------------------------------------------------------------------------------------------|----------------------------------------------------------------------------------------------------|--|
|                        | up                                                                                                    | Configures the threshold for increased resource availability.                                                                                                    |  |
|                        | percent [ percent ]                                                                                                    | Bandwidth threshold level. Range is 0 to 100 for all 16 levels.                                                                                                   |  |
| Command Default        | down: 100, 99, 98, 97, 96                                                                                                    | , 95, 90, 85 , 80, 75 , 60, 45, 30, 15                                                                                                    |  |
|                        | <b>up</b> : 5, 30, 45, 60, 75, 80, 8                                                                                                    | 35, 90, 95, 97, 98, 99, 100                                                                                                    |  |
| Command Modes          | MPLS-TE interface config                                                                                                    | guration                                                                                                    |  |
| <b>Command History</b> | Release                                                                                                    | Modification                                                                                                    |  |
|                        | Release 3.2                                                                                                    | This command was supported.                                                                                                    |  |
| Usage Guidelines       |                                                                                                    | must be in a user group associated with a task group that includes appropriate task gnment is preventing you from using a command, contact your AAA administrator |  |
|                        | You can configure up to 16 flooding threshold values. The first value is mandatory; the next 15 are optional.                                                                                      |                                                                                                    |  |
|                        | When a threshold is crossed, MPLS-TE link management advertises updated link information. If no thresholds are crossed, changes can be flooded periodically unless periodic flooding was disabled. |                                                                                                    |  |
| Task ID                | Task ID                                                                                                    | Operations                                                                                                    |  |
|                        | mpls-te                                                                                                    | read, write                                                                                                    |  |

**Examples** 

The following example shows how to set the reserved bandwidth threshold for the link for decreased resource availability (down) and for increased resource availability (up) thresholds:

```
RP/0/0/CPU0:router# configure
RP/0/0/CPU0:router(config)# mpls traffic-eng
RP/0/0/CPU0:router(config-mpls-te)# interface POS 0/7/0/0
RP/0/0/CPU0:router(config-mpls-te-if)# flooding thresholds down 100 75 25
RP/0/0/CPU0:router(config-mpls-te-if)# flooding thresholds up 25 50 100
```

| Command                                                                    | Description                                                                                                    |
|----------------------------------------------------------------------------|----------------------------------------------------------------------------------------------------|
| interface (MPLS-TE), on page 99                                            | Enables MPLS-TE on an interface and enters MPLS-TE interface configuration mode.                                      |
| mpls traffic-eng, on page 129                                              | Enters MPLS-TE configuration mode.                                                                                    |
| link-management timers periodic-flooding, on page 116                      | Sets the length of the interval used for periodic flooding.                                                           |
| show mpls traffic-eng link-management<br>advertisements, on page 239       | Displays local link information currently being<br>flooded by MPLS-TE link management into the global<br>TE topology. |
| show mpls traffic-eng link-management<br>bandwidth-allocation, on page 242 | Displays current local link information.                                                                              |

### forwarding-adjacency

To configure an MPLS-TE forwarding adjacency, use the **forwarding-adjacency** command in interface configuration mode. By configuring forwarding adjacency, the MPLS-TE tunnels are considered to be links by the IGP. If no forwarding adjacency is to be defined, use the **no** form of this command.

forwarding-adjacency [holdtime time][include-ipv6]

no forwarding-adjacency [holdtime time][include-ipv6]

| Syntax Description     | holdtime time                                                                                                 | (Optional) Configures the hold time value, in milliseconds, that is associated with each forwarding-adjacency LSP. The hold time is the duration after which the state change of LSP is advertised to IGP. The default value is 0. |  |
|------------------------|----------------------------------------------------------------------------------------------------|----------------------------------------------------------------------------------------------------|--|
|                        | include-ipv6                                                                                                  | (Optional) Announces the MPLS-TE tunnel as an IPv6 forwarding adjacency.                                                                                                    |  |
|                        |                                                                                                    |                                                                                                    |  |
| Command Default        | holdtime time: 0                                                                                              |                                                                                                    |  |
| Command Modes          | Interface configuration                                                                                       |                                                                                                    |  |
| <b>Command History</b> | Release                                                                                                    | Modification                                                                                                    |  |
|                        | Release 3.4.0                                                                                                 | This command was introduced.                                                                                                    |  |
|                        | Release 5.1.1                                                                                                 | The <b>include-ipv6</b> keyword was added to support IPv6 forwarding adjacency announcements.                                                                                                    |  |
| Usage Guidelines       |                                                                                                    | u must be in a user group associated with a task group that includes appropriate task<br>ignment is preventing you from using a command, contact your AAA administrator                                                            |  |
|                        | If you do not specify a he                                                                                    | oldtime time value, a delay is introduced with the following results:                                                                                                    |  |
|                        | • When forwarding-adjacency is configured on a tunnel that is up, TE notifies IGP without any addition delay. |                                                                                                    |  |
|                        | • When forwarding-adjacency is configured on a tunnel that is down, TE does not notify IGP.                   |                                                                                                    |  |
|                        |                                                                                                    | which forwarding-adjacency has been configured comes up, TE holds the notification d of holdtime (assuming non-zero holdtime). When the holdtime elapses, TE notifies still up.                                                    |  |
|                        |                                                                                                    | aking to the destination can be manipulated by adjusting the forwarding adjacency se the <b>bandwidth</b> command. The unit of possible bandwidth values is in kbps.                                                               |  |

Displays forwarding-adjacency

information.

| Task ID                      | Task ID                                                                                                    | Operations                                                              |  |  |  |
|------------------------------|----------------------------------------------------------------------------------------------------|-------------------------------------------------------------------------|--|--|--|
|                              | mpls-te                                                                                                    | read, write                                                             |  |  |  |
| Examples<br>Related Commands | This example shows how to configure forwarding adjacency with a holdtime value of 60 milliseconds:                                                                           |                                                                         |  |  |  |
|                              | RP/0/0/CPU0:router# <b>configure</b><br>RP/0/0/CPU0:router(config)# <b>interface tunnel-te 888</b><br>RP/0/0/CPU0:router(config-if)# <b>forwarding-adjacency holdtime 60</b> |                                                                         |  |  |  |
|                              | This example shows how to announce MPLS-TE tunnel as an IPv6 forwarding adjacency:                                                                                           |                                                                         |  |  |  |
|                              | RP/0/0/CPU0:router# <b>configure</b><br>RP/0/0/CPU0:router(config)# <b>int</b><br>RP/0/0/CPU0:router(config-if)#<br>RP/0/0/CPU0:router(config-if-t                           | forwarding-adjacency                                                    |  |  |  |
|                              | Command                                                                                                    | Description                                                             |  |  |  |
|                              | bandwidth (RSVP)                                                                                                    | Configures RSVP bandwidth on an interface using prestandard DS-TE mode. |  |  |  |
|                              | interface tunnel-te, on page 105                                                                                                    | Configures an MPLS-TE tunnel interface.                                 |  |  |  |

show mpls traffic-eng forwarding-adjacency, on page 231

### index exclude-address

To exclude an address from a tunnel path entry at a specific index, use the **index exclude-address** command in explicit path configuration mode. To return to the default behavior, use the **no** form of this command.

index index-id exclude-address{ ipv4 unicast IP address}

no index index-id

|                               | is 1 to 65535.                                                                                                    |
|-------------------------------|----------------------------------------------------------------------------------------------------|
| ipv4 unicast IP address       | Excludes the IPv4 unicast address.                                                                                            |
| No default behavior or values |                                                                                                    |
| Explicit path configuration   |                                                                                                    |
| Release                       | Modification                                                                                                    |
| Release 3.2                   | Support for the <b>ipv4 unicast</b> keyword was added.                                                                        |
| Release 3.4.0                 | The index (explicit path) command was modified to create two separate commands: index exclude-address and index next-address. |
|                               | No default behavior or values<br>Explicit path configuration<br><b>Release</b><br>Release 3.2                                 |

**Usage Guidelines** To use this command, you must be in a user group associated with a task group that includes appropriate task IDs. If the user group assignment is preventing you from using a command, contact your AAA administrator for assistance.

You cannot include or exclude addresses from an IP explicit path unless explicitly configured using the **exclude-address** keyword.

Use the exclude-addresskeyword only after entering the explicit path configuration mode.

If you use the **exclude-address** keyword and specify the IP address of a link, the constraint-based routine does not consider that link when it sets up MPLS-TE paths. If the excluded address is a flooded MPLS-TE router ID, the constraint-based shortest path first (SPF) routine does not consider that entire node.

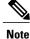

The person who performs the configuration must know the IDs of the routers, as it may not be apparent if the value refers to the link or to the node.

MPLS-TE accepts IP explicit paths composed of all excluded addresses configured using the **exclude-address** keyword.

| Task ID                 | Task ID                                                                                             | Operations                                                                        |  |
|-------------------------|----------------------------------------------------------------------------------------------------|-----------------------------------------------------------------------------------|--|
|                         | mpls-te                                                                                             | read, write                                                                       |  |
| Examples                | The following example shows how to exclude address 192.168.3.2 at index 3 of the explicit path 200: |                                                                                   |  |
|                         | RP/0/0/CPU0:router(config)# expli                                                                   | cit-path identifier 200<br>.th)# index 3 exclude-address ipv4 unicast 192.168.3.2 |  |
| <b>Related Commands</b> | Command                                                                                             | Description                                                                       |  |
|                         | index next-address, on page 97                                                                      | Specifies path entries at a specific index.                                       |  |
|                         | show explicit-paths, on page 201                                                                    | Displays the configured IP explicit paths.                                        |  |

### index exclude-srlg

To exclude an address to get SRLGs from a tunnel path entry at a specific index, use the **index exclude-srlg** command in explicit path configuration mode. To return to the default behavior, use the **no** form of this command.

index index-id exclude-srlg ipv4 unicast IP address

**no index** *index-id* 

| Syntax Description | index-id                      | Index number at which the path<br>entry is inserted or modified. Range<br>is 1 to 65535.                                                                          |
|--------------------|-------------------------------|----------------------------------------------------------------------------------------------------|
|                    | exclude-srlg                  | Specifies an IP address to get<br>SRLG values from for exclusion.                                                                                                 |
|                    | ipv4 unicast IP address       | Excludes the IPv4 unicast address.                                                                                                    |
| Command Default    | No default behavior or values | 3                                                                                                    |
| Command Modes      | Explicit path configuration   |                                                                                                    |
| Command History    | Release                       | Modification                                                                                                    |
|                    | Release 4.0.0                 | This command was introduced.                                                                                                    |
| Usage Guidelines   |                               | ust be in a user group associated with a task group that includes appropriate task<br>nent is preventing you from using a command, contact your AAA administrator |
| Task ID            | Task ID                       | Operation                                                                                                    |
|                    | mpls-te                       | read, write                                                                                                    |

**Examples** The following example shows how to exclude the SRLG values from the IP address 192.168.3.2 at index 1 of the explicit path 100:

RP/0/0/CPU0:router# configure
RP/0/0/CPU0:router(config)# explicit-path identifier 100
RP/0/0/CPU0:router(config-expl-path)# index 1 exclude-srlg ipv4 unicast 192.168.3.2

### index next-address

To include a path entry at a specific index, use the **index next-address** command in explicit path configuration mode. To return to the default behavior, use the **no** form of this command.

index index-id next-address [loose | strict] ipv4 unicast IP-address

no index index-id

| Syntax Description | index-id                       | Index number at which the path entry is inserted or modified. Range is 1 to 65535. |
|--------------------|--------------------------------|------------------------------------------------------------------------------------|
|                    | ipv4 unicast IP-address        | Includes the IPv4 unicast address (strict address).                                |
|                    | loose ipv4 unicast IP-address  | (Optional) Specifies the next unicast address in the path as a loose hop.          |
|                    | strict ipv4 unicast IP-address | (Optional) Specifies the next unicast address in the path as a strict hop.         |

**Command Default** No default behavior or values

**Command Modes** Explicit path configuration

| Release       | Modification                                                                                                    |
|---------------|----------------------------------------------------------------------------------------------------|
| Release 3.2   | Support for the <b>ipv4 unicast</b> keyword was added.                                                                                           |
| Release 3.4.0 | The <b>index (explicit path)</b> command was added to create two separate commands: <b>index exclude-address</b> and <b>index next-address</b> . |
|               | Support was added for <b>loose</b> and <b>strict</b> keywords for the <b>index next-addres</b> command.                                          |

#### **Usage Guidelines**

**Command History** 

To use this command, you must be in a user group associated with a task group that includes appropriate task IDs. If the user group assignment is preventing you from using a command, contact your AAA administrator for assistance.

You cannot include addresses from an IP explicit path unless explicitly configured using the **next-address** keyword.

Use the next-address keyword only after entering the explicit path configuration mode.

Displays the configured IP explicit paths.

| Note             | The person who performs the configuration if the value refers to the link or to the node | n must know the IDs of the routers, as it may not be apparent                                                                                                 |
|------------------|------------------------------------------------------------------------------------------|----------------------------------------------------------------------------------------------------|
| Task ID          | Task ID                                                                                  | Operations                                                                                                    |
|                  | mpls-te                                                                                  | read, write                                                                                                    |
| Examples         | RP/0/0/CPU0:router# <b>configure</b><br>RP/0/0/CPU0:router(config)# <b>explicit</b>      | t the <b>next-address</b> 192.168.3.2 at index 3 of the explicit path 200:<br>- <b>path identifier</b> 200<br># index 3 next-address ipv4 unicast 192.168.3.2 |
| Related Commands | Command                                                                                  | Description                                                                                                    |
|                  | index exclude-address, on page 93                                                        | Specifies the next IP address to exclude from the explicit path.                                                                                              |

show explicit-paths, on page 201

### interface (MPLS-TE)

To enable MPLS-TE on an interface and to enter MPLS-TE interface configuration mode, use the **interface** command in global configuration mode. To return to the default behavior, use the **no** form of this command.

interface type interface-path-id

no interface type interface-path-id

| Syntax Description | type                                                            | Interface type. For more information, use the question mark (?) online help function.                                                                                                    |  |
|--------------------|-----------------------------------------------------------------|----------------------------------------------------------------------------------------------------|--|
|                    | interface-path-id                                               | Physical interface or virtual interface.                                                                                                    |  |
|                    |                                                                 | Note Use the show interfaces command to see a list of all possible interfaces currently configured on the router.<br>For more information about the syntax for the router, use the question mark (?) online help function.                                                           |  |
| Command Default    | No default behavior                                             | or values                                                                                                    |  |
| Command Modes      | Global configuration                                            |                                                                                                    |  |
| Command History    | Release                                                         | Modification                                                                                                    |  |
|                    | Release 3.2                                                     | This command was introduced.                                                                                                    |  |
| Usage Guidelines   | IDs. If the user group<br>for assistance.<br>You must enter MPL | nand, you must be in a user group associated with a task group that includes appropriate task<br>roup assignment is preventing you from using a command, contact your AAA administrator<br>MPLS-TE interface mode to configure specific interface parameters on physical interfaces. |  |
|                    | Configuring MPLS-                                               | TE links or a tunnel TE interface begins the TE-control process on RP.                                                                                                    |  |
| Task ID            | Task ID                                                         | Operations                                                                                                    |  |
|                    | mpls-te                                                         | read, write                                                                                                    |  |

### **Examples** The following example shows how to enter the MPLS-TE interface configuration mode:

```
RP/0/0/CPU0:router# configure
RP/0/0/CPU0:router(config)# mpls traffic-eng
RP/0/0/CPU0:router(config-mpls-te)# interface POS 0/7/0/1
```

The following example shows how to remove an interface from the MPLS-TE domain:

```
RP/0/0/CPU0:router# configure
RP/0/0/CPU0:router(config)# mpls traffic-eng
RP/0/0/CPU0:router(config-mpls-te)# no interface POS 0/7/0/1
```

### interface (SRLG)

To enable Shared Risk Link Groups (SRLGs) on an interface and to enter SRLG interface configuration mode, use the **interface** command in SRLG configuration mode. To return to the previous configuration mode, use the **no** form of this command.

interface type interface-path-id

**no interface** *type interface-path-id* 

| Syntax Description | type                                     | Interfa   | ace type. For more information, use the question mark (?) online help function.                                                                                 |
|--------------------|------------------------------------------|-----------|----------------------------------------------------------------------------------------------------|
|                    | interface-path-id                        | Physic    | cal interface or virtual interface.                                                                                                    |
|                    |                                          | Note      | Use the <b>show interfaces</b> command to see a list of all possible interfaces currently configured on the router.                                             |
|                    |                                          |           | For more information about the syntax for the router, use the question mark (?) online help function.                                                           |
| Command Default    | No default behavior                      | or values |                                                                                                    |
| Command Modes      | SRLG configuration                       |           |                                                                                                    |
| Command History    | Release                                  |           | Modification                                                                                                    |
|                    | Release 4.0.0                            |           | This command was introduced.                                                                                                    |
| Usage Guidelines   |                                          |           | st be in a user group associated with a task group that includes appropriate task<br>ent is preventing you from using a command, contact your AAA administrator |
| Task ID            | Task ID                                  |           | Operation                                                                                                    |
|                    | mpls-te                                  |           | read, write                                                                                                    |
| Examples           | The following examp                      | ole shows | how to enter SRLG interface configuration mode:                                                                                                    |
|                    | RP/0/0/CPU0:route:<br>RP/0/0/CPU0:route: |           | )# srlg<br>-srlg)# interface POS 0/1/0/1                                                                                                    |

| <pre>RP/0/0/CPU0:router(config-srlg-if)#</pre> | value | 10 |
|------------------------------------------------|-------|----|
| <pre>RP/0/0/CPU0:router(config-srlg-if)#</pre> | value | 50 |

| Command                         | Description                                                                      |
|---------------------------------|----------------------------------------------------------------------------------|
| interface (MPLS-TE), on page 99 | Enables MPLS-TE on an interface and enters MPLS-TE interface configuration mode. |
| mpls traffic-eng, on page 129   | Enters MPLS-TE configuration mode.                                               |

### interface tunnel-gte

To configure an MPLS-TE tunnel interface for GMPLS interfaces, use the **interface tunnel-gte** command in global configuration mode. To return to the default behavior, use the **no** form of this command.

interface tunnel-gte tunnel-id

no interface tunnel-gte tunnel-id

| Syntax Description | tunnel-id                                       | Tunnel number. Range is 0 to 65535.                                                                                                    |
|--------------------|-------------------------------------------------|----------------------------------------------------------------------------------------------------|
| Command Default    | Tunnel interfaces are disat                     | oled.                                                                                                    |
| Command Modes      | Global configuration                            |                                                                                                    |
| Command History    | Release                                         | Modification                                                                                                    |
|                    | Release 3.8.0                                   | This command was introduced .                                                                                                    |
| Usage Guidelines   | IDs. If the user group assig<br>for assistance. | must be in a user group associated with a task group that includes appropriate task<br>gnment is preventing you from using a command, contact your AAA administrator                                                     |
| Note               | You cannot have two tunne                       | NI features are not supported on x86 RPs.<br>els using the same encapsulation mode with exactly the same source and destination<br>s to create a loopback interface and use the loopback interface address as the source |
|                    | Configuring MPLS-TE lin                         | ks or a tunnel TE interface begins the TE-control process on RP.                                                                                                    |
|                    |                                                 | command indicates that the tunnel interface is for an MPLS-TE tunnel and enables TE GMPLS tunnel interface options.                                                                                                    |
| Task ID            | Task ID                                         | Operations                                                                                                    |
|                    | interface                                       | read, write                                                                                                    |
|                    |                                                 |                                                                                                    |

### **Examples**

The following example shows how to configure tunnel-gte interface 1:

```
RP/0/0/CPU0:router# configure
RP/0/0/CPU0:router(config)# interface tunnel-gte 1
```

| Command                                 | Description                                                                                                    |
|-----------------------------------------|----------------------------------------------------------------------------------------------------|
| match (GMPLS), on page 125              | Matches an active tunnel to a passive tunnel.                                                                                                    |
| passive (GMPLS), on page 152            | Configures passive GMPLS tunnels.                                                                                                    |
| switching endpoint (GMPLS), on page 330 | Specifies the switching capability and encoding types<br>for all endpoint TE links used to signal the optical<br>tunnel that is mandatory to set up the GMPLS LSP. |
| switching transit (GMPLS), on page 332  | Specifies the switching capability and encoding types<br>for all transit TE links used to signal the optical tunnel<br>to configure an optical LSP.                |

### interface tunnel-te

To configure an MPLS-TE tunnel interface, use the **interface tunnel-te** command in Global Configuration mode. To return to the default behavior, use the **no** form of this command.

interface tunnel-te tunnel-id

no interface tunnel-te tunnel-id

| Syntax Description | tunnel-id | Tunnel number. Range is 0 to 65535. |
|--------------------|-----------|-------------------------------------|
|                    |           |                                     |

**Command Default** Tunnel interfaces are disabled.

**Command Modes** Global configuration

| <b>Command History</b> | Release       | Modification                                     |
|------------------------|---------------|--------------------------------------------------|
|                        | Release 3.2   | This command was supported.                      |
|                        | Release 3.7.0 | Policy-based tunnel selection example was added. |

#### **Usage Guidelines**

To use this command, you must be in a user group associated with a task group that includes appropriate task IDs. If the user group assignment is preventing you from using a command, contact your AAA administrator for assistance.

You cannot have two tunnels using the same encapsulation mode with exactly the same source and destination address. The workaround is to create a loopback interface and to use the loopback interface address as the source address of the tunnel.

Configuring MPLS-TE links or Tunnel-TE interface begins the TE-control process on RP.

The **interface tunnel-te** command indicates that the tunnel interface is for an MPLS-TE tunnel and enables the various tunnel MPLS configuration options.

Note

You must configure record-route on TE tunnels that are protected by multiple backup tunnels merging at a single node.

Task ID

Operations

interface

Task ID

read, write

#### Examples

The following example shows how to configure tunnel interface 1:

```
RP/0/0/CPU0:router# configure
RP/0/0/CPU0:router(config)# interface tunnel-te 1
RP/0/0/CPU0:router(config-if)# ipv4 unnumbered loopback0
```

The following example shows how to set the tunnel-class attribute to map the correct traffic class to the tunnel:

```
RP/0/0/CPU0:router# configure
RP/0/0/CPU0:router(config)# interface tunnel-te 1
RP/0/0/CPU0:router(config-if)# policy-class 1
```

| Command                                        | Description                                                                                           |
|------------------------------------------------|----------------------------------------------------------------------------------------------------|
| affinity, on page 11                           | Configures affinity (the properties that the tunnel requires in its links) for an MPLS-TE tunnel.     |
| autoroute metric, on page 34                   | Instructs the IGP to use the tunnel in its enhanced SPF calculation, if the tunnel is in an up state. |
| backup-bw, on page 39                          | Configures backup bandwidth for FRR.                                                                  |
| fast-reroute, on page 81                       | Enables FRR protection for an MPLS-TE tunnel.                                                         |
| path-option (MPLS-TE), on page 154             | Configures a path option for an MPLS tunnel.                                                          |
| path-selection metric (interface), on page 167 | Configures a path selection metric—TE or IGP.                                                         |
| policy-class                                   | Configures PBTS to direct traffic into specific TE tunnels.                                           |
| priority (MPLS-TE), on page 186                | Configures setup and reservation priority for an MPLS-TE tunnel.                                      |
| record-route, on page 188                      | Configures record-route on an MPLS-TE tunnel.                                                         |

### ipcc interface (MPLS-TE)

To configure an interface-bound IP based control channel to a specific LMP neighbor with the option to specify a custom destination address that is useful for GigabitEthernet interfaces, use the **ipcc interface** command in MPLS-TE neighbor configuration mode. To disable this feature, use the **no** form of this command.

ipcc interface type interface-path-id [dest ipv4 address]

**no ipcc interface** *type interface-path-id* [**dest ipv4** *address*]

| Syntax Description               | type                                                                         | Interface type. For more information, use the question mark (?) online help function.                                                             |
|----------------------------------|------------------------------------------------------------------------------|----------------------------------------------------------------------------------------------------|
|                                  | interface-path-id                                                            | Physical interface or virtual interface.                                                                                                    |
|                                  |                                                                              | <b>Note</b> Use the <b>show interfaces</b> command to see a list of all interfaces currently configured on the router.                            |
|                                  |                                                                              | For more information about the syntax for the router, use the question mark (?) online help function.                                             |
|                                  | dest                                                                         | (Optional) Configures the remote endpoint address.                                                                                                |
|                                  | ipv4 address                                                                 | (Optional) Configures the IPv4 address.                                                                                                    |
| <b>Command Default</b>           | No default behavior or                                                       | values                                                                                                    |
| Command Modes                    | MPLS-TE neighbor co                                                          |                                                                                                    |
| Command Modes<br>Command History | MPLS-TE neighbor co<br>Release<br>Release 3.8.0                              | Modification This command was introduced.                                                                                                    |
|                                  | Release<br>Release 3.8.0                                                     | Modification                                                                                                    |
| Command History                  | Release<br>Release 3.8.0<br>To use this command,<br>IDs. If the user group a | Modification         This command was introduced.         you must be in a user group associated with a task group that includes appropriate task |

### **Examples**

The following example shows how to configure the IPCC interface for Loopback0:

```
RP/0/0/CPU0:router# configure
RP/0/0/CPU0:router(config)# mpls traffic-eng
RP/0/0/CPU0:router(config-mpls-te)# lmp neighbor OXC1
RP/0/0/CPU0:router(config-mpls-te-nbr-OXC1)# ipcc interface Loopback0
```

| Command                                | Description                                                                                                    |
|----------------------------------------|----------------------------------------------------------------------------------------------------|
| ipcc routed (MPLS-TE), on page 109     | Configures an IPCC that is routable.                                                                                |
| lmp neighbor (MPLS-TE), on page 121    | Configures or updates an LMP neighbor and its associated parameters and enters MPLS-TE neighbor configuration mode. |
| mpls traffic-eng, on page 129          | Enters MPLS-TE configuration mode.                                                                                  |
| show mpls traffic-eng lmp, on page 256 | Displays information about the LMP.                                                                                 |

| -    |        |       |
|------|--------|-------|
| IDCC | routed | S-IE  |
|      |        | <br>/ |

To configure a routed IP-based control channel for a specific LMP neighbor, use the **ipcc routed** command in MPLS-TE neighbor configuration mode. To return to the default behavior, use the **no** form of this command.

ipcc routed

no ipcc routed

- **Syntax Description** This command has no arguments or keywords.
- **Command Default** No default behavior or values

**Command Modes** MPLS-TE neighbor configuration

| <b>Command History</b> | Release       | Modification                 |
|------------------------|---------------|------------------------------|
|                        | Release 3.8.0 | This command was introduced. |

# **Usage Guidelines** To use this command, you must be in a user group associated with a task group that includes appropriate task IDs. If the user group assignment is preventing you from using a command, contact your AAA administrator for assistance.

| Task ID | Task ID | Operations  |
|---------|---------|-------------|
|         | mpls-te | read, write |

**Examples** The following example shows how to configure a routed IPCC for neighbor router1 in which the destination IP address is the node ID of the neighbor router1 on an interface determined dynamically by an IP routing protocol:

RP/0/0/CPU0:router# configure
RP/0/0/CPU0:router(config)# mpls traffic-eng
RP/0/0/CPU0:router(config-mpls-te)# lmp neighbor router1
RP/0/0/CPU0:router(config-mpls-te-nbr-router1)# ipcc routed

| Related Commands | Command                               | Description         |
|------------------|---------------------------------------|---------------------|
|                  | ipcc interface (MPLS-TE), on page 107 | Configures an IPCC. |

| Command                                | Description                                                                                                    |
|----------------------------------------|----------------------------------------------------------------------------------------------------|
| Imp neighbor (MPLS-TE), on page 121    | Configures or updates an LMP neighbor and its associated parameters and enters MPLS-TE neighbor configuration mode. |
| mpls traffic-eng, on page 129          | Enters MPLS-TE configuration mode.                                                                                  |
| show mpls traffic-eng lmp, on page 256 | Displays information about the LMP.                                                                                 |

# ipv4 unnumbered (MPLS)

To specify the MPLS-TE tunnel Internet Protocol Version 4 (IPv4) address, use the **ipv4 unnumbered** command in interface configuration mode. To return to the default behavior, use the **no** form of this command.

ipv4 unnumbered type interface-path-id

no ipv4 unnumbered type interface-path-id

| Syntax Description | type                    | Interface type. For more information, use the question mark (?) online help function.                                                                                                    |  |  |
|--------------------|-------------------------|----------------------------------------------------------------------------------------------------|--|--|
|                    | interface-path-id       | <i>nterface-path-id</i> Physical interface or virtual interface.                                                                                                    |  |  |
|                    |                         | <ul><li>Note Use the show interfaces command to see a list of all interfaces currently configured on the router.</li><li>For more information about the syntax for the router, use the question mark (?) online help function.</li></ul> |  |  |
| Command Default    | No IP address is set.   |                                                                                                    |  |  |
| Command Modes      | Interface configuration | on                                                                                                    |  |  |
| Command History    | Release                 | Modification                                                                                                    |  |  |
|                    | Release 3.2             | This command was supported.                                                                                                    |  |  |
| Usage Guidelines   |                         | d, you must be in a user group associated with a task group that includes appropriate task<br>p assignment is preventing you from using a command, contact your AAA administrator                                                        |  |  |
|                    |                         | aled until an IP address is configured on the tunnel interface; therefore, the tunnel state IP address configuration.                                                                                                    |  |  |
|                    | Loopback is common      | nly used as the interface type.                                                                                                    |  |  |
| Task ID            | Task ID                 | Operations                                                                                                    |  |  |
|                    | network                 | read, write                                                                                                    |  |  |

**Examples** The following example shows how to configure the MPLS-TE tunnel to use the IPv4 address used on loopback interface 0:

RP/0/0/CPU0:router# configure
RP/0/0/CPU0:router(config)# interface tunnel-te 1
RP/0/0/CPU0:router(config-if)# ipv4 unnumbered loopback0

# ipv6 enable

|                    |                                                                                                    | tunnels, use the <b>ipv6 enable</b> command MPLS-TE tunnel interface g over IPv4 MPLS TE tunnels, use the <b>no</b> form of this command. |
|--------------------|----------------------------------------------------------------------------------------------------|----------------------------------------------------------------------------------------------------|
|                    | ipv6 enable<br>no ipv6 enable                                                                                                    |                                                                                                    |
| Syntax Description | This command has no keywords or argument                                                                                                    | nts.                                                                                                    |
| Command Default    | None                                                                                                    |                                                                                                    |
| Command Modes      | MPLS-TE tunnel interface                                                                                                    |                                                                                                    |
| Command History    | Release                                                                                                    | Modification                                                                                                    |
|                    | Release 5.1.1                                                                                                    | This command was introduced.                                                                                                    |
| Usage Guidelines   |                                                                                                    | group associated with a task group that includes appropriate task<br>ing you from using a command, contact your AAA administrator         |
| Task ID            | Task ID                                                                                                    | Operation                                                                                                    |
|                    | network                                                                                                    | read, write                                                                                                    |
|                    | ipv6                                                                                                    | read, write                                                                                                    |
| Examples           | This example shows how to enable IPv6 rou<br>RP/0/0/CPU0:router#configure<br>RP/0/0/CPU0:router(config)#interface<br>RP/0/0/CPU0:router(config-if)#ipv6 en | tunnel-te 65534                                                                                                    |

### link-management timers bandwidth-hold

To set the length of time that bandwidth is held for a Resource Reservation Protocol (RSVP) Path (setup) message to wait for the corresponding RSVP Resv message to return, use the **link-management timers bandwidth-hold** command in MPLS-TE configuration mode. To return to the default behavior, use the **no** form of this command.

link-management timers bandwidth-hold holdtime

no link-management timers bandwidth-hold holdtime

| Syntax Description | holdtime                               | Number of seconds that bandwidth can be held. Range is 1 to 300. Default is 15.                                                                                                    |
|--------------------|----------------------------------------|----------------------------------------------------------------------------------------------------|
| Command Default    | holdtime: 15                           |                                                                                                    |
| Command Modes      | MPLS-TE configura                      | ation                                                                                                    |
| Command History    | Release                                | Modification                                                                                                    |
|                    | Release 3.2                            | This command was supported.                                                                                                    |
| Usage Guidelines   | IDs. If the user grou for assistance.  | d, you must be in a user group associated with a task group that includes appropriate task<br>p assignment is preventing you from using a command, contact your AAA administrator<br>ent timers bandwidth-hold command determines the time allowed for an RSVP message<br>ghbor RSVP node. |
| Task ID            | Task ID                                | Operations                                                                                                    |
|                    | mpls-te                                | read, write                                                                                                    |
| Examples           | RP/0/0/CPU0:route<br>RP/0/0/CPU0:route | uple shows how to set the bandwidth to be held for 10 seconds:<br>er# configure<br>er(config)# mpls traffic-eng<br>er(config-mpls-te)# link-management timers bandwidth-hold 10                                                                                                    |

| Related | Commands |
|---------|----------|
|---------|----------|

| Command                                                                    | Description                                                      |
|----------------------------------------------------------------------------|------------------------------------------------------------------|
| link-management timers periodic-flooding, on page 116                      | Sets the length of the interval used for periodic flooding.      |
| mpls traffic-eng, on page 129                                              | Enters MPLS-TE configuration mode.                               |
| show mpls traffic-eng link-management<br>bandwidth-allocation, on page 242 | Displays current local link information and bandwidth hold time. |

### link-management timers periodic-flooding

To set the length of the interval for periodic flooding, use the **link-management timers periodic-flooding** command in MPLS-TE configuration mode. To return to the default behavior, use the **no** form of this command.

link-management timers periodic-flooding interval no link-management timers periodic-flooding Syntax Description interval Length of the interval, in seconds, for periodic flooding. Range is 0 to 3600. A value of 0 turns off periodic flooding. The minimum value is 30. **Command Default** interval: 180 **Command Modes** MPLS-TE configuration **Command History** Release Modification Release 3.2 This command was supported. **Usage Guidelines** To use this command, you must be in a user group associated with a task group that includes appropriate task IDs. If the user group assignment is preventing you from using a command, contact your AAA administrator for assistance. The link-management timers periodic-flooding command advertises the link state information changes that do not trigger immediate action, such as a change to the allocated bandwidth that does not cross a threshold. Task ID Task ID Operations mpls-te read, write Examples The following example shows how to set the interval length for periodic flooding to 120 seconds: RP/0/0/CPU0:router# configure RP/0/0/CPU0:router(config) # mpls traffic-eng RP/0/0/CPU0:router(config-mpls-te) # link-management timers periodic-flooding 120

| Command                                                    | Description                                                                                                    |
|------------------------------------------------------------|----------------------------------------------------------------------------------------------------|
| flooding thresholds, on page 89                            | Sets the reserved bandwidth flooding thresholds for a link.                                                                               |
| link-management timers bandwidth-hold, on page 114         | Sets the length of time that bandwidth is held for a RSVP Path (setup) message to wait for the corresponding RSVP Resv message to return. |
| mpls traffic-eng, on page 129                              | Enters MPLS-TE configuration mode.                                                                                                    |
| show mpls traffic-eng link-management summary, on page 254 | Displays the current periodic flooding interval.                                                                                          |

# link-management timers preemption-delay

To set the length of the interval for delaying LSP preemption, use the **link-management timers preemption-delay** command in MPLS-TE configuration mode. To disable this behavior, use the **no** form of this command.

link-management timers preemption-delay bundle-capacity sec

| Syntax Description | bundle-capacity sec                                                              | Specifies the bundle-capacity preemption timer value in seconds.                                                                                                    |
|--------------------|----------------------------------------------------------------------------------|----------------------------------------------------------------------------------------------------|
| Command Default    | None                                                                             |                                                                                                    |
| Command Modes      | MPLS-TE configuration                                                            |                                                                                                    |
| Command History    | Release                                                                          | Modification                                                                                                    |
|                    | Release 4.2.0                                                                    | This command was introduced.                                                                                                    |
| Usage Guidelines   | IDs. If the user group assign<br>for assistance.<br>The value 0 as bundle-capaci | ust be in a user group associated with a task group that includes appropriate task<br>ment is preventing you from using a command, contact your AAA administrator<br>ty value in the <b>link-management timers preemption-delay</b> command disables<br>is no delay before preemption sets in when the bundle capacity goes down. |
| Task ID            | Task ID                                                                          | Operation                                                                                                    |
|                    | mpls-te                                                                          | read, write                                                                                                    |
| Examples           | RP/0/0/CPU0:router# conf<br>RP/0/0/CPU0:router(confi                             |                                                                                                    |

# Imp hello (GMPLS)

To configure Link Management Protocol (LMP) IPCC management hello settings, use the **Imp hello** command in global MPLS-TE neighbor Imp configuration mode. To return to the default behavior, use the **no** form of this command.

Imp hello hello-send -interval hello-dead-interval

no Imp hello hello-send-interval hello-dead-interval

| Syntax Description     | hello-send-interval         | Time, in milliseconds, between sending hello keep alive message. Range is 100 to 21845.                                                                              |
|------------------------|-----------------------------|----------------------------------------------------------------------------------------------------|
|                        | hello-dead-interval         | Time, in milliseconds, to wait without receiving a hello from the neighbor<br>before declaring the IPCC down again. Range is 100 to 21845.                           |
| Command Default        | No default behavior or val  | lues                                                                                                    |
| Command Modes          | MPLS-TE neighbor lmp c      | onfiguration mode                                                                                                    |
| <b>Command History</b> | Release                     | Modification                                                                                                    |
|                        | Release 3.3.0               | This command was introduced.                                                                                                    |
| Usage Guidelines       |                             | must be in a user group associated with a task group that includes appropriate task<br>gnment is preventing you from using a command, contact your AAA administrator |
|                        | You can disable hellos usin | ng the <b>Imp static</b> command.                                                                                                    |
|                        |                             |                                                                                                    |
| Note                   | The LMP and GMPLS-N         | NI features are not supported on x86 RPs.                                                                                                    |
|                        |                             |                                                                                                    |
| Task ID                |                             | Onerations                                                                                                    |

| Task ID | Operations  |
|---------|-------------|
| mpls-te | read, write |

**Examples** 

The following example shows how to configure Link Management Protocol (LMP) IPCC management hello settings:

RP/0/0/CPU0:router# configure
RP/0/0/CPU0:router(config)# mpls traffic-eng
RP/0/0/CPU0:router(config-mpls-te)# lmp neighbor lmp
RP/0/0/CPU0:router(config-mpls-te-nbr-lmp)# lmp hello 400 1200

| Command                             | Description                                                                                                    |
|-------------------------------------|----------------------------------------------------------------------------------------------------|
| destination (MPLS-TE), on page 66   | Configures bidirectional optical tunnels.                                                                           |
| Imp neighbor (MPLS-TE), on page 121 | Configures or updates an LMP neighbor and its associated parameters and enters MPLS-TE neighbor configuration mode. |
| match (GMPLS), on page 125          | Configures or matches active and passive tunnels.                                                                   |
| mpls traffic-eng, on page 129       | Enters MPLS-TE configuration mode.                                                                                  |
| passive (GMPLS), on page 152        | Configures passive GMPLS tunnels.                                                                                   |
| remote (GMPLS), on page 190         | Configures remote TE links.                                                                                         |
| switching (GMPLS), on page 328      | Configures TE-link switching attributes.                                                                            |

# Imp neighbor (MPLS-TE)

To configure or update an LMP neighbor with its associated identifier and enter MPLS-TE neighbor configuration mode, use the **Imp neighbor** command in MPLS-TE configuration mode. To return to the default behavior, use the **no** form of this command.

Imp neighbor name

no Imp neighbor name

| Syntax Description | name                                                           | Text string representing the name of the LMP neighbor.                                                                                                    |
|--------------------|----------------------------------------------------------------|----------------------------------------------------------------------------------------------------|
| Command Default    | No default behavior                                            | or values                                                                                                    |
| Command Modes      | MPLS-TE configurat                                             | tion                                                                                                    |
| Command History    | Release                                                        | Modification                                                                                                    |
|                    | Release 3.8.0                                                  | This command was introduced.                                                                                                    |
| Usage Guidelines   | IDs. If the user group for assistance.                         | l, you must be in a user group associated with a task group that includes appropriate task<br>b assignment is preventing you from using a command, contact your AAA administrator<br>LS-NNI features are not supported on x86 RPs. |
| Task ID            | Task ID                                                        | Operations                                                                                                    |
|                    | mpls-te                                                        | read, write                                                                                                    |
| Examples           | RP/0/0/CPU0:routes<br>RP/0/0/CPU0:routes<br>RP/0/0/CPU0:routes | ple shows how to enter MPLS-TE neighbor configuration mode for router1:<br>r# configure<br>r(config) # mpls traffic-eng<br>r(config-mpls-te) # lmp neighbor router1<br>r(config-mpls-te-nbr-router1) #                             |

| Command                                | Description                               |
|----------------------------------------|-------------------------------------------|
| Imp hello (GMPLS), on page 119         | Configures LMP management hello settings. |
| mpls traffic-eng, on page 129          | Enters MPLS-TE configuration mode.        |
| show mpls traffic-eng lmp, on page 256 | Displays information about the LMP.       |

# Imp router-id (MPLS-TE)

To configure the router ID for the optical instance using the LMP protocol, use the **Imp router-id** command in MPLS-TE configuration mode. To return to the default behavior, use the **no** form of this command.

Imp router-id {ipv4 address | type interface-path-id}
no Imp router-id {ipv4 address | type interface-path-id}

| Syntax Description                  | ipv4 address                                                                                                    | Router ID expressed as an IPv4 address.                                                                                                    |  |
|-------------------------------------|----------------------------------------------------------------------------------------------------|----------------------------------------------------------------------------------------------------|--|
|                                     | type                                                                                                    | Interface type. For more information, use the question mark (?) online help function.                                                                                                    |  |
|                                     | interface-path-id                                                                                                    | Physical interface or virtual interface.                                                                                                    |  |
|                                     |                                                                                                    | <ul> <li>Note Use the show interfaces command to see a list of all interfaces currently configured on the router.</li> <li>For more information about the syntax for the router, use the question mark (?) online help function.</li> </ul>                |  |
| Command Default                     | No default behavior of                                                                                                |                                                                                                    |  |
| Command Modes                       | MPLS-TE configuration                                                                                                 | on                                                                                                    |  |
|                                     |                                                                                                    |                                                                                                    |  |
| <b>Command History</b>              | Release                                                                                                    | Modification                                                                                                    |  |
| Command History                     | Release Release 3.3.0                                                                                                 | Modification           This command was introduced.                                                                                                    |  |
| Command History<br>Usage Guidelines | Release 3.3.0                                                                                                    |                                                                                                    |  |
|                                     | Release 3.3.0<br>To use this command,<br>IDs. If the user group a<br>for assistance.                                  | This command was introduced.<br>you must be in a user group associated with a task group that includes appropriate task                                                                                                    |  |
| Usage Guidelines                    | Release 3.3.0<br>To use this command,<br>IDs. If the user group a<br>for assistance.                                  | This command was introduced.<br>you must be in a user group associated with a task group that includes appropriate task<br>assignment is preventing you from using a command, contact your AAA administrator                                               |  |
| Usage Guidelines                    | Release 3.3.0         To use this command,         IDs. If the user group a for assistance.         The LMP and GMPLS | This command was introduced.<br>you must be in a user group associated with a task group that includes appropriate tas<br>assignment is preventing you from using a command, contact your AAA administrate<br>S-NNI features are not supported on x86 RPs. |  |

#### **Examples**

The following example shows how configure the LMP router ID for IPv4 address 172.24.20.164:

```
RP/0/0/CPU0:router# configure
RP/0/0/CPU0:router(config)# mpls traffic-eng
RP/0/0/CPU0:router(config-mpls-te)# lmp router-id router 127.0.0.1
```

| Command                       | Description                           |
|-------------------------------|---------------------------------------|
| clear mpls lmp, on page 48    | Clears LMP management hello settings. |
| mpls traffic-eng, on page 129 | Enters MPLS-TE configuration mode.    |

### match (GMPLS)

To match an active tunnel to a passive tunnel, use the **match** command in interface tunnel-gte configuration mode. To return to the default behavior, use the **no** form of this command.

match identifier tunnel-number

no match identifier tunnel-number

| Syntax Description                                                                                                    | identifier                | Configures the identifier of the active tunnel to match with this passive tunnel.                                                                                           |
|----------------------------------------------------------------------------------------------------|---------------------------|----------------------------------------------------------------------------------------------------|
|                                                                                                    | tunnel-number             | Tunnel number. Range is 0 to 65535.                                                                                                    |
| Command Default                                                                                                    | No default behavior or va | alues                                                                                                    |
| Command Modes                                                                                                    | Interface tunnel-gte conf | iguration                                                                                                    |
| Command History                                                                                                    | Release                   | Modification                                                                                                    |
|                                                                                                    | Release 3.3.0             | This command was introduced.                                                                                                    |
|                                                                                                    | Release 3.8.0             | GMPLS interfaces were supported under the tunnel-gte interface type.                                                                                                    |
| Usage Guidelines                                                                                                    |                           | u must be in a user group associated with a task group that includes appropriate task<br>ignment is preventing you from using a command, contact your AAA administrator     |
| Note       The LMP and GMPLS-NNI features are not supported on x86 RPs.         GMPLS interfaces are used under the tunnel-gte interface type. |                           | INI features are not supported on x86 RPs.                                                                                                    |
|                                                                                                    |                           | ed under the tunnel-gte interface type.                                                                                                    |
|                                                                                                    |                           | ame for the head router then underscore _t, and the tunnel number for the head router<br>ed on the head router with a hostname of gmpls1, CLI is match identifier gmpls1_t1 |
| Task ID                                                                                                    | Task ID                   | Operations                                                                                                    |
|                                                                                                    | mpls-te                   | read, write                                                                                                    |

#### **Examples**

The following example shows how to match the active tunnel ID to the passive tunnel:

```
RP/0/0/CPU0:router# configure
RP/0/0/CPU0:router(config)# interface tunnel-gte 1
RP/0/0/CPU0:router(config-if)# match identifier gmpls1_t1
```

| Command                           | Description                                                  |
|-----------------------------------|--------------------------------------------------------------|
| destination (MPLS-TE), on page 66 | Configures bidirectional optical tunnels.                    |
| interface tunnel-gte, on page 103 | Configures an MPLS-TE tunnel interface for GMPLS interfaces. |
| Imp hello (GMPLS), on page 119    | Configures LMP IPCC management hello settings.               |
| passive (GMPLS), on page 152      | Configures passive GMPLS tunnels.                            |
| remote (GMPLS), on page 190       | Configures remote TE links.                                  |
| switching (GMPLS), on page 328    | Configures TE-link switching attributes.                     |

### maxabs (MPLS-TE)

To specify the maximum number of MPLS-TE tunnels that can be configured, use the **maxabs** command in MPLS-TE configuration mode. To return to the default behavior, use the **no** form of this command.

maxabs tunnels tunnel-limit destinations dest-limit

no maxabs tunnels tunnel-limit destinations dest-limit

| ription | tunnels               | Configures all tunnels for MPLS-TE.                                                                                                    |
|---------|-----------------------|----------------------------------------------------------------------------------------------------|
|         | tunnel-limit          | Maximum number of tunnel TE interfaces. Range is 1 to 65536.                                                                                                    |
|         | destinations          | Configures all destinations for MPLS-TE.                                                                                                    |
|         | dest-limit            | Maximum total number of destinations that can be configured. Range is 1 to 65536.                                                                                    |
| efault  | tunnel-limit: 4096    |                                                                                                    |
|         | dest-limit: 4096      |                                                                                                    |
| lodes   | MPLS-TE configuration |                                                                                                    |
| istory  | Release               | Modification                                                                                                    |
|         | Release 3.8.0         | This command was introduced.                                                                                                    |
|         | Release 3.9.0         | This command was removed.                                                                                                    |
| elines  |                       | u must be in a user group associated with a task group that includes appropriate task ignment is preventing you from using a command, contact your AAA administrator |
|         |                       |                                                                                                    |
|         | Task ID               | Operations                                                                                                    |

#### Examples

The following example shows how to set the tunnel-te configuration limit to 1000:

```
RP/0/0/CPU0:router# configure
RP/0/0/CPU0:router(config)# mpls traffic-eng
RP/0/0/CPU0:router(config-mpls-te)# maxabs tunnels 1000 destinations 1000
```

| 5 | Command                                            | Description                                                             |
|---|----------------------------------------------------|-------------------------------------------------------------------------|
|   | show mpls traffic-eng maximum tunnels, on page 260 | Displays the configuration of the maximum tunnel-te interfaces allowed. |

### mpls traffic-eng

To enter MPLS-TE configuration mode, use the mpls traffic-eng command in global configuration mode.

mpls traffic-eng

- **Syntax Description** This command has no arguments or keywords.
- **Command Default** No default behavior or values
- **Command Modes** Global configuration

 Command History
 Release
 Modification

 Release 3.3.0
 This command was introduced.

**Usage Guidelines** To use this command, you must be in a user group associated with a task group that includes appropriate task IDs. If the user group assignment is preventing you from using a command, contact your AAA administrator for assistance.

| Task ID | Task ID | Operations  |
|---------|---------|-------------|
|         | mpls-te | read, write |

**Examples** The following example shows how to enter MPLS-TE configuration mode:

RP/0/0/CPU0:router# configure
RP/0/0/CPU0:router(config)# mpls traffic-eng
RP/0/0/CPU0:router(config-mpls-te)#

# mpls traffic-eng auto-bw apply (MPLS-TE)

To apply the highest bandwidth collected on a tunnel without waiting for the current application period to end, use the **mpls traffic-eng auto-bw apply** command in EXEC mode.

**mpls traffic-eng auto-bw apply** {**all**| **tunnel-te** *tunnel-number*}

| Syntax Description | all                                                         | Applies the highest bandwidth collected instantly on all the automatic bandwidth-enabled tunnels.                                                                                        |
|--------------------|-------------------------------------------------------------|----------------------------------------------------------------------------------------------------|
|                    | tunnel-te tunnel-number                                     | Applies the highest bandwidth instantly to the specified tunnel. The range is from 0 to 65535.                                                                                           |
| Command Default    | No default behavior or value                                | S                                                                                                    |
| Command Modes      | EXEC                                                        |                                                                                                    |
| Command History    | Release                                                     | Modification                                                                                                    |
|                    | Release 3.8.0                                               | This command was introduced.                                                                                                    |
| Usage Guidelines   |                                                             | ust be in a user group associated with a task group that includes appropriate task<br>nent is preventing you from using a command, contact your AAA administrator                        |
|                    |                                                             | <b>w apply</b> command can forcefully expire the current application period on a ately apply the highest bandwidth recorded so far instead of waiting for the its own.                   |
|                    |                                                             |                                                                                                    |
| Note               |                                                             | eck still applies on the configuration, and if the delta is not significant enough, actionality overrides this command.                                                                  |
|                    | The bandwidth application is current application period.    | s performed only if at least one output rate sample has been collected for the                                                                                                    |
|                    | To guarantee the application application, follow these step | of a specific signaled bandwidth value when triggering a manual bandwidth os:                                                                                                    |
|                    | by using the bw-limit (M                                    | nd maximum automatic bandwidth to the bandwidth value that you want to apply PLS-TE), on page 44 command.<br>dth application by using the <b>mpls traffic-eng auto-bw apply</b> command. |
|                    |                                                             | and approximation of wome and and and ong auto on approximation.                                                                                                    |

3 Revert the minimum and maximum automatic bandwidth value back to their original value.

| Task ID | Operations |
|---------|------------|
| mpls-te | execute    |
|         |            |

**Examples** The following example applies the highest bandwidth to a specified tunnel:

RP/0/0/CPU0:router# mpls traffic-eng auto-bw apply tunnel-te 1

#### **Related Commands**

Task ID

| Command                                                  | Description                                                                                                    |
|----------------------------------------------------------|----------------------------------------------------------------------------------------------------|
| auto-bw collect frequency (MPLS-TE), on page 29          | Configures the automatic bandwidth collection<br>frequency and controls the manner in which the<br>bandwidth for a tunnel collects output rate<br>information, but does not adjust the tunnel bandwidth.   |
| show mpls traffic-eng tunnels auto-bw brief, on page 310 | Displays the list of automatic-bandwidth-enabled<br>tunnels, and indicates if the current signaled<br>bandwidth of the tunnel is identical to the bandwidth<br>that is applied by the automatic bandwidth. |

### mpls traffic-eng fast-reroute promote

To configure the router to assign new or more efficient backup MPLS-TE tunnels to protected MPLS-TE tunnels, use the **mpls traffic-eng fast-reroute promote** command in EXEC mode. To return to the default behavior, use the **no** form of this command.

#### mpls traffic-eng fast-reroute promote

no mpls traffic-eng fast-reroute promote

- **Syntax Description** This command has no arguments or keywords.
- **Command Default** No default behavior or values

Command Modes EXEC

| <b>Command History</b> | Release     | Modification                 |
|------------------------|-------------|------------------------------|
|                        | Release 3.2 | This command was introduced. |

# **Usage Guidelines** To use this command, you must be in a user group associated with a task group that includes appropriate task IDs. If the user group assignment is preventing you from using a command, contact your AAA administrator for assistance.

| Task ID | Task ID | Operations  |
|---------|---------|-------------|
|         | mpls-te | read, write |

#### **Examples** The following example shows how to initiate backup tunnel promote and assignment:

RP/0/0/CPU0:router# mpls traffic-eng fast-reroute promote

| ands | Command                  | Description                                   |
|------|--------------------------|-----------------------------------------------|
|      | fast-reroute, on page 81 | Enables FRR protection for an MPLS-TE tunnel. |

# mpls traffic-eng level

To configure a router running Intermediate System-to-System (IS-IS) MPLS-TE at IS-IS Level 1 and Level 2, use the **mpls traffic-eng level** command in router configuration mode. To return to the default behavior, use the **no** form of this command.

mpls traffic-eng level isis-level

no mpls traffic-eng level isis-level

| Syntax Description |                                                                                |                                                                                                    |
|--------------------|--------------------------------------------------------------------------------|----------------------------------------------------------------------------------------------------|
| Syntax Description | isis-level                                                                     | IS-IS level (1, 2, or both) where MPLS-TE is enabled.                                                                                                    |
| Command Default    | No default behavior or                                                         | values                                                                                                    |
| Command Modes      | Router configuration                                                           |                                                                                                    |
| Command History    | Release                                                                        | Modification                                                                                                    |
|                    | Release 3.2                                                                    | This command was introduced.                                                                                                    |
|                    | Release 3.4.0                                                                  | Support was added to enable MPLS Traffic Engineering in both IS-IS Level 1 and Level 2.                                                                                                    |
| Usage Guidelines   | IDs. If the user group as<br>for assistance.<br>The <b>mpls traffic-eng le</b> | ou must be in a user group associated with a task group that includes appropriate task signment is preventing you from using a command, contact your AAA administrator <b>vel</b> command is supported for IS-IS and affects the operation of MPLS-TE only if r that routing protocol instance. |
| Task ID            | Task ID                                                                        | Operations                                                                                                    |
|                    | isis                                                                           | read, write                                                                                                    |
| Examples           | The following example                                                          | shows how to configure a router running IS-IS MPLS to flood TE for IS-IS level 1:                                                                                                    |
|                    | RP/0/0/CPU0:router(c                                                           | <pre>configure onfig)# router isis 1 onfig-isis)# address-family ipv4 unicast onfig-isis-af)# mpls traffic-eng level 1</pre>                                                                                                    |

RP/0/0/CPU0:router(config-isis-af)# metric-style wide

| Command                                                  | Description                                                                                               |
|----------------------------------------------------------|----------------------------------------------------------------------------------------------------|
| mpls traffic-eng router-id (MPLS-TE router), on page 145 | Specifies that the TE router identifier for the node is the IP address associated with a given interface. |

### mpls traffic-eng link-management flood

To enable immediate flooding of all the local MPLS-TE links, use the **mpls traffic-eng link-management flood** command in EXEC mode. To return to the default behavior, use the **no** form of this command.

mpls traffic-eng link-management flood

no mpls traffic-eng link-management flood

- **Syntax Description** This command has no arguments or keywords.
- **Command Default** No default behavior or values
- **Command Modes** EXEC

| Command History | Release     | Modification                 |
|-----------------|-------------|------------------------------|
|                 | Release 3.2 | This command was introduced. |

**Usage Guidelines** To use this command, you must be in a user group associated with a task group that includes appropriate task IDs. If the user group assignment is preventing you from using a command, contact your AAA administrator for assistance.

Note

If there is no change in the LSA since last flooding, IGP may dampen the advertisement.

| Task ID | Task ID | Operations  |
|---------|---------|-------------|
|         | mpls-te | read, write |

Examples

The following example shows how to initiate flooding of the local MPLS-TE links:

RP/0/0/CPU0:router# mpls traffic-eng link-management flood

| Command                                                              | Description                                      |
|----------------------------------------------------------------------|--------------------------------------------------|
| show mpls traffic-eng link-management<br>advertisements, on page 239 | Displays MPLS-TE link-management advertisements. |

# mpls traffic-eng path-protection switchover gmpls

To trigger a manual switchover for path protection for a GMPLS optical LSP, use the **mpls traffic-eng path-protection switchover gmpls** command in EXEC mode. To disable this feature, use the **no** form of this command.

mpls traffic-eng path-protection switchover gmpls tunnel name

no mpls traffic-eng path-protection switchover gmpls tunnel name

| Syntax Description | tunnel name                                                                                        | Name of the tunnel that is used for a switchover.                                                                                                    |
|--------------------|----------------------------------------------------------------------------------------------------|----------------------------------------------------------------------------------------------------|
| Command Default    | No manual path protectic                                                                           | on is invoked on either the head or tail router.                                                                                                    |
| John Dordan        | No manual paul protection                                                                          |                                                                                                    |
| Command Modes      | EXEC                                                                                               |                                                                                                    |
| Command History    | Release                                                                                            | Modification                                                                                                    |
|                    | Release 3.9.0                                                                                      | This command was introduced.                                                                                                    |
| Usage Guidelines   |                                                                                                    | ou must be in a user group associated with a task group that includes appropriate task signment is preventing you from using a command, contact your AAA administrator |
|                    | The mpls traffic-eng path-protection switchover gmpls command is used for the following functions: |                                                                                                    |
|                    | • Runs on both tunnel head and tunnel tail at the same time.                                       |                                                                                                    |
|                    | • Configures both he both ends.                                                                    | ad and tail router of the GMPLS LSP to achieve the complete path switchover at                                                                                         |
|                    |                                                                                                    |                                                                                                    |
| Note               | The LMP and GMPLS-N                                                                                | NNI features are not supported on x86 RPs.                                                                                                    |
| Task ID            |                                                                                                    | Operations                                                                                                    |

| Task ID | Operations |
|---------|------------|
| mpls-te | execute    |

#### **Examples** The following example triggers the switchover for path-protection for GMPLS:

RP/0/0/CPU0:router# mpls traffic-eng path-protection switchover gmpls

| Related Commands | Command                            | Description                                     |
|------------------|------------------------------------|-------------------------------------------------|
|                  | path-option (MPLS-TE), on page 154 | Configures a path option for an MPLS-TE tunnel. |

### mpls traffic-eng pce activate-pcep

To force idle peers to be reestablished without waiting for a timer, use the **mpls traffic-eng pce activate-pcep** command in EXEC mode. To return to the default behavior, use the **no** form of this command.

mpls traffic-eng pce activate-pcep {address | all}

no mpls traffic-eng pce activate-pcep {address | all}

| Syntax Description | address                                                                                                    | Address of the idle peer.                                                                                                    |
|--------------------|----------------------------------------------------------------------------------------------------|----------------------------------------------------------------------------------------------------|
|                    | all                                                                                                    | Activates all the idle peers.                                                                                                    |
| Command Default    | No default behavior or                                                                                                    | values                                                                                                    |
| Command Modes      | EXEC                                                                                                    |                                                                                                    |
| Command History    | Release                                                                                                    | Modification                                                                                                    |
|                    | Release 3.5.0                                                                                                    | This command was introduced.                                                                                                    |
| Usage Guidelines   | To use this command, you must be in a user group associated with a task group that includes appropriate task IDs. If the user group assignment is preventing you from using a command, contact your AAA administrator for assistance. |                                                                                                    |
| Task ID            | Task ID                                                                                                    | Operations                                                                                                    |
|                    | mpls-te                                                                                                    | read, write, execute                                                                                                    |
| Examples           | computation element p                                                                                                    | e shows how to trigger a path computation client (PCC) or PCE to activate an idle path<br>rotocol (PCEP) session:<br>mpls traffic-eng pce activate-pcep all |

| Command                                      | Description                                                                                |
|----------------------------------------------|--------------------------------------------------------------------------------------------|
| mpls traffic-eng pce reoptimize, on page 141 | Triggers reoptimization manually either for all tunnels<br>or a specific PCE-based tunnel. |

### mpls traffic-eng pce reoptimize

To trigger reoptimization manually either for all or a specific PCE-based tunnel, use the **mpls traffic-eng pce reoptimize** command in EXEC mode. To disable this feature, use the **no** form of this command.

**mpls traffic-eng pce reoptimize** [ *tunnel ID* ] [force] no mpls traffic-eng pce reoptimize [ tunnel ID ] [force] Syntax Description tunnel ID (Optional) Tunnel ID to be reoptimized. Range is from 0 to 65535. force (Optional) Forces the router to start using the newly calculated route even if the used path has a better metric. **Command Default** Reoptimizes all the PCE tunnels. **Command Modes** EXEC **Command History** Release Modification Release 3.5.0 This command was introduced. **Usage Guidelines** To use this command, you must be in a user group associated with a task group that includes appropriate task IDs. If the user group assignment is preventing you from using a command, contact your AAA administrator for assistance. If you do not run the **mpls traffic-eng pce reoptimize** command, the system tries to reoptimize at an interval of 3600 seconds. Task ID Task ID **Operations** mpls-te read, write, execute

#### **Examples** The following example shows how to trigger reoptimization for all PCE-based tunnels:

RP/0/0/CPU0:router# mpls traffic-eng pce reoptimize

| Command                                         | Description                                                         |
|-------------------------------------------------|---------------------------------------------------------------------|
| mpls traffic-eng pce activate-pcep, on page 139 | Forces idle peers to be re-established without waiting for a timer. |

# mpls traffic-eng reoptimize (EXEC)

To trigger the reoptimization interval of all TE tunnels, use the **mpls traffic-eng reoptimize** command in EXEC mode.

**mpls traffic-eng reoptimize** [ *tunnel-id* ] [ *tunnel-name* ] [**p2p**{**all**| *tunnel-id*}]

| Syntax Description          | tunnel-id              | (Optional) MPLS-TE tunnel identification expressed as a number. Range is from 0 to 65535.                                                                                                    |
|-----------------------------|------------------------|----------------------------------------------------------------------------------------------------|
|                             | tunnel-name            | (Optional) TE tunnel identification expressed as a name.                                                                                                    |
|                             | p2p                    | (Optional) Forces an immediate reoptimization of all P2P TE tunnels.                                                                                                    |
|                             | all                    | (Optional) Forces an immediate reoptimization for all P2P tunnels.                                                                                                    |
|                             | tunnel-id              | P2P TE tunnel identification to be reoptimized. Range is from 0 to 65535.                                                                                                    |
| Command Default             | No default behavior o  | r values                                                                                                    |
|                             |                        |                                                                                                    |
| Command Modes               | EXEC                   |                                                                                                    |
| Command History             | Release                | Modification                                                                                                    |
|                             | Release 3.2            | This command was supported.                                                                                                    |
|                             | Release 3.9.0          | The following keywords and arguments were added to support the P2P feature:                                                                                                    |
|                             |                        | • all keyword                                                                                                    |
|                             |                        | • <b>p2p</b> keyword, <b>all</b> keyword, and <i>tunnel-id</i> argument                                                                                                    |
|                             |                        |                                                                                                    |
| Usage Guidelines            |                        |                                                                                                    |
| Usage Guidelines<br>Task ID | IDs. If the user group | you must be in a user group associated with a task group that includes appropriate task<br>assignment is preventing you from using a command, contact your AAA administrator<br><b>Operations</b> |

ExamplesThe following example shows how to immediately reoptimize all TE tunnels:RP/0/0/CPU0:router# mpls traffic-eng reoptimizeThe following example shows how to immediately reoptimize TE tunnel-te90:RP/0/0/CPU0:router# mpls traffic-eng reoptimize tunnel-te90The following example shows how to immediately reoptimize all P2P TE tunnels:RP/0/0/CPU0:router# mpls traffic-eng reoptimize all P2P TE tunnels:RP/0/0/CPU0:router# mpls traffic-eng reoptimize p2p all

Cisco IOS XR MPLS Command Reference for the Cisco XR 12000 Series Router, Release 5.1.x

# mpls traffic-eng router-id (MPLS-TE router)

To specify that the TE router identifier for the node is the IP address associated with a given interface, use the **mpls traffic-eng router-id** command in the appropriate mode. To return to the default behavior, use the **no** form of this command.

mpls traffic-eng router-id type interface-path-id

no mpls traffic-eng router-id type interface-path-id

| Syntax Description | type                                                | Interface type. For more information, use the question mark (?) online help function.                                                                                                    |  |
|--------------------|-----------------------------------------------------|----------------------------------------------------------------------------------------------------|--|
|                    | interface-path-id                                   | Physical interface or virtual interface.                                                                                                    |  |
|                    |                                                     | <ul><li>Note Use the show interfaces command to see a list of all interfaces currently configured on the router.</li><li>For more information about the syntax for the router, use the question mark (?) online help function.</li></ul>                             |  |
| Command Default    | No default behavior                                 | or values                                                                                                    |  |
| Command Modes      | OSPF configuration                                  |                                                                                                    |  |
|                    | IS-IS address family                                | configuration                                                                                                    |  |
| Command History    | Release                                             | Modification                                                                                                    |  |
|                    | Release 3.2                                         | This command was introduced.                                                                                                    |  |
| Usage Guidelines   |                                                     | l, you must be in a user group associated with a task group that includes appropriate task<br>b assignment is preventing you from using a command, contact your AAA administrator                                                                                    |  |
|                    | You must set the des                                | cts as a stable IP address for the TE configuration. This IP address is flooded to all nodes. tination on the destination node TE router identifier for all affected tunnels. This router the TE topology database at the tunnel head uses for its path calculation. |  |
| Note               | When the <b>mpls traf</b><br>if there is one config | fic-eng router-id command is not configured, global router ID is used by MPLS-TE                                                                                                    |  |

floods TE for the indicated IS-IS level.

| Task ID          | Task ID                                                                                                    | Operations                                                          |  |
|------------------|----------------------------------------------------------------------------------------------------|---------------------------------------------------------------------|--|
|                  | mpls-te                                                                                                    | read, write                                                         |  |
| Examples         | The following examples show how to specify interface:                                                                                                    | the TE router identifier as the IP address associated with loopback |  |
|                  | RP/0/0/CPU0:router# configure<br>RP/0/0/CPU0:router(config)# router ospf CORE_AS<br>RP/0/0/CPU0:router(config-ospf)# mpls traffic-eng router-id 7.7.7.7                              |                                                                     |  |
|                  | RP/0/0/CPU0:router# <b>configure</b><br>RP/0/0/CPU0:router(config)# <b>router is</b><br>RP/0/0/CPU0:router(config-isis)# <b>addr</b><br>RP/0/0/CPU0:router(config-isis-af)# <b>m</b> | ess-family ipv4 unicast                                             |  |
| Related Commands | Command                                                                                                    | Description                                                         |  |
|                  | mpls traffic-eng level, on page 133                                                                                                    | Configures a router running OSPF MPLS so that it                    |  |

# mpls traffic-eng repotimize mesh group

To reoptimize all tunnels of a mesh group, use the **mpls traffic-eng repotimize mesh group**command in EXEC mode.

mpls traffic-eng reoptimize auto-tunnel mesh group \_id

| group_id           | Defines auto-tunnel mesh group ID that is to be reoptimized. Range is 0 to 4294967295.                                                                                            |
|--------------------|----------------------------------------------------------------------------------------------------|
| None               |                                                                                                    |
| MPLS Transport pro | file configuration                                                                                                    |
| Release            | Modification                                                                                                    |
| Release 4.1.1      | This command was introduced.                                                                                                    |
|                    | l, you must be in a user group associated with a task group that includes appropriate task<br>o assignment is preventing you from using a command, contact your AAA administrator |
| Task ID            | Operations                                                                                                    |
| mpls-te            | execute                                                                                                    |
| 1                  | om the <b>mpls traffic-eng reoptimize mesh group</b> command:                                                                                                    |
|                    | None<br>MPLS Transport pro<br>Release<br>Release 4.1.1<br>To use this command<br>IDs. If the user group<br>for assistance.<br>Task ID<br>mpls-te                                  |

### nhop-only (auto-tunnel backup)

To configure only a next-hop automatic backup tunnel with only link protection, use the **nhop-only** command in MPLS-TE auto-tunnel backup interface configuration mode. To return to the default configuration setting for automatic backup tunnels, use the **no** form of this command.

nhop-only no nhop-only **Syntax Description** This command has no arguments or keywords. **Command Default** Both NHOP and NNHOP protection are enabled. **Command Modes** Auto-tunnel backup configuration **Command History** Modification Release Release 4.0.0 This command was introduced. **Usage Guidelines** To use this command, you must be in a user group associated with a task group that includes appropriate task IDs. If the user group assignment is preventing you from using a command, contact your AAA administrator for assistance. If you configure the **nhop-only** command, you destroy any next-next-hop (NNHOP) tunnel created to provide node protection for tunnels running over the specified interface. If you unconfigure the **nhop-only** command, you trigger a backup assignment on primary tunnels running over that link. The automatic backup tunnel feature attempts to create NNHOP backup tunnels to provide node protection for the specified tunnels. Task ID Task ID Operation mpls-te read, write Examples In the following example, NNHOP automatic backup tunnels are destroyed and only NHOP tunnels with link protection is configured: RP/0/0/CPU0:router(config)# mpls traffic-eng RP/0/0/CPU0:router(config-mpls-te)# interface pos 0/1/0/1 RP/0/0/CPU0:router(config-mpls-te-if)# auto-tunnel backup RP/0/0/CPU0:router(config-mpls-te-if-auto-backup)# nhop-only

| Command                                  | Description                                     |
|------------------------------------------|-------------------------------------------------|
| auto-tunnel backup (MPLS-TE), on page 37 | Builds automatic NHOP and NNHOP backup tunnels. |

## overflow threshold (MPLS-TE)

To configure the tunnel overflow detection, use the **overflow threshold** command in MPLS-TE automatic bandwidth interface configuration mode. To disable the overflow detection feature, use the **no** form of this command.

overflow threshold percentage [min bandwidth] limit limit

no overflow threshold

| Syntax Description | percentage    | Bandwidth change percent to trigger an overflow. The range is from 1 to 100.                                                                            |
|--------------------|---------------|----------------------------------------------------------------------------------------------------|
|                    | min bandwidth | (Optional) Configures the bandwidth change value, in kbps, to trigger an overflow.                                                                      |
|                    |               | The range is from 10 to 4294967295. The default is 10.                                                                                                  |
|                    | limit limit   | Configures the number of consecutive collection intervals that exceeds the threshold. The bandwidth overflow triggers an early tunnel bandwidth update. |
|                    |               | The range is from 1 to 10. The default is none.                                                                                                    |

**Command Default** The default value is disabled.

### **Command Modes** MPLS-TE automatic bandwidth interface configuration

| <b>Command History</b> | Release       | Modification                                                     |
|------------------------|---------------|------------------------------------------------------------------|
|                        | Release 3.8.0 | This command was introduced.                                     |
|                        | Release 3.9.0 | The Usage Guidelines was updated to describe overflow detection. |

#### **Usage Guidelines**

To use this command, you must be in a user group associated with a task group that includes appropriate task IDs. If the user group assignment is preventing you from using a command, contact your AAA administrator for assistance.

If you modify the limit keyword, the consecutive overflows counter for the tunnel is also reset.

If you enable or modify the minimum value, the current consecutive overflows counter for the tunnel is also reset, which effectively restarts the overflow detection from scratch.

Several number of consecutive bandwidth samples are greater than the overflow threshold (bandwidth percentage) and the minimum bandwidth configured, then a bandwidth application is updated immediately instead of waiting for the end of the application period.

Overflow detection applies only to bandwidth increase. For example, an overflow can not be triggered even if bandwidth decreases by more than the configured overflow threshold.

Task ID

 Task ID
 Operations

 mpls-te
 read, write

**Examples** 

The following example shows how to configure the tunnel overflow detection for tunnel-te 1:

```
RP/0/0/CPU0:router# configure
RP/0/0/CPU0:router(config)# interface tunnel-te 1
RP/0/0/CPU0:router(config-if)# auto-bw
RP/0/0/CPU0:router(config-if-tunte-autobw)# overflow threshold 50 limit 3
```

| Command                                    | Description                                                                                                    |
|--------------------------------------------|----------------------------------------------------------------------------------------------------|
| adjustment-threshold (MPLS-TE), on page 7  | Configures the tunnel bandwidth change threshold to trigger an adjustment.                                                      |
| application (MPLS-TE), on page 17          | Configures the application frequency in minutes for the applicable tunnel.                                                      |
| auto-bw (MPLS-TE), on page 27              | Configures automatic bandwidth on a tunnel interface<br>and enters MPLS-TE automatic bandwidth interface<br>configuration mode. |
| bw-limit (MPLS-TE), on page 44             | Configures the minimum and maximum automatic bandwidth to set on a tunnel.                                                      |
| collect-bw-only (MPLS-TE), on page 64      | Enables only the bandwidth collection without adjusting the automatic bandwidth.                                                |
| show mpls traffic-eng tunnels, on page 280 | Displays information about MPLS-TE tunnels.                                                                                     |

## passive (GMPLS)

To configure a passive GMPLS tunnel, use the **passive** command in interface tunnel-gte configuration mode. To return to the default behavior, use the **no** form of this command.

|                        | passive<br>no passive              |              |
|------------------------|------------------------------------|--------------|
| Syntax Description     | This command has no arguments or   | keywords.    |
| Command Default        | No default behavior or values      |              |
| Command Modes          | Interface tunnel-gte configuration |              |
| <b>Command History</b> | Release                            | Modification |

| mand History | Release       | Modification                                                         |
|--------------|---------------|----------------------------------------------------------------------|
|              | Release 3.3.0 | This command was introduced.                                         |
|              | Release 3.8.0 | GMPLS interfaces were supported under the tunnel-gte interface type. |

#### **Usage Guidelines**

To use this command, you must be in a user group associated with a task group that includes appropriate task IDs. If the user group assignment is preventing you from using a command, contact your AAA administrator for assistance.

GMPLS interfaces are used under the tunnel-gte interface type.

Note

The LMP and GMPLS-NNI features are not supported on x86 RPs.

| Task ID  | Task ID                    | Operations                                                   |
|----------|----------------------------|--------------------------------------------------------------|
|          | mpls-te                    | read, write                                                  |
|          |                            |                                                              |
|          |                            |                                                              |
| Examples | The following example show | s how to configure a passive GMPLS virtual interface tunnel: |

The following example shows how to configure a passive GMPLS virtual interface tunnel:

RP/0/0/CPU0:router# configure RP/0/0/CPU0:router(config) # interface tunnel-gte 99 RP/0/0/CPU0:router(config-if) # passive

| Command                           | Description                                                  |
|-----------------------------------|--------------------------------------------------------------|
| destination (MPLS-TE), on page 66 | Configures bidirectional optical tunnels.                    |
| interface tunnel-gte, on page 103 | Configures an MPLS-TE tunnel interface for GMPLS interfaces. |
| Imp hello (GMPLS), on page 119    | Configures LMP IPCC management hello settings.               |
| match (GMPLS), on page 125        | Configures or matches active and passive tunnels.            |
| remote (GMPLS), on page 190       | Configures remote TE links.                                  |
| switching (GMPLS), on page 328    | Configures TE-link switching attributes.                     |

Syntax

# path-option (MPLS-TE)

To configure a path option for an MPLS-TE tunnel, use the **path-option** command in tunnel-te interface configuration mode. To return to the default behavior, use the **no** form of this command.

path-option preference-priority [protecting number] {dynamic [pce [address ipv4 address]]| explicit {name path-name| identifier path-number}} [attribute-set name] [isis instance-name level level] [lockdown] [ospf instance-name area {value | address}] [verbatim]

**no path-option** preference-priority {**dynamic** [**pce** [**address ipv4** address]]| **explicit** {**name** path-name| **identifier** path-number}} [**isis** instance-name **level** level] [**lockdown**] [**ospf** instance-name **area** {value | address}] [**verbatim**]

| Description | preference-priority    | Path option number. Range is from 1 to 1000.                                       |
|-------------|------------------------|------------------------------------------------------------------------------------|
|             | protecting number      | Specifies a path setup option to protect a path. The range is from 1 to 1000.      |
|             | dynamic                | Specifies that label switched paths (LSP) are dynamically calculated.              |
|             | рсе                    | (Optional) Specifies that the LSP is computed by a Path Computation Element (PCE). |
|             | address                | (Optional) Configures the address for the PCE.                                     |
|             | ipv4 address           | Configures the IPv4 address for the PCE.                                           |
|             | explicit               | Specifies that LSP paths are IP explicit paths.                                    |
|             | name path-name         | Specifies the path name of the IP explicit path.                                   |
|             | identifier path-number | Specifies a path number of the IP explicit path.                                   |
|             | isis instance-name     | (Optional) Limits CSPF to a single IS-IS instance and area.                        |
|             | attribute-set name     | (Optional) Specifies the attribute set for the LSP.                                |
|             | level level            | Configures the level for IS-IS. The range is from 1 to 2.                          |
|             | lockdown               | (Optional) Specifies that the LSP cannot be reoptimized.                           |
|             | ospf instance-name     | (Optional) Limits CSPF to a single OSPF instance and area.                         |
|             | area                   | Configures the area for OSPF.                                                      |
|             | value                  | Decimal value for the OSPF area ID.                                                |
|             | address                | IP address for the OSPF area ID.                                                   |
|             | verbatim               | (Optional) Bypasses the Topology/CSPF check for explicit paths.                    |

### **Command Default** No default behavior or values

### **Command Modes** Tunnel-te interface configuration

| Command History | Release       | Modification                                                                                                    |
|-----------------|---------------|----------------------------------------------------------------------------------------------------|
|                 | Release 3.2   | This command was supported.                                                                                                  |
|                 | Release 3.3.2 | The <b>protecting</b> keyword was added to support GMPLS protection and restoration.                                         |
|                 | Release 3.4.1 | Both the <b>verbatim</b> and <b>lockdown</b> keywords can be used together.                                                  |
|                 | Release 3.7.0 | An IGP-area was specified with the <b>path-option</b> command. Both the <b>isis</b> and the <b>ospf</b> keywords were added. |
|                 | Release 3.8.0 | The <b>pce</b> , <b>address</b> , and <b>ipv4</b> keywords were added. The <i>address</i> argument was added.                |
|                 | Release 4.2.0 | The attribute-set keyword was added.                                                                                         |

#### **Usage Guidelines**

To use this command, you must be in a user group associated with a task group that includes appropriate task IDs. If the user group assignment is preventing you from using a command, contact your AAA administrator for assistance.

You can configure several path options for a single tunnel. For example, there can be several explicit path options and a dynamic option for one tunnel. The path setup preference is for lower (not higher) numbers, so option 1 is preferred.

When the lower number path option fails, the next path option is used to set up a tunnel automatically (unless using the lockdown option).

The **protecting** keyword specifies that you can configure path-protection for the primary LSP. The **protecting** keyword is available only for tunnel-gte interfaces.

You specify the backup path for the **path-option** command in case of the primary path failure.

CSPF areas are configured on a per-path-option basis.

| Task ID | Operations  |
|---------|-------------|
| mpls-te | read, write |

Task ID

#### **Examples**

The following example shows how to configure the tunnel to use a named IPv4 explicit path as verbatim and lockdown options for the tunnel. This tunnel cannot reoptimize when the FRR event goes away, unless you manually reoptimize it:

```
RP/0/0/CPU0:router(config)# interface tunnel-te 1
RP/0/0/CPU0:router(config-if)# path-option 1 explicit name test verbatim lockdown
```

The following example shows how to enable path protection on a tunnel to configure an explicit path:

```
RP/0/0/CPU0:router(config)# interface tunnel-te 1
RP/0/0/CPU0:router(config-if)# path-option 1 explicit name po4
RP/0/0/CPU0:router(config-if)# path-option protecting 1 explicit name po6
```

The following example shows how to limit CSPF to a single OSPF instance and area:

```
RP/0/0/CPU0:router(config)# interface tunnel-te 1
RP/0/0/CPU0:router(config-if)# path-option 1 explicit name router1 ospf 3 area 7 verbatim
```

The following example shows how to limit CSPF to a single IS-IS instance and area:

```
RP/0/0/CPU0:router(config)# interface tunnel-te 1
RP/0/0/CPU0:router(config-if)# path-option 1 dynamic isis mtbf level 1 lockdown
```

| Command                                                           | Description                                 |
|-------------------------------------------------------------------|---------------------------------------------|
| mpls traffic-eng path-protection switchover gmpls,<br>on page 137 | Specifies a switchover for path protection. |
| show explicit-paths, on page 201                                  | Displays the configured IP explicit paths.  |
| show mpls traffic-eng tunnels, on page 280                        | Displays information about MPLS-TE tunnels. |

## path-selection cost-limit

To set the upper limit on the path aggregate admin-weight when computing paths for MPLS-TE LSPs, use the **path-selection cost-limit** command in an appropriate configuration mode. To remove the upper limit, use the **no** form of this command.

path-selection cost-limit cost-limit-value

| Syntax Description | cost-limit-value                                                                                                    | Configures the path-selection cost-limit value. The range is from 1 to 4294967295.                                                                                   |  |  |
|--------------------|----------------------------------------------------------------------------------------------------|----------------------------------------------------------------------------------------------------|--|--|
| Command Default    | The cost-limit is ignored.                                                                                                    |                                                                                                    |  |  |
| Command Modes      | Global configuration                                                                                                    |                                                                                                    |  |  |
|                    | Interface tunnel TE confi<br>MPLS TE path-option att                                                                                                    | -                                                                                                    |  |  |
| Command History    | Release                                                                                                    | Modification                                                                                                    |  |  |
|                    | Release 5.1.2                                                                                                    | This command was introduced.                                                                                                    |  |  |
| Usage Guidelines   |                                                                                                    | u must be in a user group associated with a task group that includes appropriate task ignment is preventing you from using a command, contact your AAA administrator |  |  |
|                    | Path-selection cost-limit configuration works only on MPLS TE tunnels. The cost-limit configured under path-option attribute-set configuration mode takes priority and will be in effect if the cost-limit is configured under global configuration, interface tunnel TE, and path-option attribute-set configuration modes. The cost-limit is ignored by default. |                                                                                                    |  |  |
|                    | A LSP is created only if its path aggregate admin-weight is less than the specified path cost limit.                                                                                                    |                                                                                                    |  |  |
| Task ID            | Task ID                                                                                                    | Operation                                                                                                    |  |  |
|                    | mpls-te                                                                                                    | read, write                                                                                                    |  |  |

## **Examples** This example shows how to set the path-selection cost-limit for under MPLS TE path-option attribute-set *PO3AttrSet*.

RP/0/0/CPU0:router#configure
RP/0/0/CPU0:router(config)#mpls traffic-eng
RP/0/0/CPU0:router(config-mpls-te)#attribute-set path-option PO3AttrSet
RP/0/0/CPU0:router(config-te-attribute-set)#path-selection cost-limit 50000

## path-selection ignore overload (MPLS-TE)

To ignore the Intermediate System-to-Intermediate System (IS-IS) overload bit setting for MPLS-TE, use the **path-selection ignore overload** command in MPLS-TE configuration mode. To return to the default behavior, use the **no** form of this command.

path-selection ignore overload {head | mid | tail}

no path-selection ignore overload {head | mid | tail}

| Contra Description     |                                                                                                    |                                                                                                    |  |
|------------------------|----------------------------------------------------------------------------------------------------|----------------------------------------------------------------------------------------------------|--|
| Syntax Description     | head                                                                                                    | The tunnel stays up if <b>set-overload-bit</b> is set by ISIS on the head router. Ignores overload node during CSPF for the head node. |  |
|                        | mid                                                                                                    | The tunnel stays up if <b>set-overload-bit</b> is set by ISIS on the mid router. Ignores overload node during CSPF for the mid node.   |  |
|                        | tail                                                                                                    | The tunnel stays up if <b>set-overload-bit</b> is set by ISIS on the tail router. Ignores overload node during CSPF for the tail node. |  |
| Command Default        | None                                                                                                    |                                                                                                    |  |
| Command Modes          | MPLS-TE configuration                                                                                                    |                                                                                                    |  |
| <b>Command History</b> | Release                                                                                                    | Modification                                                                                                    |  |
|                        | Release 3.4.0                                                                                                    | This command was introduced.                                                                                                    |  |
|                        | Release 4.1.0                                                                                                    | The head, mid, and tail keywords were added.                                                                                           |  |
| Usage Guidelines       | To use this command, you must h                                                                                          | be in a user group associated with a task group that includes appropriate task                                                         |  |
|                        | IDs. If the user group assignment is preventing you from using a command, contact your AAA administrator for assistance. |                                                                                                    |  |
|                        | Use the <b>path-selection ignore ov</b> because of routers that have IS-IS                                               | verload command to ensure that label switched paths (LSPs) are not broken S overload bit as enabled.                                   |  |

When the IS-IS overload bit avoidance (OLA) feature is activated, all nodes with the overload bit set, which includes head nodes, mid nodes, and tail nodes, are ignored. This means that they are still available for use with label switched paths (LSPs). This feature allows you to include an overloaded node in constraint-based shortest path first (CSPF).

| Task ID | Task ID | Operations  |
|---------|---------|-------------|
|         | mpls-te | read, write |

Examples

This example shows how to use the **path-selection ignore overload head** command:

RP/0/0/CPU0:router# configure
RP/0/0/CPU0:router(config)# mpls traffic-eng
RP/0/0/CPU0:router(config-mpls-te)# path-selection ignore overload
RP/0/0/CPU0:router(config-mpls-te)# path-selection ignore overload head

## path-selection loose-expansion affinity (MPLS-TE)

To specify the affinity value to be used to expand a path to the next loose hop for a tunnel on an area border router, use the **path-selection loose-expansion affinity** command in MPLS-TE configuration mode. To return to the default behavior, use the **no** form of this command.

path-selection loose-expansion affinity *affinity-value* mask *affinity-mask* [class-type *type*] no path-selection loose-expansion affinity *affinity-value* mask *affinity-mask* [class-type *type*]

| Syntax Description | affinity-value                                       | Attribute values required for links carrying this tunnel. A 32-bit decimal number.<br>Range is 0x0 to 0xFFFFFFF, representing 32 attributes (bits), where the value of an attribute is 0 or 1. |
|--------------------|------------------------------------------------------|----------------------------------------------------------------------------------------------------|
|                    | mask affinity-mask                                   | Checks the link attribute, a 32-bit decimal number. Range is 0x0 to 0xFFFFFFF, representing 32 attributes (bits), where the value of an attribute mask is 0 or 1.                              |
|                    | class-type type                                      | (Optional) Requests the class-type of the tunnel bandwidth. Range is 0 to 1.                                                                                                    |
| Command Default    | affinity-value : 0X0000000<br>mask-value : 0XFFFFFFF |                                                                                                    |

**Command Modes** MPLS-TE configuration

| Command History | Release       | Modification                 |
|-----------------|---------------|------------------------------|
|                 | Release 3.4.0 | This command was introduced. |

### **Usage Guidelines**

To use this command, you must be in a user group associated with a task group that includes appropriate task IDs. If the user group assignment is preventing you from using a command, contact your AAA administrator for assistance.

Note

The new affinity scheme (based on names) is not supported for loose-hop expansion. New configuration does not affect the already up tunnels.

| Task ID | Task ID |
|---------|---------|

Operations

mpls-te

read, write

**Examples** 

The following example shows how to configure affinity 0x55 with mask 0xFFFFFFFF:

RP/0/0/CPU0:router# configure
RP/0/0/CPU0:router(config)# mpls traffic-eng
RP/0/0/CPU0:router(config-mpls-te)# path-selection loose-expansion affinity 55 mask FFFFFFFF

| Command                                                         | Description                                                                                                    |
|-----------------------------------------------------------------|----------------------------------------------------------------------------------------------------|
| path-selection loose-expansion metric (MPLS-TE),<br>on page 163 | Configures a metric type to be used to expand a path<br>to the next loose hop for a tunnel on an area border<br>router. |
| path-selection metric (MPLS-TE), on page 165                    | Configures the MPLS-TE tunnel path-selection metric.                                                                    |

## path-selection loose-expansion metric (MPLS-TE)

To configure a metric type to be used to expand a path to the next loose hop for a tunnel on an area border router, use the **path-selection loose-expansion metric** command in MPLS-TE configuration mode. To return to the default behavior, use the **no** form of this command.

path-selection loose-expansion metric {igp| te} [class-type type]

no path-selection loose-expansion metric {igp| te} [class-type type]

| Syntax Description | igp                                                           | Configures an Interior Gateway Protocol (IGP) metric.                                                                                                    |
|--------------------|---------------------------------------------------------------|----------------------------------------------------------------------------------------------------|
|                    | te                                                            | Configures a TE metric. This is the default.                                                                                                    |
|                    | class-type type                                               | (Optional) Requests the class type of the tunnel bandwidth. Range is 0 to 1.                                                                                         |
| Command Default    | The default is TE metric.                                     |                                                                                                    |
| Command Modes      | MPLS-TE configuration                                         |                                                                                                    |
| Command History    | Release                                                       | Modification                                                                                                    |
|                    | Release 3.4.0                                                 | This command was introduced.                                                                                                    |
|                    |                                                               | a must be in a user group associated with a task group that includes appropriate task grouper is preventing you from using a command, contact your AAA administrator |
| Note               | New configurations do not affect tunnels that are already up. |                                                                                                    |
| Task ID            | Task ID                                                       | Operations                                                                                                    |

mpls-te

read, write

### **Examples**

The following example shows how to set the path-selection metric to use the IGP metric overwriting default:

```
RP/0/0/CPU0:router# configure
RP/0/0/CPU0:router(config)# mpls traffic-eng
RP/0/0/CPU0:router(config-mpls-te)# path-selection loose-expansion metric igp
```

| S | Command     | Description                                                                                                    |
|---|-------------|----------------------------------------------------------------------------------------------------|
|   | on page 161 | Specifies the affinity value to be used to expand a path to the next loose hop for a tunnel on an area border router. |

# path-selection metric (MPLS-TE)

To specify the MPLS-TE tunnel path-selection metric, use the **path-selection metric** command in MPLS-TE configuration mode. To return to the default behavior, use the **no** form of this command.

path-selection metric {igp| te}

no path-selection metric {igp| te}

| Syntax Description | igp                                                                            | Configures an Interior Gateway Protocol (IGP) metric.                                                                                                    |  |  |
|--------------------|--------------------------------------------------------------------------------|----------------------------------------------------------------------------------------------------|--|--|
|                    | te                                                                             | Configures a TE metric.                                                                                                    |  |  |
|                    |                                                                                |                                                                                                    |  |  |
| Command Default    | The default is TE me                                                           | tric.                                                                                                    |  |  |
| Command Modes      | MPLS-TE configura                                                              | tion                                                                                                    |  |  |
| Command History    | Release                                                                        | Modification                                                                                                    |  |  |
|                    | Release 3.2                                                                    | This command was supported.                                                                                                    |  |  |
|                    | for assistance.<br>The metric type to be<br>• If the <b>path-sele</b><br>type. | assignment is preventing you from using a command, contact your AAA administrator<br>e used for path calculation for a given tunnel is determined as follows:<br>ction metric command was entered to specify a metric type for the tunnel, use that metric<br>the default (TE) metric. |  |  |
| Task ID            | Task ID                                                                        | Operations                                                                                                    |  |  |
|                    | mpls-te                                                                        | read, write                                                                                                    |  |  |
| Examples           | RP/0/0/CPU0:route:                                                             | ble shows how to set the path-selection metric to use the IGP metric overwriting default:                                                                                                    |  |  |

RP/0/0/CPU0:router(config-mpls-te)# path-selection metric igp

| Command                                                           | Description                                                                                                    |
|-------------------------------------------------------------------|----------------------------------------------------------------------------------------------------|
| path-selection loose-expansion affinity (MPLS-TE),<br>on page 161 | Specifies the affinity value to be used to expand a path to the next loose hop for a tunnel on an area border router. |

# path-selection metric (interface)

To configure an MPLS-TE tunnel path-selection metric type, use the **path-selection metric** command in interface configuration mode. To return to the default behavior, use the **no** form of this command.

path-selection metric {igp | te}

no path-selection metric {igp | te}

| Syntax Description | igp                                                                                                    | Configures Interior Gateway Protocol (IGP) metrics.                                                                                                    |
|--------------------|----------------------------------------------------------------------------------------------------|----------------------------------------------------------------------------------------------------|
|                    | te                                                                                                    | Configures TE metrics. This is the default.                                                                                                    |
| Command Default    | The default is TE                                                                                                    | metrics.                                                                                                    |
| Command Modes      | Interface configu                                                                                                    | ration                                                                                                    |
| Command History    | Release                                                                                                    | Modification                                                                                                    |
|                    | Release 3.2                                                                                                    | This command was supported.                                                                                                    |
| Usage Guidelines   | <ul><li>IDs. If the user gr<br/>for assistance.</li><li>The metric type to</li><li>If the path-se<br/>type, use that</li></ul> | and, you must be in a user group associated with a task group that includes appropriate task<br>roup assignment is preventing you from using a command, contact your AAA administrator<br>o be used for path calculation for a given tunnel is determined as follows:<br>selection metric command was entered to either a metric type for the tunnel or only a metric<br>at metric type.<br>use the default (TE) metric. |
| Task ID            | Task ID                                                                                                    | Onovetiene                                                                                                    |
|                    | mpls-te                                                                                                    | Operations<br>read, write                                                                                                    |
| Examples           | RP/0/0/CPU0:rou                                                                                                    | ample shows how to set the path-selection metric to use the IGP metric overwriting default:                                                                                                    |

RP/0/0/CPU0:router(config-if)# path-selection metric igp

| Related | Commands |
|---------|----------|
|---------|----------|

| Command                                     | Description                    |
|---------------------------------------------|--------------------------------|
| show mpls traffic-eng topology, on page 270 | Displays the tunnel path used. |

# pce address (MPLS-TE)

To configure the IPv4 self address for Path Computation Element (PCE), use the **pce address** command in MPLS-TE configuration mode. To return to the default behavior, use the **no** form of this command.

pce address ipv4 address

no pce address ipv4 address

| Syntax Description | ipv4 address                                                                                                    | Configures the IPv4 address for PCE.                                                                                                    |  |  |
|--------------------|----------------------------------------------------------------------------------------------------|----------------------------------------------------------------------------------------------------|--|--|
| Command Default    | No default behavior or value                                                                                                    | S                                                                                                    |  |  |
| Command Modes      | MPLS-TE configuration                                                                                                    |                                                                                                    |  |  |
| Command History    | Release                                                                                                    | Modification                                                                                                    |  |  |
|                    | Release 3.5.0                                                                                                    | This command was introduced.                                                                                                    |  |  |
| Usage Guidelines   | IDs. If the user group assign for assistance.                                                                                                    | nust be in a user group associated with a task group that includes appropriate task<br>ment is preventing you from using a command, contact your AAA administrator<br>e TCP communication with the other PCEs or PCCs. In addition, this address is |  |  |
| Task ID            | Task ID                                                                                                    | Operations                                                                                                    |  |  |
|                    | mpls-te                                                                                                    | read, write                                                                                                    |  |  |
| Examples           | The following example show                                                                                                    | vs how to configure the IPv4 self address for PCE:                                                                                                    |  |  |
|                    | RP/0/0/CPU0:router# <b>configure</b><br>RP/0/0/CPU0:router(config)# <b>mpls traffic-eng</b><br>RP/0/0/CPU0:router(config-mpls-te)# <b>pce address ipv4 10.10.10.10</b> |                                                                                                    |  |  |

| Command                                        | Description                                                                                     |
|------------------------------------------------|-------------------------------------------------------------------------------------------------|
| pce keepalive (MPLS-TE), on page 173           | Configures a PCEP keepalive interval.                                                           |
| path-option (MPLS-TE), on page 154             | Configures a path option for an MPLS-TE tunnel.                                                 |
| pce peer (MPLS-TE), on page 175                | Configures an IPv4 self address for a PCE peer.                                                 |
| pce reoptimize (MPLS-TE), on page 177          | Configures a periodic reoptimization timer.                                                     |
| pce request-timeout (MPLS-TE), on page 179     | Configures a PCE request-timeout.                                                               |
| pce tolerance keepalive (MPLS-TE), on page 182 | Configures a PCE tolerance keepalive (which is the minimum acceptable peer proposed keepalive). |

# pce deadtimer (MPLS-TE)

To configure a path computation element (PCE) deadtimer, use the **pce deadtimer** command in MPLS-TE configuration mode. To return to the default behavior, use the **no** form of this command.

pce deadtimer value

no pce deadtimer value

| Syntax Description | value                                      | Keepalive dead interval, in                                         | n seconds. The range is 0 to 255.                                                                              |
|--------------------|--------------------------------------------|---------------------------------------------------------------------|----------------------------------------------------------------------------------------------------|
| Command Default    | value: 120                                 |                                                                     |                                                                                                    |
| Command Modes      | MPLS-TE configuration                      |                                                                     |                                                                                                    |
| Command History    | Release                                    | Modifie                                                             | cation                                                                                                    |
|                    | Release 3.8.0                              | This co                                                             | mmand was introduced.                                                                                          |
| Usage Guidelines   | IDs. If the user group ass for assistance. | ignment is preventing you fro                                       | ociated with a task group that includes appropriate task<br>om using a command, contact your AAA administrator |
| Task ID            |                                            |                                                                     | at a PCEP session to a remote peer.                                                                            |
| TASK ID            | Task ID<br>mpls-te                         |                                                                     | d, write                                                                                                    |
| Examples           | The following example s                    | hows how to configure a PC                                          | E deadtimer:                                                                                                   |
|                    |                                            | nfig) <b># mpls traffic-eng</b><br>nfig-mpls-te) <b># pce deadt</b> | imer 50                                                                                                    |
| Related Commands   | Command                                    |                                                                     | Description                                                                                                    |
|                    | mpls traffic-eng, on page                  | ge 129                                                              | Enters MPLS-TE configuration mode.                                                                             |

| Command                                        | Description                                                                                     |
|------------------------------------------------|-------------------------------------------------------------------------------------------------|
| path-option (MPLS-TE), on page 154             | Configures a path option for an MPLS-TE tunnel.                                                 |
| pce address (MPLS-TE), on page 169             | Configures the IPv4 self address for a PCE.                                                     |
| pce keepalive (MPLS-TE), on page 173           | Configures a PCEP keepalive interval.                                                           |
| pce peer (MPLS-TE), on page 175                | Configures an IPv4 self address for a PCE peer.                                                 |
| pce reoptimize (MPLS-TE), on page 177          | Configures a periodic reoptimization timer.                                                     |
| pce request-timeout (MPLS-TE), on page 179     | Configures a PCE request-timeout.                                                               |
| pce tolerance keepalive (MPLS-TE), on page 182 | Configures a PCE tolerance keepalive (which is the minimum acceptable peer proposed keepalive). |

## pce keepalive (MPLS-TE)

To configure a path computation element protocol (PCEP) keepalive interval, use the **pce keepalive** command in MPLS-TE configuration mode. To disable this command, use the **no** form of this command.

pce keepalive interval

no pce keepalive interval

| Syntax Description | interval                                   | Keepalive interval, in           | seconds. The range is 0 to 255.                                                                                |
|--------------------|--------------------------------------------|----------------------------------|----------------------------------------------------------------------------------------------------|
| Command Default    | interval: 30                               |                                  |                                                                                                    |
| Command Modes      | MPLS-TE configuratio                       | n                                |                                                                                                    |
| Command History    | Release                                    | Modifi                           | cation                                                                                                    |
|                    | Release 3.8.0                              | This co                          | ommand was introduced.                                                                                         |
| Usage Guidelines   | IDs. If the user group a for assistance.   | ssignment is preventing you fr   | ociated with a task group that includes appropriate task<br>om using a command, contact your AAA administrator |
| Task ID            | When the keepalive int                     | terval is 0, the LSR does not se | erations                                                                                                    |
|                    | mpls-te                                    | -                                | d, write                                                                                                    |
| Examples           | RP/0/0/CPU0:router#<br>RP/0/0/CPU0:router( | -                                | P keepalive interval for 10 seconds:                                                                           |
| Related Commands   | Command                                    |                                  | Description                                                                                                    |
|                    | mpls traffic-eng, on p                     | age 129                          | Enters MPLS-TE configuration mode.                                                                             |

| Command                                        | Description                                                                                     |
|------------------------------------------------|-------------------------------------------------------------------------------------------------|
| path-option (MPLS-TE), on page 154             | Configures a path option for an MPLS-TE tunnel.                                                 |
| pce address (MPLS-TE), on page 169             | Configures the IPv4 self address for a PCE.                                                     |
| pce deadtimer (MPLS-TE), on page 171           | Configures a PCE deadtimer.                                                                     |
| pce peer (MPLS-TE), on page 175                | Configures an IPv4 self address for a PCE peer.                                                 |
| pce reoptimize (MPLS-TE), on page 177          | Configures a periodic reoptimization timer.                                                     |
| pce request-timeout (MPLS-TE), on page 179     | Configures a PCE request-timeout.                                                               |
| pce tolerance keepalive (MPLS-TE), on page 182 | Configures a PCE tolerance keepalive (which is the minimum acceptable peer proposed keepalive). |

## pce peer (MPLS-TE)

To configure an IPv4 self address for a path computation element (PCE) peer, use the **pce peer** command in MPLS-TE configuration mode. To return to the default behavior, use the **no** form of this command.

pce peer ipv4 address

no pce peer ipv4 address

| Syntax Description | ipv4 address                                                  | Configures the IPv4 address for PCE.                                                                                                    |  |
|--------------------|---------------------------------------------------------------|----------------------------------------------------------------------------------------------------|--|
| Command Default    | TE metric                                                     |                                                                                                    |  |
| Command Modes      | MPLS-TE configuration                                         |                                                                                                    |  |
| Command History    | Release                                                       | Modification                                                                                                    |  |
|                    | Release 3.5.0                                                 | This command was introduced.                                                                                                    |  |
| Usage Guidelines   |                                                               | t be in a user group associated with a task group that includes appropriate<br>ent is preventing you from using a command, contact your AAA adminis |  |
| Task ID            | Task ID                                                       | Operations                                                                                                    |  |
|                    | mpls-te                                                       | read, write                                                                                                    |  |
| Examples           | RP/0/0/CPU0:router# <b>confi</b><br>RP/0/0/CPU0:router(config |                                                                                                    |  |
| Related Commands   | Command                                                       | Description                                                                                                    |  |
|                    | mpls traffic-eng, on page 12                                  | Enters MPLS-TE configuration mode.                                                                                                    |  |

| Command                                        | Description                                                                                     |
|------------------------------------------------|-------------------------------------------------------------------------------------------------|
| path-option (MPLS-TE), on page 154             | Configures a path option for an MPLS-TE tunnel.                                                 |
| pce address (MPLS-TE), on page 169             | Configures the IPv4 self address for a PCE.                                                     |
| pce deadtimer (MPLS-TE), on page 171           | Configures a PCE deadtimer.                                                                     |
| pce keepalive (MPLS-TE), on page 173           | Configures a PCEP keepalive interval.                                                           |
| pce reoptimize (MPLS-TE), on page 177          | Configures a periodic reoptimization timer.                                                     |
| pce request-timeout (MPLS-TE), on page 179     | Configures a PCE request-timeout.                                                               |
| pce tolerance keepalive (MPLS-TE), on page 182 | Configures a PCE tolerance keepalive (which is the minimum acceptable peer proposed keepalive). |

## pce reoptimize (MPLS-TE)

To configure a periodic reoptimization timer, use the **pce reoptimize** command in MPLS-TE configuration mode. To disable this feature, use the **no** form of this command.

pce reoptimize value

no pce reoptimize value

| Syntax Description | <i>value</i> Periodic reoptimization timer value, in seconds. The range is 60 to 604800.                                                                                                    |                                                                      |  |
|--------------------|----------------------------------------------------------------------------------------------------|----------------------------------------------------------------------|--|
| Command Default    | <i>value</i> : 3600                                                                                                    |                                                                      |  |
| Command Modes      | MPLS-TE configuration                                                                                                    |                                                                      |  |
| Command History    | Release                                                                                                    | Modification                                                         |  |
|                    | Release 3.8.0                                                                                                    | This command was introduced.                                         |  |
| Usage Guidelines   | To use this command, you must be in a user group associated with a task group that includes appropriate task<br>IDs. If the user group assignment is preventing you from using a command, contact your AAA administrator<br>for assistance.<br>When the dead interval is 0, the LSR does not time out a path computation element protocol (PCEP) session<br>to a remote peer. |                                                                      |  |
| Task ID            | Task ID                                                                                                    | Operations                                                           |  |
|                    | mpls-te                                                                                                    | read, write                                                          |  |
| Examples           | The following example show                                                                                                    | vs how to configure a periodic reoptimization timer for 200 seconds: |  |
|                    | RP/0/0/CPU0:router# <b>conf</b><br>RP/0/0/CPU0:router(confi<br>RP/0/0/CPU0:router(confi                                                                                                    |                                                                      |  |

| Command                                        | Description                                                                                     |
|------------------------------------------------|-------------------------------------------------------------------------------------------------|
| mpls traffic-eng, on page 129                  | Enters MPLS-TE configuration mode.                                                              |
| path-option (MPLS-TE), on page 154             | Configures a path option for an MPLS-TE tunnel.                                                 |
| pce address (MPLS-TE), on page 169             | Configures the IPv4 self address for a PCE.                                                     |
| pce deadtimer (MPLS-TE), on page 171           | Configures a PCE deadtimer.                                                                     |
| pce keepalive (MPLS-TE), on page 173           | Configures a PCEP keepalive interval.                                                           |
| pce peer (MPLS-TE), on page 175                | Configures an IPv4 self address for a PCE peer.                                                 |
| pce request-timeout (MPLS-TE), on page 179     | Configures a PCE request-timeout.                                                               |
| pce tolerance keepalive (MPLS-TE), on page 182 | Configures a PCE tolerance keepalive (which is the minimum acceptable peer proposed keepalive). |

## pce request-timeout (MPLS-TE)

To configure a path computation element (PCE) request-timeout, use the **pce request-timeout** command in MPLS-TE configuration mode. To disable this feature, use the **no** form of this command.

pce request-timeout *value* 

no pce request-timeout value

| Syntax Description | <i>value</i> PCE request-timeout, in seconds. The range is 5 to 100.                                                                                                    |            |                                    |  |  |
|--------------------|----------------------------------------------------------------------------------------------------|------------|------------------------------------|--|--|
| Command Default    | value: 10                                                                                                    |            |                                    |  |  |
| Command Modes      | MPLS-TE configura                                                                                                    | tion       |                                    |  |  |
| Command History    | Release                                                                                                    | Modific    | cation                             |  |  |
|                    | Release 3.8.0                                                                                                    | This co    | mmand was introduced.              |  |  |
| Usage Guidelines   | To use this command, you must be in a user group associated with a task group that includes appropriate task IDs. If the user group assignment is preventing you from using a command, contact your AAA administrator for assistance.<br>PCC or PCE keeps a pending path request only for the request-timeout period. |            |                                    |  |  |
| Task ID            | Task ID                                                                                                    | Ope        | erations                           |  |  |
|                    | mpls-te                                                                                                    | read       | l, write                           |  |  |
| Examples           | The following example shows how to configure a PCE request-timeout for 10 seconds:<br>RP/0/0/CPU0:router# configure<br>RP/0/0/CPU0:router(config)# mpls traffic-eng<br>RP/0/0/CPU0:router(config-mpls-te)# pce request-timeout 10                                                                                     |            |                                    |  |  |
| Related Commands   | Command                                                                                                    |            | Description                        |  |  |
|                    | mpls traffic-eng, or                                                                                                    | 1 page 129 | Enters MPLS-TE configuration mode. |  |  |

| Command                                        | Description                                                                                     |
|------------------------------------------------|-------------------------------------------------------------------------------------------------|
| path-option (MPLS-TE), on page 154             | Configures a path option for an MPLS-TE tunnel.                                                 |
| pce address (MPLS-TE), on page 169             | Configures the IPv4 self address for a PCE.                                                     |
| pce deadtimer (MPLS-TE), on page 171           | Configures a PCE deadtimer.                                                                     |
| pce keepalive (MPLS-TE), on page 173           | Configures a PCEP keepalive interval.                                                           |
| pce peer (MPLS-TE), on page 175                | Configures an IPv4 self address for a PCE peer                                                  |
| pce reoptimize (MPLS-TE), on page 177          | Configures a periodic reoptimization timer.                                                     |
| pce tolerance keepalive (MPLS-TE), on page 182 | Configures a PCE tolerance keepalive (which is the minimum acceptable peer proposed keepalive). |

## pce stateful-client

To enter the stateful PCE client configuration mode and enable stateful PCE capabilities, use the **pce stateful-client** command in MPLS-TE configuration mode. To disable stateful PCE capabilities, use the **no** form of this command.

pce stateful-client

no pce stateful-client

This command has no keywords or arguments.

- **Command Default** Stateful PCE is disabled.
- **Command Modes** MPLS-TE configuration

| Command History | Release       | Modification                 |
|-----------------|---------------|------------------------------|
|                 | Release 5.1.1 | This command was introduced. |

**Usage Guidelines** To use this command, you must be in a user group associated with a task group that includes appropriate task IDs. If the user group assignment is preventing you from using a command, contact your AAA administrator for assistance.

When the stateful-client configuration is added to the TE-node, it will close all existing PCEP peer connections, and add the stateful capabilities TLV to the OPEN object it exchanges during the PCEP session establishment.

When the stateful-client configuration is removed from the TE-node, it will delete all PCE instantiated tunnels, close all existing PCEP connections, and no longer add the stateful capabilities TLV to the OPEN object it exchanges during the PCEP session establishment.

| Task ID | Task ID | Operation   |
|---------|---------|-------------|
|         | mpls-te | read, write |

**Examples** 

This example shows how to configure stateful PCE mode:

```
RP/0/0/CPU0:router#configure
RP/0/0/CPU0:router(config)#mpls traffic-eng
RP/0/0/CPU0:router(config-mpls-te)#pce stateful-client
RP/0/0/CPU0:router(config-mpls-te-pce-stateful)#
```

# pce tolerance keepalive (MPLS-TE)

To configure a path computation element (PCE) tolerance keepalive (which is the minimum acceptable peer proposed keepalive), use the **pce tolerance keepalive** command in MPLS-TE configuration mode. To disable this feature, use the **no** form of this command.

pce tolerance keepalive value

no pce tolerance keepalive value

| Syntax Description | value PC                                                                                                    | E tolerance keepalive va    | alue, in seconds. The range is 0 to 255.                                                                       |
|--------------------|----------------------------------------------------------------------------------------------------|-----------------------------|----------------------------------------------------------------------------------------------------|
| Command Default    | value: 10                                                                                                    |                             |                                                                                                    |
| Command Modes      | MPLS-TE configuration                                                                                              |                             |                                                                                                    |
| Command History    | Release                                                                                                    | Modifi                      | cation                                                                                                    |
|                    | Release 3.8.0                                                                                                    | This co                     | ommand was introduced.                                                                                         |
| Usage Guidelines   |                                                                                                    | • •                         | ociated with a task group that includes appropriate task<br>om using a command, contact your AAA administrator |
| Task ID            | Task ID                                                                                                    | Op                          | erations                                                                                                    |
|                    | mpls-te                                                                                                    | rea                         | d, write                                                                                                    |
| Examples           | The following example shows<br>RP/0/0/CPU0:router# confi<br>RP/0/0/CPU0:router(config<br>RP/0/0/CPU0:router(config | gure<br>)# mpls traffic-eng | E tolerance keepalive for 10 seconds:<br>rance keepalive 10                                                    |
| Related Commands   | Command                                                                                                    |                             | Description                                                                                                    |
|                    | mpls traffic-eng, on page 12                                                                                       | 9                           | Enters MPLS-TE configuration mode.                                                                             |

| Command                                    | Description                                     |
|--------------------------------------------|-------------------------------------------------|
| path-option (MPLS-TE), on page 154         | Configures a path option for an MPLS-TE tunnel. |
| pce address (MPLS-TE), on page 169         | Configures the IPv4 self-address for a PCE.     |
| pce deadtimer (MPLS-TE), on page 171       | Configures a PCE deadtimer.                     |
| pce keepalive (MPLS-TE), on page 173       | Configures a PCEP keepalive interval.           |
| pce peer (MPLS-TE), on page 175            | Configures an IPv4 self address for a PCE peer  |
| pce reoptimize (MPLS-TE), on page 177      | Configures a periodic reoptimization timer.     |
| pce request-timeout (MPLS-TE), on page 179 | Configures a PCE request-timeout.               |

# policy-class

To configure policy-based tunnel selection (PBTS) to direct traffic into specific TE tunnels, use the **policy-class** command in interface configuration mode. To disable this feature, use the **no** form of this command.

policy-class {1 - 7 | default}
no policy-class

|                    | no poney emiss                                                                                                    |                                                                                                    |  |
|--------------------|----------------------------------------------------------------------------------------------------|----------------------------------------------------------------------------------------------------|--|
| Syntax Description | 1 - 7                                                                                                    | Policy-class attribute to map the correct traffic class to this policy.                                                                                                    |  |
|                    | default                                                                                                    | Default tunnel policy class.                                                                                                    |  |
| Command Default    | The lowest class tunne                                                                                                    | els are assigned to carry default traffic only if no default tunnel is available for forwarding.                                                                                 |  |
| Command Modes      | Interface configuratio                                                                                                    | n                                                                                                    |  |
| Command History    | Release                                                                                                    | Modification                                                                                                    |  |
|                    | Release 3.7.0                                                                                                    | This command was supported.                                                                                                    |  |
|                    | Release 4.0.1                                                                                                    | The new keyword <b>default</b> added to the command for defining the default tunnel on the router.                                                                               |  |
| Usage Guidelines   |                                                                                                    | you must be in a user group associated with a task group that includes appropriate task assignment is preventing you from using a command, contact your AAA administrator        |  |
|                    | Use the <b>policy-class</b> command to enable policy-based tunnel selection (PBTS). See <i>Cisco IOS XR MPLS Configuration Guide for the Cisco XR 12000 Series Router</i> for more information on PBTS. |                                                                                                    |  |
|                    | To display the configured PBTS policy-class value, use the show mpls traffic-eng tunnels command.                                                                                                    |                                                                                                    |  |
|                    |                                                                                                    | n about PBTS configuration, use the <b>show cef</b> and <b>show cef hardware</b> commands in <i>resses and Services Command Reference for the Cisco XR 12000 Series Router</i> . |  |
| Task ID            | Task ID                                                                                                    | Operations                                                                                                    |  |
|                    | mpls-te                                                                                                    | read, write                                                                                                    |  |

#### Examples

The following example shows how to configure a policy class:

```
RP/0/0/CPU0:router# configure
RP/0/0/CPU0:router(config)# interface tunnel-te 1
RP/0/0/CPU0:router(config-if)# policy-class 7
```

The following example shows how to configure a default policy-class tunnel:

```
RP/0/0/CPU0:router# configure
RP/0/0/CPU0:router(config)# interface tunnel-te 1
RP/0/0/CPU0:router(config-if)# policy-class default
RP/0/0/CPU0:router(config-if)# commit
```

| Command                                    | Description                                                                                      |
|--------------------------------------------|--------------------------------------------------------------------------------------------------|
| interface tunnel-te, on page 105           | Configures an MPLS-TE tunnel interface.                                                          |
| show cef                                   | Displays the IPv4 or IPv6 Cisco Express Forwarding table.                                        |
| show cef hardware                          | Displays Cisco Express Forwarding IPv4 or IPv6<br>hardware status and configuration information. |
| show mpls traffic-eng tunnels, on page 280 | Displays information about MPLS-TE tunnels.                                                      |

# priority (MPLS-TE)

To configure the setup and reservation priority for an MPLS-TE tunnel, use the **priority** command in interface configuration mode. To return to the default behavior, use the **no** form of this command.

priority setup-priority hold-priority

no priority setup-priority hold-priority

| Syntax Description | setup-priority<br>hold-priority                                                                                                    | <ul> <li>Priority used when signaling a label switched path (LSP) for this tunnel to determine which existing tunnels can be preempted. Range is 0 to 7 (in which a lower number indicates a higher priority). Therefore, an LSP with a setup priority of 0 can preempt any LSP with a non-0 priority.</li> <li>Priority associated with an LSP for this tunnel to determine if it should be preempted by other LSPs that are being signaled. Range is 0 to 7 (in which a lower number indicates a higher priority).</li> </ul>                                                                                                    |
|--------------------|----------------------------------------------------------------------------------------------------|----------------------------------------------------------------------------------------------------|
| Command Default    | setup-priority: 7<br>hold-priority: 7                                                                                                    |                                                                                                    |
| Command Modes      | Interface configura                                                                                                    | tion                                                                                                    |
| Command History    | Release                                                                                                    | Modification                                                                                                    |
|                    | Release 3.2                                                                                                    | This command was supported.                                                                                                    |
| Usage Guidelines   | IDs. If the user gro<br>for assistance.<br>When an LSP is si<br>the call admission<br>the new LSP priori<br>make it possible to<br>setup) and a high h | nd, you must be in a user group associated with a task group that includes appropriate task<br>up assignment is preventing you from using a command, contact your AAA administrator<br>gnaled and an interface does not currently have enough bandwidth available for that LSP,<br>software (if necessary) preempts lower-priority LSPs to admit the new LSP. Accordingly,<br>ty is the setup priority and the existing LSP priority is the hold priority. The two priorities<br>signal an LSP with a low setup priority (so that the LSP does not preempt other LSPs on<br>hold priority (so that the LSP is not preempted after it is established). Setup priority and<br>pically configured to be equal, and setup priority cannot be numerically smaller than the |

| Task ID                 | Task ID                                                                                                    | Operations                              |
|-------------------------|----------------------------------------------------------------------------------------------------|-----------------------------------------|
|                         | mpls-te                                                                                                    | read, write                             |
| Examples                | The following example shows how to configure<br>RP/0/0/CPU0:router# configure<br>RP/0/0/CPU0:router(config)# interface<br>RP/0/0/CPU0:router(config-if)# priorit |                                         |
| <b>Related Commands</b> | Command                                                                                                    | Description                             |
|                         | interface tunnel-te, on page 105                                                                                                    | Configures an MPLS-TE tunnel interface. |

## record-route

To record the route used by a tunnel, use the **record-route** command in interface configuration mode. To return to the default behavior, use the **no** form of this command.

record-route no record-route Syntax Description This command has no arguments or keywords. **Command Default** No default behavior or values **Command Modes** Interface configuration **Command History Modification** Release Release 3.2 This command was supported. **Usage Guidelines** To use this command, you must be in a user group associated with a task group that includes appropriate task IDs. If the user group assignment is preventing you from using a command, contact your AAA administrator for assistance. Note You must configure record-route on TE tunnels that are protected by multiple backup tunnels merging at a single node. Task ID Task ID Operations mpls-te read, write **Examples** The following example shows how to enable record-route on the TE tunnel:

RP/0/0/CPU0:router# configure
RP/0/0/CPU0:router(config)# interface tunnel-te 1
RP/0/0/CPU0:router(config-if)# record-route

| C | Command                                   | Description                                 |
|---|-------------------------------------------|---------------------------------------------|
| s | how mpls traffic-eng tunnels, on page 280 | Displays information about MPLS-TE tunnels. |

## remote (GMPLS)

To configure Link Management Protocol (LMP) Neighbor remote Traffic Engineering (TE) links, use the **remote** command in MPLS-TE interface LMP data link adjacency configuration mode. To return to the default behavior, use the **no** form of this command.

remote {interface-id unnum *identifier* | switching capability | {fsc | lsc | psc1}| te-link-id| {ipv4 *address*| unnum *identifier*}}

**no remote** {**interface-id unnum** *identifier* | **switching capability** | {**fsc** | **lsc** | **psc1**} | **te-link-id** | {**ipv4** *address* | **unnum** *identifier*}

| Syntax Description | interface-id                  | Configures the LMP neighbor remote interface identifier.                                                                                                    |
|--------------------|-------------------------------|----------------------------------------------------------------------------------------------------|
|                    | unnum identifier              | Configures the unnumbered interface identifier. Range is 1 to 4294967295.                                                                                        |
|                    | switching-capability          | Configures the remote LMP MPLS-TE interface switching capability.                                                                                                |
|                    | fsc   lsc   psc1              | Configures the capability types: Fiber-Switch Capable, Lambda-Switch Capable, and Packet-Switch Capable.                                                         |
|                    | te-link-id                    | Configures the remote LMP MPLS-TE link ID address.                                                                                                    |
|                    | ipv4 address                  | Configures the IPv4 address.                                                                                                    |
|                    | unnum identifier              | Configures the unnumbered interface and identifier.                                                                                                    |
| Command Default    | No default behavior or values |                                                                                                    |
| Command Modes      | MPLS-TE interface LMP data    | a link adjacency configuration                                                                                                    |
| Command History    | Release                       | Modification                                                                                                    |
|                    | Release 3.3.0                 | This command was introduced.                                                                                                    |
|                    |                               |                                                                                                    |
| Usage Guidelines   |                               | st be in a user group associated with a task group that includes appropriate task<br>eent is preventing you from using a command, contact your AAA administrator |

for assistance.

| Note                    | The LMP and GMPLS-NNI features are not s                                                                                                    | supported on x86 RPs.                                     |
|-------------------------|----------------------------------------------------------------------------------------------------|-----------------------------------------------------------|
| Task ID                 | Task ID                                                                                                    | Operations                                                |
|                         | mpls-te                                                                                                    | read, write                                               |
| Examples                | The following example shows how to configu 1066:                                                                                                    | re LMP Neighbor remote TE links for unnumber interface-id |
|                         | <pre>RP/0/0/CPU0:router# configure RP/0/0/CPU0:router(config)# mpls traff RP/0/0/CPU0:router(config-mpls-te)# in RP/0/0/CPU0:router(config-mpls-te-if)# RP/0/0/CPU0:router(config-mpls-te-if-a</pre> | terface POS 0/1/0/0<br>lmp data-link adjacency            |
| <b>Related Commands</b> | Command                                                                                                    | Description                                               |
|                         | destination (MPLS-TE), on page 66                                                                                                    | Configures bidirectional optical tunnels.                 |
|                         | Imp hello (GMPLS), on page 119                                                                                                    | Configures LMP IPCC management hello settings.            |
|                         | match (GMPLS), on page 125                                                                                                    | Configures or matches active and passive tunnels.         |

passive (GMPLS), on page 152

switching (GMPLS), on page 328

Configures passive GMPLS tunnels.

Configures TE-link switching attributes.

# reoptimize (MPLS-TE)

To force the reoptimization interval for all TE tunnels, use the **reoptimize** command in MPLS-TE configuration mode. To return to the default behavior, use the **no** form of this command.

reoptimize frequency

**no reoptimize** *frequency* 

| frequency       | Timer frequency range, in seconds. Range is from 0 to 604800.                                                                                                    |
|-----------------|----------------------------------------------------------------------------------------------------|
|                 | Note:                                                                                                    |
|                 | • A value of 0 disables periodic reoptimization.                                                                                                    |
|                 | • Any value in the range from 1 to 60 results in periodic reoptimization that occurs every 60 seconds.                                                                                |
| frequency: 3600 | 0                                                                                                    |
| MPLS-TE conf    | ñguration                                                                                                    |
| Release         | Modification                                                                                                    |
| Release 3.2     | This command was supported.                                                                                                    |
|                 | mand, you must be in a user group associated with a task group that includes appropriate task group assignment is preventing you from using a command, contact your AAA administrator |
| Task ID         | Operations                                                                                                    |
| mpls-te         | read, write                                                                                                    |
| RP/0/0/CPU0:r   | example shows how to force the reoptimization interval to 60 seconds:<br>couter# configure<br>couter(config)# mpls traffic-eng                                                        |
|                 | frequency: 3600<br>MPLS-TE conf<br>Release<br>Release 3.2<br>To use this com<br>IDs. If the user<br>for assistance.<br>Task ID<br>mpls-te<br>The following of<br>RP/0/0/CPU0: r       |

| Command                                         | Description                                             |  |
|-------------------------------------------------|---------------------------------------------------------|--|
| mpls traffic-eng reoptimize (EXEC), on page 143 | Triggers the reoptimization interval of all TE tunnels. |  |

## reoptimize timers delay (MPLS-TE)

To delay removal or relabeling of the old label switched paths (LSPs) (reoptimized LSP from the forwarding plane) after tunnel reoptimization, use the **reoptimize timers delay** command in MPLS-TE configuration mode. To restore the default value, use the **no** form of this command.

**reoptimize timers delay** {**after-frr** *seconds*| **cleanup** *delay-time*| **installation** *delay-time*| **path-protection** *seconds*}

**no reoptimize timers delay** {**after-frr** *seconds*| **cleanup** *delay-time*| **installation** *delay-time*| **path-protection** *seconds*}

| Syntax Description | after-frr       | Delays the LSP reoptimization in the event of the FRR.                                                                                                    |
|--------------------|-----------------|----------------------------------------------------------------------------------------------------|
|                    | seconds         | Reoptimization initiation delay time<br>of the tunnel, in seconds, after an<br>FRR event. Range is from 0 to 120.                                         |
|                    | cleanup         | Delays removal of the old LSPs after tunnel reoptimization.                                                                                               |
|                    | delay-time      | Reoptimization delay time, in<br>seconds. A value of 0 disables<br>delay. The valid range is from 0 to<br>300 for cleanup time.                           |
|                    | installation    | Delays installation of a new label after tunnel reoptimization.                                                                                           |
|                    | delay-time      | Reoptimization delay time, in<br>seconds. A value of 0 disables<br>delay. The valid range is 0 to 3600<br>for installation time.                          |
|                    | path-protection | Delays the time between path<br>protection switchover event and<br>tunnel reoptimization.                                                                 |
|                    | seconds         | Time, in seconds, between path<br>protection switchover event and<br>tunnel reoptimization. A value of<br>0 disables delay. Range is from 0<br>to 604800. |

## **Command Default** after-frr *delay*: 0

cleanup delay: 20 delay-time: 20 installation delay: 20 path-protection: 180

## **Command Modes** MPLS-TE configuration

#### **Command History**

| Release       | Modification                                           |
|---------------|--------------------------------------------------------|
| Release 3.2   | This command was supported.                            |
| Release 3.9.0 | The after-frr and path-protection keywords were added. |

# **Usage Guidelines** A device with Multiprotocol Label Switching traffic engineering (MPLS-TE) tunnels periodically examines tunnels with established LSPs to discover whether more efficient LSPs (paths) are available. If a better LSP is available, the device signals the more efficient LSP; if the signaling is successful, the device replaces the older LSP with the new, more efficient LSP.

Sometimes the slower router-point nodes may not yet utilize the new label's forwarding plane. In this case, if the headend node replaces the labels quickly, it can result in brief packet loss. By delaying the cleanup of the old LSP using the **reoptimize timers delay cleanup** command, packet loss is avoided.

# Task ID Operations mpls-te read, write

#### Examples

The following example shows how to set the reoptimization cleanup delay time to 1 minute:

RP/0/0/CPU0:router# configure
RP/0/0/CPU0:router(config)# mpls traffic-eng
RP/0/0/CPU0:router(config-mpls-te)# reoptimize timers delay cleanup 60

The following example shows how to set the reoptimization installation delay time to 40 seconds:

```
RP/0/0/CPU0:router# configure
RP/0/0/CPU0:router(config)# mpls traffic-eng
RP/0/0/CPU0:router(config-mpls-te)# reoptimize timers delay installation 40
```

The following example shows how to set the reoptimization delay time after the event of the FRR to 50 seconds:

```
RP/0/0/CPU0:router# configure
RP/0/0/CPU0:router(config)# mpls traffic-eng
RP/0/0/CPU0:router(config-mpls-te)# reoptimize timers delay after-frr 50
```

The following example shows how to set the reoptimization delay time between path protection switchover event and tunnel reoptimization to 80:

RP/0/0/CPU0:router# configure
RP/0/0/CPU0:router(config)# mpls traffic-eng
RP/0/0/CPU0:router(config-mpls-te)# reoptimize timers delay path-protection 80

| Command                                         | Description                                              |
|-------------------------------------------------|----------------------------------------------------------|
| mpls traffic-eng reoptimize (EXEC), on page 143 | Reoptimizes all traffic engineering tunnels immediately. |

## route-priority

To enable users to adjust the route-priority given to TE labels into the data plane, compared to labels and route updates from other protocols, use the **route-priority** command in MPLS-TE configuration mode. To return to the default behavior, use the **no** form of this command.

route-priority role {middle| head {primary| backup}} queue queue

no route-priority role {middle| head {primary| backup}}

| Syntax Description     | role                                                   | Defines the role of the tunnel to which the label belongs.                                                                                                 |
|------------------------|--------------------------------------------------------|----------------------------------------------------------------------------------------------------|
|                        | middle                                                 | A tunnel mid-point.                                                                                                    |
|                        | head backup                                            | A tunnel head which is assigned as a FRR backup to an interface.                                                                                           |
|                        | head primary                                           | All other tunnel heads.                                                                                                    |
|                        | queue                                                  | Defines the queue number. Range is from 0 to 12 inclusive; lower values represent higher priority queues.                                                  |
|                        |                                                        |                                                                                                    |
| Command Default        | head backup: 9                                         |                                                                                                    |
|                        | head primary: 10                                       |                                                                                                    |
|                        | middle: 10                                             |                                                                                                    |
| Command Modes          | MPLS-TE configuration                                  |                                                                                                    |
| <b>Command History</b> | Release                                                | Modification                                                                                                    |
|                        | Release 4.2.4                                          | This command was introduced.                                                                                                    |
|                        |                                                        |                                                                                                    |
| Usage Guidelines       |                                                        | be in a user group associated with a task group that includes appropriate task<br>t is preventing you from using a command, contact your AAA administrator |
|                        | Use this command to change the from the control plane. | priority given to TE labels when updates to the forwarding plane are made                                                                                  |
|                        | The priority values used by other                      | applications are:                                                                                                    |

- 0 Unused
- 1 Unused
- 2 RIB/LDP (Critical)
- 3 Unused
- 4 Unused
- 5 RIB/LDP (High)
- 6 Unused
- 7 Unused
- 8 RIB/LDP (Medium)
- 9 TE backup tunnel head
- 10 Other TE tunnels
- 11 Unused (future TE use)
- 12 Unused (future TE use)

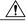

**Caution** The default prioritization of label updates from the control plane to the forwarding plane has been carefully chosen to avoid traffic loss under both normal operation and high system load, and to balance the needs of the various features that employ label switching. Changing these defaults may cause unpredictable behavior including traffic loss, especially when the router is experiencing high load. Use of this command is not recommended without proper understanding of its effects and possible side-effects.

 Task ID
 Operations

 mpls-te
 read, write

**Examples** 

The following example shows how to enable route-priority:

RP/0/0/CPU0:router(config) # mpls traffic-eng RP/0/0/CPU0:router(config-mpls-te) # route-priority role middle queue 7

| Related Commands | Command                       | Description                        |  |
|------------------|-------------------------------|------------------------------------|--|
|                  | mpls traffic-eng, on page 129 | Enters MPLS-TE configuration mode. |  |

# router-id secondary (MPLS-TE)

To configure a secondary TE router identifier in MPLS-TE to be used locally (not advertised through IGP), use the **router-id secondary** command in MPLS-TE configuration mode. To return to the default behavior, use the **no** form of this command.

router-id secondary IP address

no router-id secondary IP address

| Syntax Description | IP address                                                                                                    | IPv4 address to be used as secondary TE router ID.                                                                                                    |  |
|--------------------|----------------------------------------------------------------------------------------------------|----------------------------------------------------------------------------------------------------|--|
| Command Default    | No default behavior or v                                                                                                    | /alues                                                                                                    |  |
| Command Modes      | MPLS-TE configuration                                                                                                    | 1                                                                                                    |  |
| Command History    | Release                                                                                                    | Modification                                                                                                    |  |
|                    | Release 3.4.1                                                                                                    | This command was introduced.                                                                                                    |  |
| Usage Guidelines   | IDs. If the user group as<br>for assistance.<br>Use the <b>router-id secon</b>                                                                                                    | ou must be in a user group associated with a task group that includes appropriate task<br>signment is preventing you from using a command, contact your AAA administrator<br><b>dary</b> command on tail end nodes to terminate verbatim tunnels to secondary TE RIDs |  |
|                    | as destinations.<br>You can configure up to                                                                                                    | 32 IPv4 addresses as TE secondary router IDs.                                                                                                    |  |
| Task ID            | Task ID                                                                                                    | Operations                                                                                                    |  |
|                    | mpls-te                                                                                                    | read, write                                                                                                    |  |
| Examples           | The following example shows how to configure a secondary TE router identifier in MPLS-TE:<br>RP/0/0/CPU0:router# configure<br>RP/0/0/CPU0:router(config)# mpls traffic-eng<br>RP/0/0/CPU0:router(config-mpls-te)# router-id secondary 1.1.1.1<br>RP/0/0/CPU0:router(config-mpls-te)# router-id secondary 2.2.2.2 |                                                                                                    |  |

| Command                                                  | Description                                                                                                  |
|----------------------------------------------------------|----------------------------------------------------------------------------------------------------|
| mpls traffic-eng router-id (MPLS-TE router), on page 145 | Specifies that the TE router identifier for the node is<br>the IP address associated with a given interface. |

# show explicit-paths

To display the configured IP explicit paths, use the show explicit-paths command in EXEC mode.

show explicit-paths [name path-name| identifier number]

| Syntax Description       name path-name       (Optional) Displays the name of the explicit path.         identifier number       (Optional) Displays the number of the explicit path. Range is 1 to 65535.         Command Default       No default behavior or values |
|----------------------------------------------------------------------------------------------------|
| 65535.                                                                                                    |
| Command Default No default behavior or values                                                                                                    |
|                                                                                                    |
| Command Modes EXEC                                                                                                    |
| Command History Release Modification                                                                                                    |
| Release 3.2This command was supported.                                                                                                    |
| <b>Usage Guidelines</b> To use this command, you must be in a user group associated with a task group that includes appropriate t IDs. If the user group assignment is preventing you from using a command, contact your AAA administration for assistance.            |
| IDs. If the user group assignment is preventing you from using a command, contact your AAA administration for assistance.<br>An IP explicit path is a list of IP addresses that represent a node or link in the explicit path.                                         |
| IDs. If the user group assignment is preventing you from using a command, contact your AAA administration for assistance.         An IP explicit path is a list of IP addresses that represent a node or link in the explicit path.         Task ID       Operations   |
| IDs. If the user group assignment is preventing you from using a command, contact your AAA administration for assistance.<br>An IP explicit path is a list of IP addresses that represent a node or link in the explicit path.                                         |

0x2: next-address 10.20.20.20 Path 200 status enabled 0x1: next-address 192.168.1.2 0x2: next-address 192.168.2.2 0x3: next-address 10.30.30.30

This table describes the significant fields shown in the display.

#### Table 1: show explicit-paths Command Field Descriptions

| Field           | Description                                      |
|-----------------|--------------------------------------------------|
| Path            | Pathname or number, followed by the path status. |
| 1: next-address | First IP address in the path.                    |
| 2: next-address | Second IP address in the path.                   |

The following shows a sample output from the **show explicit-paths** command using a specific path name:

RP/0/0/CPU0:router# show explicit-paths name ToR3

| Path ToR3 | status    | s enabled | ł           |
|-----------|-----------|-----------|-------------|
| 02        | kl: next· | address   | 192.168.1.2 |
| 02        | k2: next  | address   | 192.168.2.2 |
| 02        | k3: next• | address   | 10.30.30.30 |

The following shows a sample output from the **show explicit-paths** command using a specific path number:

RP/0/0/CPU0:router# show explicit-paths identifier 200

| Path | 200  | status | enabled  |             |
|------|------|--------|----------|-------------|
|      | 0x1: | next   | -address | 192.168.1.2 |
|      | 0x2: | next   | -address | 192.168.2.2 |
|      | 0x3: | next   | -address | 10.30.30.30 |

| Command                           | Description                                                      |
|-----------------------------------|------------------------------------------------------------------|
| index exclude-address, on page 93 | Specifies the next IP address to exclude from the explicit path. |
| index next-address, on page 97    | Specifies path entries at a specific index.                      |

# show interfaces tunnel-te accounting

To display IPv4 and IPv6 statistics for MPLS traffic engineering (TE) tunnels, use the **show interfaces tunnel-te accounting** command in EXEC mode.

show interfaces tunnel-te tunnel-number accounting [location location-id | rates]

| Syntax Description | tunnel-number                                          |                    |                    |                     | Specifies TE tunnel number. Range is from 0 to 6553.                      |
|--------------------|--------------------------------------------------------|--------------------|--------------------|---------------------|---------------------------------------------------------------------------|
|                    | location location-id                                   |                    |                    |                     | Specifies fully qualified location of the TE tunnel.                      |
|                    | rates                                                  |                    |                    | ]                   | Displays interface accounting rates.                                      |
| Command Default    | None                                                   |                    |                    |                     |                                                                           |
| Command Modes      | EXEC                                                   |                    |                    |                     |                                                                           |
| Command History    | Release                                                |                    | Modification       |                     |                                                                           |
|                    | Release 5.1.1                                          |                    | This command       | l was introduc      | eed.                                                                      |
| Usage Guidelines   |                                                        |                    |                    |                     | group that includes appropriate task<br>d, contact your AAA administrator |
| Task ID            | Task ID                                                |                    | Oper               | ration              |                                                                           |
|                    | mpls-te                                                |                    | read               |                     |                                                                           |
| Examples           | This example displays                                  | accounting informa | tion from tunnel-t | te interface 1:     |                                                                           |
|                    | RP/0/0/CPU0:router#                                    | show interface t   | unnel-te 1 acco    | ounting             |                                                                           |
|                    | tunnel-tel<br>Protocol<br>IPV4_UNICAST<br>IPV6_UNICAST | Pkts In<br>0<br>0  | Chars In<br>0<br>0 | Pkts Out<br>5<br>15 | 520                                                                       |

## show isis mpls traffic-eng tunnel

To display MPLS traffic engineering information that are announced to IS-IS IGP, use the **show isis mpls traffic-eng tunnel** command in EXEC mode.

show isis mpls traffic-eng tunnel

This command has no keywords or arguments.

Command Default None

Command Modes EXEC

| <b>Command History</b> | Release       | Modification                 |
|------------------------|---------------|------------------------------|
|                        | Release 5.1.1 | This command was introduced. |

# **Usage Guidelines** To use this command, you must be in a user group associated with a task group that includes appropriate task IDs. If the user group assignment is preventing you from using a command, contact your AAA administrator for assistance.

| Task ID | Task ID | Operation |
|---------|---------|-----------|
|         | mpls-te | read      |

**Examples** 

This example shows a sample output from the **show isis mpls traffic-eng tunnel** command:

| RP/0/0/CPU0:route<br>IS-IS ring Level- |        | -         | -           |        |          |          |          |
|----------------------------------------|--------|-----------|-------------|--------|----------|----------|----------|
| System Id                              | Tunnel | Bandwidth | Nexthop     | Metric | Mode     | IPv4 FA  | IPv6 FA  |
| Chkpt ID<br>rtrA<br>80002e48           | tt2    | 500000    | 192.168.0.1 | 0      | Relative | Disabled | Disabled |

## show mpls traffic-eng affinity-map

To display the color name-to-value mappings configured on the router, use the **show mpls traffic-eng affinity-map** command in EXEC mode.

show mpls traffic-eng affinity-map

- **Syntax Description** This command has no arguments or keywords.
- **Command Default** No default behavior or values
- Command Modes EXEC

 Command History
 Release
 Modification

 Release 3.4.0
 This command was introduced.

 Release 3.9.0
 The Bit Position field was added to the sample output.

**Usage Guidelines** To use this command, you must be in a user group associated with a task group that includes appropriate task IDs. If the user group assignment is preventing you from using a command, contact your AAA administrator for assistance.

If the affinity value of an affinity associated with an affinity constraint is unknown, the **show mpls traffic-eng affinity-map** command output displays: "(refers to undefined affinity name)"

| Task ID | Task ID | Operations |
|---------|---------|------------|
|         | mpls-te | read       |

#### **Examples**

The following shows a sample output from the **show mpls traffic-eng affinity-map** command:

RP/0/0/CPU0:router# show mpls traffic-eng affinity-map

| Affinity Name                    | Bit-position | Affinity Value |
|----------------------------------|--------------|----------------|
|                                  |              |                |
| bcdefghabcdefghabcdefghabcdefgha | 0            | 1              |
| red1                             | 1            | 2              |
| red2                             | 2            | 4              |
| red3                             | 3            | 8              |
| red4                             | 4            | 10             |
| red5                             | 5            | 20             |
| red6                             | 6            | 40             |
| red7                             | 7            | 80             |

| red8                             | 8  | 100     |
|----------------------------------|----|---------|
| red9                             | 9  | 200     |
| red10                            | 10 | 400     |
| red11                            | 11 | 800     |
| red12                            | 12 | 1000    |
| red13                            | 13 | 2000    |
| red14                            | 14 | 4000    |
| red15                            | 15 | 8000    |
| red16                            | 16 | 10000   |
| cdefghabcdefghabcdefghabcdefghab | 17 | 20000   |
| red18                            | 18 | 40000   |
| red19                            | 19 | 80000   |
| red20                            | 20 | 100000  |
| red21                            | 21 | 200000  |
| red22                            | 22 | 400000  |
| red23                            | 23 | 800008  |
| red24                            | 24 | 100000  |
| red25                            | 25 | 200000  |
| red26                            | 26 | 400000  |
| red27                            | 27 | 800000  |
| black28                          | 28 | 1000000 |
| red28                            | 29 | 2000000 |
| red30                            | 30 | 4000000 |
| abcdefghabcdefghabcdefghabcdefgh | 31 | 8000000 |

Table 2: show mpls traffic-eng affinity-map Field Descriptions, on page 206 describes the significant fields shown in the display.

### Table 2: show mpls traffic-eng affinity-map Field Descriptions

| Field          | Description                                                    |
|----------------|----------------------------------------------------------------|
| Affinity Name  | Affinity name associated with the tunnel affinity constraints. |
| Bit-position   | Bit position set in the 32-bit affinity value                  |
| Affinity Value | Affinity value associated with the affinity name.              |

| Command                  | Description                                                                                     |
|--------------------------|-------------------------------------------------------------------------------------------------|
| affinity, on page 11     | Configures an affinity (the properties the tunnel requires in its links) for an MPLS-TE tunnel. |
| affinity-map, on page 15 | Assigns a numerical value to each affinity name.                                                |

# show mpls traffic-eng attribute-set

To display the attribute set for MPLS-TE, use the **show mpls traffic-eng attribute-set** command in EXEC mode.

show mpls traffic-eng attribute-set [auto-backup| auto-mesh| path-option| [ attribute-set-name ]]

| Syntax Description     | auto-backup                                   | Displays information for the auto-backup attribute type.                                                                                                    |
|------------------------|-----------------------------------------------|----------------------------------------------------------------------------------------------------|
|                        | auto-mesh                                     | Displays information for the auto-mesh attribute type.                                                                                                    |
|                        | path-option                                   | Displays information for the path-option attribute type.                                                                                                    |
|                        | attribute-set-name                            | Specifies the name of the attribute set to be displayed.                                                                                                    |
| Command Default        | Displays information about                    | all types of attribute sets.                                                                                                    |
| Command Modes          | EXEC mode                                     |                                                                                                    |
| <b>Command History</b> | Release                                       | Modification                                                                                                    |
|                        | Release 4.2.0                                 | This command was introduced.                                                                                                    |
| Usage Guidelines       | IDs. If the user group assign for assistance. | nust be in a user group associated with a task group that includes appropriate task<br>ment is preventing you from using a command, contact your AAA administrator<br>enable the MPLS-TE application. |
|                        | To use this command, mist                     |                                                                                                    |
| Task ID                | Task ID                                       | Operation                                                                                                    |
|                        | mpls-te                                       | read                                                                                                    |
|                        |                                               |                                                                                                    |

Examples

The following command shows the attribute set for auto-backup attribute type.

RP/0/0/CPU0:router# show mpls traffic-eng attribute-set auto-backup auto1

```
Attribute Set Name: autol (Type: auto-backup)
Affinity: 0x0/0xffff (Default)
Priority: 7 7 (Default)
Record-route: Enabled
Policy-class: 0 (Not configured)
Logging: None
List of protected interfaces (count 0)
List of tunnel IDs (count 0)
```

The following command shows the attribute set for auto-mesh attribute type.

RP/0/0/CPU0:router# show mpls traffic-eng attribute-set auto-mesh mesh1

```
Attribute Set Name: meshl (Type: auto-mesh)
Bandwidth: 0 kbps (CT0) (Default)
Affinity: 0x0/0xffff (Default)
Priority: 7 7 (Default)
Interface Bandwidth: 0 kbps (Default)
AutoRoute Announce: Disabled
Auto-bw: Disabled
Soft Preemption: Disabled
Fast Reroute: Disabled
Palicy-class: 0 (Not configured)
Logging: None
List of Mesh Groups (count 0)
```

The following command shows the attribute set for path-option attribute type.

RP/0/0/CPU0:router# show mpls traffic-eng attribute-set path-option path1

```
Attribute Set Name: path1 (Type: path option)
Bandwidth: 0 kbps (CT0) (Default)
Affinity: 0x0/0xffff (Default)
List of tunnel IDs (count 0)
```

# show mpls traffic-eng autoroute

To display tunnels that are announced to the Interior Gateway Protocol (IGP), including information about next hop and destinations, use the **show mpls traffic-eng autoroute** command in EXEC mode.

show mpls traffic-eng autoroute [name tunnel-name][ IP-address ]

| Syntax Description | IP-address                                                                                                    | (Optional) Tunnel leading to this address.                                                                                                    |  |  |
|--------------------|----------------------------------------------------------------------------------------------------|----------------------------------------------------------------------------------------------------|--|--|
|                    | name tunnel-name                                                                                                    | Specifies a tunnel by name.                                                                                                    |  |  |
| Command Default    | None                                                                                                    |                                                                                                    |  |  |
| Command Modes      | EXEC                                                                                                    |                                                                                                    |  |  |
| Command History    | Release                                                                                                    | Modification                                                                                                    |  |  |
|                    | Release 3.2                                                                                                    | This command was supported.                                                                                                    |  |  |
|                    | Release 5.1.1                                                                                                    | • Support was added to include <b>name</b> <i>tunnel-name</i> keyword and argument and to display <i>signalled-name</i> in the command output.                          |  |  |
|                    |                                                                                                    | • Support was added to display MPLS TE IPv6 autoroute announce information for IS-IS IGP.                                                                               |  |  |
| Usage Guidelines   |                                                                                                    | ou must be in a user group associated with a task group that includes appropriate task ssignment is preventing you from using a command, contact your AAA administrator |  |  |
|                    | The traffic-engineering tunnels are taken into account for the enhanced shortest path first (SPF) calculation of the IGP. The <b>show mpls traffic-eng autoroute</b> command displays those tunnels that IGP is currently using in its enhanced SPF calculation (that is, those tunnels that are up and have autoroute configured). |                                                                                                    |  |  |
|                    | Tunnels are organized b destination.                                                                                                    | by destination. All tunnels to a destination carry a share of the traffic tunneled to that                                                                              |  |  |
| Task ID            | Task ID                                                                                                    | Operations                                                                                                    |  |  |
|                    | mpls-te                                                                                                    | read                                                                                                    |  |  |

### Examples

The following shows a sample output from the **show mpls traffic-eng autoroute** command:

```
RP/0/0/CPU0:router# show mpls traffic-eng autoroute
```

```
Destination 103.0.0.3 has 2 tunnels in OSPF 0 area 0 tunnel-te1 (traffic share 1, nexthop 103.0.0.3) tunnel-te2 (traffic share 1, nexthop 103.0.0.3)
```

This table describes the significant fields shown in the display.

Table 3: show mpls traffic-eng autoroute Command Field Descriptions

| Field           | Description                                                                                                    |
|-----------------|----------------------------------------------------------------------------------------------------|
| Destination     | Multiprotocol Label Switching (MPLS) TE tail-end router ID.                                                                                                    |
| traffic share   | A factor, based on bandwidth, indicating how much<br>traffic this tunnel should carry, relative to other<br>tunnels, to the same destination. If two tunnels go to<br>a single destination, one with a traffic share of 200<br>and the other with a traffic share of 100, the first<br>tunnel carries two-thirds of the traffic. |
| Nexthop         | Next-hop router ID of the MPLS-TE tunnel.                                                                                                    |
| absolute metric | Metric with mode absolute for the MPLS-TE tunnel.                                                                                                    |
| relative metric | Metric with mode relative for the MPLS-TE tunnel.                                                                                                    |

This sample output displays Signalled-Name information:

```
RP/0/0/CPU0:router# show mpls traffic-eng autoroute
Destination 192.168.0.4 has 1 tunnels in OSPF ring area 0
   tunnel-te1 (traffic share 0, nexthop 192.168.0.4)
   Signalled-Name: rtrA t1
```

This sample output displays IS-IS autoroute information:

```
RP/0/0/CPU0:router#show mpls traffic-eng autoroute
Destination 192.168.0.1 has 1 tunnels in IS-IS ring level 1
    tunnel-te1 (traffic share 0, nexthop 192.168.0.1)
    (IS-IS ring level-1, IPV4 Unicast)
    (IS-IS ring level-1, IPV6 Unicast)
```

| Command                                    | Description                                                                     |
|--------------------------------------------|---------------------------------------------------------------------------------|
| autoroute metric, on page 34               | Specifies the MPLS-TE tunnel metric that the IGP-enhanced SPF calculation uses. |
| show mpls traffic-eng tunnels, on page 280 | Displays information about MPLS-TE tunnels.                                     |

| Command                                         | Description                                                                                                    |
|-------------------------------------------------|----------------------------------------------------------------------------------------------------|
| topology holddown sigerr (MPLS-TE), on page 339 | Specifies the time that a router should ignore a link<br>in its TE topology database in tunnel path CSPF<br>computations following a TE tunnel signalling error<br>on the link. |

## show mpls traffic-eng auto-tunnel backup

To display information about automatically build MPLS-TE backup tunnels, use the **show mpls traffic-eng auto-tunnel backup** command in EXEC mode.

show mpls traffic-eng auto-tunnel {backup [private| summary| unused]}

| Syntax Description     | backup                                                                                                    | Displays information about auto-tunnel backup.                                                |  |
|------------------------|----------------------------------------------------------------------------------------------------|-----------------------------------------------------------------------------------------------|--|
|                        | private                                                                                                    | (Optional) Displays private information about the automatically build MPLS-TE backup tunnels. |  |
|                        | summary                                                                                                    | (Optional) Displays the automatically build MPLS-TE backup tunnels summary information.       |  |
|                        | unused                                                                                                    | (Optional) Displays only unused MPLS-TE backup tunnels.                                       |  |
| Command Default        | No default behavior or val                                                                                                    | ues                                                                                           |  |
| Command Modes          | EXEC                                                                                                    |                                                                                               |  |
| <b>Command History</b> | Release                                                                                                    | Modification                                                                                  |  |
|                        | Release 4.0.0                                                                                                    | This command was introduced.                                                                  |  |
| Usage Guidelines       | To use this command, you must be in a user group associated with a task group that includes appropriate task IDs. If the user group assignment is preventing you from using a command, contact your AAA administrator for assistance. |                                                                                               |  |
| Task ID                | Task ID                                                                                                    | Operation                                                                                     |  |
|                        | mpls-te                                                                                                    | read                                                                                          |  |
| Examples               | This is sample output from                                                                                                    | n the show mpls traffic-eng auto-tunnel backup command:                                       |  |
| Lyampies               |                                                                                                    |                                                                                               |  |
|                        | AutoTunnel Backup Conf<br>Interfaces count:<br>Unused removal tim<br>Configured tunnel                                                                                                    | 4                                                                                             |  |

AutoTunnel Backup Summary: AutoTunnel Backups: 1 created, 1 up, 0 down, 0 unused 1 NHOP, 0 NNHOP, 0 SRLG strict, 0 SRLG preferred Protected LSPs: 1 NHOP, 0 NHOP+SRLG 0 NNHOP, 0 NNHOP+SRLG Protected S2L Sharing Families: 0 NHOP, 0 NHOP+SRLG 0 NNHOP, 0 NNHOP+SRLG Protected S2Ls: 0 NHOP, 0 NHOP+SRLG 0 NNHOP, 0 NNHOP+SRLG Cumulative Counters (last cleared 05:17:19 ago): Total NHOP NNHOP 1 Created: 1 0 Connected: 1 1 0 0 0 Removed (down): 0 0 Removed (unused): 0 0 Removed (in use): 0 0 Range exceeded: 0 0 0 AutoTunnel Backups: Protection Prot. Tunnel State Protected Protected Offered Flows\* Name Interface Node Gi0/2/0/2 tunnel-te2000 up NHOP 1 N/A \*Prot. Flows = Total Protected LSPs, S2Ls and S2L Sharing Families

#### This is sample output from the show mpls traffic-eng auto-tunnel mesh command:

RP/0/0/CPU0:router#show mpls traffic-eng auto-tunnel mesh

```
Auto-tunnel Mesh Global Configuration:
  Unused removal timeout: 2h
  Configured tunnel number range: 10000-12000
Auto-tunnel Mesh Groups Summary:
  Mesh Groups count: 5
Mesh Groups Destinations count: 50
Mesh Group 40 (2 Destinations, 1 Up, 1 Down):
  Destination-list: dl-40
  Attribute-set: ta name
  Destination: 40.4\overline{0}.40.40, tunnel-id: 10000, State: Up
  Destination: 10.10.10.10, tunnel-id: 10001, State: Down
Mesh Group 41 (3 Destinations, 2 Up, 1 Down):
  Destination-list: dl-40
  Attribute-set: ta name
  Destination: 4.4.\overline{4}.4, tunnel-id: 10005, State: Up
Destination: 3.3.3.3, tunnel-id: 10006, State: Up
Destination: 1.1.1.1, tunnel-id: 10007, State: Down
Mesh Group 51 (0 Destinations, 0 Up, 0 Down):
  Destination-list: Not configured
  Attribute-set: Not configured
Mesh Group 52 (0 Destinations, 0 Up, 0 Down):
  Destination-list: NAME1 (Not defined)
  Attribute-set: NAME2 (Not defined)
Mesh Group 53 (2 Destinations, 1 Up, 1 Down):
  Destination-list: dl-53
  Attribute-set: Not configured
  Destination: 40.40.40, tunnel-id: 10000, State: Up
  Destination: 10.10.10.10, tunnel-id: 10001, State: Down
Cumulative Counters (last cleared 7h ago):
                      Total
                       100
  Created:
  Connected:
                         50
  Removed (unused):
                       50
```

Removed (in use): 0 Range exceeded: 0 This is sample output from the show mpls traffic-eng auto-tunnel private command:

Auto-tunnel Mesh Private Information: ID allocator overall maximum ID: 4096 ID allocator last allocated ID: 50999 ID allocator number IDs allocated: 1000

## show mpls traffic-eng auto-tunnel mesh

To display information about automatically built MPLS-TE mesh tunnels, use the **show mpls traffic-eng auto-tunnel mesh** command in EXEC mode.

**show mpls traffic-eng auto-tunnel mesh** {*mesh-value*| **unused**| **summary**| **attribute-set** *name*| **destination** *address*| **destination-list** *name*| **down**| **up**| **tunnel** {**created**| **not-created**} | **onehop**}

| Syntax Description | mesh mesh-value              | Displays the tunnels that belong to the specified auto-tunnel mesh group<br>The range of mesh group ID is from 0 to 4294967295. |
|--------------------|------------------------------|----------------------------------------------------------------------------------------------------|
|                    | attribute-set name           | Displays mesh-groups configured with a specific attribute set.                                                                  |
|                    | destination address          | Displays only the destinations with a specified address.                                                                        |
|                    | destination-list name        | Displays mesh-groups configured with a specified prefix-list.                                                                   |
|                    | down                         | Displays only those tunnels that are down.                                                                                      |
|                    | ир                           | Displays only those tunnels that are up.                                                                                        |
|                    | summary                      | Displays auto-tunnel mesh summary information.                                                                                  |
|                    | unused                       | Displays only the down tunnels with no destination in the topology.                                                             |
|                    | tunnel created   not-created | Specifies either created destinations with tunnels, or not-created destinations without tunnels.                                |
|                    | onehop                       | Displays onehop enabled mesh groups.                                                                                            |
| ommand Default     | None                         |                                                                                                    |
| ommand Modes       | EXEC                         |                                                                                                    |
| ommand History     | Release                      | Modification                                                                                                    |
|                    | Release 4.1.1                | This command was introduced.                                                                                                    |
|                    | Release 5.1.2                | The <b>onehop</b> keyword was added to display onehop enabled mesh groups.                                                      |

**Usage Guidelines** To use this command, you must be in a user group associated with a task group that includes appropriate task IDs. If the user group assignment is preventing you from using a command, contact your AAA administrator for assistance. Task ID Task ID Operation MPLS-TE read Examples This is sample output from the **show mpls traffic-eng auto-tunnel mesh** command: RP/0/0/CPU0:router show mpls traffic-eng auto-tunnel mesh Auto-tunnel Mesh Global Configuration: Unused removal timeout: 1h Om Os Configured tunnel number range: 1000-1200 Auto-tunnel Mesh Groups Summary: Mesh Groups count: 1 Mesh Groups Destinations count: 3 Mesh Groups Tunnels count: 3 created, 0 up, 3 down, 0 FRR enabled Mesh Group: 65 (3 Destinations) Status: Enabled Attribute-set: am-65 Destination-list: dl-65 (Not a prefix-list) Recreate timer: Not running Destination Tunnel ID State Unused timer \_\_\_\_\_ \_\_\_\_\_ \_\_\_\_\_ 192.168.0.2 1000 Not running up 192.168.0.3 1001 Not running up 192.168.0.4 1002 up Not running Displayed 3 tunnels, 0 up, 3 down, 0 FRR enabled Auto-mesh Cumulative Counters: Last cleared: Wed Nov 9 12:56:37 2011 (02:39:07 ago) Total Created: 3 Connected: 0 Removed (unused): 0 Removed (in use): 0 Range exceeded: 0

This shows how to configure the **auto-tunnel mesh** command with **destination-list** and **attribute-set** keywords:

```
RP/0/0/CPU0:router(config)# mpls traffic-eng
RP/0/0/CPU0:router(config-mpls-te)# auto-tunnel mesh
RP/0/0/CPU0:router(config-te-auto-mesh)# group 65
RP/0/0/CPU0:router(config-te-mesh-group)# disable
RP/0/0/CPU0:router(config-te-mesh-group)# destination-list dl-65
RP/0/0/CPU0:router(config-te-mesh-group)# attribute-set am-65
```

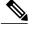

Note

This **attribute-set** is an optional configuration. Without this configuration, all tunnels use default tunnel attribute values. If you configure an non-existent attribute-set, this mesh group does not create any tunnel.

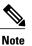

This **destination-list** configuration is mandatory. If there is no IPv4 prefix-list by this name on the this mesh group create tunnels with all routers in the network.

This sample output displays information about one-hop tunnels:

```
RP/0/0/CPU0:router#show mpls traffic-eng auto-tunnel mesh onehop
Auto-tunnel Mesh Onehop Groups Summary:
  Mesh Groups count: 1
 Mesh Groups Destinations count: 2
  Mesh Groups Tunnels count:
   2 created, 2 up, 0 down, 0 FRR enabled
Mesh Group: 25 (2 Destinations) Onehop
  Status: Enabled
  Attribute-set: Not configured
  Destination-list: dest list (Not a prefix-list)
  Recreate timer: Not running
      Destination Tunnel ID
                                  State Unused timer
    _____
                   _____
                                _____
                                         _____
      10.10.10.2
                         3500
                                         Not running
                                    up
                         3501
      11.11.11.2
                                    up
                                        Not running
  Displayed 2 tunnels, 2 up, 0 down, 0 FRR enabled
Auto-mesh Onehop Cumulative Counters:
  Last cleared: Thu Sep 12 13:39:38 2013 (03:47:21 ago)
                     Total
  Created:
                         2
  Connected:
                         2
  Removed (unused):
                         0
  Removed (in use):
                         0
  Range exceeded:
                         0
```

|                             | To display the current status of the MPLS-TE collaborator timers, use the <b>show mpls traffic-eng collaborator-timers</b> command in EXEC mode.                        |                                                                                                    |  |  |  |  |
|-----------------------------|----------------------------------------------------------------------------------------------------|----------------------------------------------------------------------------------------------------|--|--|--|--|
|                             | show mpls traffic-eng collaborator-timers                                                                                                    |                                                                                                    |  |  |  |  |
| Syntax Description          | This command has no argum                                                                                                    | ents or keywords.                                                                                                    |  |  |  |  |
| Command Default             | No default behavior or value                                                                                                    | S                                                                                                    |  |  |  |  |
| Command Modes               | EXEC                                                                                                    |                                                                                                    |  |  |  |  |
| Command History             | Release                                                                                                    | Modification                                                                                                    |  |  |  |  |
|                             | Release 3.9.0                                                                                                    | This command was introduced.                                                                                                    |  |  |  |  |
| Usage Guidelines            | IDs. If the user group assign<br>for assistance.<br>The MPLS-TE process main                                                                                            | ust be in a user group associated with a task group that includes appropriate task<br>nent is preventing you from using a command, contact your AAA administrator<br>tains the timers for all of the collaborators such as RSVP, LSD, and so forth. The<br><b>borator-timers</b> command shows the status of these timers. |  |  |  |  |
| Usage Guidelines<br>Task ID | IDs. If the user group assign<br>for assistance.<br>The MPLS-TE process main                                                                                            | nent is preventing you from using a command, contact your AAA administrator<br>tains the timers for all of the collaborators such as RSVP, LSD, and so forth. The                                                                                                    |  |  |  |  |
| -                           | IDs. If the user group assign<br>for assistance.<br>The MPLS-TE process main<br><b>show mpls traffic-eng colla</b>                                                      | nent is preventing you from using a command, contact your AAA administrator<br>tains the timers for all of the collaborators such as RSVP, LSD, and so forth. The<br><b>borator-timers</b> command shows the status of these timers.                                                                                       |  |  |  |  |
| -                           | IDs. If the user group assign<br>for assistance.<br>The MPLS-TE process main<br>show mpls traffic-eng colla<br>Task ID<br>mpls-te                                       | nent is preventing you from using a command, contact your AAA administrator<br>tains the timers for all of the collaborators such as RSVP, LSD, and so forth. The<br><b>borator-timers</b> command shows the status of these timers.                                                                                       |  |  |  |  |
| Task ID                     | IDs. If the user group assign<br>for assistance.<br>The MPLS-TE process main<br><b>show mpls traffic-eng colla</b><br>Task ID<br>mpls-te<br>The following sample output | nent is preventing you from using a command, contact your AAA administrator<br>tains the timers for all of the collaborators such as RSVP, LSD, and so forth. The<br><b>borator-timers</b> command shows the status of these timers.<br>Operations           read                                                          |  |  |  |  |
| Task ID                     | IDs. If the user group assign<br>for assistance.<br>The MPLS-TE process main<br><b>show mpls traffic-eng colla</b><br>Task ID<br>mpls-te<br>The following sample output | nent is preventing you from using a command, contact your AAA administrator<br>tains the timers for all of the collaborators such as RSVP, LSD, and so forth. The<br><b>borator-timers</b> command shows the status of these timers.<br>Operations         read                                                            |  |  |  |  |

Duration: [180] Is running: NO Last start time: 26/08/2009 18:59:18 Last stop time: 26/08/2009 18:59:20 Last expiry time: Never expired Timer Name: [RSVP Recovery] Index:[3] Duration: [1800] Is running: NO Last start time: 26/08/2009 18:59:20 26/08/2009 19:03:19 Last stop time: Last expiry time: 19/08/2009 18:12:39 Timer Name: [LSD Restart] Index:[4] Duration: [60] Is running: NO Last start time: 19/08/2009 17:44:26 Last stop time: 19/08/2009 17:44:26 Last expiry time: Never expired Timer Name: [LSD Recovery] Index:[5] Duration: [600] Is running: NO Last start time: 19/08/2009 17:44:26 Last stop time: Never Stopped Last expiry time: 19/08/2009 17:53:44 Timer Name: [Clearing in progress BW for the whole topology] Index:[6] Duration: [60] Is running: YES Last start time: 02/09/2009 11:57:50 Last stop time: Never Stopped Last expiry time: 02/09/2009 11:57:50

This table describes the significant fields shown in the display.

| Table 4: show mpls traffic-eng collaborator-timers Command Field Description | 1S |
|------------------------------------------------------------------------------|----|
|                                                                              |    |

| Field            | Description                                                                                    |
|------------------|------------------------------------------------------------------------------------------------|
| Timer Name       | Timer name that is associated to a collaborator.                                               |
| Index            | Identification number of the timer.                                                            |
| Duration         | Expiry delay of the timer, in seconds. For example, the duration indicates the timer interval. |
| Is running       | Timer is running low or not.                                                                   |
| Last start time  | Last time that the collaborator process for MPLS LSD was restarted.                            |
| Last stop time   | Time TE was able to reconnect to the MPLS LSD process.                                         |
| Last expiry time | Time that timer expired.                                                                       |

### show mpls traffic-eng counters signaling

To display tunnel signaling statistics, use the **show mpls traffic-eng counters signaling** command in EXEC mode.

show mpls traffic-eng counters {signaling| soft-preemption} {tunnel -number| all| [heads | mids | tails]|
name tunnel-name| summary}

### Syntax Description signaling Displays signaling counters. soft-preemption Displays the statistics for the soft-preemption. tunnel-number Statistics for the input tunnel number. The range is from 0 to 65535. all Displays statistics for all tunnels. heads (Optional) Displays statistics for all tunnel heads. mids (Optional) Displays statistics for all tunnel midpoints. tails (Optional) Displays statistics for all tunnel tails. name Displays statistics for a specified tunnel. tunnel-name Name of the specified tunnel. Displays a summary of signaling summary statistics. **Command Default** None **Command Modes** EXEC **Command History** Release Modification

This command was supported.

Release 3.2

| Release       | Modification                                                                                                    |
|---------------|----------------------------------------------------------------------------------------------------|
| Release 3.5.0 | Support was added for the <b>middles</b> keyword.                                                                                                    |
| Release 3.8.0 | The <i>tunnel-name</i> argument was added and the <b>middles</b> keyword was replaced with the <b>mids</b> keyword.                                          |
| Release 3.9.0 | The sample output for the <b>all</b> keyword was modified to display the tunnel signaling statistics for all tunnels that includes the tunnel-mte interface. |
| Release 4.2.0 | The <b>soft-preemption</b> keyword was added.                                                                                                    |
| Release 5.1.1 | Support was added to include <b>signame</b> keyword and to display <i>signalled-name</i> in the command output.                                              |

# **Usage Guidelines** To use this command, you must be in a user group associated with a task group that includes appropriate task IDs. If the user group assignment is preventing you from using a command, contact your AAA administrator for assistance.

| Task ID | Task ID | Operations |
|---------|---------|------------|
|         | mpls-te | read       |

### **Examples**

This is a sample output from the **show mpls traffic-eng counters signaling** command, using the **all** keyword, which displays tunnel signaling statistics for all tunnels:

RP/0/0/CPU0:router# show mpls traffic-eng counters signaling all

| Tunnel Head: tunnel-te10<br>Cumulative Tunnel Counte              | -       |           |               |      |      |
|-------------------------------------------------------------------|---------|-----------|---------------|------|------|
| Signalling Events                                                 | Recv    | Xmit      |               | Recv | Xmit |
| PathCreate                                                        | 1       | 1         | ResvCreate    | 1    | 0    |
| PathChange                                                        | 0       | 0         | ResvChange    | 0    | 0    |
| PathError                                                         | 0       | 0         | ResvError     | 0    | 0    |
| PathTear                                                          | 0       | 18        | ResvTear      | 0    | 0    |
| BackupAssign                                                      | 0       | 1         | BackupError   | 0    | 0    |
| PathQuery                                                         | 0       | 0         | Unknown       | 0    | 0    |
| Destination 100.0.0.4<br>Cumulative counters<br>Signalling Events | Recv    | Xmit      |               | Recv | Xmit |
| PathCreate                                                        | 1       | 1         | ResvCreate    | 1    | 0    |
| PathChange                                                        | 0       | 0         | ResvChange    | 0    | 0    |
| PathError                                                         | 0       | 0         | ResvError     | 0    | 0    |
| PathTear                                                          | 0       | 18        | ResvTear      | 0    | 0    |
| BackupAssign                                                      | 0       | 1         | BackupError   | 0    | 0    |
| PathQuery                                                         | 0       | 0         | Unknown       | 0    | 0    |
| S2L LSP ID: 2 Sub-Gr                                              | p ID: 0 | Destinati | on: 100.0.0.4 |      |      |
| Signalling Events                                                 | Rec     | v Xmi     | t             | Recv | Xmit |
| PathCreate                                                        |         | 1         | 1 ResvCreate  | 1    | 0    |
| PathChange                                                        |         | 0         | 0 ResvChange  | 0    | 0    |
| PathError                                                         |         | 0         | 0 ResvError   | 0    | 0    |
| PathTear                                                          |         | 0         | 0 ResvTear    | 0    | 0    |

| BackupAssign<br>PathQuery                            | 0<br>0      | 1<br>C        | 1                      | 0<br>0       |                |   |
|------------------------------------------------------|-------------|---------------|------------------------|--------------|----------------|---|
| Tunnel Head: tunnel-mte2<br>Cumulative Tunnel Counte |             |               |                        |              |                |   |
| Signalling Events                                    | Recv        | Xmit          |                        | Recv         | Xmit           |   |
| PathCreate                                           | 2           | 2             | ResvCreate             | 2            | 0              |   |
| PathChange                                           | 0           | 0             | ResvChange             | 0            | 0              |   |
| PathError<br>PathTear                                | 0           | 0<br>2.0      | ResvError<br>ResvTear  | 0            | 0              |   |
| BackupAssign                                         | 0           | 20            | BackupError            | 0            | 0              |   |
| PathQuery                                            | 0           | 0             | Unknown                | 0            | 0              |   |
| Destination 100.0.0.4<br>Cumulative counters         |             |               |                        |              |                |   |
| Signalling Events                                    | Recv        | Xmit          |                        | Recv         | Xmit           |   |
| PathCreate                                           | 2           | 2             | ResvCreate             | 2            | 0              |   |
| PathChange                                           | 0           | 0             | ResvChange             | 0            | 0              |   |
| PathError<br>PathTear                                | 0           | 0<br>20       | ResvError<br>ResvTear  | 0            | 0              |   |
| BackupAssign                                         | 0           | 20            | BackupError            | 0            | 0              |   |
| PathQuery                                            | 0           | 0             | Unknown                | 0            | 0              |   |
| S2L LSP ID: 10021 St                                 |             |               |                        | 0            | 0              |   |
| Signalling Events                                    | Recv        | Xmit          |                        | Recv         | Xmit           |   |
| PathCreate                                           | 1           | 1             | ResvCreate             | 1            | 0              |   |
| PathChange                                           | 0           | C             | ResvChange             | 0            | 0              |   |
| PathError                                            | 0           | C             |                        | 0            | -              |   |
| PathTear                                             | 0           | C             |                        | 0            |                |   |
| BackupAssign                                         | 0           | 1             | · · · · · ·            | 0            |                |   |
| PathQuery                                            | 0           | C             | Unknown                | 0            | 0              |   |
| Tunnel Mid/Tail: router<br>Cumulative LSP Counters   |             | 0.0.0.1       | P2MP ID: 167772160     | 3 Tunnel ID: | 1 LSP ID: 21   |   |
| Signalling Events                                    | Recv        | Xmit          |                        | Recv         | Xmit           |   |
| PathCreate                                           | 2           | 1             | ResvCreate             | 2            | 1              |   |
| PathChange                                           | 0           | 0             | ResvChange             | 0            | 0              |   |
| PathError                                            | 0           | 0             | ResvError              | 0            | 0              |   |
| PathTear                                             | 0           | 0             | ResvTear               | 0            | 0              |   |
| BackupAssign                                         | 0           | 0             | BackupError            | 0            | 0              |   |
| PathQuery<br>S2L LSP ID: 21 Sub-Gr                   |             |               | Unknown<br>• 100 0 0 3 | 0            | 0              |   |
| Signalling Events                                    | Recv        | Xmit          | 100.0.0.0              | Recv         | Xmit           |   |
| PathCreate                                           | 2           | 1             | ResvCreate             | 2            | 1              |   |
| PathChange                                           | 0           | 0             | ResvChange             | 0            | 0              |   |
| PathError                                            | 0           | 0             | ResvError              | 0            | 0              |   |
| PathTear                                             | 0           | 0             | ResvTear               | 0            | 0              |   |
| BackupAssign                                         | 0           | 0             | BackupError            | 0            | 0              |   |
| PathQuery                                            | 0           | 0             | Unknown                | 0            | 0              |   |
| Tunnel Mid/Tail: router<br>Cumulative LSP Counters   |             | 0.0.0.1       | P2MP ID: 167772160     | 3 Tunnel ID: | 2 LSP ID: 21   |   |
| Signalling Events                                    | Recv        | Xmit          |                        | Recv         | Xmit           |   |
| PathCreate                                           | 2           | 1             | ResvCreate             | 2            | 1              |   |
| PathChange                                           | 0           | 0             | ResvChange             | 0            | 0              |   |
| PathError                                            | 0           | 0             | ResvError              | 0            | 0              |   |
| PathTear                                             | 0           | 0             | ResvTear               | 0            | 0              |   |
| BackupAssign                                         | 0           | 0             | BackupError            | 0            | 0              |   |
| PathQuery                                            |             | 0<br>tipotion | Unknown                | 0            | 0              |   |
| S2L LSP ID: 21 Sub-Grp<br>Signalling Events          | Recv        | Xmit          | 1: 100.0.0.3           | Recv         | Xmit           |   |
| PathCreate                                           | 2           | 1             | ResvCreate             | 2            | 1              |   |
| PathChange                                           | 0           | 0             | ResvChange             | 0            | 0              |   |
| PathError                                            | 0           | 0             | ResvError              | 0            | 0              |   |
| PathTear                                             | 0           | 0             | ResvTear               | 0            | 0              |   |
| BackupAssign                                         | 0           | 0             | BackupError            | 0            | 0              |   |
| PathQuery                                            | 0           | 0             | Unknown                | 0            | 0              |   |
| Tunnel Mid/Tail: router-<br>18                       | -1_t3 Sourc | ce: 100.0     | .0.1 P2MP ID: 1677     | 721603 Tunne | l ID: 3 LSP ID | : |
| Cumulative LSP Counters                              |             |               |                        |              |                |   |
| Signalling Events                                    | Recv        | Xmit          |                        | Recv         | Xmit           |   |
| PathCreate                                           | 2           | 1             | ResvCreate             | 2            | 1              |   |
| PathChange                                           | 0           | 0             | ResvChange             | 0            | 0              |   |

0

ID:

PathError

| PathTear                                                  | 0         | 0         | ResvTear           | 0            | 0             |
|-----------------------------------------------------------|-----------|-----------|--------------------|--------------|---------------|
| BackupAssign                                              | 0         | 0         | BackupError        | 0            | 0             |
| PathQuery                                                 | 0         | 0         | Unknown            | 0            | 0             |
| S2L LSP ID: 18 Sub-Grp                                    | DID: 0 De | stination | 1: 100.0.0.3       |              |               |
| Signalling Events                                         | Recv      | Xmit      |                    | Recv         | Xmit          |
| PathCreate                                                | 2         | 1         | ResvCreate         | 2            | 1             |
| PathChange                                                | 0         | 0         | ResvChange         | 0            | 0             |
| PathError                                                 | 0         | 0         | ResvError          | 0            | 0             |
| PathTear                                                  | 0         | 0         | ResvTear           | 0            | 0             |
| BackupAssign                                              | 0         | 0         | BackupError        | 0            | 0             |
| PathQuery                                                 | 0         | 0         | Unknown            | 0            | 0             |
| Tunnel Mid/Tail: router-<br>2<br>Cumulative LSP Counters: | —         | rce: 100. | 0.0.3 P2MP ID: 167 | 721605 Tunne | el ID: 33 LSP |
| Signalling Events                                         |           | Xmit      |                    | Recv         | Xmit          |
| PathCreate                                                | 2         | 1         | ResvCreate         | 2            | 1             |
| PathChange                                                | 0         | 0         | ResvChange         | 0            | 0             |
| PathError                                                 | Ő         | Ő         | ResvError          | 0            | Ő             |
| PathTear                                                  | 0         | 0         | ResvTear           | 0            | Õ             |
| BackupAssign                                              | Ő         | Ő         | BackupError        | 0            | Ő             |
| PathQuery                                                 | 0         | 0         | Unknown            | 0            | Õ             |
| S2L LSP ID: 2 Sub-Grp                                     | -         | -         |                    | Ŭ            | õ             |
| Signalling Events                                         | Recv      | Xmit      | 100.0.0.0          | Recv         | Xmit          |
| PathCreate                                                | 2         | 1         | ResvCreate         | 2            | 1             |
| PathChange                                                | 0         | 0         | ResvChange         | 0            | 0             |
| PathError                                                 | 0         | 0         | ResvError          | 0            | 0             |
| PathTear                                                  | 0         | 0         | ResvTear           | 0            | 0             |
| BackupAssign                                              | 0         | 0         | BackupError        | 0            | 0             |
| PathQuery                                                 | 0         | 0         | Unknown            | 0            | 0             |
| Signaling Counter Summar                                  |           |           |                    |              |               |
| Signalling Events                                         | Recv      | Xmit      |                    | Recv         | Xmit          |
| PathCreate                                                | 11        | 7         | ResvCreate         | 11           | 4             |
| PathChange                                                | 0         | 0         | ResvChange         | 0            | 0             |
| PathError                                                 | 0         | 0         | ResvError          | 0            | 0             |
| PathTear                                                  | 0         | 38        | ResvTear           | 0            | 0             |
| BackupAssign                                              | 0         | 3         | BackupError        | 0            | 0             |
| PathQuery                                                 | 0         | 0         | Unknown            | 0            | 0             |

This is a sample output from the **show mpls traffic-eng counters signaling** command using the *tunnel number* argument, which displays statistics for the input tunnel number:

RP/0/0/CPU0:router# show mpls traffic-eng counters signaling 200

0

0

ResvError

| Tunnel Head: tunnel-<br>Cumulative Tunnel Co |         |          |                |      |      |
|----------------------------------------------|---------|----------|----------------|------|------|
| Signalling Events                            | Recv    | Xmit     |                | Recv | Xmit |
| PathCreate                                   | 4       | 4        | ResvCreate     | 4    | 0    |
| PathChange                                   | 0       | 0        | ResvChange     | 0    | 0    |
| PathError                                    | 0       | 0        | ResvError      | 0    | 0    |
| PathTear                                     | 0       | 1        | ResvTear       | 0    | 0    |
| BackupAssign                                 | 0       | 4        | BackupError    | 0    | 0    |
| PathQuery                                    | 0       | 0        | Unknown        | 0    | 0    |
| Destination 3.3.3.<br>Cumulative counter     | S       |          |                | D    |      |
| Signalling Event                             |         | Xmit     |                | Recv | Xmit |
| PathCreate                                   | 4       | 4        | ResvCreate     | 4    | 0    |
| PathChange                                   | 0       | 0        | ResvChange     | 0    | 0    |
| PathError                                    | 0       | 0        | ResvError      | 0    | 0    |
| PathTear                                     | 0       | 1        | ResvTear       | 0    | 0    |
| BackupAssign                                 | 0       | 4        | BackupError    | 0    | 0    |
| PathQuery                                    | 0       | 0        | Unknown        | 0    | 0    |
| S2L LSP ID: 3 Sub-                           | Grp ID: | 0 Destin | ation: 3.3.3.3 |      |      |
| Signalling Event                             | s Recv  | Xmit     |                | Recv | Xmit |
| PathCreate                                   | 3       | 3        | ResvCreate     | 3    | 0    |
| PathChange                                   | 0       | 0        | ResvChange     | 0    | 0    |
| PathError                                    | 0       | 0        | ResvError      | 0    | 0    |
| PathTear                                     | 0       | 0        | ResvTear       | 0    | 0    |

| BackupAssign | 0 | 3 | BackupError | 0 | 0 |
|--------------|---|---|-------------|---|---|
| PathQuery    | 0 | 0 | Unknown     | 0 | 0 |

This table describes the significant fields shown in the display.

Table 5: show mpls traffic-eng counters signaling Command Field Descriptions

| Field             | Description                                                                                    |
|-------------------|------------------------------------------------------------------------------------------------|
| Tunnel Head       | Tunnel head identifier.                                                                        |
| Match Resv Create | Number of RSVP Reservation create messages received.                                           |
| Sender Create     | Number of Sender Create messages sent by TE to RSVP.                                           |
| Path Error        | Number of RSVP Path Error messages received.                                                   |
| Match Resv Change | Number of RSVP Reservation change messages received.                                           |
| Sender Modify     | Number of Sender Modify messages sent by TE to RSVP.                                           |
| Path Change       | Number of RSVP Path Change messages received.                                                  |
| Match Resv Delete | Number of RSVP Reservation delete messages received.                                           |
| Sender Delete     | Number of Sender Delete messages sent by TE to RSVP.                                           |
| Path Delete       | Number of RSVP Path Delete messages received.                                                  |
| Total             | Total signaling messages received from RSVP.                                                   |
| Unknown           | Unknown messages include fast reroute events and internal messages related to process restart. |

This is sample output from the **show mpls traffic-eng counters soft-preemption** command, which displays statistics for the soft preempted LSPs:

RP/0/0/CPU0:routershow mpls traffic-eng counters soft-preemption

```
Soft Preemption Global Counters:
Last Cleared: Never
Preemption Node Stats:
Number of soft preemption events: 1
Number of soft preempted LSPs: 1
Number of soft preempted LSPs that timed out: 0
Number of soft preempted LSPs that were torn down: 0
Number of soft preempted LSPs that were fast rerouted: 0
Minimum Time in Soft Preemption Pending State (sec): 0
```

```
Maximum Time in Soft Preemption Pending State (sec): 0
Average Time in Soft Preemption Pending State (sec): 0
Headend Stats:
Number of soft preempted LSPs: 1
Number of reoptimized soft preempted headend-LSPs: 0
Number of path protected switchover soft preempted headend-LSPs: 0
Number of torn down soft preempted headend-LSPs: 0
```

This is sample output from the **show mpls traffic-eng counters signaling all** command that displays the *Signalled-Name* information:

```
RP/0/0/CPU0:router#show mpls traffic-eng counters signaling all
Tunnel Head: tunnel-te1
Signalled-Name: rtrA_t1
Cumulative Tunnel Counters:
Signalling Events Recv Xmit Signalling Events Recv Xmit
PathCreate 2 2 ResvCreate 2 0
```

### **Related Commands**

| Command                                               | Description                                                   |
|-------------------------------------------------------|---------------------------------------------------------------|
| clear mpls traffic-eng counters signaling, on page 57 | Clears the counters for MPLS-TE tunnels.                      |
| clear mpls traffic-eng fast-reroute log, on page 61   | Clears the counters for MPLS-TE tunnels.                      |
| soft-preemption                                       | Enables soft-preemption on a head-end for the MPLS TE tunnel. |

| -                  |                                                 | -te te-class                                                                     |
|--------------------|-------------------------------------------------|----------------------------------------------------------------------------------|
|                    | To display the Diff-Serv TE-<br>EXEC mode.      | class map in use, use the <b>show mpls traffic-eng ds-te te-class</b> command in |
|                    | show show mpls traffic-eng                      | ds-te te-class                                                                   |
| Syntax Description | This command has no argum                       | ents or keywords.                                                                |
| Command Default    | No default behavior or value                    | S                                                                                |
| Command Modes      | EXEC                                            |                                                                                  |
| Command History    | Release                                         | Modification                                                                     |
|                    | Release 3.3.0                                   | This command was introduced.                                                     |
| Note               | for assistance.<br>TE-class is used only in IET | F DS-TE mode.                                                                    |
| Took ID            |                                                 |                                                                                  |
| Task ID            | Task ID<br>mpls-te                              | <b>Operations</b><br>read, write                                                 |

This table describes the significant fields shown in the display.

### Table 6: show mpls traffic-eng ds-te te-class Command Field Descriptions

| Field      | Description                                                    |
|------------|----------------------------------------------------------------|
| te-class   | TE-class map, pair of class-type, and priority.                |
| class-type | class-type of the tunnel.                                      |
| status     | Source of the TE-class map, either default or user configured. |

# show mpls traffic-eng forwarding

To display forwarding information on tunnels that were admitted locally, use the **show mpls traffic-eng forwarding** command in EXEC mode.

**show mpls traffic-eng forwarding [backup-name** *tunnel-name*] [**signalled-name** *tunnel-name*] [**source** *source-address*][**tunnel-id** *tunnel-id*] [**interface** {**in** | **inout** | **out**} *type interface-path-id*] {**p2p**} [**detail**]

| Syntax Description | backup-name tunnel-name    | (Optional) Restricts tunnels with this backup tunnel name.                                                                                                    |  |  |
|--------------------|----------------------------|----------------------------------------------------------------------------------------------------|--|--|
|                    | signalled-name tunnel-name | (Optional) Restricts tunnels with this signalled tunnel name.                                                                                                    |  |  |
|                    | source source-address      | (Optional) Restricts tunnels for this specified tunnel source IPv4 address.                                                                                                    |  |  |
|                    | tunnel-id tunnel-id        | (Optional) Restricts tunnels for this tunnel identifier. Range for the <i>tunnel-id</i> argument is from 0 to 65535.                                                                                                    |  |  |
|                    | interface                  | (Optional) Displays information on the specified interface.                                                                                                    |  |  |
|                    | type                       | (Optional) Interface type. For more information, use the question mark (?) online help function.                                                                                                    |  |  |
|                    | interface-path-id          | Physical interface or a virtual interface.                                                                                                    |  |  |
|                    |                            | Note Use the show interfaces command to see a list of all possible interfaces currently configured on the router. For more information about the syntax for the router, use the question mark (?) online help function. |  |  |
|                    | in                         | Displays information for the input interface.                                                                                                    |  |  |
|                    | inout                      | Displays information for either the input or output interface.                                                                                                    |  |  |
|                    | out                        | Displays information for the output interface.                                                                                                    |  |  |
|                    | p2p                        | (Optional) Displays only Point-to-Point (P2P) information.                                                                                                    |  |  |
|                    | detail                     | (Optional) Displays detailed forwarding information.                                                                                                    |  |  |

| Command Default | No default behavior or values |
|-----------------|-------------------------------|
|-----------------|-------------------------------|

**Command Modes** EXEC

| <b>Command History</b> | Release       | Modification                                              |
|------------------------|---------------|-----------------------------------------------------------|
|                        | Release 3.2   | This command was supported.                               |
|                        | Release 3.8.0 | The following keywords were added:                        |
|                        |               | • detail                                                  |
|                        |               | • p2p                                                     |
|                        | Release 3.9.0 | The following keywords and arguments were added:          |
|                        |               | • backup-name keyword and <i>tunnel-name</i> argument.    |
|                        |               | • signalled-name keyword and <i>tunnel-name</i> argument. |
|                        |               | • source keyword and source-address argument.             |
|                        |               | • tunnel-id keyword and <i>tunnel-id</i> argument.        |
|                        |               | • in keyword.                                             |
|                        |               | • inout keyword.                                          |
|                        |               | • out keyword.                                            |

**Usage Guidelines** To use this command, you must be in a user group associated with a task group that includes appropriate task IDs. If the user group assignment is preventing you from using a command, contact your AAA administrator for assistance.

| Task ID | Task ID | Operations |
|---------|---------|------------|
|         | mpls-te | read       |

### **Examples** The following shows a sample output from the **show mpls traffic-eng forwarding** command:

| RP/0/0/CPU0:router# she | ow mpls traff: | ic-eng forward | ding   |         |               |
|-------------------------|----------------|----------------|--------|---------|---------------|
| Tue Sep 15 14:22:39.60  | 9 UTC P2P tuni | nels           |        |         |               |
| Tunnel ID               | Ingress IF     | Egress IF      | In lbl | Out lbl | Backup tunnel |

| 2.2.2.2 2 2    | Gi0/0/0/3 | Gi0/0/0/4 | 16004 | 16020 | unknown |
|----------------|-----------|-----------|-------|-------|---------|
| 6.6.6.6 1 23   | -         | Gi0/0/0/3 | 16000 | 3     | tt1300  |
| 6.6.6.6 1100 9 | -         | Gi0/0/0/3 | 16002 | 16001 | unknown |
| 6.6.6.6 1200 9 | -         | Gi0/0/0/3 | 16001 | 16000 | unknown |
| 6.6.6.6 1300 2 | -         | Gi0/0/0/4 | 16005 | 16021 | unknown |
| 6.6.6.6 1400_9 | -         | Gi0/0/0/3 | 16003 | 16002 | unknown |

This table describes the significant fields shown in the display.

Table 7: show mpls traffic-eng forwarding Field Descriptions

| Field         | Description                                |
|---------------|--------------------------------------------|
| TUNNEL ID     | Tunnel identification.                     |
| Ingress IF    | Ingress interface of the tunnel.           |
| Egress IF     | Egress interface of the tunnel.            |
| In lbl        | Incoming label associated with the tunnel. |
| Out lbl       | Outgoing label associated with the tunnel. |
| Backup tunnel | Fast Reroute backup tunnel                 |

# show mpls traffic-eng forwarding-adjacency

To display forwarding-adjacency information for an IPv4 address, use the **show mpls traffic-eng forwarding-adjacency** command in EXEC mode.

show mpls traffic-eng forwarding-adjacency [ IP-address ]

| Syntax Description | IP-address                                                       | (Optional) Destination IPv4 address for forwarding adjacency.                                              |
|--------------------|------------------------------------------------------------------|----------------------------------------------------------------------------------------------------|
| Command Default    | No default behavior or                                           | values                                                                                                    |
| Command Modes      | EXEC                                                             |                                                                                                    |
| Command History    | Release                                                          | Modification                                                                                               |
|                    | Release 3.4.0                                                    | This command was introduced.                                                                               |
|                    | Release 5.1.1                                                    | Support was added to display information on IPv6 autoroute forwarding adjacency information for IS-IS IGP. |
| Task ID            | Task ID                                                          | Ssignment is preventing you from using a command, contact your AAA administrator                           |
|                    | mpls-te                                                          | read                                                                                                    |
| Examples           | This is a sample output                                          | from the show mpls traffic-eng forwarding-adjacency command:                                               |
|                    | RP/0/0/CPU0:router#                                              | show mpls traffic-eng forwarding-adjacency                                                                 |
|                    | destination 3.3.3.3<br>tunnel-te1 (trafi<br>(Adjacency Announced | fic share 0, next-hop 3.3.3.3)                                                                             |
|                    | This sample output disp                                          | plays information on IPv6 autoroute forwarding adjacency information for IS-IS IGP:                        |
|                    | RP/0/0/CPU0:router#                                              | show mpls traffic-eng forwarding-adjacency                                                                 |
|                    | destination 3.3.3.3                                              | 3 has 1 tunnels                                                                                            |

| tunnel-te10 | (traffic share 0, next-hop 3.3.3.3)    |  |
|-------------|----------------------------------------|--|
|             | (Adjacency Announced: yes, holdtime 0) |  |
|             | (IS-IS 100, IPv4 unicast)              |  |
|             | (IS-IS 100, IPv6 unicast)              |  |

### **Related Commands**

| Command                          | Description                                 |  |  |
|----------------------------------|---------------------------------------------|--|--|
| forwarding-adjacency, on page 91 | Configures an MPLS-TE forwarding adjacency. |  |  |

# show mpls traffic-eng igp-areas

To display MPLS-TE internal area storage, use the **show mpls traffic-eng igp-areas** command in EXEC mode.

show mpls traffic-eng igp-areas [detail]

| Syntax Description     | dotoil            | (Optional) Displays detailed information about the configured MPLS-TE igp-areas and                                                                                                   |
|------------------------|-------------------|----------------------------------------------------------------------------------------------------|
| -,                     | detail            | communication statistics with IGPs.                                                                                                    |
|                        |                   |                                                                                                    |
|                        |                   |                                                                                                    |
| <b>Command Default</b> | No default behave | or or values                                                                                                    |
|                        |                   |                                                                                                    |
| Command Modes          | EXEC              |                                                                                                    |
| 0                      |                   |                                                                                                    |
| Command History        | Release           | Modification                                                                                                    |
|                        | Release 3.4.0     | This command was introduced.                                                                                                    |
|                        | Release 3.7.0     | Sample output was modified so that the tunnels and links are not displayed in each area.                                                                                              |
|                        | Release 3.9.0     | The <b>detail</b> keyword was added. Sample output was modified to support the P2MP TE feature.                                                                                       |
| Usage Guidelines       |                   | and, you must be in a user group associated with a task group that includes appropriate task<br>oup assignment is preventing you from using a command, contact your AAA administrator |
| Task ID                | Task ID           | Operations                                                                                                    |
|                        | mpls-te           | read                                                                                                    |
|                        |                   |                                                                                                    |
| Examples               | The following she | ows a sample output from the show mpls traffic-eng igp-areas command:                                                                                                    |
|                        | RP/0/0/CPU0:rou   | ater# show mpls traffic-eng igp-areas                                                                                                    |
|                        | MPLS-TE IGP A     | areas                                                                                                    |
|                        |                   | id: 10.144.144.144<br>al router-id: Not available                                                                                                    |

```
IS-IS 100
   IGP ID:
                                 0000.0000.0044
   TE router ID configured:
                                10.144.144.144
                 in use:
                                 10.144.144.144
                                 up
   Link connection:
   Topology/tunnel connection: up
   level 2
        TE index: 1
        IGP config for TE: complete
        Local links flooded in this IGP level: 1
        Flooding beacon sent and received
        P2P tunnel heads running over this IGP level: 1
           1 AA, 0 FA
        P2MP destinations running over this IGP level: 0
        Tunnel loose-hops expanded over this IGP level: 0
```

```
OSPF 100
```

```
IGP ID:
                             10.144.144.144
                             10.144.144.144
TE router ID configured:
             in use:
                             10.144.144.144
Link connection:
                             up
Topology/tunnel connection: up
area O
    TE index: 0
    IGP config for TE: complete
    Local links flooded in this IGP area: 2
    Flooding beacon sent and received
    P2P tunnel heads running over this IGP area: 3
        1 AA, 0 FA
    P2MP destinations running over this IGP area: 0
    Tunnel loose-hops expanded over this IGP area: 0
```

This table describes the significant fields shown in the display.

Table 8: show mpls traffic-eng igp-areas Command Field Descriptions

| Field             | Description                                           |
|-------------------|-------------------------------------------------------|
| Global router-id  | Global router ID on this node.                        |
| IGP ID            | IGP System ID.                                        |
| area              | IGP area.                                             |
| TE index          | Internal index in the IGP area table.                 |
| IGP config for TE | Whether the IGP configuration is complete or missing. |

# show mpls traffic-eng link-management admission-control

To display which tunnels were admitted locally and their parameters, use the **show mpls traffic-eng link-management admission-control** command in EXEC mode.

show mpls traffic-eng link-management admission-control [interface type interface-path-id]

| Syntax Description          | interface                                                      | (Optional) Displays information on the specified interface.                                                                                                    |
|-----------------------------|----------------------------------------------------------------|----------------------------------------------------------------------------------------------------|
|                             | type                                                           | (Optional) Interface type. For more information, use the question mark (?) online help function.                                                                                                    |
|                             | interface-path-id                                              | Physical interface or virtual interface.                                                                                                    |
|                             |                                                                | <ul><li>Note Use the show interfaces command to see a list of all possible interfaces currently configured on the router.</li><li>For more information about the syntax for the router, use the question mark (?) online help function.</li></ul> |
| Command Default             | No default behavior o                                          | or values                                                                                                    |
| Command Modes               | EXEC                                                           |                                                                                                    |
| <b>Command History</b>      | Release                                                        | Modification                                                                                                    |
|                             |                                                                | This command was supported                                                                                                    |
|                             | Release 3.2                                                    | This command was supported.                                                                                                    |
|                             | Release 3.2<br>Release 3.4.0                                   | Support was added for the Name-Based Affinity Constraint scheme.                                                                                                    |
| Usage Guidelines            | Release 3.4.0                                                  |                                                                                                    |
| Usage Guidelines<br>Task ID | Release 3.4.0<br>To use this command<br>IDs. If the user group | Support was added for the Name-Based Affinity Constraint scheme.                                                                                                    |

# **Examples** The following shows a sample output from the **show mpls traffic-eng link-management admission-control** command:

#### RP/0/0/CPU0:router# show mpls traffic-eng link-management admission-control

| <pre>S System Information:<br/>Tunnels Count : 2<br/>Tunnels Selected : 2<br/>Bandwidth descriptor legend:<br/>B0 = bw from pool 0, B1 = bw from pool 1, R = bw locked, H = bw held</pre> |       |         |                                        |                |
|----------------------------------------------------------------------------------------------------|-------|---------|----------------------------------------|----------------|
| TUNNEL ID                                                                                                    | UP IF | DOWN IF | PRI STATE                              | BW (kbits/sec) |
| 10.10.10.10 1_34<br>10.10.10.10 15_2                                                                                                    | -     |         | 7/7 Resv Admitted<br>7/7 Resv Admitted |                |

This table describes the significant fields shown in the display.

Table 9: show mpls traffic-eng link-management admission-control Command Field Descriptions

| Field                       | Description                                                                                                    |
|-----------------------------|----------------------------------------------------------------------------------------------------|
| Tunnels Count               | Total number of tunnels admitted.                                                                                                    |
| Tunnels Selected            | Number of tunnels displayed.                                                                                                    |
| Bandwidth descriptor legend | BW pool type and status displayed with the tunnel<br>entry. Shown as RG (Locked BW in global pool) in<br>the preceding sample output.                                                                                                    |
| TUNNEL ID                   | Tunnel identification.                                                                                                    |
| UP IF                       | Upstream interface used by the tunnel.                                                                                                    |
| DOWN IF                     | Downstream interface used by the tunnel.                                                                                                    |
| PRI                         | Tunnel setup priority and hold priority.                                                                                                    |
| STATE                       | Tunnel admission status.                                                                                                    |
| BW (kbps)                   | Tunnel bandwidth in kilobits per second. If an R<br>follows the bandwidth number, the bandwidth is<br>reserved. If an H follows the bandwidth number, the<br>bandwidth is temporarily being held for a Path<br>message. If a G follows the bandwidth number, the<br>bandwidth is from the global pool. If an S follows the<br>bandwidth number the bandwidth is from the<br>sub-pool. |

The following shows a sample output from the **show mpls traffic-eng link-management interface** command:

RP/0/0/CPU0:router# show mpls traffic-eng link-management interface pos 0/2/0/1

```
System Information::
    Links Count
                        : 1
Link ID:: POS0/2/0/1 (35.0.0.5)
  Local Intf ID: 7
  Link Status:
    Link Label Type
                           : PSC (inactive)
                              : 155520 kbits/sec
    Physical BW
    BCTD
                                    : RDM
    Max Reservable BW : 0 kbits/sec (reserved: 100% in, 100% out)
    BC0 (Res. Global BW): 0 kbits/sec (reserved: 100% in, 100% out)
    BC1 (Res. Sub BW)
                         : 0 kbits/sec (reserved: 100% in, 100% out)
    MPLS-TE Link State
                        : MPLS-TE on, RSVP on
    Inbound Admission
                          : allow-all
                       : allow-if-room
    Outbound Admission
    IGP Neighbor Count : 0
Max Res BW (RDM) : 0 kbits/sec
    BCO (RDM)
                              : 0 kbits/sec
    BC1 (RDM)
                               : 0 kbits/sec
    Max Res BW (MAM) : 0 kbits/sec
    BCO (MAM)
                            : 0 kbits/sec
    BC1 (MAM)
                              : 0 kbits/sec
    Admin Weight
                             : 1 (OSPF), 10 (ISIS)
    Attributes
                                  : 0x5 (name-based)
    Flooding Status: (1 area)
      IGP Area[1]: ospf 100 area 0, not flooded
                  (Reason: Interface has been administratively disabled)
```

This table describes the significant fields shown in the display.

Table 10: show mpls traffic-eng link-management interface Command Field Descriptions

| Field                | Description                                                                                             |
|----------------------|----------------------------------------------------------------------------------------------------|
| Links Count          | Number of links configured for MPLS-TE.                                                                 |
| Link ID              | Index of the link described.                                                                            |
| Local Intf ID        | Local interface ID.                                                                                     |
| Link Label Type      | Label type of the link, for instance: $PSC^{\frac{1}{2}}$ , $TDM^{\frac{2}{2}}$ , $FSC^{\frac{3}{2}}$ . |
| Physical BW          | Link bandwidth capacity (in kilobits per second).                                                       |
| BCID                 | Bandwidth constraint model ID (RDM or MAM).                                                             |
| Max Reservable BW    | Maximum reservable bandwidth on this link.                                                              |
| BC0 (Res. Global BW) | Bandwidth constraint value for class-type 0.                                                            |
| BC1 (Res. Sub BW)    | Bandwidth constraint value for class-type 1.                                                            |
| MPLS-TE Link State   | Status of the link MPLS-TE-related functions.                                                           |
| Inbound Admission    | Link admission policy for incoming tunnels.                                                             |
| Outbound Admission   | Link admission policy for outgoing tunnels.                                                             |

| Field              | Description                                                   |
|--------------------|---------------------------------------------------------------|
| IGP Neighbor Count | IGP neighbors directly reachable over this link.              |
| Max Res BW (RDM)   | Maximum reservable bandwidth on this link for RDM.            |
| BC0 (RDM)          | Bandwidth constraint value for RDM.                           |
| BC1 (RDM)          | Bandwidth constraint value for RDM.                           |
| Admin Weight       | Administrative weight associated with this link.              |
| Attributes         | Interface attributes referring to one or more affinity names. |
| IGP Area[1]        | IGP type and area and level used for TE flooding.             |

PSC = Packet switch capable.
 TDM = Time-division multiplexing.
 FSC = Fiber switch capable.

### show mpls traffic-eng link-management advertisements

To display local link information that MPLS-TE link management is currently flooding into the global TE topology, use the **show mpls traffic-eng link-management advertisements** command in EXEC mode.

show mpls traffic-eng link-management advertisements

- **Syntax Description** This command has no arguments or keywords.
- **Command Default** No default behavior or values
- Command Modes EXEC

Command HistoryReleaseModificationRelease 3.2This command was supported.Release 3.8.0This command was modified to include information specific to MPLS<br/>Shared Risk Link Groups (SRLG).Release 3.9.0Sample output was modified to display the Attribute Names field.

**Usage Guidelines** To use this command, you must be in a user group associated with a task group that includes appropriate task IDs. If the user group assignment is preventing you from using a command, contact your AAA administrator for assistance.

The **show mpls traffic-eng link-management advertisements** command has two output formats depending on the Diff-Serv TE Mode: one for prestandard mode and one for IETF mode.

The SRLG values are advertised for the link.

| Task ID | Task ID | Operations |
|---------|---------|------------|
|         | mpls-te | read       |

#### **Examples**

The following shows a sample output from the **show mpls traffic-eng link-management advertisements** command:

RP/0/0/CPU0:router# show mpls traffic-eng link-management advertisements

Link ID:: 0 (GigabitEthernet0/2/0/1) Link IP Address : 12.9.0.1

| O/G Intf ID<br>Designated Router<br>TE Metric<br>IGP Metric<br>Physical BW<br>BCID<br>Max Reservable BW<br>Res Global BW<br>Res Sub BW<br>SRLGs                                     | : 1<br>: 1<br>: 10000000 kbits/sec                       |                            |                                                                                                    |
|----------------------------------------------------------------------------------------------------|----------------------------------------------------------|----------------------------|----------------------------------------------------------------------------------------------------|
| Downstream::                                                                                                    | Global Pool Sub Pool                                     | _                          |                                                                                                    |
| Reservable BW[0]:<br>Reservable BW[1]:<br>Reservable BW[2]:<br>Reservable BW[3]:<br>Reservable BW[4]:<br>Reservable BW[5]:<br>Reservable BW[6]:<br>Reservable BW[7]:                | 10000<br>10000<br>9800<br>9800<br>9800                   | 0<br>0<br>0<br>0<br>0<br>0 | kbits/sec<br>kbits/sec<br>kbits/sec<br>kbits/sec<br>kbits/sec<br>kbits/sec<br>kbits/sec                              |
| Attribute Flags: 0x00<br>Attribute Names: red2                                                                                                    |                                                          |                            |                                                                                                    |
| BCID                                                                                                    | : 14.9.0.1<br>: 29<br>: 14.9.0.4                         |                            |                                                                                                    |
| Downstream::                                                                                                    | Global Pool Sub Poo                                      | 1                          |                                                                                                    |
| Reservable BW[0]<br>Reservable BW[1]<br>Reservable BW[2]<br>Reservable BW[3]<br>Reservable BW[4]<br>Reservable BW[5]<br>Reservable BW[6]<br>Reservable BW[7]<br>Attribute Flags: 0: | 750000<br>750000<br>750000<br>750000<br>750000<br>750000 |                            | - kbits/sec<br>0 kbits/sec<br>0 kbits/sec<br>0 kbits/sec<br>0 kbits/sec<br>0 kbits/sec<br>0 kbits/sec<br>0 kbits/sec |

Attribute Flags: 0x0000000 Attribute Names:

This table describes the significant fields shown in the display.

#### Table 11: show mpls traffic-eng link-management advertisements Command Field Descriptions

| Field           | Description                                            |
|-----------------|--------------------------------------------------------|
| Link ID         | Index of the link described.                           |
| Link IP Address | Local IP address of the link.                          |
| TE Metric       | Metric value for the TE link configured under MPLS-TE. |

| Field              | Description                                                                                                    |  |
|--------------------|----------------------------------------------------------------------------------------------------|--|
| IGP Metric         | Metric value for the TE link configured under IGP.                                                                                                    |  |
| Physical BW        | Link bandwidth capacity (in kilobits per second).                                                                                                    |  |
| BCID               | Bandwidth constraint model ID (RDM or MAM).                                                                                                    |  |
| Max Reservable BW  | Maximum reservable bandwidth on this link.                                                                                                    |  |
| Res Global BW      | Maximum reservable of global pool/BC0 bandwidth on this link.                                                                                                    |  |
| Res Sub BW         | Reservable sub-bandwidth for sub-pool /BC1 bandwidth on this link.                                                                                                    |  |
| SRLGs <sup>4</sup> | Links that share a common fiber or a common<br>physical attribute. If one link fails, other links in the<br>group may also fail. Links in the group have a shared<br>risk. |  |
| Downstream         | Direction of the LSP path message.                                                                                                    |  |
| Reservable BW[x]   | Bandwidth available for reservations in the global TE topology and subpools.                                                                                               |  |
| Attribute Flags    | Link attribute flags being flooded.                                                                                                    |  |
| Attribute Names    | Name of the affinity attribute of a link.                                                                                                    |  |
| BC0                | Bandwidth constraint value for class-type 0                                                                                                    |  |
| BC1                | Bandwidth constraint value for class-type 1                                                                                                    |  |
| TE-class [index]   | TE-class configured on this router at given index<br>(mapping of class-type and priority), shows available<br>bandwidth in that class.                                     |  |

<sup>4</sup> SRLGs = Shared Risk Link Groups.

# show mpls traffic-eng link-management bandwidth-allocation

To display current local link information, use the **show mpls traffic-eng link-management bandwidth-allocation** command in EXEC mode.

show mpls traffic-eng link-management bandwidth-allocation [interface type interface-path-id]

| Syntax Description     | interface                                                           | (Optional) Displays information on the specified interface.                                                                                                    |  |  |  |
|------------------------|---------------------------------------------------------------------|----------------------------------------------------------------------------------------------------|--|--|--|
|                        | type                                                                | (Optional) Interface type. For more information, use the question mark (?) online help function.                                                                                                    |  |  |  |
|                        | <i>interface-path-id</i> Physical interface or a virtual interface. |                                                                                                    |  |  |  |
|                        |                                                                     | <ul><li>Note Use the show interfaces command to see a list of all possible interfaces currently configured on the router.</li><li>For more information about the syntax for the router, use the question mark (?) online help function.</li></ul> |  |  |  |
| Command Default        | No default behavior of                                              | or values                                                                                                    |  |  |  |
| Command Modes          | EXEC                                                                |                                                                                                    |  |  |  |
| <b>Command History</b> | Release                                                             | Modification                                                                                                    |  |  |  |
|                        | Release 3.2                                                         | This command was supported.                                                                                                    |  |  |  |
| Usage Guidelines       |                                                                     | you must be in a user group associated with a task group that includes appropriate task assignment is preventing you from using a command, contact your AAA administrator                                                                         |  |  |  |
|                        | Advertised and curren                                               | nt information may differ depending on how flooding is configured.                                                                                                    |  |  |  |
| Task ID                | Task ID                                                             | Operations                                                                                                    |  |  |  |
|                        | mpls-te                                                             | read                                                                                                    |  |  |  |

# **Examples** The following shows a sample output from the **show mpls traffic-eng link-management bandwidth-allocation** command:

RP/0/0/CPU0:router# show mpls traffic-eng link bandwidth-allocation interface POS 0/2/0/1

| System Information::<br>Links Count<br>Bandwidth Hold t                                                                                                    | : 4<br>ime : 15 secor                                                                                                    | nds                                                                                                   |                                                |                                            |
|----------------------------------------------------------------------------------------------------|----------------------------------------------------------------------------------------------------|----------------------------------------------------------------------------------------------------|------------------------------------------------|--------------------------------------------|
| Link ID:: POS0/2/0/1<br>Local Intf ID: 4<br>Link Status:<br>Link Label Type<br>Physical BW<br>BCID<br>Max Reservable B<br>BC0<br>BC1<br>MPLS-TE Link Sta<br>Inbound Admissio<br>Outbound Admissi<br>IGP Neighbor Cou<br>BW Descriptors<br>Admin Weight<br>Up Thresholds : | : PSC<br>: 155520 H<br>: MAM<br>W : 1000 kbit<br>: 600 kbit<br>: 400 kbit<br>te : MPLS-TE<br>n : allow-al<br>on : allow-if<br>nt : 2<br>: 1 (inclu<br>: 1 (OSPF)<br>15 30 45 60 75 | ts/sec (res<br>s/sec (rese<br>on, RSVP on<br>1<br>-room<br>ading 0 BC1<br>, 10 (ISIS)<br>5 80 85 90 9 | , admin-up, 1<br>descriptors)<br>5 96 97 98 99 | flooded<br>9 100 (default)                 |
| Bandwidth Inform                                                                                                    | ation::                                                                                                    |                                                                                                    |                                                |                                            |
| Downstream BC0                                                                                                    | (kbits/sec):                                                                                                    |                                                                                                    |                                                |                                            |
| KEEP PRIORITY                                                                                                    |                                                                                                    |                                                                                                    |                                                |                                            |
| 0<br>1<br>2<br>3<br>4<br>5<br>6<br>7                                                                                                    | 0<br>0<br>0<br>0<br>0<br>0<br>0                                                                                                    |                                                                                                    | 0<br>0<br>0<br>0<br>0                          | 0<br>0<br>0<br>0<br>0<br>0<br>0<br>0<br>10 |
| Downstream BC1                                                                                                    | (kbits/sec):                                                                                                    |                                                                                                    |                                                |                                            |
| KEEP PRIORITY                                                                                                    | BW HELD BW                                                                                                    | TOTAL HELD                                                                                            | BW LOCKED BW                                   | W TOTAL LOCKED                             |
| <br>1<br>2<br>3<br>4<br>5<br>6                                                                                                    | 0                                                                                                    |                                                                                                    | 0                                              | 0<br>0<br>0<br>0<br>0<br>0<br>0<br>0<br>0  |

This table describes the significant fields shown in the display.

### Table 12: show mpls traffic-eng link-management bandwidth-allocation Command Field Descriptions

| Field               | Description                                   |
|---------------------|-----------------------------------------------|
| Links Count         | Number of links configured for MPLS-TE.       |
| Bandwidth Hold Time | Time, in seconds, that bandwidth can be held. |

| Field              | Description                                                                                            |
|--------------------|----------------------------------------------------------------------------------------------------|
| Link ID            | Interface name and IP address of the link.                                                             |
| Link Label type    | Label type of the link, for example:<br>• PSC <sup>5</sup><br>• TDM <sup>6</sup><br>• FSC <sup>7</sup> |
| Physical BW        | Link bandwidth capacity (in bits per second).                                                          |
| BCID               | Bandwidth constraint model ID (RDM or MAM).                                                            |
| Max Reservable BW  | Maximum reservable bandwidth on this link.                                                             |
| BC0                | Maximum RSVP bandwidth in BC0.                                                                         |
| BC1                | Maximum RSVP bandwidth in BC1.                                                                         |
| BW Descriptors     | Number of bandwidth allocations on this link.                                                          |
| MPLS-TE Link State | Status of the link MPLS-TE-related functions.                                                          |
| Inbound Admission  | Link admission policy for incoming tunnels.                                                            |
| Outbound Admission | Link admission policy for outgoing tunnels.                                                            |
| IGP Neighbor Count | IGP neighbors directly reachable over this link.                                                       |
| BW Descriptors     | Internal bandwidth descriptors created when tunnels are admitted.                                      |
| Admin Weight       | Administrative weight associated with this link.                                                       |
| Up Thresholds      | Threshold values used to determine link advertisement when available bandwidth increases.              |
| Down Thresholds    | Threshold values used to determine link advertisement when available bandwidth decreases.              |

<sup>5</sup> PSC = Packet switch capable.
<sup>6</sup> TDM = Time-division multiplexing.

 $^{7}$  FSC = Fiber switch capable.

# show mpls traffic-eng link-management bfd-neighbors

To display TE-enabled Bidirectional Forwarding Detection (BFD) neighbors, use the **show mpls traffic-eng link-management bfd-neighbors** command in EXEC mode.

show mpls traffic-eng link-management bfd-neighbors [interface type interface-path-id]

| Syntax Description     | interface             | (Optional) Displays information about the specified interface.                                                                                                    |
|------------------------|-----------------------|----------------------------------------------------------------------------------------------------|
|                        | type                  | Interface type. For more information, use the question mark (?) online help function.                                                                                                    |
|                        | interface-path-id     | Physical interface or virtual interface.                                                                                                    |
|                        |                       | <ul><li>Note Use the show interfaces command to see a list of all possible interfaces currently configured on the router.</li><li>For more information about the syntax for the router, use the question mark (?) online help function.</li></ul> |
| Command Default        | No default behavior o | or values                                                                                                    |
| Command Modes          | EXEC                  |                                                                                                    |
| <b>Command History</b> | Release               | Modification                                                                                                    |
|                        | Release 3.8.0         | The <b>interface</b> keyword was added.                                                                                                    |
| Usage Guidelines       |                       | , you must be in a user group associated with a task group that includes appropriate task assignment is preventing you from using a command, contact your AAA administrator                                                                       |
| Task ID                | Task ID               | Operations                                                                                                    |
|                        | mpls-te               | read                                                                                                    |
| Examples               | command:              | a sample output from the <b>show mpls traffic-eng link-management bfd-neighbors</b><br># <b>show mpls traffic-eng link-management bfd-neighbors</b>                                                                                               |

```
Link ID:: POS0/6/0/0
BFD Neighbor Address: 7.3.3.1, State: Up
Link ID:: POS0/6/0/1
No BFD Neighbor
Link ID:: POS0/6/0/2
BFD Neighbor Address: 7.4.4.1, State: Down
```

This table describes the significant fields shown in the display.

### Table 13: show mpls traffic-eng link-management bfd Command Field Descriptions

| Field                | Description                            |
|----------------------|----------------------------------------|
| Link ID              | Link by which the neighbor is reached. |
| BFD Neighbor Address | Neighbor address and Up/Down state.    |

### **Related Commands**

| Command                        | Description                                      |
|--------------------------------|--------------------------------------------------|
| bfd fast-detect (MPLS-TE)      | Enables BFD for communication failure detection. |
| bfd minimum-interval (MPLS-TE) | Sets the BFD interval.                           |
| bfd multiplier (MPLS-TE)       | Sets the BFD multiplier.                         |

# show mpls traffic-eng link-management igp-neighbors

To display Interior Gateway Protocol (IGP) neighbors, use the **show mpls traffic-eng link-management igp-neighbors** command in EXEC mode.

**show mpls traffic-eng link-management igp-neighbors** [**igp-id** {**isis** *isis-address*| **ospf** *ospf-id*} [**interface** *type interface-path-id*| *IP-address*]]

| Syntax Description     | igp-id            | (Optional) Displays the IGP neighbors that are using a specified IGP identification.                                                 |  |  |
|------------------------|-------------------|----------------------------------------------------------------------------------------------------|--|--|
|                        | isis isis-address | Displays the specified Intermediate System-to-Intermediate System (IS-IS) neighbor system ID when neighbors are displayed by IGP ID. |  |  |
|                        | ospf ospf-id      | Displays the specified Open Shortest Path first (OSPF) neighbor OSPF router ID when neighbors are displayed by IGP ID.               |  |  |
|                        | interface         | (Optional) Displays information on the specified interface.                                                                          |  |  |
|                        | type              | Interface type. For more information, use the question mark (?) online help function.                                                |  |  |
|                        | interface-path-id | Physical interface or a virtual interface.                                                                                           |  |  |
|                        |                   | <b>Note</b> Use the <b>show interfaces</b> command to see a list of all possible interfaces currently configured on the router.      |  |  |
|                        |                   | For more information about the syntax for the router, use the question mark (?) online help function.                                |  |  |
|                        | IP-address        | (Optional) IGP neighbors that are using a specified IGP IP address.                                                                  |  |  |
| Command Modes          | EVEC              |                                                                                                    |  |  |
| Command Modes          | EXEC              |                                                                                                    |  |  |
| <b>Command History</b> | Release           | Modification                                                                                                    |  |  |
|                        | Release 3.2       | This command was supported.                                                                                                    |  |  |

**Usage Guidelines** To use this command, you must be in a user group associated with a task group that includes appropriate task IDs. If the user group assignment is preventing you from using a command, contact your AAA administrator for assistance.

| Task ID | Task ID | Operations |
|---------|---------|------------|
|         | mpls-te | read       |

# **Examples** The following shows a sample output from the **show mpls traffic-eng link-management igp-neighbors** command:

RP/0/0/CPU0:router# show mpls traffic-eng link igp-neighbors

```
Link ID: POS0/7/0/0
No Neighbors
Link ID: POS0/7/0/1
Neighbor ID: 10.90.90.90 (area: ospf area 0, IP: 10.15.12.2)
```

This table describes the significant fields shown in the display.

Table 14: show mpls traffic-eng link-management igp-neighbors Command Field Descriptions

| Field       | Description                                      |
|-------------|--------------------------------------------------|
| Link ID     | Link by which the neighbor is reached.           |
| Neighbor ID | IGP identification information for the neighbor. |

# show mpls traffic-eng link-management interfaces

To display interface resources, or a summary of link management information, use the **show mpls traffic-eng link-management interfaces** command in EXEC mode.

**show mpls traffic-eng link-management interfaces** [type interface-path-id]

| Syntax Description | type                                                                | (Optional) Interface type. For more information, use the question mark (?) online help function.                                                                                                    |  |  |
|--------------------|---------------------------------------------------------------------|----------------------------------------------------------------------------------------------------|--|--|
|                    | <i>interface-path-id</i> Physical interface or a virtual interface. |                                                                                                    |  |  |
|                    |                                                                     | <b>Note</b> Use the <b>show interfaces</b> command to see a list of all possible interfaces currently configured on the router.                                                                                                    |  |  |
|                    |                                                                     | For more information about the syntax for the router, use the question mark (?) online help function.                                                                                                    |  |  |
|                    |                                                                     |                                                                                                    |  |  |
| Command Default    | No default behavior                                                 | or values                                                                                                    |  |  |
| Command Modes      | EXEC                                                                |                                                                                                    |  |  |
|                    |                                                                     |                                                                                                    |  |  |
| Command History    | Release                                                             | Modification                                                                                                    |  |  |
| Command History    | Release 3.2                                                         | Modification This command was supported.                                                                                                    |  |  |
| Command History    |                                                                     |                                                                                                    |  |  |
| Command History    | Release 3.2                                                         | This command was supported.<br>No more than 100 links can be configured under MPLS-TE/fast reroute                                                                                                    |  |  |
| Command History    | Release 3.2<br>Release 3.4.1                                        | This command was supported. No more than 100 links can be configured under MPLS-TE/fast reroute (FRR). This command was modified to include information specific to Multiprotocol                                                        |  |  |
| Command History    | Release 3.2<br>Release 3.4.1<br>Release 3.8.0                       | This command was supported. No more than 100 links can be configured under MPLS-TE/fast reroute (FRR). This command was modified to include information specific to Multiprotocol Label Switching (MPLS) Shared Risk Link Groups (SRLG). |  |  |

### **Usage Guidelines**

To use this command, you must be in a user group associated with a task group that includes appropriate task IDs. If the user group assignment is preventing you from using a command, contact your AAA administrator for assistance.

You cannot configure more than 250 links under MPLS-TE.

SRLG values can be configured for the link.

| Task ID  | Task ID                                                                                                    | Operations                                                                                                    |
|----------|----------------------------------------------------------------------------------------------------|----------------------------------------------------------------------------------------------------|
|          | mpls-te                                                                                                    | read                                                                                                    |
| Examples | The following sample output is                                                                                                    | from the <b>show mpls traffic-eng link-management interfaces</b> command:                                                                                                    |
|          | RP/0/0/CPU0:router# show mp                                                                                                    | ls traffic-eng link-management interfaces GigabitEthernet0/2/0/1                                                                                                    |
|          | System Information::<br>Links Count                                                                                                    | : 7 (Maximum Links Supported 250)                                                                                                    |
|          | Link ID:: GigabitEthern<br>Local Intf ID: 28<br>Link Status:                                                                                                    | et0/2/0/1 (12.9.0.1)                                                                                                    |
|          | BCID<br>Max Reservable BW<br>BC0 (Res. Global BW<br>BC1 (Res. Sub BW)<br>MPLS TE Link State<br>Inbound Admission<br>Outbound Admission<br>IGP Neighbor Count<br>Max Res BW (RDM)<br>BC0 (RDM)<br>BC1 (RDM)<br>Max Res BW (MAM)<br>BC1 (MAM)<br>Attributes<br>Attributes<br>Attributes<br>Attribute Names<br>Flooding Status: (1<br>IGP Area[1]: OSPF<br>Nbr: ID 12.9.0.<br>Admin weight: n | <pre>: allow-if-room<br/>: 1<br/>: 10000 kbits/sec<br/>: 10000 kbits/sec<br/>: 0 kbits/sec<br/>: 0 kbits/sec<br/>: 0 kbits/sec<br/>: 0 kbits/sec<br/>: 0 x4<br/>: red2<br/>. area)<br/>' 100 area 0, flooded<br/>2, IP 0.0.0.0 (Up)<br/>tot set (TE), 1 (IGP)</pre> |
|          | This table describes the signification <b>Table 15: show mpls traffic-eng link</b>                                                                                                    | ant fields shown in the display.<br>A-management interfaces Command Field Descriptions                                                                                                    |

| Field              | Description                                                                       |
|--------------------|-----------------------------------------------------------------------------------|
| Links Count        | Number of links configured for MPLS-TE. Maximum number of links supported is 100. |
| Link ID            | Link identification index.                                                        |
| Link Label Type    | Label type assigned to the link.                                                  |
| Physical Bandwidth | Link bandwidth capacity (in kilobits per second).                                 |
| BCID               | Bandwidth constraint model ID (RDM or MAM).                                       |

| Field                | Description                                                                                                    |
|----------------------|----------------------------------------------------------------------------------------------------|
| Max Reservable BW    | Maximum reservable bandwidth on this link.                                                                                                    |
| BC0                  | Reservable bandwidth (in kbps) on this link in BC0.                                                                                                    |
| BC1                  | Reservable bandwidth (in kbps) on this link in BC1.                                                                                                    |
| Attributes           | TE link attribute in hexadecimal.                                                                                                    |
| Attribute Names      | Name of the affinity attribute of a link.                                                                                                    |
| SRLGs <sup>8</sup> . | Links that share a common fiber or a common<br>physical attribute. If one link fails, other links in the<br>group may also fail. Links in the group have a shared<br>risk. |
| MPLS-TE Link State   | Status of the MPLS link.                                                                                                    |
| Inbound Admission    | Link admission policy for inbound tunnels.                                                                                                    |
| Outbound Admission   | Link admission policy for outbound tunnels.                                                                                                    |
| IGP Neighbor Count   | IGP <sup>9</sup> neighbors directly reachable over this link.                                                                                                    |
| Admin. Weight        | Administrative weight associated with this link.                                                                                                    |
| Flooding Status      | Status for each configured area or Flooding status for the configured area.                                                                                                |
| IGP Area             | IGP type and area and level used for TE flooding.                                                                                                    |

<sup>8</sup> SRLGs = Shared Risk Link Groups.
<sup>9</sup> IGP = Interior Gateway Protocol .

# show mpls traffic-eng link-management statistics

To display interface resources or a summary of link management information, use the **show mpls traffic-eng link-management statistics** command in EXEC mode.

**show mpls traffic-eng link-management statistics** [**summary** | **interface** *type interface-path-id*]

| Syntax Description | summary           | (Optional) Displays the statistics summary.                                                                                                    |
|--------------------|-------------------|----------------------------------------------------------------------------------------------------|
|                    | interface         | (Optional) Displays the interface for which information is requested.                                                                                                    |
|                    | type              | (Optional) Interface type. For more information, use the question mark (?) online help function.                                                                                                    |
|                    | interface-path-id | Physical interface or virtual interface.                                                                                                    |
|                    |                   | <ul><li>Note Use the show interfaces command to see a list of all possible interfaces currently configured on the router.</li><li>For more information about the syntax for the router, use the question mark (?) online help function.</li></ul> |

| Command Default  | No default behavior or values                                                                                                    |                             |  |
|------------------|----------------------------------------------------------------------------------------------------|-----------------------------|--|
| Command Modes    | EXEC                                                                                                    |                             |  |
| Command History  | Release                                                                                                    | Modification                |  |
|                  | Release 3.2                                                                                                    | This command was supported. |  |
| Usage Guidelines | To use this command, you must be in a user group associated with a task group that includes appropriate task IDs. If the user group assignment is preventing you from using a command, contact your AAA administrator for assistance. |                             |  |
|                  | The <b>show mpls traffic-eng link-management statistics</b> command displays resource and configuration information for all configured interfaces.                                                                                    |                             |  |
| Task ID          | Task ID                                                                                                    | Operations                  |  |
|                  | mpls-te                                                                                                    | read                        |  |

# **Examples** The following shows a sample output from the **show mpls traffic-eng link-management statistics** command using the **summary** keyword:

RP/0/0/CPU0:router# show mpls traffic-eng link-management statistics summary

LSP Admission Statistics:

|      | Setup<br>Requests | Setup<br>Admits | - | Setup<br>Errors | Tear<br>Requests | Tear<br>Preempts | Tear<br>Errors |
|------|-------------------|-----------------|---|-----------------|------------------|------------------|----------------|
|      |                   |                 |   |                 |                  |                  |                |
| Path | 13                | 12              | 1 | 0               | 10               | 0                | 0              |
| Resv | 8                 | 8               | 0 | 0               | 5                | 0                | 0              |

Table 16: show mpls traffic-eng link-management statistics summary Command Field Descriptions, on page 253 describes the significant fields shown in the display.

Table 16: show mpls traffic-eng link-management statistics summary Command Field Descriptions

| Field          | Description                                  |
|----------------|----------------------------------------------|
| Path           | Path information.                            |
| Resv           | Reservation information.                     |
| Setup Requests | Number of requests for a setup.              |
| Setup Admits   | Number of admitted setups.                   |
| Setup Rejects  | Number of rejected setups.                   |
| Setup Errors   | Number of setup errors.                      |
| Tear Requests  | Number of tear requests.                     |
| Tear Preempts  | Number of paths torn down due to preemption. |
| Tear Errors    | Number of tear errors.                       |

### show mpls traffic-eng link-management summary

To display a summary of link management information, use the **show mpls traffic-eng link-management summary** command in EXEC mode.

show mpls traffic-eng link-management summary

- **Syntax Description** This command has no arguments or keywords.
- **Command Default** No default behavior or values
- Command Modes EXEC

Command HistoryReleaseModificationRelease 3.2This command was supported.Release 3.4.1No more than 100 links can be configured for MPLS-TE fast reroute<br/>(FRR).Release 3.9.0No more than 250 links can be configured under MPLS-TE.

# **Usage Guidelines** To use this command, you must be in a user group associated with a task group that includes appropriate task IDs. If the user group assignment is preventing you from using a command, contact your AAA administrator for assistance.

You cannot configure more than 250 links for MPLS-TE/FRR.

| Task ID | Task ID | Operations |  |  |
|---------|---------|------------|--|--|
|         | mpls-te | read       |  |  |

**Examples** 

The following sample output is from the **show mpls traffic-eng link-management summary** command:

RP/0/0/CPU0:router# show mpls traffic-eng link-management summary

| Syster | m Information::<br>Links Count<br>Flooding System<br>IGP Areas Count | : | (Maximum<br>nabled | Links | Supported | 100) |
|--------|----------------------------------------------------------------------|---|--------------------|-------|-----------|------|
| IGP    | Areas                                                                |   |                    |       |           |      |

| IGP | Periodic Flooding :<br>Flooded Links :<br>IGP System ID :<br>MPLS-TE Router ID : |  |
|-----|----------------------------------------------------------------------------------|--|
| IGP | Periodic Flooding :<br>Flooded Links :<br>IGP System ID :<br>MPLS-TE Router ID : |  |

This table describes the significant fields shown in the display.

Table 17: show mpls traffic-eng link-management summary Command Field Descriptions

| Field             | Description                                                                       |
|-------------------|-----------------------------------------------------------------------------------|
| Links Count       | Number of links configured for MPLS-TE. Maximum number of links supported is 100. |
| Flooding System   | Enable status of the MPLS-TE flooding system.                                     |
| IGP Areas Count   | Number of IGP <sup>10</sup> areas described.                                      |
| IGP Area          | IGP type and area and level used for TE flooding.                                 |
| Flooding Protocol | IGP flooding information for this area.                                           |
| Flooding Status   | Status of flooding for this area.                                                 |
| Periodic Flooding | Status of periodic flooding for this area.                                        |
| Flooded Links     | Links that were flooded.                                                          |
| IGP System ID     | IGP for the node associated with this area.                                       |
| MPLS-TE Router ID | MPLS-TE router ID for this node.                                                  |
| IGP Neighbors     | Number of reachable IGP neighbors associated with this area.                      |

<sup>10</sup> IGP = Interior Gateway Protocol.

# show mpls traffic-eng lmp

To display operation details about the status of the Link Management Protocol (LMP) instance and neighbor, IPCC, and MPLS-TE links, use the **show mpls traffic-eng lmp** command in EXEC mode.

show mpls traffic-eng lmp [interface type interface-path-id| ipcc| neighbor [ name ]| statistics]

| Syntax Description               | interface                                                      | (Optional) Displays information on the specified interface.                                                                                                    |  |  |  |
|----------------------------------|----------------------------------------------------------------|----------------------------------------------------------------------------------------------------|--|--|--|
|                                  | type                                                           | Interface type. For more information, use the question mark (?) online help function.                                                                                                    |  |  |  |
|                                  | interface-path-id                                              | Physical interface or virtual interface.                                                                                                    |  |  |  |
|                                  |                                                                | <ul> <li>Note Use the show interfaces command to see a list of all interfaces currently configured on the router.</li> <li>For more information about the syntax for the router, use the question mark (?) online help function.</li> </ul> |  |  |  |
|                                  | ірсс                                                           | (Optional) Displays information for LMP Internet Protocol Control Channel (IPCC).                                                                                                    |  |  |  |
|                                  | neighbor [name]                                                | (Optional) Displays information for the LMP neighbor.                                                                                                    |  |  |  |
|                                  | statistics (Optional) Displays information for the statistics. |                                                                                                    |  |  |  |
| Command Default<br>Command Modes | No default behavior or                                         | values                                                                                                    |  |  |  |
| Command History                  | Release                                                        | Modification                                                                                                    |  |  |  |
|                                  | Release 3.8.0                                                  | This command was introduced.                                                                                                    |  |  |  |
| Usage Guidelines                 |                                                                | ou must be in a user group associated with a task group that includes appropriate task ssignment is preventing you from using a command, contact your AAA administrator                                                                     |  |  |  |
| Note                             | The LMP and GMPLS                                              | -NNI features are not supported on x86 RPs.                                                                                                    |  |  |  |

| - | Task ID | Operations |
|---|---------|------------|
| - | mpls-te | read       |

Examples

Task ID

The following sample output shows summary information for the local LMP protocol. One remote LMP neighbor named gmpls4 with the node ID 44.44.44. The neighbor has one MPLS-TE link (GigabitEthernet0/5/0/1) that has a local MPLS-TE link ID of 10.5.1.4, and data link ID of 21. The data link LMP state is "Up Allocated", which means that the LMP state is up and is being used by the GMPLS protocol as part of an optical tunnel.

RP/0/0/CPU0:router# show mpls traffic-eng lmp

| MPLS TE LMP Node ID: 11                                                                                                    | .11.11.11      |         |                     |
|----------------------------------------------------------------------------------------------------|----------------|---------|---------------------|
| LMP Neighbor<br>Name: gmpls4, IP: 44.44<br>LMP: Enabled<br>LMP Hellos: Enabled by<br>IPCC ID: 1, State Up<br>LMP UDP port: 701 | ·              | MPLS TE |                     |
| Known via                                                                                                    | : Configuratio | n       |                     |
| Туре                                                                                                    | : Routed       |         |                     |
| Destination IP                                                                                                    | : 44.44.44.44  |         |                     |
| Source IP                                                                                                    | : 11.11.11.11  |         |                     |
| Data Link I/F                                                                                                    |                |         | Data Link LMP state |
| GigabitEthernet0/5/0/1                                                                                                    |                |         | Up Allocated        |

The following sample output shows that one routed IPCC to LMP neighbor, gmpls4, is in the up state and has ID of 1:

RP/0/0/CPU0:router# show mpls traffic-eng lmp ipcc

| IPCC    |        | Ne          | eighbor |        |
|---------|--------|-------------|---------|--------|
| ID      | Туре   | IP          | Status  | Name   |
| +-<br>1 | Routed | 44.44.44.44 | Up      | gmpls4 |

The following sample output shows the IPCC and MPLS-TE link information for all the configured LMP neighbors:

RP/0/0/CPU0:router# show mpls traffic-eng lmp neighbor

| LMP Neighbor            |                  |         |          |              |  |  |
|-------------------------|------------------|---------|----------|--------------|--|--|
| Name: gmpls4, IP: 44.44 | .44.44, Owner: N | MPLS TE |          |              |  |  |
| LMP: Enabled            | LMP: Enabled     |         |          |              |  |  |
| LMP Hellos: Enabled by  | configuration    |         |          |              |  |  |
| IPCC ID: 1, State Up    |                  |         |          |              |  |  |
| LMP UDP port: 701       |                  |         |          |              |  |  |
| Known via               | : Configuration  | ı       |          |              |  |  |
| Туре                    | : Routed         |         |          |              |  |  |
| Destination IP          | : 44.44.44.44    |         |          |              |  |  |
| Source IP               | : 11.11.11.11    |         |          |              |  |  |
|                         |                  |         |          |              |  |  |
|                         | Lcl Data Link    |         |          |              |  |  |
|                         |                  |         |          |              |  |  |
| GigabitEthernet0/5/0/1  |                  | 21      | 10.5.1.4 | Up Allocated |  |  |

The following sample output shows IPCC and MPLS-TE link information for a specified LMP neighbor, gmpls4:

RP/0/0/CPU0:router# show mpls traffic-eng lmp neighbor gmpls4

```
LMP Neighbor
Name: gmpls4, IP: 44.44.44.44, Owner: MPLS TE
LMP: Enabled
LMP Hellos: Enabled by configuration
IPCC ID: 1, State Up
LMP UDP port: 701
 Known via
                       : Configuration
                       : Routed
 Type
  Destination IP
                       : 44.44.44.44
                        : 11.11.11.11
 Source IP
   Data Link I/F
                    | Lcl Data Link ID | Lcl TE Link ID | Data Link LMP state
GigabitEthernet0/5/0/1
                                        21
                                                   10.5.1.4
                                                                    Up Allocated
```

The following sample output shows detailed information for MPLS-TE, data link, and IPCC properties for a specified local interface that is configured as an LMP MPLS-TE link:

```
RP/0/0/CPU0:router# show mpls traffic-eng lmp interface gigabitEthernet 0/5/0/1
```

```
Interface: GigabitEthernet0/5/0/1
                               Owner: MPLS TE
                    LMP for TE Link: Enabled
      LMP Link Summary Last Error(s): None
            Local data link ID type: Unnumbered
                 Local data link ID: Dec = 21, Hex = 0x15
              Local TE link ID type: IPv4
                    Local TE link ID: 10.5.1.4
 Local TE link switching capability: Packet-Switch Capable-1 (PSC-1)
               Remote neighbor name: gmpls4
            Remote neighbor node ID: 44.44.44.44
             Remote TE link ID type: IPv4
                   Remote TE link ID: 10.5.1.1
            Remote data link ID type: Unnumbered
                Remote data link ID: Dec = 13, Hex = 0xd
Remote TE link switching capability: Packet-Switch Capable-1 (PSC-1)
                 Data link I/F state: Up
                 Data link LMP state: Up/Allocated
                  TE link LMP state: Up
         Data link allocation status: Allocated
                            IPCC ID: 1
                           IPCC type: Routed
        IPCC destination IP address: 44.44.44.44
      Local Min Reservable Bandwidth: 125000000 bytes/sec
      Local Max Reservable Bandwidth: 125000000 bytes/sec
        Nbr Min Reservable Bandwidth: 125000000 bytes/sec
        Nbr Max Reservable Bandwidth: 125000000 bytes/sec
            Local Link Encoding Type: Ethernet
              Nbr Link Encoding Type: Ethernet
                              VRF ID: Default [0x6000000] (Supported)
```

The following sample output shows detailed LMP protocol signaling statistics per neighbor and for all MPLS-TE links if LMP is running in nonstatic mode:

RP/0/0/CPU0:router# show mpls traffic-eng lmp statistics
LMP Neighbor
Name: gmpls4, IP: 44.44.44.44, Owner: MPLS TE
Transmit Msg Id: 33
Receive Msg Id: 33
Link Summ msgs Transmitted: 32
Link Summ msgs Received: 33

```
IPCC ID: 1, State Up
 Hello Interval: 2000 (msec)
 Minimum Acceptable Hello Interval: 100 (msec)
 Maximum Acceptable Hello Interval: 21845 (msec)
 Hello Dead Interval: 6000 (msec)
 Minimum Acceptable Hello Dead Interval: 300 (msec)
 Maximum Acceptable Hello Dead Interval: 65535 (msec)
 No. of packets transmitted: 380
No. of packets Received: 377
 Tx Seq No.: 374
 Rx Seq No.: 374
 Transmit Msg Id: 1
 Receive Msg Id: 1
 Link Summ msgs Transmitted: 32
 Link Summ msgs Received: 33
   Data Link I/F | Lcl Data Link ID | Lcl TE Link ID | Rcvd Msg Id Xmt Msg Id
GigabitEthernet0/5/0/1
                                21 10.5.1.4 33 33
```

| Related | Commands |
|---------|----------|

| Command                               | Description                                                                                                    |
|---------------------------------------|----------------------------------------------------------------------------------------------------|
| ipcc interface (MPLS-TE), on page 107 | Configures an IPCC.                                                                                               |
| Imp neighbor (MPLS-TE), on page 121   | Configure or updates a LMP neighbor and its associated parameters and enters MPLS-TE neighbor configuration mode. |

# show mpls traffic-eng maximum tunnels

To display the maximum number of MPLS-TE tunnels that you can configure, use the **show mpls traffic-eng maximum tunnels** command in EXEC mode.

show mpls traffic-eng maximum tunnels

- **Syntax Description** This command has no keywords or arguments.
- Command Default None
- Command Modes EXEC

| <b>Command History</b> | Release       | Modification                                                                                  |
|------------------------|---------------|-----------------------------------------------------------------------------------------------|
|                        | Release 3.2   | This command was supported.                                                                   |
|                        | Release 3.8.0 | Sample output was modified.                                                                   |
|                        | Release 3.9.0 | Sample output was modified to support the Point-to-Multipoint (P2MP) feature.                 |
|                        | Release 4.0.0 | Sample output was modified to support the maximum number of allowed automatic backup tunnels. |
|                        | Release 4.1.1 | Sample output was modified to support the maximum number of allowed automatic mesh tunnels.   |

**Usage Guidelines** To use this command, you must be in a user group associated with a task group that includes appropriate task IDs. If the user group assignment is preventing you from using a command, contact your AAA administrator for assistance.

| Task ID | Task ID | Operations |
|---------|---------|------------|
|         | mpls-te | read       |

#### **Examples**

This is sample output from the **show mpls traffic-eng maximum tunnels** command:

RP/0/0/CPU0:router# show mpls traffic-eng maximum tunnels

Maximum Global Tunnel Count:

Maximum Current Count -----\_\_\_\_\_ 4096 2 Maximum P2MP Tunnel Count: Maximum Current Count \_\_\_\_\_ \_\_\_\_\_ 500 Maximum Global Destination Count: Maximum Current Count \_\_\_\_\_ ------2 4096 Maximum AutoTunnel Backup Count: Maximum Current Count \_\_\_\_\_ \_\_\_\_\_ -----200 122

This is sample output of the automatic mesh tunnels from the **show mpls traffic-eng maximum tunnels** command:

RP/0/0/CPU0:router# show mpls traffic-eng maximum tunnels Maximum Global Tunnel Count: Maximum Current Count -----4096 12 Maximum Static Tunnel Count: Current Count Maximum -----\_\_\_\_\_ 8 4096 Maximum Auto-tunnel Mesh Count: Maximum Current Count 201 3 Maximum P2MP Tunnel Count: Current Count -----1 Maximum 500 Maximum Global Destination Count: Maximum Current Count \_\_\_\_ -----4096 13 Maximum GMPLS-UNI Tunnel Count: Current Count Maximum \_\_\_\_\_ \_\_\_\_\_ 39 500

Table 18: show mpls traffic-eng maximum tunnels Command Field Descriptions, on page 262 describes the significant fields shown in the display.

| Table 18: show mpls traffic-en | a maximum tunnels | Command Field | Descriptions |
|--------------------------------|-------------------|---------------|--------------|
|                                |                   |               |              |

| Field                            | Description                                                                                                    |
|----------------------------------|----------------------------------------------------------------------------------------------------|
| Maximum Global Tunnel Count      | Maximum number of tunnel<br>interfaces (all TE tunnel types,<br>tunnel-te, tunnel-mte, and<br>tunnel-gte) that can be configured.                                            |
| Maximum P2MP Tunnel Count        | Maximum number of P2MP tunnels that can be configured.                                                                                                    |
| Maximum Global Destination Count | Maximum number of tunnel destinations that can be configured.                                                                                                    |
| Maximum                          | Table heading for the maximum number in each category.                                                                                                    |
| Current Count                    | Table heading for the current count in each category.                                                                                                    |
| Maximum AutoTunnel Backup Count  | Maximum number of automatic<br>backup tunnels that can be<br>configured.                                                                                                    |
| Maximum GMPLS UNI Tunnel Count   | Maximum number of Generalized<br>Multiprotocol Label Switching<br>(GMPLS) User-Network Interface<br>(UNI) tunnels that can be<br>configured and the current tunnel<br>count. |
| Maximum AutoTunnel Mesh Count    | Maximum number of automatic<br>mesh tunnels that can be<br>configured.                                                                                                    |

### **Related Commands**

| Command                                     | Description                                                                         |
|---------------------------------------------|-------------------------------------------------------------------------------------|
| maxabs (MPLS-TE), on page 127               | Specifies the maximum number of tunnel TE interfaces that can be configured.        |
| tunnel-id (auto-tunnel backup), on page 341 | Configures the range of tunnel interface numbers used for automatic backup tunnels. |

# show mpls traffic-eng pce peer

To display the status of the path computation element (PCE) peer address and state, use the **show mpls traffic-eng pce peer** command in EXEC mode.

show mpls traffic-eng pce peer {all| ipv4 address| node-id node-id| stateless| stateful}

| Syntax Description     | address                                                                                                    | (Optional) IPv4 peer address for the PCE.                                                       |
|------------------------|----------------------------------------------------------------------------------------------------|-------------------------------------------------------------------------------------------------|
|                        | all                                                                                                    | (Optional) Displays all the peers for the PCE.                                                  |
|                        | ipv4 address                                                                                                    | Displays PCE peer address.                                                                      |
|                        | node-id node-id                                                                                                    | Specifies PCE peer node identifier.                                                             |
|                        | stateless                                                                                                    | Displays stateless PCE peers.                                                                   |
|                        | stateful                                                                                                    | Displays Show stateful PCE peers.                                                               |
|                        |                                                                                                    |                                                                                                 |
| Command Default        | No default behavior or val                                                                                                    | ues                                                                                             |
| Command Modes          | EXEC                                                                                                    |                                                                                                 |
| <b>Command History</b> | Release                                                                                                    | Modification                                                                                    |
|                        | Release 3.8.0                                                                                                    | This command was introduced.                                                                    |
|                        | Release 5.1.1                                                                                                    | The stateful keyword was added. Command output was updated to display stateful PCE information. |
|                        |                                                                                                    |                                                                                                 |
| Usage Guidelines       | To use this command, you must be in a user group associated with a task group that includes appropriate task<br>IDs. If the user group assignment is preventing you from using a command, contact your AAA administrato<br>for assistance. |                                                                                                 |
| Task ID                | Task ID                                                                                                    | Operations                                                                                      |
|                        | mpls-te                                                                                                    | read                                                                                            |
|                        |                                                                                                    |                                                                                                 |

#### Examples

The following sample output shows the status of both the PCE peer and state:

```
RP/0/0/CPU0:router# show mpls traffic-eng pce peer
```

```
PCE Address 202.202.88.8
State Up
  PCEP has been up for: 04:18:31
Learned through:
  OSPF 1
Sending KA every 30 s
Time out peer if no KA received for 120 s
Tolerance: Minimum KA 10 s
KA messages rxed 518 txed 517
PCEReq messages rxed 0, txed 0
PCERep messages rxed 0, txed 0
PCEErr messages rxed 0, txed 0
Last error received: None
  Last error sent: None
PCE OPEN messages: rxed 1, txed 2
PCEP session ID: local 0, remote 0
Average reply time from peer: 0 ms
Minimum reply time from peer: 0 ms
Maximum reply time from peer: 0 ms
0 requests timed out with this peer
Transmit TCP buffer: Current 0, Maximum 12
Receive TCP buffer: Current 0, Maximum 12
```

This table describes the significant fields shown in the display.

 Table 19: show mpls traffic-eng pce peer Field Descriptions

| Field                               | Description                                                                                              |
|-------------------------------------|----------------------------------------------------------------------------------------------------|
| КА                                  | PCEP keepalive.                                                                                          |
| Learned through                     | Learned through is how the peer was learned which<br>is either through a static configuration or an IGP. |
| Average reply time from peer        | Average reply time for the peer to respond to PCEReq request messages with PCERep response messages.     |
| Minimum reply time from peer        | Minimum reply time for the peer to respond to PCEReq request messages with PCERep response messages.     |
| Maximum reply time from peer        | Maximum reply for the peer to respond to PCEReq request messages with PCERep response messages.          |
| Transmit TCP buffer                 | Number of messages that are in the TCP buffer with                                                       |
| Receive TCP Buffer                  | the peer waiting to be sent or processed locally.                                                        |
| 0 requests timed out with this peer | Number of PCEReq messages that timed out waiting for a response from this peer.                          |

Command output with stateful information: RP/0/0/CPU0:router#show mpls traffic-eng pce peer all PCE Address 2.2.2.2 Node-ID: aaa State Up PCEP has been up for: 00:03:52 Learned through: Static Config Sending KA every 30 s Time out peer if no KA received for 120 s LSP cleanup timer: 60 s Tolerance: Minimum KA 10 s Stateful Update capability KA messages rxed 8 txed 8 PCEReq messages rxed 0, txed 0 PCERep messages rxed 0, txed 0 PCEErr messages rxed 0, txed 0 Last error received: None Last error sent: None PCE OPEN messages: rxed 1, txed 1 PCERpt messages rxed 0, txed 0 PCEUpd messages rxed 0, txed 0 PCECrt messages rxed 0, txed 0 PCEP session ID: local 0, remote 0

Average reply time from peer: 0 ms Minimum reply time from peer: 0 ms Maximum reply time from peer: 0 ms 0 requests timed out with this peer Transmit TCP buffer: Current 0, Maximum 20 Receive TCP buffer: Current 0, Maximum 20

#### **Related Commands**

| Command                                | Description                                     |
|----------------------------------------|-------------------------------------------------|
| clear mpls traffic-eng pce, on page 63 | Clears the PCE statistics.                      |
| pce address (MPLS-TE), on page 169     | Configures the IPv4 self address for a PCE.     |
| pce peer (MPLS-TE), on page 175        | Configures an IPv4 self address for a PCE peer. |

# show mpls traffic-eng pce tunnels

To display the status of the path computation element (PCE) tunnels, use the **show mpls traffic-eng pce tunnels** command in EXEC mode.

show mpls traffic-eng pce tunnels [ tunnel-id ]

| Syntax Description          | tunnel-id                                                                                 | (Optional) Tunnel identifier. The range is 0 to 4294967295.                                                                                                    |
|-----------------------------|-------------------------------------------------------------------------------------------|----------------------------------------------------------------------------------------------------|
| Command Default             | No default behavior                                                                       | or values                                                                                                    |
| Command Modes               | EXEC                                                                                      |                                                                                                    |
| Command History             | Release                                                                                   | Modification                                                                                                    |
|                             | Release 3.8.0                                                                             | This command was introduced.                                                                                                    |
| Usage Guidelines<br>Task ID | IDs. If the user group for assistance.                                                    | d, you must be in a user group associated with a task group that includes appropriate task<br>o assignment is preventing you from using a command, contact your AAA administrator |
|                             | Task ID<br>mpls-te                                                                        | Operations<br>read                                                                                                    |
| Examples                    |                                                                                           | e output shows the status of the PCE tunnels:                                                                                                    |
|                             |                                                                                           | r# show mpls traffic-eng pce tunnels                                                                                                    |
|                             |                                                                                           | -te10<br>: 205.205.10.10<br>n, PCE failed to find path                                                                                                    |
|                             | Tunnel : tunnel<br>Destination<br>State : up<br>Current pat<br>Admin weigh<br>Hop Count : | : 3.3.3.3<br>h option: 10, path obtained from dynamically learned PCE 1.2.3.4<br>t : 15                                                                                           |
|                             | This table describes                                                                      | the significant fields shown in the display.                                                                                                    |

#### Table 20: show mpls traffic-eng pce tunnels Command Field Descriptions

| Field        | Description                                              |
|--------------|----------------------------------------------------------|
| Tunnel       | Tunnel number for the MPLS-TE tunnel interface.          |
| Destination  | IP address of the destination of the tunnel.             |
| State        | State of the tunnel. Values are up, down, or admin-down. |
| Admin weight | Administrative weight (cost) of the link.                |

### **Related Commands**

| Command                            | Description                                 |
|------------------------------------|---------------------------------------------|
| pce address (MPLS-TE), on page 169 | Configures the IPv4 self address for a PCE. |

# show mpls traffic-eng preemption log

To display the log of preemption events, use the **show mpls traffic-eng preemption log** command in EXEC mode.

show mpls traffic-eng preemption log

| Syntax Description | log                                                                                                    | Displays a log of preemption events.                                                                                                    |
|--------------------|----------------------------------------------------------------------------------------------------|----------------------------------------------------------------------------------------------------|
| Command Default    | None                                                                                                    |                                                                                                    |
| Command Modes      | EXEC                                                                                                    |                                                                                                    |
| Command History    | Release                                                                                                 | Modification                                                                                                    |
|                    | Release 4.2.0                                                                                           | This command was introduced.                                                                                                    |
|                    | Release 5.1.2                                                                                           | The command output was modified to display the log of soft-preemption over FRR backup tunnels events.                                                                                                    |
| Task ID            | for assistance.                                                                                         | Operation                                                                                                    |
|                    | mpls-te                                                                                                 | read                                                                                                    |
| Examples           | This is sample output fro preemption events:                                                            | m the <b>show mpls traffic-eng preemption log</b> command displaying the log of                                                                                                    |
|                    | Bandwidth Change on<br>Old BW (BC0/BC1):<br>BW Overshoot (BC0<br>Preempted BW (BC0<br>Preempted 2 tunne | <pre>bhow mpls traffic-eng preemption log<br/>GigabitEthernet0/0/0/0<br/>200000/100000, New BW (BC0/BC1): 1000/500 kbps<br/>//BC1): 1000/0 kbps<br/>//BC1): 35000/0 kbps; Soft 30000/0 kbps; Hard 5000/0 kbps;<br/>els; Soft 1 tunnel; Hard 1 tunnel</pre> |
|                    | TunID LSP ID                                                                                            | Source Destination Preempt Pri Bandwidth BW Type<br>Type S/H (in kbps)                                                                                                    |

| 1 | 10002 | 192.168.0.1 | 1.0.0.0     | Hard | 7/7 | 5000  | BC0 |
|---|-------|-------------|-------------|------|-----|-------|-----|
| 1 | 2     | 192.168.0.1 | 192.168.0.4 | Soft | 7/7 | 30000 | BC0 |

This sample output displays the log of soft-preemption over FRR backup tunnels events:

RP/0/0/CPU0:router#show mpls traffic-eng preemption log Thu Apr 25 13:12:04.863 EDT Bandwidth Change on GigabitEthernet0/0/0/1 at 04/25/2013 12:56:14 Old BW (BC0/BC1): 200000/100000, New BW (BC0/BC1): 100000/0 kbps BW Overshoot (BC0/BC1): 30000/0 kbps Preempted BW (BC0/BC1): 130000/0 kbps; Soft 60000/0 kbps; Hard 0/0 kbps; FRRSoft 70000/0

Preempted 2 tunnel, 2 LSP; Soft 1 tunnel, 1 LSP; Hard 0 tunnels, 0 LSPs; FRRSoft 1 tunnel, 1 LSP

| TunID  | LSP ID   | Source                     | Destination |            | Bandwidth<br>(in kbps) | ВW Туре    |
|--------|----------|----------------------------|-------------|------------|------------------------|------------|
| 1<br>2 | 13<br>22 | 192.168.0.1<br>192.168.0.1 |             | 7/7<br>7/7 | 70000<br>60000         | BC0<br>BC0 |

# show mpls traffic-eng topology

To display the current MPLS-TE network topology for the node, use the **show mpls traffic-eng topology** command in EXEC mode.

show mpls traffic-eng topology [ IP-address ] [affinity] [brief] [link-only] [bandwidth number| exclude-srlg exclude-srlg-interface-address| explicit-path {identifier explicit-path-id-number| name explicit-path-name}| priority level] [isis nsap-address| ospf ospf-address| [path { destination IP-address| tunnel P2P-tunnel-number }]| {router | network}] [model-type {rdm | mam}]

| Syntax Description | IP-address             | (Optional) Node IP address (router identifier to interface address).                                                                                                    |
|--------------------|------------------------|----------------------------------------------------------------------------------------------------|
|                    | destination IP-address | Displays the LSP destination IPv4 address.                                                                                                    |
|                    | exclude-srlg           | Specifies an IP address to get<br>SRLG values from for exclusion.                                                                                                    |
|                    | explicit-path          | Displays the explicit LSP path.                                                                                                    |
|                    | tunnel                 | Displays the topology path that is<br>based on the Point-to-Point (P2P)<br>tunnel number.                                                                                                    |
|                    | P2P -tunnel-number     | P2P tunnel number. Range is 0 to 65535.                                                                                                    |
|                    | affinity               | (Optional) Displays the attribute<br>values that are required for links<br>carrying this tunnel. A 32-bit<br>decimal number. Range is 0x0 to<br>0xFFFFFFF, representing 32<br>attributes (bits), where the value of<br>an attribute is 0 or 1. |
|                    | bandwidth number       | (Optional) Displays the bandwidth<br>value that is required by this label<br>switched path (LSP).                                                                                                    |
|                    | priority level         | (Optional) Displays the priority<br>used when signaling a LSP for this<br>tunnel, to determine which existing<br>tunnels can be preempted.                                                                                                    |
|                    | isis nsap-address      | (Optional) Displays the node router<br>identification, if Intermediate<br>System-to-Intermediate System<br>(IS-IS) is enabled.                                                                                                    |

| ospf ospf-address        | (Optional) Displays the node router<br>identifier, if Open Shortest Path<br>First (OSPF) is enabled.          |
|--------------------------|----------------------------------------------------------------------------------------------------|
| path                     | (Optional) Displays the path to a destination from this router.                                               |
| router                   | Displays the given OSPF address type of the router node.                                                      |
| network                  | Displays the given OSPF address type of the network node.                                                     |
| brief                    | (Optional) Displays the brief form<br>of the output that provides a less<br>detailed version of the topology. |
| link-only                | (Optional) Displays the MPLS-TE topology that is filtered by the given neighbor address.                      |
| model-type { rdm   mam } | (Optional) Displays the bandwidth<br>constraints model type, RDM or<br>MAM.                                   |

### **Command Default** No default behavior or values

### **Command Modes** EXEC

| Command History | Release       | Modification                                                                                      |
|-----------------|---------------|---------------------------------------------------------------------------------------------------|
|                 | Release 3.2   | This command was supported.                                                                       |
|                 | Release 3.8.0 | This command was modified to include information specific to MPLS Shared Risk Link Groups (SRLG). |
|                 | Release 3.9.0 | These enhancements are listed:                                                                    |
|                 |               | • The <b>tunnel</b> keyword and <i>P2P tunnel-number</i> argument were added.                     |
|                 |               | • The destination keyword and <i>IP-address</i> argument were added.                              |
|                 |               | • The link-only keyword was added.                                                                |
|                 |               | The affinity keyword was modified.                                                                |
|                 |               | • Sample output was modified to display the Attribute Names field.                                |
|                 |               |                                                                                                   |

|                | Release                                                                                                    | Modification                                                                                                    |
|----------------|----------------------------------------------------------------------------------------------------|----------------------------------------------------------------------------------------------------|
|                | Release 4.0.0                                                                                                    | These enhancements are listed:                                                                                                    |
|                |                                                                                                    | • The <b>exclude-srlg</b> keyword and <i>exclude-srlg-interfice-address</i> argument were added.                                                                                                    |
|                |                                                                                                    | • explicit-path keyword and explicit-path-id-number argument were added.                                                                                                    |
|                |                                                                                                    | <ul> <li>Sample output was added to support the additional keywords and arguments.</li> </ul>                                                                                                    |
|                |                                                                                                    | • Sample output was added to show the SRLG interfaces.                                                                                                    |
|                | Release 5.1.1                                                                                                    | Support was added to include <b>signame</b> keyword and to display <i>signalled-name</i> in the command output.                                                                                                    |
| age Guidelines |                                                                                                    | d, you must be in a user group associated with a task group that includes appropriate task<br>p assignment is preventing you from using a command, contact your AAA administrator                                                                                                    |
| ask ID         | Task ID                                                                                                    |                                                                                                    |
|                | TUOK ID                                                                                                    | Operations                                                                                                    |
|                | mpls-te                                                                                                    | read, write                                                                                                    |
| kamples        | mpls-te<br>The following show<br>tunnel number in br<br>RP/0/0/CPU0:route<br>Tunnel160 Path<br>bw 100 (CT0), m<br>setup_pri 7, ho<br>affinity_bits (<br>Hop0:10.2.2.1<br>Hop1:10.10.10.1                                                                                                    | read, write<br>read, write<br>read, |
| kamples        | mpls-te<br>The following show<br>tunnel number in br<br>RP/0/0/CPU0:route<br>Tunnel160 Path<br>bw 100 (CT0), n<br>setup_pri 7, ho<br>affinity_bits (<br>Hop0:10.2.2.1<br>Hop1:10.10.10.1<br>The following show<br>destination IP addres<br>RP/0/0/CPU0:route<br>Path Setup to 1<br>bw 0 (CT0), min<br>setup pri 7, ho | read, write<br>read, write<br>read,                                                                                                    |

RP/0/0/CPU0:router# show mpls traffic-eng topology

Link[1]:Point-to-Point, Nbr IGP Id:3.3.3.3, Nbr Node Id:9, gen:23 Frag Id:25, Intf Address:13.9.1.1, Intf Id:0 Nbr Intf Address:13.9.1.3, Nbr Intf Id:0 TE Metric:1, IGP Metric:1, Attribute Flags:0x0 Attribute Names: Switching Capability:, Encoding: BC Model ID:RDM Physical BW:155520 (kbps), Max Reservable BW Global:116640 (kbps) Max Reservable BW Sub:0 (kbps) Global Pool Sub Pool Total Allocated Reservable Reservable BW (kbps) BW (kbps) BW (kbps) \_\_\_\_\_ \_\_\_\_\_ \_\_\_\_\_ 0 0 0 0 0 116640 116640 116640 116640 116640 bw[0]: 0 bw[1]: 0 bw[2]: 0 bw[3]: 0 bw[4]: 0 bw[5]: 0 116640 0 bw[6]: 0 116640 0 bw[7]: 0 116640 0 Link[2]:Broadcast, DR:12.9.0.2, Nbr Node Id:1, gen:23 Frag Id:28, Intf Address:12.9.0.1, Intf Id:0 Nbr Intf Address:0.0.0.0, Nbr Intf Id:0 TE Metric:1, IGP Metric:1, Attribute Flags:0x4 Attribute Names: red2 Switching Capability:, Encoding: BC Model ID:RDM Physical BW:1000000 (kbps), Max Reservable BW Global:10000 (kbps) Max Reservable BW Sub:0 (kbps) Global Pool Sub Pool Total Allocated Reservable Reservable BW (kbps) BW (kbps) BW (kbps) \_\_\_\_\_ \_\_\_\_ \_\_\_\_\_ 10000 0 0 0 bw[0]: 0 10000 bw[1]: 0 bw[2]: 10000 0 bw[3]: 0 10000 0 0 10000 bw[4]: 0 10000

The following shows a sample output from the show mpls traffic-eng topology command in detail form in prestandard DS-TE mode:

10000

10000

0

0

0

-----

RP/0/0/CPU0:router# show mpls traffic-eng topology

0

0

bw[5]:

bw[6]:

bw[7]:

| My_System_id: 0000.0000.0002.00 (isis level-2)<br>My_System_id: 20.20.20.20 (ospf area 0)<br>My_BC_Model_Type: RDM                                                                                                    |  |  |  |  |
|----------------------------------------------------------------------------------------------------|--|--|--|--|
| Signalling error holddown: 10 sec Global Link Generation 36                                                                                                    |  |  |  |  |
| IGP Id: 0000.0000.0002.00, MPLS-TE Id: 20.20.20.20 Router Node (isis level-2)                                                                                                    |  |  |  |  |
| <pre>Link[0]:Point-to-Point, Nbr IGP Id:0000.0000.0003.00, Nbr Node Id:3, gen:36 Frag Id:0, Intf Address:7.3.3.1, Intf Id:0 Nbr Intf Address:7.3.3.2, Nbr Intf Id:0 TE Metric:10, IGP Metric:10, Attribute Flags:0x0 SRLGs: 10, 20 Switching Capability:, Encoding:</pre> |  |  |  |  |
| BC Model ID:RDM                                                                                                    |  |  |  |  |
| Physical BW:155520 (kbps), Max Reservable BW Global:100000 (kbps)                                                                                                    |  |  |  |  |
| Max Reservable BW Sub:50000 (kbps)<br>Global Pool Sub Pool                                                                                                    |  |  |  |  |
| Total Allocated Reservable Reservable<br>BW (kbps) BW (kbps) BW (kbps)                                                                                                    |  |  |  |  |

-----

| bw[0]: | 0 | 100000 | 50000 |
|--------|---|--------|-------|
| bw[1]: | 0 | 100000 | 50000 |
| bw[2]: | 0 | 100000 | 50000 |
| bw[3]: | 0 | 100000 | 50000 |
| bw[4]: | 0 | 100000 | 50000 |
| bw[5]: | 0 | 100000 | 50000 |
| bw[6]: | 0 | 100000 | 50000 |
| bw[7]: | 0 | 100000 | 50000 |
|        |   |        |       |

The following shows a sample output from the **show mpls traffic-eng topology** command in detail form in IETF DS-TE mode.

#### RP/0/0/CPU0:router# show mpls traffic-eng topology

My\_System\_id: 0000.0000.0001.00 (isis 1 level-2) My\_System\_id: 10.10.10.10 (ospf 100 area 0) My\_BC\_Model\_Type: MAM

Signalling error holddown: 10 sec Global Link Generation 84

IGP Id: 0000.0000.0001.00, MPLS-TE Id: 10.10.10.10 Router Node (isis 1 level-2)

Link[0]:Point-to-Point, Nbr IGP Id:0000.0000.0002.00, Nbr Node Id:6, gen:84 Frag Id:0, Intf Address:7.2.2.1, Intf Id:0 Nbr Intf Address: 7.2.2.2, Nbr Intf Id:0 TE Metric:10, IGP Metric:10, Attribute Flags:0x0 SRLGs: 10, 20 Switching Capability:, Encoding: BC Model ID:MAM Physical BW:155520 (kbps), Max Reservable BW:1000 (kbps) BC0:600 (kbps) BC1:400 (kbps) Total Allocated Reservable BW (kbps) BW (kbps) \_\_\_\_\_ TE-class[0]: 10 590 TE-class[1]: 0 400 TE-class[2]: 0 0 TE-class[3]: 0 0 TE-class[4]: 0 600 TE-class[5]: 0 400 Link[1]:Point-to-Point, Nbr IGP Id:0000.0000.0002.00, Nbr Node Id:6, gen:84 Frag Id:0, Intf Address:7.1.1.1, Intf Id:0 Nbr Intf Address: 7.1.1.2, Nbr Intf Id:0 TE Metric:10, IGP Metric:10, Attribute Flags:0x0 SRLGs: 10, 20 Switching Capability:, Encoding: BC Model ID:MAM Physical BW:155520 (kbps), Max Reservable BW:1000 (kbps) BC0:600 (kbps) BC1:400 (kbps)

|                                                                                                    | Total Allocated<br>BW (kbps)                    | Reservable<br>BW (kbps)                 |
|----------------------------------------------------------------------------------------------------|-------------------------------------------------|-----------------------------------------|
| TE-class[0]:<br>TE-class[1]:<br>TE-class[2]:<br>TE-class[3]:<br>TE-class[4]:<br>TE-class[5]:<br>TE-class[6]:<br>TE-class[7]: | 10<br>0<br>0<br>0<br>0<br>0<br>0<br>0<br>0<br>0 | 590<br>400<br>0<br>600<br>400<br>0<br>0 |

The following shows a sample output for the **show mpls traffic-eng topology** command in brief form:

RP/0/0/CPU0:router# show mpls traffic-eng topology 192.168.0.145 brief

IGP Id: 0000.0000.0010.00, MPLS TE Id: 192.168.0.145 Router Node (ISIS test level-1)
Link[0]:Point-to-Point, Nbr IGP Id:0000.0000.0234.00, Nbr Node Id:4, gen:5
Frag Id:0, Intf Address:10.3.11.145, Intf Id:0
Nbr Intf Address:10.3.11.143, Nbr Intf Id:0
TE Metric:10, IGP Metric:10, Attribute Flags:0x0

SRLGs: 10, 20
Attribute Names: red2
Switching Capability:, Encoding:
BC Model ID:RDM
Physical BW:155520 (kbps), Max Reservable BW Global:0 (kbps)
Max Reservable BW Sub:0 (kbps)

#### The following sample output shows a brief topology for the affinity attributes:

#### RP/0/0/CPU0:router# show mpls traffic-eng topology affinity

affinity Mon Mar 23 13:25:47.236 EST EST My\_System\_id: 1.1.1.1 (OSPF 100 area 0) My System id: 0000.0000.0001.00 (IS-IS 100 level-2) My BC Model Type: RDM Signalling error holddown: 10 sec Global Link Generation 233 IGP Id: 0000.0000.0001.00, MPLS TE Id: 11.11.1.1 Router Node (IS-IS 100 level-2) IGP Id: 1.1.1.1, MPLS TE Id: 1.1.1.1 Router Node (OSPF 100 area 0) Link[0]: Intf Address: 12.9.1.1, Nbr Intf Address: 12.9.1.2 Attribute Flags: 0x0 Attribute Names: Intf Address: 13.9.1.1, Nbr Intf Address: 13.9.1.3 Link[1]: Attribute Flags: 0x0 Attribute Names: Intf Address: 12.9.0.1, DR: 12.9.0.2 Link[2]: Attribute Flags: 0x4 Attribute Names: red2 Intf Address: 14.9.0.1, DR: 14.9.0.4 Link[3]: Attribute Flags: 0x0 Attribute Names: Intf Address: 13.9.0.1, DR: 13.9.0.3 Link[4]: Attribute Flags: 0x0 Attribute Names: IGP Id: 4.4.4.4, MPLS TE Id: 4.4.4.4 Router Node (OSPF 100 area 0) Link[0]: Intf Address: 34.9.1.4, Nbr Intf Address: 34.9.1.3 Attribute Flags: 0x0 Attribute Names: Link[1]: Intf Address: 14.9.0.4, DR: 14.9.0.4 Attribute Flags: 0x1e Attribute Names: red1 red2 red3 red4 Intf Address: 24.9.0.4, DR: 24.9.0.4 Link[2]: Attribute Flags: 0x0 Attribute Names: Intf Address: 34.9.0.4, DR: 34.9.0.3 Link[3]: Attribute Flags: 0x0 Attribute Names: Link[4]: Intf Address: 24.9.1.4, Nbr Intf Address: 24.9.1.2 Attribute Flags: 0x0 Attribute Names:

The following sample output for the **show mpls traffic-eng topology** command that shows the output to a single link:

RP/0/0/CPU0:router# show mpls traffic-eng topology 12.9.1.1 link-only
Wed Sep 2 13:24:48.821 EST
IGP Id: 0000.0000.0002.00, MPLS TE Id: 2.2.2.2 Router Node (IS-IS 100 level-2)
Link[0]:Point-to-Point, Nbr IGP Id:0000.0000.0001.00, Nbr Node Id:-1, gen:277740
Frag Id:0, Intf Address:12.9.1.2, Intf Id:0
Nbr Intf Address:12.9.1.1, Nbr Intf Id:0
TE Metric:10, IGP Metric:10, Attribute Flags:0x0
Attribute Names:

IGP

Li

| BC Model I<br>Physical B                                                                                                    |                                       | Max Reservable  | e BW Global:116640 (kbps) |  |  |
|----------------------------------------------------------------------------------------------------|---------------------------------------|-----------------|---------------------------|--|--|
|                                                                                                    | otal Allocated<br>W (kbps)            |                 | Reservable                |  |  |
| -<br>bw[0]:                                                                                                    | 0                                     | 116640          | 0                         |  |  |
| bw[1]:                                                                                                    | 0                                     | 116640          | 0                         |  |  |
| bw[2]:                                                                                                    | 0                                     | 116640          | 0                         |  |  |
| bw[3]:                                                                                                    | 0                                     | 116640          | 0                         |  |  |
| bw[4]:                                                                                                    | 0                                     | 116640          | 0                         |  |  |
| bw[5]:                                                                                                    | 0                                     | 116640          | 0                         |  |  |
| bw[6]:                                                                                                    | 0                                     | 116640          | 0                         |  |  |
| bw[7]:                                                                                                    | 0                                     | 116640          | 0                         |  |  |
| Id: 2.2.2.2,                                                                                                    | MPLS TE Id: 2.2                       | .2.2 Router Nod | de (OSPF 100 area 0)      |  |  |
| <pre>Id: 2.2.2.2, MPLS TE Id: 2.2.2.2 Router Node (OSPF 100 area 0)<br/>ink[3]:Point-to-Point, Nbr IGP Id:1.1.1, Nbr Node Id:-1, gen:277737<br/>Frag Id:29, Intf Address:12.9.1.2, Intf Id:0<br/>Nbr Intf Address:12.9.1.1, Nbr Intf Id:0<br/>TE Metric:1, IGP Metric:1, Attribute Flags:0x0<br/>Attribute Names:<br/>Switching Capability:, Encoding:<br/>BC Model ID:RDM</pre> |                                       |                 |                           |  |  |
| -                                                                                                    | W:155520 (kbps),<br>able BW Sub:0 (kł |                 | e BW Global:116640 (kbps) |  |  |

|        | Total Allocated<br>BW (kbps) | Global Pool<br>Reservable<br>BW (kbps) | Sub Pool<br>Reservable<br>BW (kbps) |
|--------|------------------------------|----------------------------------------|-------------------------------------|
| bw[0]: | 0                            | 116640                                 | 0                                   |
| bw[1]: | 0                            | 116640                                 | 0                                   |
| bw[2]: | 0                            | 116640                                 | 0                                   |
| bw[3]: | 0                            | 116640                                 | 0                                   |
| bw[4]: | 0                            | 116640                                 | 0                                   |
| bw[5]: | 0                            | 116640                                 | 0                                   |
| bw[6]: | 0                            | 116640                                 | 0                                   |
| bw[7]: | 0                            | 116640                                 | 0                                   |
|        |                              |                                        |                                     |

The following shows a sample output for the **show mpls traffic-eng topology model-type mam** command:

RP/0/0/CPU0:router# show mpls traffic-eng topology model-type mam

| Link[0]:             | 00.0001.00, MPLS-TE Id: 10.10.10.10 Router Node<br>Intf Address:7.2.2.1, Nbr Intf Address:7.2.2.2<br>Intf Address:7.1.1.1, Nbr Intf Address:7.1.1.2                                                   | (isis 1 level-2) |
|----------------------|----------------------------------------------------------------------------------------------------|------------------|
| Link[0]:<br>Link[1]: | 00.0002.00, MPLS-TE Id: 20.20.20.20 Router Node<br>Intf Address:7.2.2.2, Nbr Intf Address:7.2.2.1<br>Intf Address:7.1.1.2, Nbr Intf Address:7.1.1.1<br>Intf Address:7.3.3.1, Nbr Intf Address:7.3.3.2 | (isis 1 level-2) |
|                      | 00.0003.00, MPLS-TE Id: 30.30.30.30 Router Node<br>Intf Address:7.3.3.2, Nbr Intf Address:7.3.3.1                                                                                                    | (isis 1 level-2) |

The following shows a sample output from the **show mpls traffic-eng topology** command specifying the topology for the SRLG interfaces:

RP/0/0/CPU0:router# show mpls traffic-eng topology srlg

| 4          | 51.1.2.1 | 100.0.0.1 | IS-IS | 1 | level-2 |
|------------|----------|-----------|-------|---|---------|
| 5          | 51.1.2.1 | 100.0.1   | IS-IS | 1 | level-2 |
| 6          | 51.1.2.1 | 100.0.1   | IS-IS | 1 | level-2 |
| 7          | 51.1.2.1 | 100.0.1   | IS-IS | 1 | level-2 |
| 8          | 51.1.2.1 | 100.0.1   | IS-IS | 1 | level-2 |
| 10         | 50.4.5.5 | 100.0.0.5 | IS-IS | 1 | level-2 |
| 30         | 50.4.5.5 | 100.0.0.5 | IS-IS | 1 | level-2 |
| 77         | 50.4.5.5 | 100.0.0.5 | IS-IS | 1 | level-2 |
| 88         | 50.4.5.5 | 100.0.0.5 | IS-IS | 1 | level-2 |
| 1500       | 50.4.5.5 | 100.0.0.5 | IS-IS | 1 | level-2 |
| 10000000   | 50.4.5.5 | 100.0.0.5 | IS-IS | 1 | level-2 |
| 4294967290 | 50.4.5.5 | 100.0.0.5 | IS-IS | 1 | level-2 |
| 4294967295 | 50.4.5.5 | 100.0.0.5 | IS-IS | 1 | level-2 |
|            |          |           |       |   |         |

The following shows a sample output from the **show mpls traffic-eng topology path destination** command specifying the topological path with SRLG exclusion:

RP/0/0/CPU0:router# show mpls traffic-eng topology path destination 100.0.0.2 exclude-srlg 50.4.5.5 isis 1 level 2

The following shows a sample output from the **show mpls traffic-eng topology path destination** command specifying the topological path based on a given explicit path:

```
RP/0/0/CPU0:router# show mpls traffic-eng topology path destination 100.0.0.2 explicit-path
    name exclude-srlg isis 1 level 2
```

```
Tue Oct 6 13:16:44.233 UTC

Path Setup to 100.0.0.2:

bw 0 (CTO), min bw 0, metric: 20

setup_pri 7, hold_pri 7

affinity_bits 0x0, affinity_mask 0xffff

SRLGs Excluded: 10, 30, 77, 88, 1500, 10000000

4294967290, 4294967295, 1, 2, 3, 4

5, 6, 7, 8

Hop0:50.5.1.5

Hop1:50.5.1.1

Hop2:50.1.2.1

Hop3:50.1.2.2

Hop4:100.0.02
```

This table describes the significant fields shown in the display.

#### Table 21: show mpls traffic-eng topology Field Descriptions

| Field                     | Description                                                                                |
|---------------------------|--------------------------------------------------------------------------------------------|
| My_System_id              | IGP <sup>11</sup> system or IGP router ID.                                                 |
| Signalling error holddown | Link hold-down timer configured to handle path error events to exclude link from topology. |
| IGP Id                    | Identification of the advertising router.                                                  |

| Field                     | Description                                                                                                    |
|---------------------------|----------------------------------------------------------------------------------------------------|
| Link                      | MPLS-TE link.                                                                                                    |
| Frag Id                   | GP LSA <sup>12</sup> fragment identifier.                                                                                   |
| Nbr Intf Address          | Neighbor Interface address of this link.                                                                                    |
| TE Metric                 | TE cost of link.                                                                                                    |
| SRLGs                     | SRLG <sup>13</sup> values that are flooded by IGPs to TE.                                                                   |
| Switching Capability      | Switching capability: packet, optical, lambda.                                                                              |
| Physical BW               | Physical line rate.                                                                                                    |
| BC Model ID               | Bandwidth constraint model ID (RDM or MAM).                                                                                 |
| Max Reservable BW         | Maximum bandwidth (in kilobits per second) that you can reserve on a link.                                                  |
| Max Reservable BW Global  | Maximum bandwidth (in kilobits per second) that you can reserve on a link in global-pool (prestandard and RDM).             |
| Max Reservable BW Sub     | Maximum bandwidth (in kilobits per second) that you can reserve on a link in subpool (prestandard and RDM).                 |
| BC0                       | Maximum bandwidth (in kilobits per second) that you can reserve on a link in BC0.                                           |
| BC1                       | Maximum bandwidth (in kilobits per second) that you can reserve on a link in BC1.                                           |
| TE-class[index]           | Available bandwidth in TE-class (map of class-type and priority) at given index.                                            |
| Total Allocated BW        | Bandwidth (in Kbps) allocated at that priority.                                                                             |
| Global Pool Reservable BW | Available bandwidth (in kbps) reservable at that priority in global pool (prestandard RDM).                                 |
| Sub Pool Reservable BW    | Available bandwidth (in kbps) reservable at that priority in sub-pool (prestandard RDM).                                    |
| Attribute Names           | Brief topology and the associated affinity attributes.<br>The names of the affinity attribute of the link are<br>displayed. |

- 11 IGP = Interior Gateway Protocol.
   12 LSA = link-state advertisement.
- 13 SRLG = shared-risk link group.

### **Related Commands**

| Command                                    | Description                                                                    |
|--------------------------------------------|--------------------------------------------------------------------------------|
| show mpls traffic-eng tunnels, on page 280 | Displays information about MPLS-TE tunnels.                                    |
| interface (SRLG), on page 101              | Enables SRLG on an interface and enters SRLG interface configuration mode.     |
| srlg, on page 326                          | Configures an MPLS traffic enginnering SRLG values for a link on an interface. |
| show srlg, on page 314                     | Displays the SRLG interface and configuration information.                     |

### show mpls traffic-eng tunnels

To display information about MPLS-TE tunnels, use the **show mpls traffic-eng tunnels** command in EXEC mode .

show mpls traffic-eng tunnels [ tunnel-number ] [affinity] [all] [auto-bw] [auto-tunnel] [backup [tunnel-number | auto-tunnel [mesh ] mesh-value| [ name tunnel-name]| promotion-timer promotion-timer| protected-interface type interface-path-id | {static| auto}]] [brief] [destination destination-address] [detail] [down] [gmpls] [interface {in | out | inout} type interface-path-id] [name tunnel-name] [p2p] [property { backup-tunnel | fast-reroute}] [protection [unused]] [reoptimized within-last interval][role {all | head | tail | middle}] [soft-preemption {desired| triggered}}][source source-address] [suboptimal constraints {current | max | none}] [summary] [tabular] [unused][up] [class-type ct] [igp {isis | ospf}] [within-last interval]

| Syntax Description | tunnel-number                   | (Optional)Number of the tunnel. Range is from 0 to 65535.                                                                                                    |
|--------------------|---------------------------------|----------------------------------------------------------------------------------------------------|
|                    | attribute-set                   | (Optional) Restricts the display of tunnels with an attribute set.                                                                                                    |
|                    | affinity                        | (Optional) Displays the affinity attributes for all<br>outgoing links. The links, which are used by the<br>tunnel, display color information.                                                                            |
|                    | all                             | (Optional) Displays all MPLS-TE tunnels.                                                                                                    |
|                    | auto-bw                         | (Optional) Restricts the display to tunnels when<br>the automatic bandwidth is enabled.                                                                                                    |
|                    | auto-tunnel                     | (Optional) Restricts the display of automatically created tunnels.                                                                                                    |
|                    | mesh mesh-value                 | Displays the tunnels that belong to the specified auto-tunnel mesh group.                                                                                                    |
|                    | backup                          | (Optional) Displays $FRR^{14}$ backup tunnels<br>information. The information includes the physical<br>interface protected by the tunnel, the number of<br>TE LSPs <sup>15</sup> protected, and the bandwidth protected. |
|                    |                                 | (Optional) Displays backup information for automatic tunnels and FRR tunnels.                                                                                                    |
|                    | name tunnel-name                | (Optional) Displays the tunnel with given name.                                                                                                    |
|                    | promotion-timer promotion-timer | (Optional) Displays the configured FRR backup tunnel promotion timer value, in seconds.                                                                                                    |
|                    | protected-interface             | (Optional) Displays FRR protected interfaces.                                                                                                    |

| static                          | (Optional) Displays static backup tunnels.                                                                                                    |
|---------------------------------|----------------------------------------------------------------------------------------------------|
| auto-tunnel                     | (Optional) Displays protected automatic backup tunnels.                                                                                                    |
| brief                           | (Optional) Displays the brief form of this command.                                                                                                    |
| destination destination-address | (Optional) Restricts the display to tunnels destined for the specified IP address.                                                                                                    |
| detail                          | (Optional) Displays detail information about headend tunnels.                                                                                                    |
| down                            | (Optional) Displays tunnels that are down.                                                                                                    |
| gmpls                           | (Optional) Restricts the display to GMPLS tunnels.                                                                                                    |
| interface in                    | (Optional) Displays tunnels that use the specified input interface.                                                                                                    |
| interface out                   | (Optional) Displays tunnels that use the specified output interface.                                                                                                    |
| interface inout                 | (Optional) Displays tunnels that use the specified interface as an input or output interface.                                                                                                    |
| type                            | (Optional) Interface type. For more information, use the question mark (?) online help function.                                                                                                    |
| interface-path-id               | Physical interface or a virtual interface.                                                                                                    |
|                                 | NoteUse the show interfaces command to see<br>a list of all possible interfaces currently<br>configured on the router.For more information about the syntax for the<br>router, use the question mark (?) online help<br>function.                                |
| p2p                             | (Optional) Displays only P2P tunnels.                                                                                                    |
| property backup-tunnel          | (Optional) Displays tunnels with property of<br>backup tunnel. Selects MPLS-TE tunnels used to<br>protect physical interfaces on this router. A tunnel<br>configured to protect a link against failure is a<br>backup tunnel and has the backup tunnel property. |
| property fast-reroute           | (Optional) Displays tunnels with property of<br>fast-reroute configured. Selects FRR-protected<br>MPLS-TE tunnels originating on (head),<br>transmitting (router), or terminating (tail) on this<br>router.                                                      |

| protection                       | (Optional) Displays all protected tunnels<br>(configured as fast-reroutable). Displays<br>information about the protection provided to each<br>tunnel selected by other options specified with this<br>command. The information includes whether<br>protection is configured for the tunnel, the<br>protection (if any) provided to the tunnel by this<br>router, and the tunnel bandwidth protected. |
|----------------------------------|----------------------------------------------------------------------------------------------------|
| reoptimized within-last interval | (Optional) Displays tunnels reoptimized within the last given time interval.                                                                                                    |
| role all                         | (Optional) Displays all tunnels.                                                                                                    |
| role head                        | (Optional) Displays tunnels with their heads at this router.                                                                                                    |
| role middle                      | (Optional) Displays tunnels at the middle of this router.                                                                                                    |
| role tail                        | (Optional) Displays tunnels with their tails at this router.                                                                                                    |
| soft-preemption                  | Displays tunnels on which the soft-preemption feature is enabled.                                                                                                    |
| source source-address            | (Optional) Restricts the display to tunnels with a matching source IP address.                                                                                                    |
| suboptimal constraints current   | (Optional) Displays tunnels whose path metric is<br>greater than the current shortest path constrained<br>by the tunnel's configured options.                                                                                                    |
| suboptimal constraints max       | (Optional) Displays tunnels whose path metric is<br>greater than the current shortest path, constrained<br>by the configured options for the tunnel, and taking<br>into consideration only the network capacity.                                                                                                    |
| suboptimal constraints none      | (Optional) Displays tunnels whose path metric is greater than the shortest unconstrained path.                                                                                                    |
| summary                          | (Optional) Displays summary of configured tunnels.                                                                                                    |
| tabular                          | (Optional) Displays a table showing TE LSPs, with one entry per line.                                                                                                    |
| unused                           | (Optional) Displays only unused backup tunnels.                                                                                                    |
| up                               | (Optional) Displays tunnels when the tunnel interface is up.                                                                                                    |

| class-type ct        | (Optional) Displays tunnels using the given class-type value configuration.       |
|----------------------|-----------------------------------------------------------------------------------|
| igp isis             | (Optional) Displays tunnels with the path calculated as the IS-IS type for IGP.   |
| igp ospf             | (Optional) Displays tunnels with the path calculated as the OSPF type for IGP.    |
| within-last interval | (Optional) Displays tunnels that has come up within the last given time interval. |
| auto-tunnel pcc      | Displays stateful PCE client (PCC) auto-tunnel information.                       |

14 FRR = Fast Reroute.

15 LSPs = Label Switched Paths.

| Command Default | None |
|-----------------|------|
| Command Modes   | EXEC |

**Command History** 

| Release       | Modification                                                                                                    |
|---------------|----------------------------------------------------------------------------------------------------|
| Release 3.2   | This command was introduced.                                                                                                |
| Release 3.3.0 | The <b>tabular</b> keyword was added.                                                                                       |
| Release 3.5.0 | The command output was updated to support unequal load-balancing parameters.                                                |
| Release 3.7.0 | If specified, sample output was modified to display the area on<br>its own line after the existing path-option information. |
| Release 3.8.0 | These items were added:                                                                                                    |
|               | • To support the Automatic Bandwidth feature:                                                                               |
|               | ° The <b>auto-bw</b> keyword was added.                                                                                     |
|               | <ul> <li>Sample output and automatic bandwidth fields were<br/>added.</li> </ul>                                            |
|               | • The <i>tunnel-number</i> argument, <b>gmpls</b> keyword, and <b>p2p</b> keyword were added.                               |

| Release       | Modification                                                                                                    |
|---------------|----------------------------------------------------------------------------------------------------|
| Release 3.9.0 | These items were added:                                                                                                    |
|               | • The <b>p2p</b> keyword was added.                                                                                                    |
|               | • The affinity keyword was added.                                                                                                    |
|               | • Sample output was added to support the <b>affinity</b> keyword.                                                                                                    |
|               | • Sample output was added to support the <b>brief</b> keyword.                                                                                                    |
|               | • Sample output was added to support the <b>summary</b> keyword.                                                                                                    |
|               | • Sample output was added to support the <b>tabular</b> keyword.                                                                                                    |
| Release 4.0.0 | These items were added to support the MPLS-TE automatic backup tunnel feature:                                                                                                    |
|               | • The <b>auto-tunnel</b> keyword was added.                                                                                                    |
|               | • The <b>unused</b> keyword was added.                                                                                                    |
| Release 4.1.1 | The <b>mesh</b> keyword was added.                                                                                                    |
| Release 4.2.0 | The <b>soft-preemption</b> and <b>attribute-set</b> keywords were added.<br>Sample output was modified to display only tunnels on which<br>the soft-preemption feature is enabled. |
| Release 5.1.1 | • The command output was modified to display information on stateful PCE client (PCC) auto-tunnels.                                                                                |
|               | • Support was added to include <b>signame</b> keyword and to display <i>signalled-name</i> in the command output.                                                                  |

|                  | Release                                                                                                    | Modification                                                                                                    |  |
|------------------|----------------------------------------------------------------------------------------------------|----------------------------------------------------------------------------------------------------|--|
|                  | Release 5.1.2                                                                                                    | These changes were made to support the path-selection cost-limit feature:                                                                                                    |  |
|                  |                                                                                                    | • The command output was modified to show the configured cost-limit.                                                                                                    |  |
|                  |                                                                                                    | • The shown PCALC error was modified to show cost-limit failure: applies for new paths and verification of existing paths.                                                            |  |
|                  |                                                                                                    | • The 'Reopt Reason' field in the show output was modified to show the cost-limit.                                                                                                    |  |
|                  |                                                                                                    | • The path-protection switchover reason in the show output was modified to show the cost-limit.                                                                                       |  |
|                  |                                                                                                    | The command output was modified to display the 'Traffic<br>switched to FRR backup tunnel-te' message as part of<br>Soft-preemption over FRR backup tunnels feature<br>implementation. |  |
| Usage Guidelines | You must be in a user group associated with a task group that includes the proper task IDs. The command reference guides include the task IDs required for each command. If you suspect user group assignment is preventing you from using a command, contact your AAA administrator for assistance.<br>Use the <b>brief</b> form of the <b>show mpls traffic-eng tunnels</b> command to display information specific to a tunne |                                                                                                    |  |
|                  | interface. Use the command without the <b>brief</b> keyword to display information that includes the destination address, source ID, role, name, suboptimal constraints, and interface.                                                                                                    |                                                                                                    |  |
|                  | The <b>affinity</b> keyword is available for only the source router.                                                                                                    |                                                                                                    |  |
|                  | Selected tunnels would have a shorter path if they were reoptimized immediately.                                                                                                    |                                                                                                    |  |
| Task ID          | Task ID                                                                                                    | Operations                                                                                                    |  |
|                  | mpls-te                                                                                                    | read, write                                                                                                    |  |
| Examples         |                                                                                                    | ged when no area is specified for the active path-option. If the area is specified                                                                                                    |  |
|                  | it is added on a line of its own after the existing path-option information.<br>RP/0/0/CPU0:router# show mpls traffic-eng tunnels 20 detail                                                                                                    |                                                                                                    |  |
|                  |                                                                                                    |                                                                                                    |  |
|                  | RP/0/0/CPU0:router# <b>show</b><br>Signalling Summary:                                                                                                    | mpls traffic-eng tunnels 20 detail                                                                                                    |  |
|                  | RP/0/0/CPU0:router# <b>show</b><br>Signalling Summary:<br>LSP Tunnels<br>RSVP                                                                                                    | mpls traffic-eng tunnels 20 detail<br>Process: running<br>Process: running<br>prwarding: enabled                                                                                      |  |

```
Name: tunnel-te20 Destination: 130.130.130.130
 Status:
  Admin:
             up Oper:
                             Path: valid Signalling: connected
                        up
  path option 1, type explicit r1r2r3gig_path (Basis for Setup, path weight 200)
G-PID: 0x0800 (derived from egress interface properties)
   Bandwidth Requested: 113 kbps CT0
 Config Parameters:
                   100 kbps (CTO) Priority: 7 7 Affinity: 0x0/0xffff
   Bandwidth:
   Metric Type: TE (interface)
   AutoRoute: enabled LockDown: disabled
                                             Policy class: not set
   Forwarding-Adjacency: disabled
                       0 equal loadshares
   Loadshare:
   Auto-bw: enabled
     Last BW Applied: 113 kbps CT0 BW Applications: 1
     Last Application Trigger: Periodic Application
     Bandwidth Min/Max: 0-4294967295 kbps
                                    Jitter: Os
                                                  Time Left: 4m 19s
     Application Frequency: 5 min
     Collection Frequency: 1 min
     Samples Collected: 0
                            Next: 14s
                          Underflow BW: 0 kbps
     Highest BW: 0 kbps
     Adjustment Threshold: 10%
                                 10 kbps
     Overflow Detection disabled
     Underflow Detection disabled
   Fast Reroute: Disabled, Protection Desired: None
   Path Protection: Not Enabled
 History:
   Tunnel has been up for: 00:18:54 (since Sun Mar 14 23:48:23 UTC 2010)
   Current LSP:
     Uptime: 00:05:41 (since Mon Mar 15 00:01:36 UTC 2010)
   Prior LSP:
     ID: path option 1 [3]
     Removal Trigger: reoptimization completed
 Current LSP Info:
   Instance: 4, Signaling Area: IS-IS 1 level-2
   Uptime: 00:05:41 (since Mon Mar 15 00:01:36 UTC 2010)
   Outgoing Interface: GigabitEthernet0/5/0/21, Outgoing Label: 16009
   Router-IDs: local
                          110.110.110.110
               downstream 120.120.120.120
   Path Info:
     Outgoing:
     Explicit Route:
       Strict, 61.10.1.2
       Strict, 61.15.1.1
       Strict, 61.15.1.2
Strict, 130.130.130.130
     Record Route: Disabled
     Tspec: avg rate=113 kbits, burst=1000 bytes, peak rate=113 kbits
     Session Attributes: Local Prot: Not Set, Node Prot: Not Set, BW Prot: Not Set
   Resv Info: None
     Record Route: Disabled
     Fspec: avg rate=113 kbits, burst=1000 bytes, peak rate=113 kbits
 Displayed 1 (of 6) heads, 0 (of 0) midpoints, 0 (of 0) tails
 Displayed 1 up, 0 down, 0 recovering, 0 recovered heads
```

This is a sample output from the **show mpls traffic-eng tunnels** command using the **property** keyword:

RP/0/0/CPU0:router# show mpls traffic-eng tunnels property backup interface out pos 0/6/0/0

Signalling Summary: LSP Tunnels Process: running, not registered with RSVP RSVP Process: not running Forwarding: enabled Periodic reoptimization: every 3600 seconds, next in 3595 seconds Periodic FRR Promotion: every 300 seconds, next in 295 seconds Periodic auto-bw collection: disabled Name: tunnel-tel Destination: 1.1.1.1 Status: Admin: up Oper: up Path: valid Signalling: connected

```
path option 1, type dynamic (Basis for Setup, path weight 1)
G-PID: 0x0800 (derived from egress interface properties)
  Config Parameters:
                         1000 kbps (CTO) Priority: 7 7 Affinity: 0x0/0xffff
    Bandwidth:
    Metric Type: TE (default)
    AutoRoute: disabled LockDown: disabled
                      10000 bandwidth-based
    Loadshare:
    Auto-bw: disabled(0/0) 0 Bandwidth Requested:
                                                                    0
    Direction: unidirectional
    Endpoint switching capability: unknown, encoding type: unassigned
    Transit switching capability: unknown, encoding type: unassigned
Backup FRR EXP Demotion: 1 ' 7, 2 ' 1
Class-Attributes: 1, 2, 7
    Bandwidth-Policer: off
  History:
Tunnel has been up for: 00:00:08
    Current LSP:
      Uptime: 00:00:08
  Path info (ospf 0 area 0):
  Hop0: 10.0.0.2
  Hop1: 102.0.0.2
Displayed 1 (of 1) heads, 0 (of 0) midpoints, 0 (of 0) tails
Displayed 0 up, 1 down, 0 recovering, 0 recovered heads
```

This table describes the significant fields shown in the display.

| Field                       | Description                                                           |
|-----------------------------|-----------------------------------------------------------------------|
| LSP Tunnels Process         | Status of the LSP <sup>16</sup> tunnels process.                      |
| RSVP Process                | Status of the RSVP process.                                           |
| Forwarding                  | Status of forwarding (enabled or disabled).                           |
| Periodic reoptimization     | Time, in seconds, until the next periodic reoptimization.             |
| Periodic FRR Promotion      | Time, in seconds, till the next periodic FRR <sup>17</sup> promotion. |
| Periodic auto-bw collection | Time, in seconds, till the next periodic auto-bw collection.          |
| Name                        | Interface configured at the tunnel head.                              |
| Destination                 | Tail-end router identifier.                                           |
| Admin/STATUS                | Configured up or down.                                                |
| Oper/STATE                  | Operationally up or down.                                             |
| Signalling                  | Signaling connected or down or proceeding.                            |

| Field                        | Description                                                                                                    |
|------------------------------|----------------------------------------------------------------------------------------------------|
| Config Parameters            | Configuration parameters provided by tunnel mode<br>MPLS traffic-eng, including those specific to unequal<br>load-balancing functionality (bandwidth, load-share,<br>backup FRR EXP demotion, class-attributes, and<br>bandwidth-policer). |
| History: Current LSP: Uptime | Time LSP has been up.                                                                                                    |
| Path Info                    | Hop list of current LSP.                                                                                                    |

#### 16 LSP = Link-State Packet.

<sup>17</sup> FRR = Fast Reroute.

This sample output shows the link attributes of links that are traversed by the tunnel (color information):

RP/0/0/CPU0:router# show mpls traffic-eng tunnels 11 affinity

```
Signalling Summary:
              LSP Tunnels Process: running
                     RSVP Process: running
          Forwarding: enabled
Periodic reoptimization: every 3600 seconds, next in 2710 seconds
           Periodic FRR Promotion: every 300 seconds, next in 27 seconds
          Auto-bw enabled tunnels: 0 (disabled)
Name: tunnel-tell Destination: 3.3.3.3
  Status:
   Admin:
                        up Path: valid Signalling: connected
              up Oper:
    path option 1, type explicit gige_1_2_3 (Basis for Setup, path weight 2)
    G-PID: 0x0800 (derived from egress interface properties)
   Bandwidth Requested: 200 kbps CT0
  Config Parameters:
                   200 kbps (CTO) Priority: 2 2
   Bandwidth:
   Number of affinity constraints: 1
                           : 0x4
       Include bit map
      Include name
                             : red2
   Metric Type: TE (default)
    AutoRoute: disabled LockDown: disabled
                                             Policy class: not set
    Forwarding-Adjacency: disabled
   Loadshare:
                        0 equal loadshares
   Auto-bw: disabled
   Fast Reroute: Enabled, Protection Desired: Any
    Path Protection: Not Enabled
  History:
    Tunnel has been up for: 02:55:27
   Current LSP:
      Uptime: 02:02:19
    Prior LSP:
      ID: path option 1 [8]
      Removal Trigger: reoptimization completed
  Path info (OSPF 100 area 0):
   Link0: 12.9.0.1
      Attribute flags: 0x4
      Attribute names: red2
    Link1: 23.9.0.2
      Attribute flags: 0x4
```

Attribute names: red2

Displayed 1 (of 8) heads, 0 (of 0) midpoints, 0 (of 0) tails Displayed 1 up, 0 down, 0 recovering, 0 recovered heads

This sample output shows the brief summary of the tunnel status and configuration:

RP/0/0/CPU0:router# show mpls traffic-eng tunnels brief

| Signalling Summary:      |                     |            |             |
|--------------------------|---------------------|------------|-------------|
| LSP Tunnels Process:     | running             |            |             |
| RSVP Process:            | running             |            |             |
| Forwarding:              | enabled             |            |             |
| Periodic reoptimization: | every 3600 seconds, | next in 2  | 538 seconds |
| Periodic FRR Promotion:  |                     | next in 38 | seconds     |
| Auto-bw enabled tunnels: | 0 (disabled)        |            |             |
| TUNNEL NAME              | DESTINATION         | STATUS     | STATE       |
| tunnel-te1060            | 10.6.6.6            | up         | up          |
| PE6 C12406 t607          | 10.7.7.7            | up         | -           |
| PE6_C12406_t608          | 10.8.8.8            | up         | up          |
| PE6_C12406_t609          | 10.9.9.9            | up         | up          |
| PE6_C12406_t610          | 10.10.10.10         | up         | -           |
| PE6 C12406 t621          | 10.21.21.21         | up         | up          |
| PE7_C12406_t706          | 10.6.6.6            | up         | -           |
| PE7_C12406_t721          | 10.21.21.21         | up         | -           |
| Tunnel PE8-PE6           | 10.6.6.6            | up         | up          |
| Tunnel PE8-PE21          | 10.21.21.21         | up         | up          |
| Tunnel PE9-PE6           | 10.6.6.6            | up         | up          |
| Tunnel PE9-PE21          | 10.21.21.21         | up         | up          |
| Tunnel PE10-PE6          | 10.6.6.6            | up         | up          |
| Tunnel PE10-PE21         | 10.21.21.21         | up         | up          |
| PE21 C12406 t2106        | 10.6.6.6            | up         | up          |
| PE21_C12406_t2107        | 10.7.7.7            | up         | up          |
| PE21 C12406 t2108        | 10.8.8.8            | up         | up          |
| PE21 C12406 t2109        | 10.9.9.9            | up         | up          |
| PE21_C12406_t2110        | 10.10.10.10         | up         | up          |
| PE6 C12406 t6070         | 10.7.7.7            | up         | up          |
| PE7 C12406 t7060         | 10.6.6.6            | up         | up          |
| tunnel-te1               | 200.0.0.3           | up         | up          |
| OUNI POSO/1/0/1          | 100.0.0.1           | up         | up          |
| OUNI POSO/1/0/2          | 200.0.0.1           | up         | up          |
|                          |                     |            |             |

Displayed 1 (of 1) heads, 20 (of 20) midpoints, 0 (of 0) tails Displayed 1 up, 0 down, 0 recovering, 0 recovered heads

This section shows a sample output that results when automatic backup tunnels are created:

RP/0/0/CPU0:router# show mpls traffic-eng tunnels brief

| •      |      |              |           |       |    |    |
|--------|------|--------------|-----------|-------|----|----|
| •      |      |              |           |       |    |    |
| TUNNEL | NAME | DESTINATION  | STATUS    | STATE |    |    |
|        |      | tunnel-te0   | 200.0.0.3 |       | up | up |
|        |      | tunnel-te1   | 200.0.0.3 |       | up | up |
|        |      | tunnel-te2   | 200.0.0.3 |       | up | up |
|        |      | *tunnel-te50 | 200.0.0.3 |       | up | up |
|        |      | *tunnel-te60 | 200.0.0.3 |       | up | up |
|        |      | *tunnel-te70 | 200.0.0.3 |       | up | up |
|        |      | *tunnel-te80 | 200.0.0.3 |       | up | up |
| •      |      |              |           |       |    |    |
| •      |      |              |           |       |    |    |
| •      |      |              |           |       |    |    |
|        |      |              |           |       |    |    |

\* = automatically created backup tunnel

This is sample output that shows a summary of configured tunnels by using the summary keyword:

```
RP/0/0/CPU0:router# show mpls traffic-eng tunnels summary
```

```
LSP Tunnels Process: not running, disabled

RSVP Process: running

Forwarding: enabled

Periodic reoptimization: every 3600 seconds, next in 2706 seconds

Periodic auto-bw collection: every 300 seconds, next in 81 seconds

Periodic auto-bw collection: disabled

Signalling Summary:

Head: 1 interfaces, 1 active signalling attempts, 1 established

0 explicit, 1 dynamic

1 activations, 0 deactivations

0 recovering, 0 recovered

Mids: 0

Tails: 0

Fast ReRoute Summary:

Head: 0 FRR tunnels, 0 protected, 0 rerouted

Mid: 0 FRR tunnels, 0 protected, 0 rerouted

Summary: 0 protected, 0 link protected, 0 node protected, 0 bw protected
```

```
AutoTunnel Backup Summary:

AutoTunnel Backups:

50 created, 50 up, 0 down, 8 unused

25 NHOP, 25 NNHOP, 10 SRLG strict, 10 SRLG pref

Protected LSPs:

10 NHOP, 20 NHOP+SRLG

15 NNHOP, 5 NNHOP+SRLG

15 NNHOP, 5 NNHOP+SRLG

15 NNHOP, 5 NNHOP+SRLG

Protected S2Ls:

10 NHOP, 20 NHOP+SRLG

15 NNHOP, 5 NNHOP+SRLG

This table describes the significant fields shown in the display.
```

#### Table 23: show mpls traffic-eng tunnels protection Command Field Descriptions

| Field           | Description                                                               |
|-----------------|---------------------------------------------------------------------------|
| Tunnel#         | Number of the MPLS-TE backup tunnel.                                      |
| LSP Head/router | Node is either head or router for this $LSP^{\underline{18}}$ .           |
| Instance        | LSP ID.                                                                   |
| Backup tunnel   | Backup tunnel protection for NHOP/NNHOP.                                  |
| out if          | Backup tunnel's outgoing interface                                        |
| Original        | Outgoing interface, label, and next-hop of the LSP when not using backup. |
| With FRR        | Outgoing interface and label when using backup tunnel.                    |
| LSP BW          | Signaled bandwidth of the LSP.                                            |

| Field               | Description                                                                      |
|---------------------|----------------------------------------------------------------------------------|
| Backup level        | Type of bandwidth protection provided—pool type and limited/unlimited bandwidth. |
| LSP Tunnels Process | Status of the TE process $\frac{19}{2}$ .                                        |

### 18 LSP = Link-State Packet.

19 LSP = Label Switched Path

This is sample output from the **show mpls traffic-eng tunnels** command using the **backup** keyword. This command selects every MPLS-TE tunnel known to the router, and displays information about the FRR protection that each selected tunnel provides for interfaces on this route. The command does not generate output for tunnels that do not provide FRR protection of interfaces on this router:

RP/0/0/CPU0:router# show mpls traffic-eng tunnels backup

```
tunnel160
Admin: up, Oper: up
Src: 10.20.20.20, Dest: 10.10.10.10, Instance: 28
Fast Reroute Backup Provided:
Protected I/fs: POSO/7/0/0
Protected lsps: 0
Backup BW: any-class unlimited, Inuse: 0 kbps
```

This table describes the significant fields shown in the display.

| Table 24: show mpls traffic-eng | tunnels backup Command Field Description | IS |
|---------------------------------|------------------------------------------|----|
|                                 |                                          |    |

| Field          | Description                                                                                                    |
|----------------|----------------------------------------------------------------------------------------------------|
| Tunnel#        | MPLS-TE backup tunnel number.                                                                                                    |
| Dest           | IP address of backup tunnel destination.                                                                                                    |
| State          | State of the backup tunnel. Values are up, down, or admin-down.                                                                                                    |
| Instance       | LSP ID of the tunnel.                                                                                                    |
| Protected I/fs | List of interfaces protected by the backup tunnel.                                                                                                    |
| Protected lsps | Number of LSPs currently protected by the backup tunnel.                                                                                                    |
| Backup BW      | Configured backup bandwidth type and amount. Pool<br>from which bandwidth is acquired. Values are<br>any-class, CT0, and CT1. Amount is either unlimited<br>or a configured limit in kbps. |
| Inuse          | Backup bandwidth currently in use on the backup tunnel.                                                                                                    |

This shows a sample output from the **show mpls traffic-eng tunnels** command using the **backup** and **protected-interface** keywords:

RP/0/0/CPU0:router# show mpls traffic-eng tunnels backup protected-interface

| Interface: POSO/<br>Tunnel100 U | out | I/f: |            | Admin: | down | Oper: | down |
|---------------------------------|-----|------|------------|--------|------|-------|------|
| Interface: POSO/<br>Tunnel160   | out | I/f: | POS0/6/0/0 | Admin: | up   | Oper: | up   |

This table describes the significant fields shown in the display.

Table 25: show mpls traffic-eng tunnels backup protected-interface Command Field Descriptions

| Field             | Description                                                            |
|-------------------|------------------------------------------------------------------------|
| Interface         | MPLS-TE-enabled FRR protected interface.                               |
| Tunnel#           | FRR protected tunnel on the interface.                                 |
| NHOP/NNHOP/UNUSED | State of Protected tunnel. Values are unused, next hop, next-next hop. |
| out I/f           | Outgoing interface of the backup tunnel providing the protection.      |

This shows a sample output from the **show mpls traffic-eng tunnels up** command using the **igp ospf** keywords:

RP/0/0/CPU0:router# show mpls traffic-eng tunnels up igp ospf

```
Signalling Summary:
              LSP Tunnels Process: running
                      RSVP Process: running
          Forwarding: enabled
Periodic reoptimization: every 3600 seconds, next in 3381 seconds
      Periodic FRR Promotion: every 300 seconds, next in 81 seconds
Periodic auto-bw collection: disabled
Name: tunnel-tell Destination: 30.30.30.30
  Status:
                          up Path: valid Signalling: connected
    Admin:
               up Oper:
    path option 1, type explicit back (Basis for Setup, path weight 1)
 G-PID: 0x0800 (derived from egress interface properties)
  Config Parameters:
                       0 kbps (CT0) Priority: 7 7 Affinity: 0x0/0xffff
    Bandwidth:
    Number of configured name based affinities: 2
    Name based affinity constraints in use:
       Include bit map
                                  : 0x4 (refers to undefined affinity name)
       Include-strict bit map: 0x4
    Metric Type: TE (default)
    AutoRoute: disabled LockDown: disabled Loa
Auto-bw: disabled(0/0) 0 Bandwidth Requested:
                                                                       0 bw-based
                                                  Loadshare:
                                                               Ω
    Direction: unidirectional
 Endpoint switching capability: unknown, encoding type: unassigned
    Transit switching capability: unknown, encoding type: unassigned
 History:
    Tunnel has been up for: 00:00:21
```

```
Current LSP:

Uptime: 00:00:21

Prior LSP:

ID: path option 1 [4]

Removal Trigger: tunnel shutdown

Path info (ospf area 0):

Hop0: 7.4.4.2

Hop1: 30.30.30.30

Displayed 1 (of 3) heads, 0 (of 0) midpoints, 0 (of 0) tails

Displayed 1 up, 0 down, 0 recovering, 0 recovered heads
```

This shows a sample output from the **show mpls traffic-eng tunnels** command using the **up within-last** keywords:

```
RP/0/0/CPU0:router# show mpls traffic-eng tunnels up within-last 200
  Signalling Summary:
                LSP Tunnels Process: running
                       RSVP Process:
                                       running
                         Forwarding: enabled
            Periodic reoptimization: every 3600 seconds, next in 3381 seconds
Periodic FRR Promotion: every 300 seconds, next in 81 seconds
        Periodic auto-bw collection: disabled
  Name: tunnel-tell Destination: 30.30.30.30
    Status:
      Admin:
                up Oper:
                           up
                               Path: valid Signalling: connected
      path option 1, type explicit back (Basis for Setup, path weight 1)
   G-PID: 0x0800 (derived from egress interface properties)
    Config Parameters:
      Bandwidth:
                        0 kbps (CT0) Priority: 7 7 Affinity: 0x0/0xffff
      Number of configured name based affinities: 2
      Name based affinity constraints in use:
         Include bit map
                                   : 0x4 (refers to undefined affinity name)
         Include-strict bit map: 0x4
  Metric Type: TE (default)
      AutoRoute: disabled LockDown: disabled
                                                  Loadshare:
                                                                      0 bw-based
      Auto-bw: disabled(0/0) 0 Bandwidth Requested:
                                                              0
      Direction: unidirectional
   Endpoint switching capability: unknown, encoding type: unassigned
      Transit switching capability: unknown, encoding type: unassigned
    History:
      Tunnel has been up for: 00:00:21
      Current LSP:
        Uptime: 00:00:21
      Prior LSP:
        ID: path option 1 [4]
        Removal Trigger: tunnel shutdown
    Path info (ospf
                      area 0):
    Hop0: 7.4.4.2
    Hop1: 30.30.30.30
  Displayed 1 (of 3) heads, 0 (of 0) midpoints, 0 (of 0) tails
  Displayed 1 up, 0 down, 0 recovering, 0 recovered heads
```

This shows a sample output from the **show mpls traffic-eng tunnels** command using the **reoptimized within-last** keywords:

RP/0/0/CPU0:router# show mpls traffic-eng tunnels reoptimized within-last 600

Signalling Summary: LSP Tunnels Process: running RSVP Process: running

```
Forwarding:
                                    enabled
          Periodic reoptimization:
                                    every 60000 seconds, next in 41137 seconds
every 300 seconds, next in 37 seconds
           Periodic FRR Promotion:
      Periodic auto-bw collection: disabled
Name: tunnel-tel Destination: 30.30.30.30
  Status:
   Admin:
                              Path: valid
                                             Signalling: connected
              up Oper:
                         up
   path option 1, type explicit prot1 (Basis for Setup, path weight 1)
G-PID: 0x0800 (derived from egress interface properties)
 Config Parameters:
                     66 kbps (CTO) Priority: 7 7 Affinity: 0x0/0xffff
   Bandwidth:
    Metric Type: IGP (global)
    AutoRoute:
                 enabled LockDown: disabled
                                               Loadshare:
                                                                  66 bw-based
    Auto-bw: disabled(0/0) 0 Bandwidth Requested:
                                                           66
   Direction: unidirectional
Endpoint switching capability: unknown, encoding type: unassigned
    Transit switching capability: unknown, encoding type: unassigned
 History:
    Tunnel has been up for: 00:14:04
    Current LSP:
      Uptime: 00:03:52
      Selection: reoptimization
    Prior LSP:
      ID: path option 1 [2013]
      Removal Trigger: reoptimization completed
  Path info (ospf
                   area 0):
  Hop0: 7.2.2.2
 Hop1: 7.3.3.2
  Hop2: 30.30.30.30
Displayed 1 (of 1) heads, 0 (of 0) midpoints, 0 (of 0) tails
Displayed 1 up, 0 down, 0 recovering, 0 recovered heads
```

This is a sample output from the **show mpls traffic-eng tunnels** command using the **detail** keyword:

RP/0/0/CPU0:router# show mpls traffic-eng tunnels 100 detail Name: tunnel-tel Destination: 24.24.24.24 Status: Admin: up Oper: up Working Path: valid Signalling: connected Protecting Path: valid Protect Signalling: connected Working LSP is carrying traffic path option 1, type explicit po4 (Basis for Setup, path weight 1) (Basis for Standby, path weight 2) G-PID: 0x001d (derived from egress interface properties) Path protect LSP is present. path option 1, type explicit po6 (Basis for Setup, path weight 1) Config Parameters: 10 kbps (CTO) Priority: 7 7 Affinity: 0x0/0xffff Bandwidth: Metric Type: TE (default) AutoRoute: enabled LockDown: disabled Loadshare: 10 bw-based Auto-bw: disabled(0/0) 0 Bandwidth Requested: 10 Direction: unidirectional Endpoint switching capability: unknown, encoding type: unassigned Transit switching capability: unknown, encoding type: unassigned History: Tunnel has been up for: 00:04:06 Current LSP: Uptime: 00:04:06 Prior LSP: ID: path option 1 [5452] Removal Trigger: path verification failed

```
Current LSP Info:
    Instance: 71, Signaling Area: ospf optical area 0
    Uptime: 00:10:41
    Incoming Label: explicit-null
    Outgoing Interface: POS0/4/0/0, Outgoing Label: implicit-null
    Path Info:
      Explicit Route:
        Strict, 100.0.0.3
Strict, 24.24.24.24
      Record Route: None
      Tspec: avg rate=2488320 kbits, burst=1000 bytes, peak rate=2488320 kbits
Resv Info:
      Record Route:
       IPv4 100.0.0.3, flags 0x0
      Fspec: avg rate=2488320 kbits, burst=1000 bytes, peak rate=2488320 kbits
  Protecting LSP Info:
    Instance: 72, Signaling Area: ospf optical area 0
    Incoming Label: explicit-null
    Outgoing Interface: POSO/6/0/0, Outgoing Label: implicit-null
    Path Info:
      Explicit Route:
        Strict, 101.0.0.3
        Strict, 24.24.24.24
      Record Route: None
      Tspec: avg rate=2488320 kbits, burst=1000 bytes, peak rate=2488320 kbits
    Resv Info:
      Record Route:
        IPv4 101.0.0.3, flags 0x0
      Fspec: avg rate=2488320 kbits, burst=1000 bytes, peak rate=2488320 kbits
```

This is a sample output from the **show mpls traffic-eng tunnels** command using the **role mid** keyword:

```
RP/0/0/CPU0:router# show mpls traffic-eng tunnels role mid
```

```
Signalling Summary:
                LSP Tunnels Process: running
                        RSVP Process:
                                         running
                          Forwarding:
                                         enabled
                                         every 3600 seconds, next in 1166 seconds
every 300 seconds, next in 90 seconds
           Periodic reoptimization:
            Periodic FRR Promotion:
       Periodic auto-bw collection: disabled
LSP Tunnel 10.10.10.10 1 [5508] is signalled, connection is up
  Tunnel Name: FRR1 t1 Tunnel Role: Mid
  InLabel: POSO/2/071, 33
OutLabel: POSO/3/0/0, implicit-null
  Signalling Info:
    Src 10.10.10.10 Dst 30.30.30.30, Tunnel ID 1, Tunnel Instance 5508
    Path Info:1
       Incoming Address: 7.3.3.1
Incoming
                Explicit Route:
         Strict, 7.3.3.1
Loose, 30.30.30.30
      ERO Expansion Info:
       ospf 100 area 0, Metric 1 (TE), Affinity 0x0, Mask 0xffff, Queries 0
       Outgoing
                      Explicit Route:
         Strict, 7.2.2.1
Strict, 30.30.30.30
Record Route: None
       Tspec: avg rate=10 kbits, burst=1000 bytes, peak rate=10 kbits
    Resv Info:
       Record Route:
         IPv4 30.30.30.30, flags 0x20
         Label 3, flags 0x1
         IPv4 7.3.3.2, flags 0x0
         Label 3, flags 0x1
       Fspec: avg rate=10 kbits, burst=1000 bytes, peak rate=10 kbits
Displayed 0 (of 1) heads, 1 (of 1) midpoints, 0 (of 1) tails
Displayed 0 up, 0 down, 0 recovering, 0 recovered heads
```

This sample output shows a tabular table for TE LSPs by using the tabular keyword:

| Name              | LSP<br>ID | Destination<br>Address |             |    |       |         |
|-------------------|-----------|------------------------|-------------|----|-------|---------|
|                   |           |                        |             |    |       |         |
| tunnel-te1060     | 2         | 10.6.6.6               | 10.1.1.1    | au | Inact | Head    |
| PE6 C12406 t607   | 2         | 10.7.7.7               |             |    | Inact | Mid     |
| PE6 C12406 t608   | 2         | 10.8.8.8               | 10.6.6.6    | up | Inact |         |
| PE6 C12406 t609   | 2         | 10.9.9.9               |             | 1  | Inact | Mid     |
| PE6 C12406 t610   | 2         | 10.10.10.10            | 10.6.6.6    | 1  | Inact | Mid     |
| PE6 C12406 t621   | 2         | 10.21.21.21            |             |    | Inact | Mid     |
| PE7_C12406_t706   | 835       | 10.6.6.6               |             | -  | Inact | Mid     |
| PE7_C12406_t721   | 603       | 10.21.21.21            | 10.7.7.7    | -  | Inact | Mid     |
| Tunnel PE8-PE6    | 4062      | 10.6.6.6               | 10.8.8.8    | up | Inact | Mid     |
| Tunnel PE8-PE21   | 6798      | 10.21.21.21            | 10.8.8.8    |    | Inact | Mid     |
| Tunnel PE9-PE6    | 4062      | 10.6.6.6               | 10.9.9.9    | up | Inact | Mid     |
| Tunnel PE9-PE21   | 6795      | 10.21.21.21            | 10.9.9.9    | up | Inact | Mid     |
| Tunnel PE10-PE6   | 4091      | 10.6.6.6               | 10.10.10.10 | up | Inact | Mid     |
| Tunnel PE10-PE21  | 6821      | 10.21.21.21            | 10.10.10.10 | up | Inact | Mid     |
| PE21 C12406 t2106 | 2         | 10.6.6.6               | 10.21.21.21 | up | Ready | Mid     |
| PE21_C12406_t2107 | 2         | 10.7.7.7               | 10.21.21.21 | up | Inact | Mid     |
| PE21_C12406_t2108 | 2         | 10.8.8.8               | 10.21.21.21 | up | Inact | Mid     |
| PE21_C12406_t2109 |           | 10.9.9.9               |             | up | Inact | Mid     |
| PE21_C12406_t2110 | 2         | 10.10.10.10            | 10.21.21.21 | up | Inact | Mid     |
| PE6_C12406_t6070  | 2         | 10.7.7.7               | 10.6.6.6    | up | Inact | Mid     |
| PE7_C12406_t7060  | 626       | 10.6.6.6               | 10.7.7.7    | up | Inact | Mid     |
| tunnel-te1        | 1         | 200.0.0.3              | 200.0.0.1   | up | Inact | Head In |
| tunnel-te100      | 1         | 200.0.0.3              | 200.0.0.1   | up | Ready | Head In |
| OUNI POS0/1/0/1   | 2         | 100.0.0.1              | 200.0.0.1   | up | Inact | Head In |
| OUNI POS0/1/0/2   | 6         | 200.0.0.1              | 100.0.0.1   | up | Inact | Tail In |

#### RP/0/0/CPU0:router# show mpls traffic-eng tunnels tabular

This sample output shows a tabular table indicating automatic backup tunnels when using the tabular keyword:

| RP/ | 0/0/ | /CPU0:rout | er# <b>sh</b> | ъw | mpls | traffic-eng | tunnels | tabular |
|-----|------|------------|---------------|----|------|-------------|---------|---------|
|-----|------|------------|---------------|----|------|-------------|---------|---------|

| Tunnel                                                                 | LSP                  | Destination                                                                | Source                                                                     | State                | FRR                                         | LSP Path                                                           |
|------------------------------------------------------------------------|----------------------|----------------------------------------------------------------------------|----------------------------------------------------------------------------|----------------------|---------------------------------------------|--------------------------------------------------------------------|
| Name                                                                   | ID                   | Address                                                                    | Address                                                                    |                      | State                                       | Role Prot                                                          |
| tunnel-te0<br>tunnel-te1<br>tunnel-te2<br>*tunnel-te50<br>*tunnel-te60 | 549<br>546<br>6<br>4 | 200.0.0.3<br>200.0.0.3<br>200.0.0.3<br>200.0.0.3<br>200.0.0.3<br>200.0.0.3 | 200.0.0.1<br>200.0.0.1<br>200.0.0.1<br>200.0.0.1<br>200.0.0.1<br>200.0.0.1 | up<br>up<br>up<br>up | Inact<br>Inact<br>Inact<br>Active<br>Active | Head InAct<br>Head InAct<br>Head InAct<br>Head InAct<br>Head InAct |
| *tunnel-te70                                                           | 4                    | 200.0.0.3                                                                  | 200.0.0.1                                                                  | up                   | Active                                      | Head InAct                                                         |
| *tunnel-te80                                                           | 3                    | 200.0.0.3                                                                  | 200.0.0.1                                                                  | up                   | Active                                      | Head InAct                                                         |

\* = automatically created backup tunnel

This table describes the significant fields shown in the display.

#### Table 26: show mpls traffic-eng tunnels tabular Command Field Descriptions

| Field               | Description                                                       |
|---------------------|-------------------------------------------------------------------|
| Tunnel Name         | MPLS-TE tunnel name.                                              |
| LSP ID              | LSP ID of the tunnel.                                             |
| Destination Address | Destination address of the TE tunnel (identified in Tunnel Name). |

| Field          | Description                                              |
|----------------|----------------------------------------------------------|
| Source Address | Source address for the filtered tunnels.                 |
| Tunnel State   | State of the tunnel. Values are up, down, or admin-down. |
| FRR State      | FRR state identifier.                                    |
| LSP Role       | Role identifier. Values are All, Head, or Tail.          |

This sample output shows the MPLS-TE tunnel information only for tunnels in which the automatic bandwidth is enabled using the **auto-bw** keyword:

RP/0/0/CPU0:router# show mpls traffic-eng tunnels auto-bw

Signalling Summary: LSP Tunnels Process: running RSVP Process: running Forwarding: enabled Periodic reoptimization: every 3600 seconds, next in 636 seconds Periodic FRR Promotion: every 300 seconds, next in 276 seconds Auto-bw enabled tunnels: 1 Name: tunnel-tel Destination: 0.0.0.0 Status: Admin: up Oper: down Path: not valid Signalling: Down G-PID: 0x0800 (internally specified) Bandwidth Requested: 0 kbps CT0 Config Parameters: Bandwidth: 0 kbps (CT0) Priority: 7 7 Affinity: 0x0/0xffff Metric Type: TE (default) AutoRoute: disabled LockDown: disabled Policy class: not set 0 equal loadshares Loadshare: Auto-bw: (collect bw only) Last BW Applied: 500 kbps (CTO) BW Applications: 25 Last Application Trigger: Periodic Application Bandwidth Min/Max: 10-10900 kbps Application Frequency: 10 min (Cfg: 10 min) Time Left: 5m 34s Collection Frequency: 2 min Samples Collected: 2 Highest BW: 450 kbps Next: 1m 34s Adjustment Threshold: 5% Limit: 1/4 Early BW Applications: 0 Overflow Threshold: 15% Direction: unidirectional Endpoint switching capability: unknown, encoding type: unassigned Transit switching capability: unknown, encoding type: unassigned Fast Reroute: Disabled, Protection Desired: None Reason for the tunnel being down: No destination is configured History: Displayed 1 (of 1) heads, 0 (of 0) midpoints, 0 (of 0) tails Displayed 0 up, 1 down, 0 recovering, 0 recovered heads

This table describes the significant fields shown in the display.

| Field                    | Description                                                                                                    |
|--------------------------|----------------------------------------------------------------------------------------------------|
| collect bw only          | Field is displayed only if the bandwidth collection is<br>configured in the tunnel automatic bandwidth<br>configuration.                                                                 |
| Last BW Applied          | Last bandwidth change that is requested by the automatic bandwidth for the tunnel. In addition, this field indicates which pool is used for the bandwidth.                               |
| BW Applications          | Total number of bandwidth applications that is<br>requested by the automatic bandwidth, which includes<br>the applications triggered by an overflow condition.                           |
| Last Application Trigger | These last application options are displayed:                                                                                                    |
|                          | Periodic Application                                                                                                    |
|                          | Overflow Detected                                                                                                    |
|                          | Manual Application                                                                                                    |
| Bandwidth Min/Max        | Bandwidth configured is either minimum or maximum.                                                                                                    |
| Application Frequency    | Configured application frequency. The Time Left field indicates the time left before the next application executes.                                                                      |
| Collection Frequency     | Globally configured collection frequency, which is the same value for all the tunnels.                                                                                                   |
| Samples Collected        | Number of samples that are collected during the current application period. This field is replaced by the Collection Disabled field if Collection Frequency is not currently configured. |
| Highest BW               | Highest bandwidth that is collected for the application period.                                                                                                    |
| Next                     | Time left before the next collection event.                                                                                                    |
| Overflow Threshold       | Overflow threshold that is configured. The Overflow field appears only if the overflow detection is configured in the tunnel automatic bandwidth configuration.                          |
| Limit                    | Consecutive overflow detected or configured limit.                                                                                                    |

### Table 27: show mpls traffic-eng tunnels auto-bw Command Field Descriptions

| Field | Description                                                                         |
|-------|-------------------------------------------------------------------------------------|
|       | Number of early bandwidth applications that are triggered by an overflow condition. |

This is sample output from the **show mpls traffic-eng tunnels** command after the NNHOP SRLG preferred automatic backup tunnel is configured:

```
RP/0/0/CPU0:router# show mpls traffic-eng tunnels 1
Signalling Summary:
              LSP Tunnels Process: running
                     RSVP Process: running
                       Forwarding:
                                     enabled
          Periodic reoptimization: every 3600 seconds, next in 2524 seconds
           Periodic FRR Promotion: every 300 seconds, next in 49 seconds
                                   1
          Auto-bw enabled tunnels:
Name: tunnel-tel Destination: 200.0.0.3 (auto backup)
  Status:
    Admin:
              up Oper:
                         up
                             Path: valid
                                             Signalling: connected
   path option 10, type explicit (autob nnhop srlg tunnel1) (Basis for Setup, path weight
 11)
    path option 20, type explicit (autob nnhop tunnel1)
    G-PID: 0x0800 (derived from egress interface properties)
Bandwidth Requested: 0 kbps CT0
    Creation Time: Fri Jul 10 01:53:25.581 PST (1h 25m 17s ago)
  Config Parameters:
                      0 kbps (CT0) Priority: 7 7 Affinity: 0x0/0xffff
    Bandwidth:
    Metric Type: TE (default)
    AutoRoute: disabled LockDown: disabled
                                             Policy class: not set
    Forwarding-Adjacency: disabled
Loadshare:
                    0 equal loadshares
    Auto-bw: disabled
    Fast Reroute: Disabled, Protection Desired: None
    Path Protection: Not Enabled
  Auto Backup:
     Protected LSPs: 4
     Protected S2L Sharing Families: 0
     Protected S2Ls: 0
     Protected i/f: Gi0/1/0/0
                                  Protected node: 20.0.0.2
     Protection: NNHOP+SRLG
    Unused removal timeout: not running
  History:
    Tunnel has been up for: 00:00:08
    Current LSP:
      Uptime: 00:00:08
    Prior LSP:
      ID: path option 1 [545]
      Removal Trigger: configuration changed
  Path info (OSPF 0 area 0):
  Hop0: 10.0.0.2
  Hop1: 100.0.0.2
  Hop2: 100.0.0.3
  Hop3: 200.0.0.3
```

This table describes the significant fields shown in the display.

| Field                                                                                                    | Description                                                                                                    |
|----------------------------------------------------------------------------------------------------|----------------------------------------------------------------------------------------------------|
| Auto Backup                                                                                                    | Auto backup section header.                                                                                                    |
| Creation Time                                                                                                    | Time when the tunnel was created and for what period was the tunnel created.                                                                                                    |
| Protected LSPs                                                                                                    | Number of ready and active LSPs protected by this backup.                                                                                                    |
| Protected S2L Sharing Familes                                                                                                    | Number of ready and active sharing families protected by this backup.                                                                                                    |
| Protected S2Ls                                                                                                    | Number of ready and active primary tunnels protected by this backup.                                                                                                    |
| Protected i/f                                                                                                    | Interface and NNHOP node protected by this backup.                                                                                                    |
| Protected node                                                                                                    |                                                                                                    |
| Protection: NNHOP+SRLG                                                                                                    | Type of protection provided by this backup.                                                                                                    |
|                                                                                                    | <b>Note</b> Protection can be different when a preferred SRLG is configured and an SRLG path is not found.                                                                                           |
| Example when backup is in use:<br>Unused removal timeout: not running<br>Example when backup is unused:<br>Unused removal timeout: 1h26m | Amount of time left before the unused removal timout<br>expires. This timer only runs when the backup is in<br>the unused state. After the timer expires, the automatic<br>backup tunnel is removed. |

#### Table 28: show mpls traffic-eng tunnels Command Field Descriptions

This is sample output from the **show mpls traffic-eng tunnels** command using the **detail** keyword:

```
RP/0/0/CPU0:router# show mpls traffic-eng tunnels 999 detail
```

Name: tunnel-te999 Destination: 1.1.1.1 Status: up Oper: up Path: valid Signalling: connected Admin: path option 1, type dynamic (Basis for Setup, path weight 2) Path-option attribute: po Number of affinity constraints: 2 Include bit map : 0x4 Include name : blue Exclude bit map : 0x2 Exclude name : red Bandwidth: 300 (CTO) G-PID: 0x0800 (derived from egress interface properties) Bandwidth Requested: 300 kbps CT0 Creation Time: Tue Aug 14 23:35:58 2012 (00:00:42 ago) Config Parameters: Bandwidth: 100 kbps (CTO) Priority: 7 7 Affinity: 0x0/0xffff Metric Type: TE (default) Hop-limit: disabled

```
AutoRoute: disabled LockDown: disabled Policy class: not set
    Forwarding-Adjacency: disabled
    Loadshare:
                        0 equal loadshares
    Auto-bw: disabled
    Fast Reroute: Enabled, Protection Desired: Any
    Path Protection: Not Enabled
    Soft Preemption: Disabled
  SNMP Index: 42
  History:
    Tunnel has been up for: 00:00:30 (since Tue Aug 14 23:36:10 EST 2012)
    Current LSP:
      Uptime: 00:00:30 (since Tue Aug 14 23:36:10 EST 2012)
  Current LSP Info:
    Instance: 2, Signaling Area: OSPF 100 area 16909060
    Uptime: 00:00:30 (since Tue Aug 14 23:36:10 EST 2012)
    Outgoing Interface: GigabitEthernet0/2/0/2, Outgoing Label: 16005
    Router-IDs: local
                        3.3.3.3
                downstream 2.2.2.2
    Soft Preemption: None
    Path Info:
      Outgoing:
        Explicit Route:
          Strict, 23.9.0.2
          Strict, 12.9.0.2
          Strict, 12.9.0.1
          Strict, 1.1.1.1
      Record Route: Disabled
      Tspec: avg rate=300 kbits, burst=1000 bytes, peak rate=300 kbits
      Session Attributes: Local Prot: Set, Node Prot: Not Set, BW Prot: Not Set
                          Soft Preemption Desired: Not Set
    Resv Info:
      Record Route:
        IPv4 2.2.2, flags 0x20
        Label 16005, flags 0x1
        IPv4 23.9.0.2, flags 0x0
        Label 16005, flags 0x1
        IPv4 1.1.1.1, flags 0x20
        Label 3, flags 0x1
        IPv4 12.9.0.1, flags 0x0
        Label 3, flags 0x1
      Fspec: avg rate=300 kbits, burst=1000 bytes, peak rate=300 kbits Displayed 1 (of 8)
heads, 0 (of 3) midpoints, 0 (of 0) tails Displayed 1 up, 0 down, 0 recovering, 0 recovered
 heads
```

### This is sample output from the **show mpls traffic-eng tunnels** command using the **auto-tunnel backup** keywords:

RP/0/0/CPU0:router# show mpls traffic-eng tunnels auto-tunnel backup

```
AutoTunnel Backup Configuration:
  Interfaces count: 30
  Unused removal timeout: 2h
  Configured tunnel number range: 0-100
AutoTunnel Backup Summary:
         50 created, 50 up, 0 down, 8 unused
         25 NHOP, 25 NNHOP, 10 SRLG strict, 10 SRLG pref
Protected LSPs:
         10 NHOP, 20 NHOP+SRLG
         15 NNHOP, 5 NNHOP+SRLG
Protected S2L Sharing Families:
         10 NHOP, 20 NHOP+SRLG
         15 NNHOP, 5 NNHOP+SRLG
Protected S2Ls:
         10 NHOP, 20 NHOP+SRLG
         15 NNHOP, 5 NNHOP+SRLG
Cumulative Counters (last cleared 1h ago):
                   Total
                            NHOP
                                    NNHOP
 Created:
                     550
                              300
                                      250
 Connected:
                     500
                              250
                                       250
 Removed (down):
                      0
                                0
                                        0
```

| Removed (unused): | 200 | 100 | 100 |
|-------------------|-----|-----|-----|
| Removed (in use): | 0   | 0   | 0   |
| Range exceeded:   | 0   | 0   | 0   |

This table describes the significant fields shown in the display.

#### Table 29: show mpls traffic-eng tunnels auto-tunnel backup Command Field Descriptions

| Field                                                              | Description                                                                                                    |
|--------------------------------------------------------------------|----------------------------------------------------------------------------------------------------|
| AutoTunnel Backup Configuration                                    | Header for the automatic tunnel backup configuration.                                                                                                    |
| Interfaces count                                                   | Number of interfaces that have automatic tunnel backup enabled.                                                                                                    |
| Unused removal timeout                                             | Configured value and time left before expiration of the unused removal timeout attribute.                                                                                                    |
| Configured tunnel number range                                     | Configured tunnel number range.                                                                                                    |
| AutoTunnel Backup Summary                                          | Header for the automatic tunnel backup summary information.                                                                                                    |
| 50 created                                                         | Number of automatic backup tunnels created.                                                                                                    |
| 50 up                                                              | Number of automatic backup tunnels in the up state.                                                                                                    |
| 0 down                                                             | Number of automatic backup tunnels in the down state.                                                                                                    |
| 8 unused                                                           | Number of automatic backup tunnels in the unused state.                                                                                                    |
| 25 NHOP                                                            | Number of automatic backup tunnels created for NHOP protection.                                                                                                    |
| 25 NNHOP                                                           | Number of automatic backup tunnels created for NNHOP protection.                                                                                                    |
| 10 SRLG strict                                                     | Number of automatic backup tunnels created with the SRLG preferred attribute.                                                                                                    |
| 10 SRLG pref                                                       | Number of automatic backup tunnels created with the SRLG preferred attribute.                                                                                                    |
| Protected LSPs<br>Protected S2L Sharing Families<br>Protected S2Ls | Headings for summary information showing current status<br>of LSPs, S2L Sharing Families, and S2Ls that are protected<br>by the automatic tunnel backups. Numbers include primary<br>tunnels in FRR ready and active state. |
| 10 NHOP                                                            | Number of automatic backup tunnels that are link protected.                                                                                                    |

| Field                                      | Description                                                                                                    |
|--------------------------------------------|----------------------------------------------------------------------------------------------------|
| 20 NHOP+SRLG                               | Number of automatic backup tunnels that are link protected<br>and using an SRLG diverse backup path.                      |
| 15 NNHOP                                   | Number of automatic backup tunnels that are node protected.                                                               |
| 20 NNHOP+SRLG                              | Number of automatic backup tunnels that are node protected and use an SRLG diverse backup path.                           |
| Cumulative Counters (last cleared 1h ago): | Cumulative counters for automatic backup tunnels.                                                                         |
| Headers: Total, NHOP, NNHOP                | Total number of counters and breakdown of NHOP and NNHOP counters.                                                        |
| Created:                                   | Cumulative number of created automatic backup tunnels since the last counter was cleared.                                 |
| Connected:                                 | Cumulative number of the connected automatic backup tunnels since the last counter was cleared.                           |
|                                            | <b>Note</b> Counter increments only the first time that a tunnel connects.                                                |
| Removed (down/unused/in use)               | Number of automatic backup tunnels that are removed based on state.                                                       |
| Range exceeded                             | Number of automatic backup tunnels attempted and later<br>rejected when the total number exceeds the configured<br>range. |

This is sample output from the **show mpls traffic-eng tunnels name tunnel-te1 detail** command, which displays the soft preemption information for the tunnel-te1 tunnel:

```
RP/0/0/CPU0:router# show mpls traffic-eng tunnels name tunnel-te1 detail
Name: tunnel-tel Destination: 192.168.0.4
  Status:
   Admin:
             up Oper: up Path: valid Signalling: connected
    path option 1, type explicit ABC1 (Basis for Setup, path weight 2)
    Last PCALC Error [Reopt]: Thu Oct 13 16:40:24 2011
      Info: Can't reach 10.10.10.2 on 192.168.0.2, from node 192.168.0.1 (bw)
    Last Signalled Error: Thu Oct 13 16:38:53 2011
      Info: [2] PathErr(34,1)-(reroute, flow soft-preempted) at 10.10.10.1
    G-PID: 0x0800 (derived from egress interface properties)
    Bandwidth Requested: 30000 kbps CT0
    Creation Time: Thu Oct 13 15:46:45 2011 (00:53:44 ago)
  Config Parameters:
    Bandwidth:
                 30000 kbps (CTO) Priority: 7 7 Affinity: 0x0/0xffff
    Metric Type: TE (default)
    Hop-limit: disabled
                                            Policy class: not set
    AutoRoute: enabled LockDown: disabled
    Forwarding-Adjacency: disabled
    Loadshare:
                        0 equal loadshares
    Auto-bw: disabled
```

```
Fast Reroute: Enabled, Protection Desired: Any
    Path Protection: Not Enabled
    Soft Preemption: Enabled
  Soft Preemption:
    Current Status: Preemption pending
    Last Soft Preemption: Thu Oct 13 16:38:53 2011 (00:01:36 ago)
      Addresses of preempting links:
        10.10.10.1: Thu Oct 13 16:38:53 2011 (00:01:36 ago)
      Duration in preemption pending: 96 seconds
      Preemption Resolution: Pending
    Stats:
      Number of preemption pending events: 1
      Min duration in preemption pending: 0 seconds
      Max duration in preemption pending: 0 seconds
      Average duration in preemption pending: 0 seconds
      Resolution Counters: 0 reopt complete, 0 torn down
                            0 path protection switchover
 SNMP Index: 9
 History:
    Tunnel has been up for: 00:52:46 (since Thu Oct 13 15:47:43 EDT 2011)
    Current LSP:
      Uptime: 00:52:46 (since Thu Oct 13 15:47:43 EDT 2011)
    Reopt. LSP:
      Last Failure:
        LSP not signalled, has no S2Ls
        Date/Time: Thu Oct 13 16:40:24 EDT 2011 [00:00:05 ago]
    Prior LSP:
      ID: path option 1 [2]
      Removal Trigger: path error
  Current LSP Info:
    Instance: 2, Signaling Area: OSPF ring area 0
    Uptime: 00:52:46 (since Thu Oct 13 15:47:43 EDT 2011)
    Outgoing Interface: GigabitEthernet0/0/0/0, Outgoing Label: 16002
    Router-IDs: local
                            192.168.0.1
                 downstream 192.168.0.2
    Soft Preemption: Pending
      Preemption Link: GigabitEthernet0/0/0/0; Address: 10.10.10.1
      Preempted at: Thu Oct 13 16:38:53 2011 (00:01:36 ago)
      Time left before hard preemption: 204 seconds
    Path Info:
      Outgoing:
      Explicit Route:
        Strict, 10.10.10.2
Strict, 14.14.14.2
        Strict, 14.14.14.4
Strict, 192.168.0.4
      Record Route: Empty
      Tspec: avg rate=30000 kbits, burst=1000 bytes, peak rate=30000 kbits
      Session Attributes: Local Prot: Set, Node Prot: Not Set, BW Prot: Not Set
                           Soft Preemption Desired: Set
    Resv Info:
      Record Route:
        IPv4 192.168.0.2, flags 0x20
        Label 16002, flags 0x1
        IPv4 10.10.10.2, flags 0x0
        Label 16002, flags 0x1
        IPv4 192.168.0.4, flags 0x20
        Label 3, flags 0x1
        IPv4 14.14.14.4, flags 0x0
        Label 3, flags 0x1
Fspec: avg rate=30000 kbits, burst=1000 bytes, peak rate=30000 kbits
Displayed 1 (of 4) heads, 0 (of 0) midpoints, 0 (of 2) tails
Displayed 1 up, 0 down, 0 recovering, 0 recovered heads
This is sample output from the show mpls traffic-eng tunnels command with the mesh keyword:
RP/0/0/CPU0:router# show mpls traffic-eng tunnels auto-tunnel
Signalling Summary:
              LSP Tunnels Process: running
                      RSVP Process: running
                        Forwarding:
                                     enabled
          Periodic reoptimization: every 3600 seconds, next in 3098 seconds
                                      every 300 seconds, next in 238 seconds
           Periodic FRR Promotion:
          Auto-bw enabled tunnels: 1000
```

```
Name: tunnel-te9000 Destination: 20.20.20 (auto-tunnel mesh)
  Status:
   Admin:
              up Oper: up Path: valid Signalling: connected
    path option 10, type dynamic (Basis for Setup, path weight 11)
    G-PID: 0x0800 (derived from egress interface properties)
    Bandwidth Requested: 0 kbps CT0
    Creation Time: Thu Jan 14 09:09:31 2010 (01:41:20 ago)
  Config Parameters:
                     0 kbps (CT0) Priority: 7 7 Affinity: 0x0/0xffff
    Bandwidth:
    Metric Type: TE (default)
    AutoRoute: disabled LockDown: disabled Policy class: not set
    Forwarding-Adjacency: disabled
                        0 equal loadshares
    Loadshare:
    Auto-bw: disabled
    Fast Reroute: Disabled, Protection Desired: None
    Path Protection: Not Enabled
   Attribute-set: TA-NAME (type auto-mesh)
Auto-tunnel Mesh:
  Group 40: Destination-list dl-40
    Unused removal timeout: not running
  History:
    Tunnel has been up for: 01:40:53 (since Thu Jan 14 09:09:58 EST 2010)
    Current LSP:
      Uptime: 01:41:00 (since Thu Jan 14 09:09:51 EST 2010)
    Reopt. LSP:
     Last Failure:
        LSP not signalled, identical to the [CURRENT] LSP
        Date/Time: Thu Jan 14 09:42:30 EST 2010 [01:08:21 ago]
  Path info (OSPF 100 area 0):
  Hop0: 7.0.15.1
  Hop1: 20.20.20.20
```

This shows an auto-tunnel mesh summary sample output from the **show mpls traffic-eng tunnels** command using the **summary** keyword:

```
RP/0/0/CPU0:router# show mpls traffic-eng tunnels summary
Thu Jan 14 10:46:34.677 EST
```

```
LSP Tunnels Process: running
                     RSVP Process: running
                       Forwarding: enabled
          Periodic reoptimization: every 3600 seconds, next in 3354 seconds
           Periodic FRR Promotion: every 300 seconds, next in 193 seconds
      Periodic auto-bw collection: 1000
Signalling Summary:
    Head: 2000 interfaces, 2000 active signalling attempts, 2000 established
          2000 explicit, 0 dynamic
          9250 activations, 7250 deactivations
          0 recovering, 2000 recovered
    Mids: 0
    Tails: 0
Fast ReRoute Summary:
              1000 FRR tunnels, 1000 protected, 0 rerouted
    Head:
              0 FRR tunnels, 0 protected, 0 rerouted
    Mid:
    Summary: 1000 protected, 500 link protected, 500 node protected, 0 bw protected
P2MP Summary:
    Tunnel Head:
                         250 total, 250 connected
    Destination Head:
                         500 total, 500 connected
    S2L Head: 500 established, 0 proceeding
S2L Mid: 0 established, 0 proceeding
    S2L Tail: 0 established
P2MP Fast ReRoute Summary:
    Tunnel Head: 250 FRR enabled
    S2L Head: 500 FRR, 500 protected, 0 rerouted
    S2L Mid: 0 FRR, 0 protected, 0 rerouted
    Summary: 500 protected, 500 link protected, 0 node protected, 0 bw protected
```

<snip> Auto-tunnel Mesh Summary: Auto-mesh Tunnels: 50 created, 50 up, 0 down, 25 FRR, 20 FRR enabled Mesh Groups: 4 groups, 50 destinations

This shows an auto-tunnel mesh summary sample output from the **show mpls traffic-eng tunnels** command using the **auto-mesh** keyword:

```
RP/0/0/CPU0:routershow mpls traffic-eng tunnels auto-tunnel
Signalling Summary:
              LSP Tunnels Process:
                                   running
                    RSVP Process: running
                       Forwarding: enabled
          Periodic reoptimization:
                                    every 3600 seconds, next in 3098 seconds
           Periodic FRR Promotion: every 300 seconds, next in 238 seconds
          Auto-bw enabled tunnels:
                                    1000
Name: tunnel-te9000 Destination: 20.20.20.20 (auto-tunnel mesh)
  Status:
    Admin:
              up Oper:
                        up
                             Path: valid
                                             Signalling: connected
   path option 10, type dynamic (Basis for Setup, path weight 11)
    G-PID: 0x0800 (derived from egress interface properties)
   Bandwidth Requested: 0 kbps CT0
   Creation Time: Thu Jan 14 09:09:31 2010 (01:41:20 ago)
  Config Parameters:
   Bandwidth:
                      0 kbps (CT0) Priority: 7 7 Affinity: 0x0/0xffff
   Metric Type: TE (default)
                                            Policy class: not set
    AutoRoute: disabled LockDown: disabled
    Forwarding-Adjacency: disabled
    Loadshare:
                        0 equal loadshares
   Auto-bw: disabled
    Fast Reroute: Disabled, Protection Desired: None
   Path Protection: Not Enabled
   Attribute-set: TA-NAME (type auto-mesh)
Auto-tunnel Mesh:
  Group 40: Destination-list dl-40
   Unused removal timeout: not running
  History:
    Tunnel has been up for: 01:40:53 (since Thu Jan 14 09:09:58 EST 2010)
    Current LSP:
     Uptime: 01:41:00 (since Thu Jan 14 09:09:51 EST 2010)
    Reopt. LSP:
     Last Failure:
        LSP not signalled, identical to the [CURRENT] LSP
        Date/Time: Thu Jan 14 09:42:30 EST 2010 [01:08:21 ago]
  Path info (OSPF 100 area 0):
  Hop0: 7.0.15.1
  Hop1: 20.20.20.20
```

This example includes output for Generalized Multiprotocol Label Switching (GMPLS) User-Network Interface (UNI) configuration for the **show mpls traffic-eng tunnels** command using the **summary** keyword:

```
2000 explicit, 0 dynamic
          9250 activations, 7250 deactivations
          0 recovering, 2000 recovered
    Mids: 0
   Tails: 0
Fast ReRoute Summary:
    Head:
              1000 FRR tunnels, 1000 protected, 0 rerouted
              0 FRR tunnels, 0 protected, 0 rerouted
    Mid:
    Summary: 1000 protected, 500 link protected, 500 node protected, 0 bw protected
P2MP Summary:
    Tunnel Head:
                         250 total, 250 connected
                         500 total, 500 connected
    Destination Head:
    S2L Head: 500 established, 0 proceeding
    S2L Mid: 0 established, 0 proceeding
    S2L Tail: 0 established
P2MP Fast ReRoute Summary:
    Tunnel Head: 250 FRR enabled
    S2L Head: 500 FRR, 500 protected, 0 rerouted
    S2L Mid: 0 FRR, 0 protected, 0 rerouted
    Summary: 500 protected, 500 link protected, 0 node protected, 0 bw protected
<snip>
GMPLS UNI Summary:
    Heads: 23 up, 4 down
    Tails: 13 up, 2 down
This sample output includes stateful PCE client (PCC) auto-tunnel information:
RP/0/0/CPU0:router#show mpls traffic-eng tunnels auto-tunnel pcc
Name: tunnel-te1 Destination: 3.3.3.3
  Status:
    Admin:
              up Oper: down Path: not valid
                                                Signalling: Down
    path option 1, type dynamic pce
    Last PCALC Error: Tue Feb 19 16:40:43 2013
      Info: PCE not available to compute path
    G-PID: 0x0800 (derived from egress interface properties)
    Bandwidth Requested: 0 kbps CT0
    Creation Time: Tue Feb 19 16:39:03 2013 (00:01:49 ago)
  Config Parameters:
    Bandwidth:
                      0 kbps (CT0) Priority: 7 7 Affinity: 0x0/0xffff
    Metric Type: TE (default)
    Hop-limit: disabled
    AutoRoute: disabled LockDown: disabled Policy class: not set
    Forward class: 0 (default)
    Forwarding-Adjacency: disabled
                        0 equal loadshares
    Loadshare:
    Auto-bw: disabled
    Fast Reroute: Disabled, Protection Desired: None
    Path Protection: Not Enabled
    BFD Fast Detection: Disabled
   Soft Preemption: Disabled
Auto-tunnel PCC:
  Symbolic name: <symbolic-name>
  Session internal ID: 1
  Created by: node-id <Node-ID> ip <IPv4>
  Delegated to: none | node-id <Node-ID> ip <IPv4>
Displayed 1 (of 1) heads, 0 (of 0) midpoints, 0 (of 0) tails Displayed 0 up, 1 down, 0
recovering, 0 recovered heads
This sample output displays the Signalled-Name information:
RP/0/0/CPU0:router#show mpls traffic-eng tunnels
```

```
RP/0/0/CPU0:router#show mpls traffic-eng tunnels
Name: tunnel-te1 Destination: 192.168.0.4
Signalled-Name: rtrA_t1
Status:
    Admin: up Oper: up Path: valid Signalling: connected
.
.
```

This sample output displays the cost-limit configuration information:

```
RP/0/0/CPU0:router#show mpls traffic-eng tunnels detail
Name: tunnel-tel
  Signalled-Name: ios t1
  Status:
   Admin:
             up Oper: down
                            Path: not valid
                                               Signalling: Down
    G-PID: 0x0800 (derived from egress interface properties)
   Bandwidth Requested: 0 kbps CT0
   Creation Time: Tue Apr 15 13:00:29 2014 (5d06h ago)
  Config Parameters:
                      0 kbps (CT0) Priority: 7 7 Affinity: 0x0/0xffff
    Bandwidth:
    Metric Type: TE (default)
    Hop-limit: disabled
    Cost-limit: 2
    AutoRoute: disabled LockDown: disabled
                                            Policy class: not set
    Forward class: 0 (default)
    Forwarding-Adjacency: disabled
                        0 equal loadshares
   Loadshare:
   Auto-bw: disabled
    Fast Reroute: Disabled, Protection Desired: None
    Path Protection: Not Enabled
   BFD Fast Detection: Disabled
   Reoptimization after affinity failure: Enabled
    Soft Preemption: Disabled
  Reason for the tunnel being down: No destination is configured
  SNMP Index: 10
Displayed 1 (of 1) heads, 0 (of 0) midpoints, 0 (of 0) tails
Displayed 0 up, 1 down, 0 recovering, 0 recovered heads
```

This sample output displays the 'Traffic switched to FRR backup tunnel' message, when the FRR backup is activated as part of soft-preemption:

#### **Related Commands**

| Command                      | Description                                                                                                    |
|------------------------------|----------------------------------------------------------------------------------------------------|
| auto-tunnel backup (MPLS-TE) | Builds automatic NHOP and NNHOP backup tunnels.                                                                                                    |
| backup-bw                    | Specifies the bandwidth type that LSPs can use for a backup<br>tunnel, whether the backup tunnel should provide bandwidth<br>protection, and if yes, how much and in which bandwidth<br>pool. |
| srlg                         | Configures an SRLG membership for a link on a given interface.                                                                                                    |
| soft-preemption              | Enables soft-preemption on a head-end for the MPLS TE tunnel.                                                                                                    |

| show m | ols | traffic-eng | tunnels | auto-bw | brief |
|--------|-----|-------------|---------|---------|-------|
|        |     |             |         |         |       |

To display the list of automatic bandwidth enabled tunnels, and to indicate if the current signaled bandwidth of the tunnel is identical to the bandwidth that is applied by the automatic bandwidth, use the **show mpls traffic-eng tunnels auto-bw brief** command in EXEC mode.

show mpls traffic-eng tunnels auto-bw brief

- **Syntax Description** This command has no arguments or keywords.
- **Command Default** No default behavior or values
- Command Modes EXEC

Command HistoryReleaseModificationRelease 3.8.0This command was introduced.

# **Usage Guidelines** To use this command, you must be in a user group associated with a task group that includes appropriate task IDs. If the user group assignment is preventing you from using a command, contact your AAA administrator for assistance.

Use the **show mpls traffic-eng tunnels auto-bw brief** command to determine if the automatic bandwidth application has been applied on a specified tunnel. If a single tunnel is specified, only the information for that tunnel is displayed.

```
Task ID
```

Task IDOperationsmpls-teread

```
Examples
```

The following sample output shows the list of automatic bandwidth enabled tunnels:

RP/0/0/CPU0:router# show mpls traffic-eng tunnels auto-bw brief

| Tunnel    | LSP | Last appl | Requested | 2         | Highest   | Application     |
|-----------|-----|-----------|-----------|-----------|-----------|-----------------|
| Name      | ID  | BW(kbps)  | BW(kbps)  |           | BW(kbps)  | Time Left       |
| tunnel-te |     | 1<br>5    | 10<br>500 | 10<br>300 | 50<br>420 | 2h 5m<br>1h 10m |

This table describes the significant fields shown in the display.

| Field                 | Description                                                                                        |
|-----------------------|----------------------------------------------------------------------------------------------------|
| Tunnel Name           | Name for the tunnel.                                                                               |
| LSP ID                | ID of the Label Switched Path that is used by the tunnel.                                          |
| Last appl BW (kbps)   | Last bandwidth applied (for example, requested) by the automatic-bandwidth feature for the tunnel. |
| Requested BW (kbps)   | Bandwidth that is requested for the tunnel.                                                        |
| Signalled BW (kbps)   | Bandwidth that is actually signalled for the tunnel.                                               |
| Highest BW (kbps)     | Highest bandwidth measured since the last start of the application interval.                       |
| Application Time Left | Time left until the application period ends for this tunnel.                                       |

### Table 30: show mpls traffic-eng tunnels auto-bw brief Field Descriptions

### **Related Commands**

| Command                                    | Description                                 |  |
|--------------------------------------------|---------------------------------------------|--|
| show mpls traffic-eng tunnels, on page 280 | Displays information about MPLS-TE tunnels. |  |

### show mpls traffic-eng link-management soft-preemption

To display information about soft-preemption activity on a MPLS TE link, use the **show mpls traffic-eng link-management soft-preemption** command in EXEC mode.

show mpls traffic-eng link-management soft-preemption [interfacetype interface-path-id]

| Syntax Description | interface         | Displays information on the specified interface.                                                                                                    |
|--------------------|-------------------|----------------------------------------------------------------------------------------------------|
|                    | type              | Interface type. For more<br>information, use the question mark<br>(?) online help function.                                                                                                    |
|                    | interface-path-id | Physical interface or a virtual interface.                                                                                                    |
|                    |                   | NoteUse the show interfaces<br>command to see a list of<br>all possible interfaces<br>currently configured on<br>the router.For more information about the<br>syntax for the router, use the<br>question mark (?) online help<br> |
| Command Default    | None              |                                                                                                    |
| Command Modes      | EXEC              |                                                                                                    |
| Command History    | Release           | Modification                                                                                                    |
|                    | Release 4.2.0     | This command was introduced .                                                                                                    |

#### **Usage Guidelines**

To use this command, you must be in a user group associated with a task group that includes appropriate task IDs. If the user group assignment is preventing you from using a command, contact your AAA administrator for assistance.

Task IDOperationsmpls-teread

### Examples

This is sample output from the show mpls traffic-eng link-management soft-preemption command:

RP/0/0/CPU0:router# show mpls traffic-eng link-management soft-preemption interface POS0/1/0/1

| Total Sof<br>Currently<br>Released<br>Currently | ft Preemj<br>y Soft P<br>Soft Pre<br>y Over-si | ; IPv4 Address: 1<br>pted Bandwidth (B<br>reempted Bandwidth<br>ubscribed Bandwidth<br>ubscribed Bandwid | CO/BC1) kbps:<br>h (BCO/BC1) kl<br>(BCO/BC1) kb<br>th (BCO/BC1) | ops: 120<br>os: 300/ | 0/800<br>200 |       |      |
|-------------------------------------------------|------------------------------------------------|----------------------------------------------------------------------------------------------------|-----------------------------------------------------------------|----------------------|--------------|-------|------|
|                                                 | LSPID                                          |                                                                                                    | Destination                                                     | Pri                  | BW           | Class | Time |
|                                                 |                                                |                                                                                                    |                                                                 | S/H                  | Kbps         | Туре  | out  |
| 50                                              | 10                                             | 4.4.4.40                                                                                                 | 1.1.1.10                                                        | 2/2                  | 400          | BC0   | 100  |
| 51                                              | 11                                             | 4.4.4.40                                                                                                 | 1.1.1.10                                                        | 2/2                  | 600          | BC0   | 100  |
| 52                                              | 12                                             | 4.4.4.40                                                                                                 | 1.1.1.10                                                        | 3/3                  | 200          | BC0   | 80   |
| 53                                              | 11                                             | 4.4.4.40                                                                                                 | 1.1.1.10                                                        | 3/3                  | 500          | BC1   | 90   |
| 54                                              | 12                                             | 4.4.4.40                                                                                                 | 1.1.1.10                                                        | 4/4                  | 300          | BC1   | 90   |

## show srlg

To show the SRLG interface and configuration information, use the show srlg command in EXEC mode.

show srlg [interface type interface-path-id] [location {node-id| all| mgmt-nodes}] [value value-number]
[trace{file filename original| hexdump | last entries| reverse | stats| tailf | unique | verbose | wrapping}]

| Syntax Description | interface type     | (Optional) Displays information on the specific interface type. For more information, use the question mark (?) online help function.                                                                                 |  |  |
|--------------------|--------------------|----------------------------------------------------------------------------------------------------|--|--|
|                    | interface-path-id  | Physical interface or virtual interface.                                                                                                    |  |  |
|                    |                    | NoteUse the show interfaces command to see a<br>list of all interfaces currently configured on<br>the router.For more information about the syntax for the router,<br>use the question mark (?) online help function. |  |  |
|                    | location           | (Optional) Specifies a node.                                                                                                    |  |  |
|                    | node-id            | Node ID. The <i>node-id</i> argument is entered in the <i>rack/slot/module</i> notation.                                                                                                    |  |  |
|                    | all                | Specifies all locations.                                                                                                    |  |  |
|                    | mgmt-nodes         | Specifies all management nodes.                                                                                                    |  |  |
|                    | value value-number | (Optional) Displays SRLG value numbers.                                                                                                    |  |  |
|                    | trace              | (Optional) Displays trace information for SRLG.                                                                                                    |  |  |
|                    | file filename      | (Optional) Displays trace information for a specific file name.                                                                                                    |  |  |
|                    | original           | Displays the original location of the file.                                                                                                    |  |  |
|                    | hexdump            | (Optional) Displays traces in hexadecimal format.                                                                                                    |  |  |
|                    | last               | (Optional) Displays trace information for a specific number of entries.                                                                                                    |  |  |
|                    | entries            | Number of entries. Replace entries with the number<br>of entries you want to display. For example, if you<br>enter 5, the display shows the last 5 entries in the trace<br>data. Range is 1 to 4294967295.            |  |  |
|                    | reverse            | (Optional) Displays the latest traces first.                                                                                                    |  |  |

|                  | stats                                       | (Optional) Displays the statistics in the command output.                                                                                                    |
|------------------|---------------------------------------------|----------------------------------------------------------------------------------------------------|
|                  | tailf                                       | (Optional) Displays the new traces as they are added in the command output.                                                                                   |
|                  | unique                                      | (Optional) Displays the unique entries with counts in the command output.                                                                                     |
|                  | verbose                                     | (Optional) Displays the information for internal debugging in the command output.                                                                             |
|                  | wrapping                                    | (Optional) Displays the wrapping entries in the command output.                                                                                               |
|                  |                                             |                                                                                                    |
| Command Default  | No default behavior or values               |                                                                                                    |
| Command Modes    | EXEC                                        |                                                                                                    |
| Command History  | Release Modification                        |                                                                                                    |
|                  | Release 4.0.0                               | This command was introduced.                                                                                                    |
| Usage Guidelines |                                             | t be in a user group associated with a task group that includes appropriate task<br>nt is preventing you from using a command, contact your AAA administrator |
| Task ID          | Task ID                                     | Operation                                                                                                    |
|                  | ip-services                                 | read                                                                                                    |
| Examples         | The following sample output is              | from the <b>show srlg value</b> command.                                                                                                    |
|                  | System Information::<br>Interface Count : 2 | (Maximum Interfaces Supported 250)                                                                                                    |
|                  | Interface : POSO/1/0<br>SRLG Values : 10,20 | /0, Value Count : 2                                                                                                    |
|                  | Interface : POSO/1/0<br>SRLG Values : 10,30 | /1, Value Count : 2                                                                                                    |
|                  | Interface : POSO/1/0                        | /2, Value Count : 2                                                                                                    |

SRLG Values : 10,40
Interface : POS0/2/0/0, Value Count : 1
SRLG Values : 100

### **Related Commands**

| Command                         | Description                                                                      |
|---------------------------------|----------------------------------------------------------------------------------|
| interface (MPLS-TE), on page 99 | Enables MPLS-TE on an interface and enters MPLS-TE interface configuration mode. |
| mpls traffic-eng, on page 129   | Enters MPLS-TE configuration mode.                                               |

## signalled-bandwidth

To configure the bandwidth required for an MPLS-TE tunnel, use the **signalled-bandwidth** command in interface configuration mode. To disable the behavior, use the **no** form of this command.

signalled-bandwidth {bandwidth [class-type ct]| sub-pool bandwidth}

**no signalled-bandwidth** {*bandwidth* [**class-type** *ct*]| **sub-pool** *bandwidth*}

| class-type <i>ct</i>                              | per second. By default, bandwidth is reserved in the global pool. Range is from 0 to 4294967295.<br>(Optional) Configures the class type of the tunnel bandwidth request. Range is from 0 to 1. Class-type 0 is strictly equivalent to global-pool. Class-type 1 is                                                      |
|---------------------------------------------------|----------------------------------------------------------------------------------------------------|
| class-type ct                                     |                                                                                                    |
|                                                   | strictly equivalent to subpool.                                                                                                    |
| sub-pool bandwidth                                | Reserves the bandwidth in the subpool instead of the global pool. Range is 1 to 4294967295. A subpool bandwidth value of 0 is not allowed.                                                                                                    |
| The default is 0 in class-                        | -type 0.                                                                                                    |
| Interface configuration                           |                                                                                                    |
| Release                                           | Modification                                                                                                    |
| Release 3.2                                       | This command was introduced.                                                                                                    |
|                                                   | ou must be in a user group associated with a task group that includes appropriate task signment is preventing you from using a command, contact your AAA administrator                                                                                                    |
|                                                   | <b>th</b> command supports two bandwidth pools (class-types) for the Diff-Serv Aware TE ommand is also used as the bandwidth startup value to bring up the auto bandwidth                                                                                                    |
|                                                   |                                                                                                    |
| party vendor DS-TE. Bo<br>are supported. We recor | ware TE feature is compliant to IETF standard and will interoperate with third<br>oth Russian Doll Model and Maximum Allocation Model for bandwidth allocation<br>nmended that IETF terminology be used in DS-TE bandwidth configurations,<br>) and Bandwidth Constraints (BC).                                          |
|                                                   | Release         Release 3.2         To use this command, you         IDs. If the user group as         for assistance.         The signalled-bandwid         (DS-TE) feature. This commander         enabled tunnels.         The Cisco Diff-Serve A         party vendor DS-TE. Boo         are supported. We recommand |

| Task ID  | Task ID                                                                                            | Operations                                                              |
|----------|----------------------------------------------------------------------------------------------------|-------------------------------------------------------------------------|
|          | mpls-te                                                                                            | read, write                                                             |
| Examples | This example shows how to set th (class-type 0):                                                   | the bandwidth required for an MPLS-TE tunnel to 1000 in the global pool |
|          | RP/0/0/CPU0:router# <b>configur</b><br>RP/0/0/CPU0:router(config)#<br>RP/0/0/CPU0:router(config-if | interface tunnel-te 1                                                   |
|          | RP/0/0/CPU0:router(config)#<br>RP/0/0/CPU0:router(config-if                                        | interface tunnel-te 1<br>)# signalled-bandwidth 1000 class-type 0       |
|          | This example shows how to set th (class-type 1):                                                   | he bandwidth required for an MPLS-TE tunnel to 1000 in the sub-pool     |
|          | RP/0/0/CPU0:router# <b>configur</b><br>RP/0/0/CPU0:router(config)#<br>RP/0/0/CPU0:router(config-if |                                                                         |
|          | RP/0/0/CPU0:router(config)#<br>RP/0/0/CPU0:router(config-if                                        | interface tunnel-te 1<br>)# signalled-bandwidth 1000 class-type 1       |

### **Related Commands**

| Command                                    | Description                                 |
|--------------------------------------------|---------------------------------------------|
| show mpls traffic-eng tunnels, on page 280 | Displays information about MPLS-TE tunnels. |

## signalled-name

To configure the name of the tunnel required for an MPLS-TE tunnel, use the **signalled-name** command in interface configuration mode. To return to the default behavior, use the **no** form of this command.

signalled-name name

no signalled-bandwidth name

| Syntax Description          | name                                                                               | Name used to signa         | I the tunnel.                                                                                                  |
|-----------------------------|------------------------------------------------------------------------------------|----------------------------|----------------------------------------------------------------------------------------------------|
| Command Default             | Default name is the hostnam                                                        | e_tID, where ID is the tu  | nnel interface number.                                                                                         |
| Command Modes               | Interface configuration                                                            |                            |                                                                                                    |
| Command History             | Release                                                                            | Modifie                    | cation                                                                                                    |
|                             | Release 3.3.0                                                                      | This co                    | ommand was introduced.                                                                                         |
| Usage Guidelines<br>Task ID |                                                                                    | ment is preventing you fro | ociated with a task group that includes appropriate task<br>om using a command, contact your AAA administrator |
|                             | mpls-te                                                                            | -                          | d, write                                                                                                    |
| Examples                    | The following example show<br>RP/0/0/CPU0:router(confi<br>RP/0/0/CPU0:router(confi | g)# interface tunnel-      | te 1                                                                                                    |
| Related Commands            | Command                                                                            |                            | Description                                                                                                    |
|                             | show mpls traffic-eng tunne                                                        | els, on page 280           | Displays information about MPLS-TE tunnels.                                                                    |

### signalling advertise explicit-null (MPLS-TE)

To specify that tunnels terminating on a router use explicit-null labels, use the **signalling advertise explicit-null** command in MPLS-TE configuration mode. To return to the default behavior, use the **no** form of this command.

signalling advertise explicit-null

no signalling advertise explicit-null

- **Syntax Description** This command has no arguments or keywords.
- **Command Default** Implicit-null labels are advertised.
- **Command Modes** MPLS-TE configuration

| <b>Command History</b> | Release     | Modification                |
|------------------------|-------------|-----------------------------|
|                        | Release 3.2 | This command was supported. |

# **Usage Guidelines** To use this command, you must be in a user group associated with a task group that includes appropriate task IDs. If the user group assignment is preventing you from using a command, contact your AAA administrator for assistance.

Use the **signalling advertise explicit-null** command to specify that tunnels terminating on this router use explicit-null labels. This command applies to tunnel labels advertised to next to last (penultimate) hop.

The explicit label is used to carry quality-of-service (QoS) information up to the terminating-end router of the label switched path (LSP).

 Task ID
 Operations

 mpls-te
 read, write

Examples

**s** The following example shows how to configure explicit null tunnel labels:

RP/0/0/CPU0:router# configure
RP/0/0/CPU0:router(config)# mpls traffic-eng
RP/0/0/CPU0:router(config-mpls-te)# signalling advertise explicit-null

### **Related Commands**

| Command                                                         | Description                                                                                                    |
|-----------------------------------------------------------------|----------------------------------------------------------------------------------------------------|
| mpls traffic-eng, on page 129                                   | Enters MPLS-TE configuration mode.                                                                                      |
| path-selection loose-expansion metric (MPLS-TE),<br>on page 163 | Configures a metric type to be used to expand a path<br>to the next loose hop for a tunnel on an area border<br>router. |

# snmp traps mpls traffic-eng

To enable the router to send Multiprotocol Label Switching traffic engineering (MPLS-TE) Simple Network Management Protocol (SNMP) notifications or informs, use the **snmp traps mpls traffic-eng** command in global configuration mode. To disable this behavior, use the **no** form of this command.

snmp traps mpls traffic-eng [ notification-option ] preempt

no snmp traps mpls traffic-eng [ notification-option ]

| Syntax Description | notification-option                | (Optional) Notification option to enable the sending of notifications to indicate changes in the status of MPLS-TE tunnels. Use one of these values:                   |
|--------------------|------------------------------------|----------------------------------------------------------------------------------------------------|
|                    |                                    | • up                                                                                                    |
|                    |                                    | • down                                                                                                    |
|                    |                                    | • reoptimize                                                                                                    |
|                    |                                    | • reroute                                                                                                    |
|                    |                                    | • cisco-ext                                                                                                    |
|                    | preempt                            | Enables MPLS-TE tunnel preempt trap.                                                                                                    |
|                    |                                    |                                                                                                    |
| Command Default    | None                               |                                                                                                    |
| Command Modes      | Global configuration               |                                                                                                    |
| Command History    | Release                            | Modification                                                                                                    |
|                    | Release 3.2                        | This command was supported.                                                                                                    |
|                    | Release 4.2.0                      | The <b>preempt</b> keyword was added.                                                                                                    |
|                    |                                    |                                                                                                    |
| Usage Guidelines   |                                    | ou must be in a user group associated with a task group that includes appropriate task signment is preventing you from using a command, contact your AAA administrator |
|                    | If the command is entered enabled. | ed without the notification-option argument, all MPLS-TE notification types are                                                                                        |
|                    | SNMP notifications can             | be sent as either traps or inform requests.                                                                                                    |
|                    |                                    |                                                                                                    |

The **snmp-server enable traps mpls traffic-eng** command enables both traps and inform requests for the specified notification types. To specify whether the notifications should be sent as traps or informs, use the **snmp-server host** command and specify the keyword **trap** or **informs**.

If you do not enter the **snmp traps mpls traffic-eng** command, no MPLS-TE notifications controlled by this command are sent. To configure the router to send these MPLS-TE SNMP notifications, you must enter at least one **snmp enable traps mpls traffic-eng** command. If you enter the command with no keywords, all MPLS-TE notification types are enabled. If you enter the command with a keyword, only the notification type related to that keyword is enabled. To enable multiple types of MPLS-TE notifications, you must issue a separate **snmp traps mpls traffic-eng** command for each notification type and notification option.

The **snmp traps mpls traffic-eng** command is used in conjunction with the **snmp host** command. Use the **snmp host** command to specify which host or hosts receive MPLS-TE SNMP notifications. To send notifications, you must configure at least one **snmp host** command.

For a host to receive an MPLS-TE notification controlled by this command, both the **snmp traps mpls traffic-eng** command and the **snmp host** command for that host must be enabled.

| Task ID | Task ID | Operations |
|---------|---------|------------|
|         | mpls-te | read/write |

**Examples** This example shows how to configure a router to send MPLS-TE tunnel up SNMP notifications when a configured MPLS-TE tunnel leaves the down state and enters the up state:

RP/0/0/CPU0:router(config) # snmp traps mpls traffic-eng up

### Related Commands

| Command          | Description                                                   |
|------------------|---------------------------------------------------------------|
| snmp-server host | Specifies the recipient of a SNMP notification operation.     |
| soft-preemption  | Enables soft-preemption on a head-end for the MPLS TE tunnel. |

# soft-preemption

To enable soft-preemption with default timeout on a head-end for the MPLS TE tunnel, use the **soft-preemption** command in MPLS TE mode. To disable this feature, use the **no** form of this command.

soft-preemption timeout seconds

#### no soft-preemption

| timeout seconds | Defines the timeout for soft-preempted LSP, in seconds. The default timeout is 60. Range is from 30 to 300. |
|-----------------|----------------------------------------------------------------------------------------------------|
|                 |                                                                                                    |

**Command Default** The default *timeout seconds* is 60 seconds.

### **Command Modes** MPLS TE configuration Tunnel Interface configuration

| Command History  | Release                                                                                            | Modification                                                                                                    |  |  |
|------------------|----------------------------------------------------------------------------------------------------|----------------------------------------------------------------------------------------------------|--|--|
|                  | Release 4.2.0                                                                                      | This command was introduced.                                                                                                    |  |  |
| Usage Guidelines | reference guides include the t                                                                     | ssociated with a task group that includes the proper task IDs. The command ask IDs required for each command. If you suspect user group assignment is command, contact your AAA administrator for assistance. |  |  |
| Task ID          | Task ID                                                                                            | Operation                                                                                                    |  |  |
|                  | MPLS-TE                                                                                            | write                                                                                                    |  |  |
| Examples         | This example shows how to e                                                                        | nable soft-preemption on a specific tunnel:                                                                                                    |  |  |
|                  | RP/0/0/CPU0:router(config)#interface tunnel-te 50<br>RP/0/0/CPU0:router(config-if)#soft-preemption |                                                                                                    |  |  |
|                  | This example shows how to enable soft-preemption on a node :                                       |                                                                                                    |  |  |
|                  | RP/0/0/CPU0:router(config<br>RP/0/0/CPU0:router(config<br>RP/0/0/CPU0:router(config                | -mpls-te)#soft-preemption                                                                                                    |  |  |

#### soft-preemption frr-rewrite

To enable LSP traffic over backup tunnel, when LSP is soft-preempted, use the **soft-preemption frr-rewrite** command in MPLS TE configuration mode. To disable the LSP traffic over backup tunnel, use the **no** form of this command.

soft-preemption frr-rewrite

no soft-preemption frr-rewrite

- **Syntax Description** This command has no keywords or arguments.
- **Command Default** FRR LSP traffic over backup tunnel is disabled.
- **Command Modes** MPLS TE configuration

| <b>Command History</b> | Release       | Modification                 |
|------------------------|---------------|------------------------------|
|                        | Release 5.1.2 | This command was introduced. |

# **Usage Guidelines** To use this command, you must be in a user group associated with a task group that includes appropriate task IDs. If the user group assignment is preventing you from using a command, contact your AAA administrator for assistance.

The fast re-route backup tunnel must be available and ready for the traffic of the preempted LSP to be moved onto the FRR backup. The traffic will not be moved to the backup tunnel, if an LSP is already soft-preempted.

| Task ID | Task ID | Operation   |
|---------|---------|-------------|
|         | mpls-te | read, write |

**Examples** 

This example shows how to enable FRR LSP traffic over backup tunnels, when the LSP is soft-preempted.

```
RP/0/0/CPU0:router#configure
RP/0/0/CPU0:router(config)#mpls traffic-eng
RP/0/0/CPU0:router(config-mpls-te)#soft-preemption frr-rewrite
```

# srlg

|                    | To configure an MPLS traffic engineering shared-risk link group (SRLG) value for a link on a given interface, use the <b>srlg</b> command in global configuration mode. To disable this configuration, use the <b>no</b> form of this command. |                                                                                                    |  |
|--------------------|----------------------------------------------------------------------------------------------------|----------------------------------------------------------------------------------------------------|--|
|                    | srlg value<br>no srlg value                                                                                                    |                                                                                                    |  |
| Syntax Description | value                                                                                                    | Value number that identifies the SRLG. Range is 0 to 4294967295.                                                                                                    |  |
| Command Default    | Shared Risk Link Group 1                                                                                                    | memberships are not configured.                                                                                                    |  |
| Command Modes      | Global configuration                                                                                                    |                                                                                                    |  |
| Command History    | Release                                                                                                    | Modification                                                                                                    |  |
|                    | Release 3.8.0                                                                                                    | This command was introduced.                                                                                                    |  |
|                    | Release 4.0.0                                                                                                    | The <b>value</b> argument was added. Command mode was changed to the global configuration mode.                                                                                                    |  |
| Usage Guidelines   | IDs. If the user group assi<br>for assistance.<br>You can enter up to 30 SR                                                                                                    | n must be in a user group associated with a task group that includes appropriate task<br>gnment is preventing you from using a command, contact your AAA administrator<br>LG entries on the ingress and egress ports of the interface. SRLG entries configured |  |
|                    | over 30 are silently dropp                                                                                                    | ed.                                                                                                    |  |
| Task ID            | Task ID                                                                                                    | Operations                                                                                                    |  |
|                    | mpls-te                                                                                                    | read, write                                                                                                    |  |
| Examples           | The following example sh                                                                                                    | nows how to configure an SRLG with 10 member links:                                                                                                    |  |
|                    |                                                                                                    |                                                                                                    |  |

#### **Related Commands**

| Command                         | Description                                                                      |
|---------------------------------|----------------------------------------------------------------------------------|
| interface (MPLS-TE), on page 99 | Enables MPLS-TE on an interface and enters MPLS-TE interface configuration mode. |
| mpls traffic-eng, on page 129   | Enters MPLS-TE configuration mode.                                               |

### switching (GMPLS)

To configure TE-link switching attributes, use the **switching** command in MPLS-TE interface configuration mode. To return to the default behavior, use the **no** form of this command.

switching {key value| link} [capability switching| encoding encoding type ]
no switching {key value| link} [capability switching| encoding encoding type ]

Syntax Description Configures the Interface Switching Capability Key. key value Local interface switching capability key value. Range is 1 to 99. link Enables link switching. (Optional) Configures switching capability type. capability switching (Optional) Enables local encoding. Range is 1 to 99. encoding encoding type **Command Default** No default behavior or values **Command Modes** MPLS-TE interface configuration **Command History** Release Modification Release 3.3.0 This command was introduced. **Usage Guidelines** To use this command, you must be in a user group associated with a task group that includes appropriate task IDs. If the user group assignment is preventing you from using a command, contact your AAA administrator for assistance.

Note

The LMP and GMPLS-NNI features are not supported on x86 RPs.

#### Task ID

| Task ID | Operations  |
|---------|-------------|
| mpls-te | read, write |

#### **Examples**

The following example shows how to configure interface switching key on Packet-over-SONET/SDH (POS) interface 0/7/0/1:

```
RP/0/0/CPU0:router# configure
RP/0/0/CPU0:router(config)# mpls traffic-eng
RP/0/0/CPU0:router(config-mpls-te)# interface POS 0/7/0/1
RP/0/0/CPU0:router(config-mpls-te-if)# switching key 66
```

#### **Related Commands**

| Command                        | Description                                       |
|--------------------------------|---------------------------------------------------|
| Imp hello (GMPLS), on page 119 | Configures LMP IPCC management hello settings.    |
| match (GMPLS), on page 125     | Configures or matches active and passive tunnels. |
| passive (GMPLS), on page 152   | Configures passive GMPLS tunnels.                 |
| remote (GMPLS), on page 190    | Configures remote TE links.                       |

### switching endpoint (GMPLS)

To specify the switching capability and encoding types for all endpoint TE links used to signal the optical tunnel that is mandatory to set up the GMPLS LSP, use the **switching endpoint** command in interface tunnel-gte configuration mode. To disable this feature, use the **no** form of this command.

**switching endpoint** *capability switching type* [**encoding** *encoding type* ]

no switching endpoint capability switching type [encoding encoding type ]

| Cumtou Decemintion |                                                          |                                                                                                    |
|--------------------|----------------------------------------------------------|----------------------------------------------------------------------------------------------------|
| Syntax Description | capability switching type                                | Capability switching type is the optical LSP switching capability descriptor. The following types are used:                                                                                                    |
|                    |                                                          | psc1                                                                                                    |
|                    |                                                          | Specifies Packet-Switch Capable-1 that is equivalent to numeric 1.                                                                                                    |
|                    |                                                          | lsc                                                                                                    |
|                    |                                                          | Specifies Lambda-Switch Capable that is equivalent to numeric 150.                                                                                                    |
|                    |                                                          | fsc                                                                                                    |
|                    |                                                          | Specifies Fiber-Switch Capable that is equivalent to numeric 200.                                                                                                    |
|                    | encoding encoding type                                   | (Optional) Specifies the transport capability of the TE link over which the GMPLS LSP is established. For SONET links, the encoding is specified as sonetsdh. For Ethernet links, the encoding is specified as ethernet. |
| Command Default    | No default behavior or va<br>Interface tunnel-gte config |                                                                                                    |
|                    |                                                          | <u></u>                                                                                                    |
| Command History    | Release                                                  | Modification                                                                                                    |
|                    | Release 3.3.2                                            | This command was introduced.                                                                                                    |
|                    | Release 3.8.0                                            | GMPLS interfaces are used under the tunnel-gte interface type.                                                                                                    |
| Usage Guidelines   | IDs. If the user group assi for assistance.              | n must be in a user group associated with a task group that includes appropriate task<br>gnment is preventing you from using a command, contact your AAA administrator<br>ed under the tunnel-gte interface type.        |
|                    |                                                          |                                                                                                    |

Use the switching endpoint command to configure the optical LSP.

The switching and encoding types must match with the configured values at the termination point of the LSP.

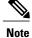

The LMP and GMPLS-NNI features are not supported on x86 RPs.

Task ID

| Task ID | Operations  |
|---------|-------------|
| mpls-te | read, write |

**Examples** 

The following example shows how to configure switching capability as psc1 and the encoding type as sonetsdh for the **switching endpoint** command:

RP/0/0/CPU0:router# configure RP/0/0/CPU0:router(config)# interface tunnel-gte 1 RP/0/0/CPU0:router(config-if)# ipv4 address 99.99.99.2 255.255.255.254 RP/0/0/CPU0:router(config-if)# signalled-name tunnel-gte1 RP/0/0/CPU0:router(config-if)# switching endpoint psc1 encoding sonetsdh RP/0/0/CPU0:router(config-if)# priority 2 2 RP/0/0/CPU0:router(config-if)# signalled-bandwidth 2488320 RP/0/0/CPU0:router(config-if)# destination 109.109.109 RP/0/0/CPU0:router(config-if)# path-option 1 explicit name g1-p1-p2 RP/0/0/CPU0:router(config-if)# path-option protecting 1 explicit name g2-p1-p2

| <b>Related Command</b> |
|------------------------|
|------------------------|

| Command                                | Description                                                                                                    |
|----------------------------------------|----------------------------------------------------------------------------------------------------|
| interface tunnel-gte, on page 103      | Configures an MPLS-TE tunnel interface for GMPLS interfaces.                                                            |
| switching transit (GMPLS), on page 332 | Specifies the switching capability and encoding types<br>for all transit TE links used to signal the optical<br>tunnel. |

### switching transit (GMPLS)

To specify the switching capability and encoding types for all transit TE links used to signal the optical tunnel to configure an optical LSP, use the **switching transit** command in interface tunnel-gte configuration mode. To disable this feature, use the **no** form of this command.

**switching transit** *capability switching type* [**encoding** *encoding type* ]

**no switching transit** capability switching type [encoding encoding type ]

| Syntax Description               | capability switching type                                | Capability switching type is the optical LSP switching capability descriptor. The following types are used:                                                                                                    |
|----------------------------------|----------------------------------------------------------|----------------------------------------------------------------------------------------------------|
|                                  |                                                          | psc1                                                                                                    |
|                                  |                                                          | Specifies Packet-Switch Capable-1 that is equivalent to numeric 1.                                                                                                    |
|                                  |                                                          | lsc                                                                                                    |
|                                  |                                                          | Specifies Lambda-Switch Capable that is equivalent to numeric 150.                                                                                                    |
|                                  |                                                          | fsc                                                                                                    |
|                                  |                                                          | Specifies Fiber-Switch Capable that is equivalent to numeric 200.                                                                                                    |
|                                  | encoding encoding type                                   | (Optional) Specifies the transport capability of the TE link over which the GMPLS LSP is established. For SONET links, the encoding is specified as sonetsdh. For Ethernet links, the encoding is specified as ethernet. |
| Command Default<br>Command Modes | No default behavior or va<br>Interface tunnel-gte config |                                                                                                    |
|                                  |                                                          |                                                                                                    |
| Command History                  | Release                                                  | Modification                                                                                                    |
|                                  | Release 3.3.2                                            | This command was introduced.                                                                                                    |
|                                  | Release 3.8.0                                            | GMPLS interfaces are used under the tunnel-gte interface type.                                                                                                    |
| Usage Guidelines                 | IDs. If the user group assi<br>for assistance.           | n must be in a user group associated with a task group that includes appropriate task<br>gnment is preventing you from using a command, contact your AAA administrator<br>ed under the tunnel-gte interface type.        |
|                                  |                                                          |                                                                                                    |

Use the switching transit command to configure the optical LSP.

The switching and encoding types must match with the configured values at the termination point of the LSP.

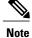

The LMP and GMPLS-NNI features are not supported on x86 RPs.

Task ID

| Task ID | Operations  |
|---------|-------------|
| mpls-te | read, write |

**Examples** 

The following example shows how to configure switching capability as lsc and the encoding type as sonetsdh for the **switching transit** command:

RP/0/0/CPU0:router# configure RP/0/0/CPU0:router(config)# interface tunnel-gte1 RP/0/0/CPU0:router(config-if)# ipv4 address 99.99.99.2 255.255.255.254 RP/0/0/CPU0:router(config-if)# signalled-name tunnel-gte1 RP/0/0/CPU0:router(config-if)# switching transit lsc encoding sonetsdh RP/0/0/CPU0:router(config-if)# priority 2 2 RP/0/0/CPU0:router(config-if)# signalled-bandwidth 2488320 RP/0/0/CPU0:router(config-if)# destination 109.109.109 RP/0/0/CPU0:router(config-if)# path-option 1 explicit name g1-p1-p2 RP/0/0/CPU0:router(config-if)# path-option protecting 1 explicit name g2-p1-p2

| _  |       | -      |     |
|----|-------|--------|-----|
| Re | lated | Commai | nds |

| Command                                 | Description                                                                                                    |
|-----------------------------------------|----------------------------------------------------------------------------------------------------|
| interface tunnel-gte, on page 103       | Configures an MPLS-TE tunnel interface for GMPLS interfaces.                                                             |
| switching endpoint (GMPLS), on page 330 | Specifies the switching capability and encoding types<br>for all endpoint TE links used to signal the optical<br>tunnel. |

#### timers loose-path (MPLS-TE)

To configure the period between the headend retries after path errors, use the **timers loose-path** command in MPLS-TE configuration mode. To return to the default behavior, use the **no** form of this command.

timers loose-path retry-period value no timers loose-path retry-period value Syntax Description Configures the time, in seconds, between retries upon a path error. retry-period value Range is 30 to 600. **Command Default** value: 120 **Command Modes** MPLS-TE configuration **Command History** Release Modification Release 3.4.0 This command was introduced. **Usage Guidelines** To use this command, you must be in a user group associated with a task group that includes appropriate task IDs. If the user group assignment is preventing you from using a command, contact your AAA administrator for assistance. Task ID Task ID **Operations** mpls-te read, write Examples The following example shows how to the period between retries after path errors to 300 seconds: RP/0/0/CPU0:router# configure RP/0/0/CPU0:router(config) # mpls traffic-eng RP/0/0/CPU0:router(config-mpls-te)# timers loose-path retry-period 300 **Related Commands** Command Description mpls traffic-eng, on page 129 Enters MPLS-TE configuration mode.

| Command                                                           | Description                                                                                                    |
|-------------------------------------------------------------------|----------------------------------------------------------------------------------------------------|
| path-selection loose-expansion affinity (MPLS-TE),<br>on page 161 | Specifies the affinity value to be used to expand a path to the next loose hop for a tunnel on an area border router. |

### timers removal unused (auto-tunnel backup)

To configure the frequency at which a timer scans backup autotunnels and removes tunnels that are not in use, use the **timers removal unused (auto-tunnel backup)**command in auto-tunnel backup configuration mode. To return to the default behavior, use the **no** form of this command.

timers removal unused frequency

no timers removal unused frequency

| Syntax Description |                                                                             |                                                                                                    |
|--------------------|-----------------------------------------------------------------------------|----------------------------------------------------------------------------------------------------|
|                    | frequency                                                                   | Frequency, in minutes, between backup autotunnel scans to remove tunnels that are not used. Range is 0; 5 to 10080 minutes (7 days). A value of 0 disables the scanning and removal of tunnels.                                                                             |
| Command Default    | frequency: 60                                                               |                                                                                                    |
| Command Modes      | auto-tunnel backu                                                           | p configuration                                                                                                    |
| Command History    | Release                                                                     | Modification                                                                                                    |
|                    | Release 4.0.0                                                               | This command was introduced.                                                                                                    |
| Usage Guidelines   | IDs. If the user gro<br>for assistance.                                     | and, you must be in a user group associated with a task group that includes appropriate task<br>oup assignment is preventing you from using a command, contact your AAA administrator<br>tunnel backup tunnel is the tunnel that is not assigned to protect any FRR tunnel. |
| Task ID            |                                                                             |                                                                                                    |
| IUSK ID            | Task ID<br>mpls-te                                                          | Operation           read, write                                                                                                    |
| Examples           | The following exa<br>scan is reached.<br>RP/0/0/CPU0:rou<br>RP/0/0/CPU0:rou | ter (config) # mpls traffic-eng<br>ter (config-mpls-te) # auto-tunnel backup                                                                                                    |
|                    |                                                                             | ter(config-mpls-te)# <b>auto-tunnel backup</b><br>ter(config-te-auto-bk) <b># timers removal unused 10</b>                                                                                                    |

| Related | Commands |
|---------|----------|
|---------|----------|

| Command                                         | Description                                                                                           |
|-------------------------------------------------|----------------------------------------------------------------------------------------------------|
| show mpls traffic-eng auto-tunnel backup unused | Displays the unused backup tunnels only.                                                              |
| auto-tunnel backup (MPLS-TE), on page 37        | Builds automatic next-hop and<br>next-next-hop tunnels, and enters<br>auto-tunnel configuration mode. |

### timeout (soft-preemption)

To override the soft-preemption default timeout, use the **timeout** command in MPLS TE mode. To remove this configuration, use the **no** form of this command.

soft-preemption timeout seconds

no soft-preemption

| Syntax Description | timeout seconds                 | Defines the timeout for soft-preempted LSP, in seconds. The default timeout is 60. Range is from 30 to 300.                                                                                                    |
|--------------------|---------------------------------|----------------------------------------------------------------------------------------------------|
| Command Default    | The default <i>timeout seco</i> | ndsis 60 seconds.                                                                                                    |
| Command Modes      | MPLS TE configuration           |                                                                                                    |
| Command History    | Release                         | Modification                                                                                                    |
|                    | Release 4.2.0                   | This command was introduced.                                                                                                    |
| Usage Guidelines   | reference guides include        | oup associated with a task group that includes the proper task IDs. The command<br>the task IDs required for each command. If you suspect user group assignment is<br>ng a command, contact your AAA administrator for assistance. |
| Task ID            | Task ID                         | Operation                                                                                                    |
|                    | MPLS-TE                         | write                                                                                                    |
| Examples           | This example shows how          | v to override the soft-preemption default timeout:                                                                                                    |
|                    | RP/0/0/CPU0:router(co           | onfig)# mpls traffic-eng<br>onfig-mpls-te)# soft-preemption<br>onfig-soft-preemption)# timeout 60                                                                                                    |

# topology holddown sigerr (MPLS-TE)

To specify the time that a router should ignore a link in its TE topology database in tunnel path constrained shortest path first (CSPF) computations following a TE tunnel signaling error on the link, use the **topology holddown sigerr** command in MPLS-TE configuration mode. To return to the default behavior, use the **no** form of this command.

topology holddown sigerr seconds

no topology holddown sigerr seconds

| Syntax Description | seconds                                                                 | Time that the router ignores a link during tunnel path calculations, following a TE tunnel error on the link, specified in seconds. Range is 0 to 300. Default is 10.                                                                                                    |
|--------------------|-------------------------------------------------------------------------|----------------------------------------------------------------------------------------------------|
| Command Default    | seconds: 10                                                             |                                                                                                    |
| Command Modes      | MPLS-TE conf                                                            | iguration                                                                                                    |
| Command History    | Release                                                                 | Modification                                                                                                    |
|                    | Release 3.2                                                             | This command was supported.                                                                                                    |
| Usage Guidelines   |                                                                         | mand, you must be in a user group associated with a task group that includes appropriate task group assignment is preventing you from using a command, contact your AAA administrator                                                                                                    |
|                    | message before<br>is down. When<br>avoid generatin<br>router receives a | headend for TE tunnels can receive a Resource Reservation Protocol (RSVP) No Route error<br>the router receives a topology update from the IGP routing protocol announcing that the link<br>this happens, the headend router ignores the link in subsequent tunnel path calculations to<br>g paths that include the link and are likely to fail when signaled. The link is ignored until the<br>a topology update from its IGP or a link holddown timeout occurs. Use the <b>topology holddown</b><br>d to change the link holddown time from its 10-second default value. |
| Task ID            | Task ID                                                                 | Operations                                                                                                    |
|                    | mpls-te                                                                 | read, write                                                                                                    |
|                    |                                                                         |                                                                                                    |

#### **Examples**

The following example shows how to set the link holddown time for signaling errors at 15 seconds:

```
RP/0/0/CPU0:router# configure
RP/0/0/CPU0:router(config)# mpls traffic-eng
RP/0/0/CPU0:router(config-mpls-te)# topology holddown sigerr 15
```

#### **Related Commands**

| Command                                     | Description                                                                                             |
|---------------------------------------------|----------------------------------------------------------------------------------------------------|
| mpls traffic-eng, on page 129               | Enters MPLS-TE configuration mode.                                                                      |
| show mpls traffic-eng topology, on page 270 | Displays the current MPLS-TE global topology of this node as well as the signaling error holddown time. |

## tunnel-id (auto-tunnel backup)

To configure the range of tunnel interface numbers to be used for automatic backup tunnels, use the **tunnel-id** command in auto-tunnel backup configuration mode. To delete the automatic backup tunnels, use the **no** form of this command.

tunnel-id min number max number

no tunnel-id

| ax Description | min                                                                                                    | (Optional) Minimum number for automatic backup tunnels.                                                                                                    |  |
|----------------|----------------------------------------------------------------------------------------------------|----------------------------------------------------------------------------------------------------|--|
|                | number                                                                                                    | Valid values are from 0 to 65535.                                                                                                    |  |
|                | max                                                                                                    | (Optional) Maximum number for automatic backup tunnels.                                                                                                    |  |
| Default        | No default behavior o                                                                                           | r values                                                                                                    |  |
| des            | Auto-tunnel backup co                                                                                           | onfiguration                                                                                                    |  |
| ory            | Release                                                                                                    | Modification                                                                                                    |  |
|                | Release 4.0.0                                                                                                   | This command was introduced.                                                                                                    |  |
| nes            | IDs. If the user group<br>for assistance.<br>If you increase the tur                                            | you must be in a user group associated with a task group that includes appropriate task<br>assignment is preventing you from using a command, contact your AAA administrator<br>anel ID range, the automatic backup tunnels that failed earlier will get created the next<br>p assignments are processed. |  |
|                | Restrictions:                                                                                                   |                                                                                                    |  |
|                | • Command is reje                                                                                               | ected if the <b>max</b> value minus <b>min</b> value is $>= 1$ K.                                                                                                    |  |
|                | • Command is reje                                                                                               | ected if <b>min</b> value > <b>max</b> value.                                                                                                    |  |
|                | • Command is reje                                                                                               | ected if <b>min</b> value is greater than the tunnel ID of an existing automatic backup tunnel.                                                                                                    |  |
|                | • Command is rejected if <b>max</b> value is smaller than the tunnel ID of an existing automatic backup tunnel. |                                                                                                    |  |
|                | • Command is rejorange of values.                                                                               | ected if a statically configured tunnel ID matches with the configured <b>min</b> and <b>max</b>                                                                                                    |  |
|                |                                                                                                    | ected if a static backup assignment is already configured to a tunnel with an ID within <b>nax</b> value range.                                                                                                    |  |
|                |                                                                                                    |                                                                                                    |  |

| Task ID                 | Task ID                                        | Operation                                                                                                    |                                                                                                    |
|-------------------------|------------------------------------------------|----------------------------------------------------------------------------------------------------|----------------------------------------------------------------------------------------------------|
|                         | mple-te                                        | read, write                                                                                                    |                                                                                                    |
| Examples                | RP/0/0/CPU0:router(cc<br>RP/0/0/CPU0:router(cc | allows 800 automatic backup tunnels to be crea<br>onfig) # mpls traffic-eng<br>onfig-mpls-te) # auto-tunnel backup<br>onfig-te-auto-bk) # tunnel-id min 1200 ma |                                                                                                    |
| <b>Related Commands</b> | Command                                        |                                                                                                    | Description                                                                                           |
|                         | auto-tunnel backup (MP                         | PLS-TE), on page 37                                                                                                    | Builds automatic next-hop and<br>next-next-hop tunnels, and enters<br>auto-tunnel configuration mode. |

### tunnel-id (auto-tunnel pcc)

To configure the range of tunnel IDs to be used for stateful PCE instantiation requests, use the **tunnel-id** command in auto-tunnel stateful PCE client configuration mode. To delete the stateful PCE client auto-tunnels, use the **no** form of this command.

tunnel-d min number max number

no tunnel-d min number max number

| Syntax Description     | min                                                                                                    | Specifies minimum number for stateful PCE client auto-tunnels.                                                                                                    |  |
|------------------------|----------------------------------------------------------------------------------------------------|----------------------------------------------------------------------------------------------------|--|
|                        | max                                                                                                    | Specifies maximum number for stateful PCE client auto-tunnels                                                                                                    |  |
|                        | number                                                                                                    | Valid values are from 0 to 65535.                                                                                                    |  |
|                        |                                                                                                    |                                                                                                    |  |
| <b>Command Default</b> | None                                                                                                    |                                                                                                    |  |
| Command Modes          | Auto-tunnel stateful P                                                                                                    | CE client configuration                                                                                                    |  |
| <b>Command History</b> | Release                                                                                                    | Modification                                                                                                    |  |
|                        | Release 5.1.1                                                                                                    | This command was introduced.                                                                                                    |  |
| Usage Guidelines       | IDs. If the user group for assistance.                                                                                                    | you must be in a user group associated with a task group that includes appropriate task<br>assignment is preventing you from using a command, contact your AAA administrator  |  |
|                        |                                                                                                    | inge is configured, no action is taken, though subsequent tunnel creation requests from<br>This does not affect the I-bit announced by the PCC, nor does it flap the PCE peer |  |
|                        | When the tunnel ID ra                                                                                                    | nge is unconfigured, PCE instantiated tunnels are deleted by the PCC.                                                                                                    |  |
|                        | When the tunnel ID range is changed, any PCE instantiated tunnels that fall outside the range will be removed by the PCC. Tunnels whose IDs remain within the new range will be unaffected. |                                                                                                    |  |
|                        | The tunnel ID range c                                                                                                    | annot conflict with other statically configured tunnels.                                                                                                    |  |
| Task ID                | Task ID                                                                                                    | Operation                                                                                                    |  |
|                        | mpls-te                                                                                                    | read, write                                                                                                    |  |
|                        |                                                                                                    |                                                                                                    |  |

**Examples** This example shows how to configure 400 stateful PCE client auto-tunnels to be used for stateful PCE instantiation requests:

RP/0/0/CPU0:router#configure
RP/0/0/CPU0:router(config)#mpls traffic-eng
RP/0/0/CPU0:router(config-mpls-te)#auto-tunnel pcc
RP/0/0/CPU0:router(config-te-auto-pcc)#tunnel-id min 65100 max 65500